# ИНСТРУКЦИЯ ПО ЭКСПЛУАТАЦИИ **PX-S7000 Обложка**

#### **Подготовка к работе**

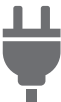

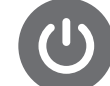

[Подготовка](#page-12-0) источника питания

Включение и выключение [инструмента](#page-18-0)

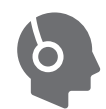

Работа с [педалями](#page-64-0) [Пользование](#page-22-0) наушниками из числа имеющихся в продаже

Работа с [метрономом](#page-76-0)

#### **Игра на цифровом пианино**

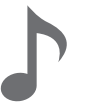

[Извлечение](#page-43-0) звуков разных тембров

**Изменение резонанса звука и акустики**

[Одновременное](#page-46-0) извлечение двух разных тембров (наложение)

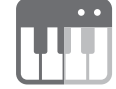

Разбивка клавиатуры на два [тембральных](#page-48-0) регистра (разделение)

Применение [микрофонных](#page-58-0) эффектов

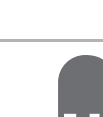

[Регулирование](#page-56-0) характеристик звука акустического фортепиано (имитатор акустики

инструмента)

Применение эффектов режима "Звук" (имитатор акустики зала и [реверберация](#page-51-0); объемный звук)

**Работа с микшером**

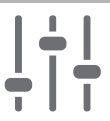

[Регулирование](#page-62-0) громкости, стереопозиции и эффектов у отдельных партий

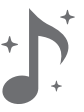

[Применение](#page-54-0) эффекта «хорус» (хорус, флэнджер, короткая задержка)

#### **Регистрация набора настроек**

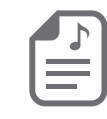

Сохранение и вызов [исполнительскихнаборов](#page-81-0) настроек (регистрационная память)

#### **Изменение звуковысотности**

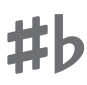

Изменение звуковысотности с шагом в полутон ([транспонирование](#page-126-0))

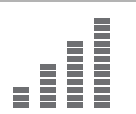

Точная [подстройка](#page-126-1) (общая настройка)

#### **Запись исполнений в режиме реального времени**

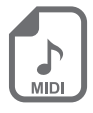

Запись [исполнений](#page-109-0) с помощью устройства MIDI-записи

**Подключение к интеллектуальному прибору**

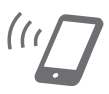

Работа со специальным [приложением](#page-151-0)

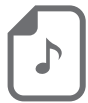

Запись исполнения на устройство [звукозаписи](#page-118-0)

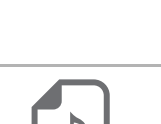

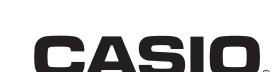

• Когда цифровое пианино работает только на батареях, при исполнении и при воспроизведении композиции с максимальной громкостью возможно искажение звуков. Это объясняется различием между питанием от сети и от батарей и на неисправность цифрового пианино не указывает. При обнаружении искажения следует переключиться на питание от сети или убавить громкость.

- Воспроизведение содержания данной инструкции, как частично, так и полностью, запрещается. Любое использование содержания данной инструкции, помимо личного пользования, без согласия «CASIO» запрещено законами об издательском праве.
- КОМПАНИЯ «CASIO» НИ ПРИ КАКИХ ОБСТОЯТЕЛЬСТВАХ НЕ НЕСЕТ ОТВЕТСТВЕННОСТИ НИ ЗА КАКОЙ УЩЕРБ (ВКЛЮЧАЯ, В ЧАСТНОСТИ, УБЫТКИ В СВЯЗИ С УПУЩЕННОЙ ВЫГОДОЙ, ПЕРЕРЫВОМ В ДЕЯТЕЛЬНОСТИ, ПОТЕРЕЙ ИНФОРМАЦИИ), ВОЗНИКАЮЩИЙ В РЕЗУЛЬТАТЕ ПОЛЬЗОВАНИЯ ИЛИ НЕВОЗМОЖНОСТИ ПОЛЬЗОВАНИЯ ДАННОЙ ИНСТРУКЦИЕЙ ИЛИ ИЗДЕЛИЕМ, ДАЖЕ ЕСЛИ КОМПАНИЯ «CASIO» БЫЛА УВЕДОМЛЕНА О ВОЗМОЖНОСТИ ТАКОГО УЩЕРБА.
- Содержание данной инструкции может быть изменено без предупреждения.
- Внешний вид изделия может отличаться от показанного на иллюстрациях в данной инструкции по эксплуатации.
- Словесный знак и логотипы «Bluetooth<sup>®</sup>» зарегистрированные товарные знаки, принадлежащие «Bluetooth SIG, Inc.», и любое их использование компанией «CASIO COMPUTER CO., LTD.» лицензировано. Другие товарные знаки и торговые названия атрибуты соответствующих владельцев.
- Упоминаемые в данной инструкции названия компаний и наименования изделий могут являться зарегистрированными торговыми знаками других компаний.

#### **Принадлежности из комплекта изделия и продаваемые отдельно**

Пользуйтесь только принадлежностями, предписанными для работы с данным цифровым пианино.

Пользование непредписанными принадлежностями создает риск возгорания, поражения электрическим током, травмы.

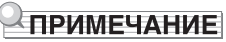

• Информацию о принадлежностях к изделию, которые продаются отдельно, можно получить из каталога продукции «CASIO», имеющегося в магазине, и на сайте «CASIO». <https://support.casio.com/global/ru/emi/manual/PX-S7000/>

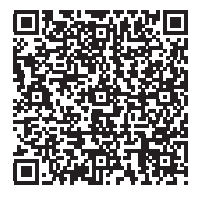

## **Содержание**

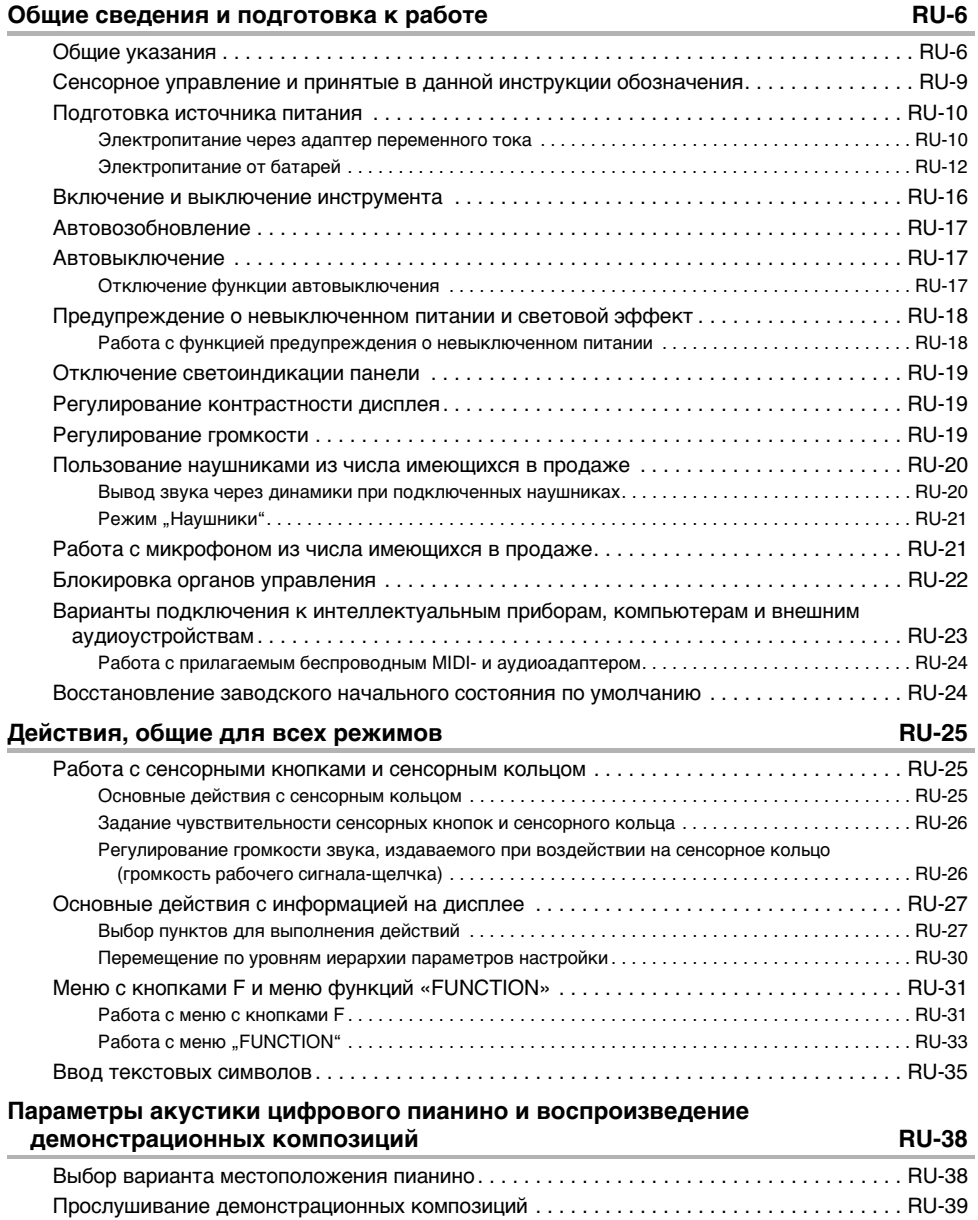

### **[Извлечение звуков разных тембров RU-41](#page-43-1)**

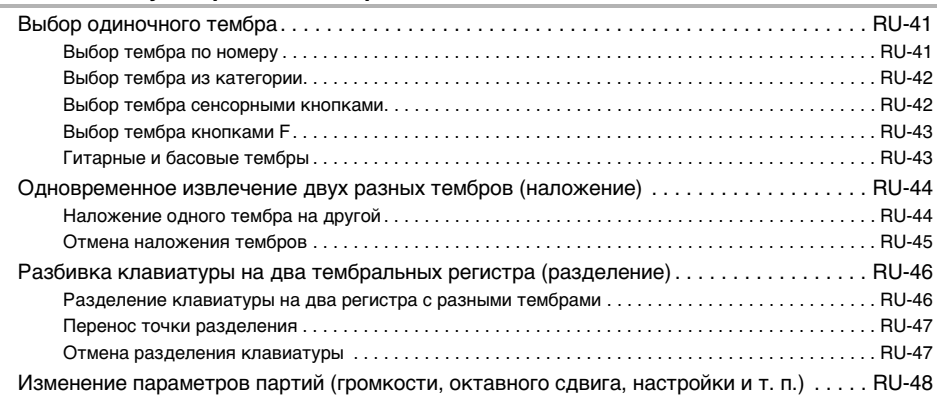

### **[Применение эффектов RU-49](#page-51-1)**

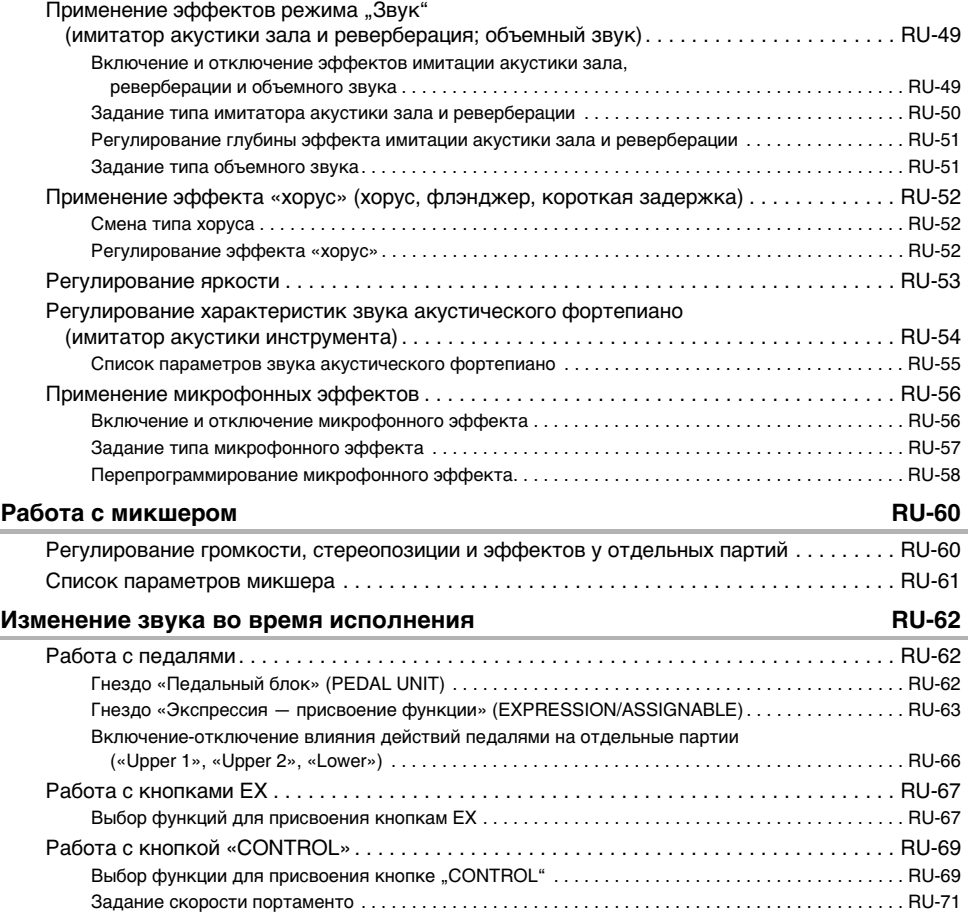

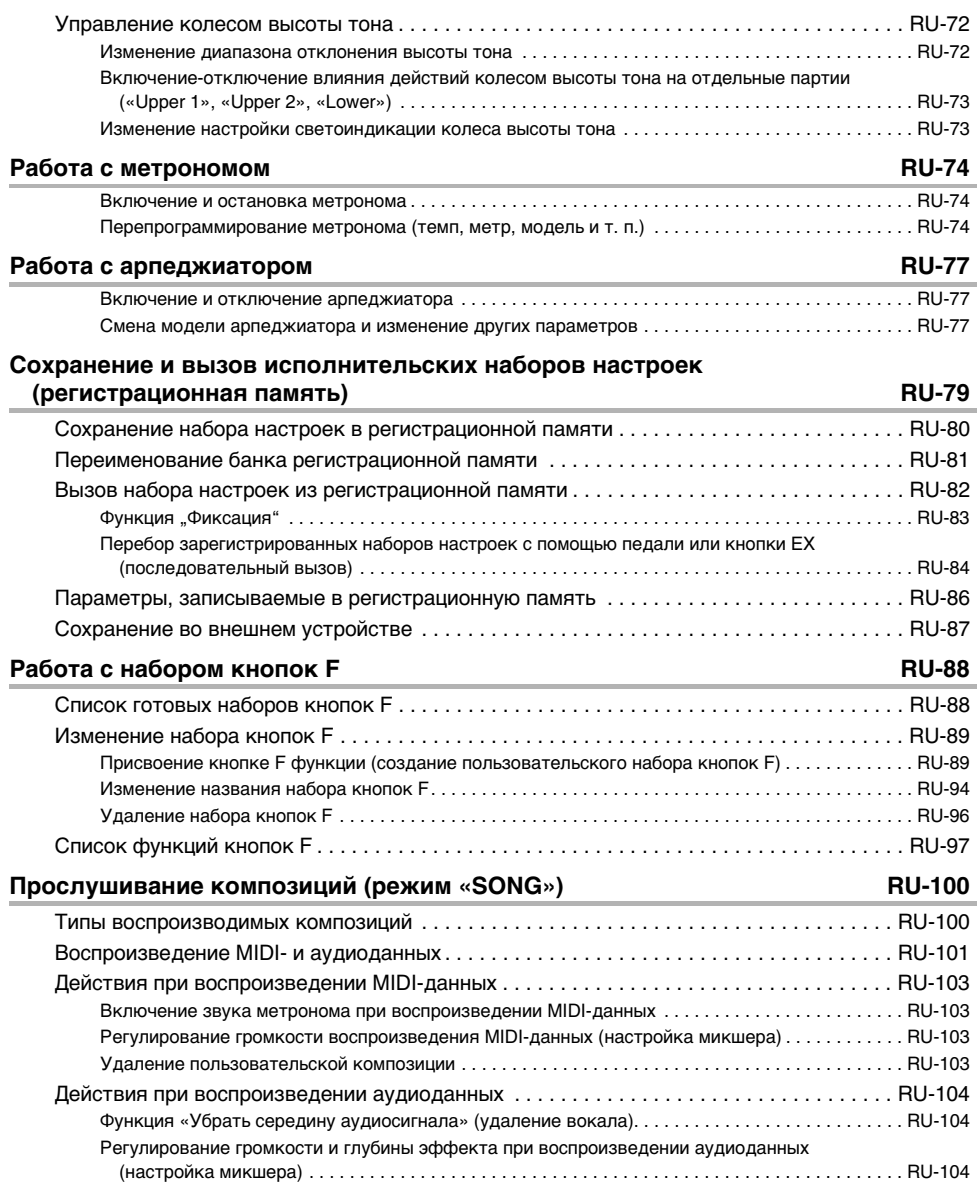

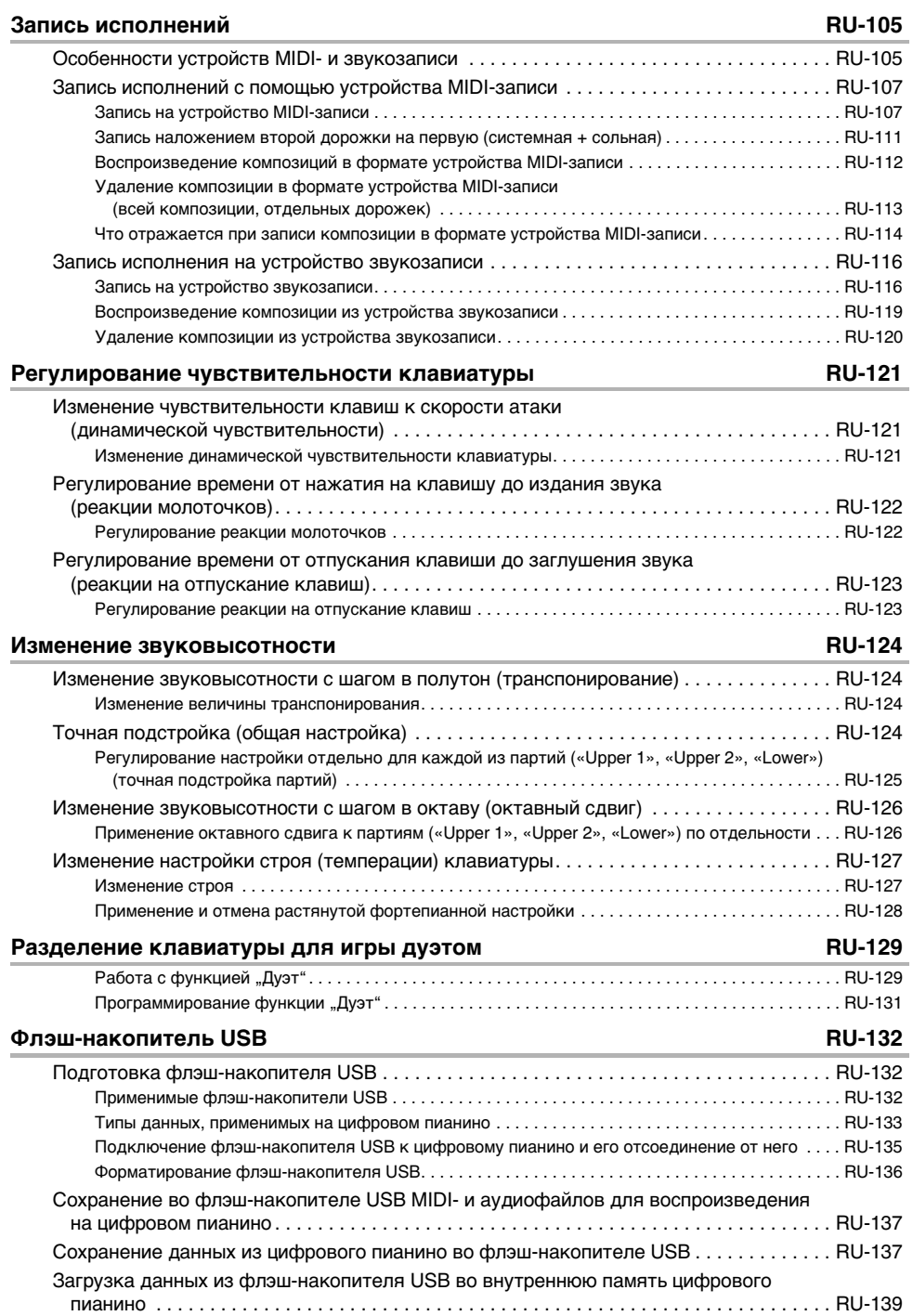

### **RU-4**

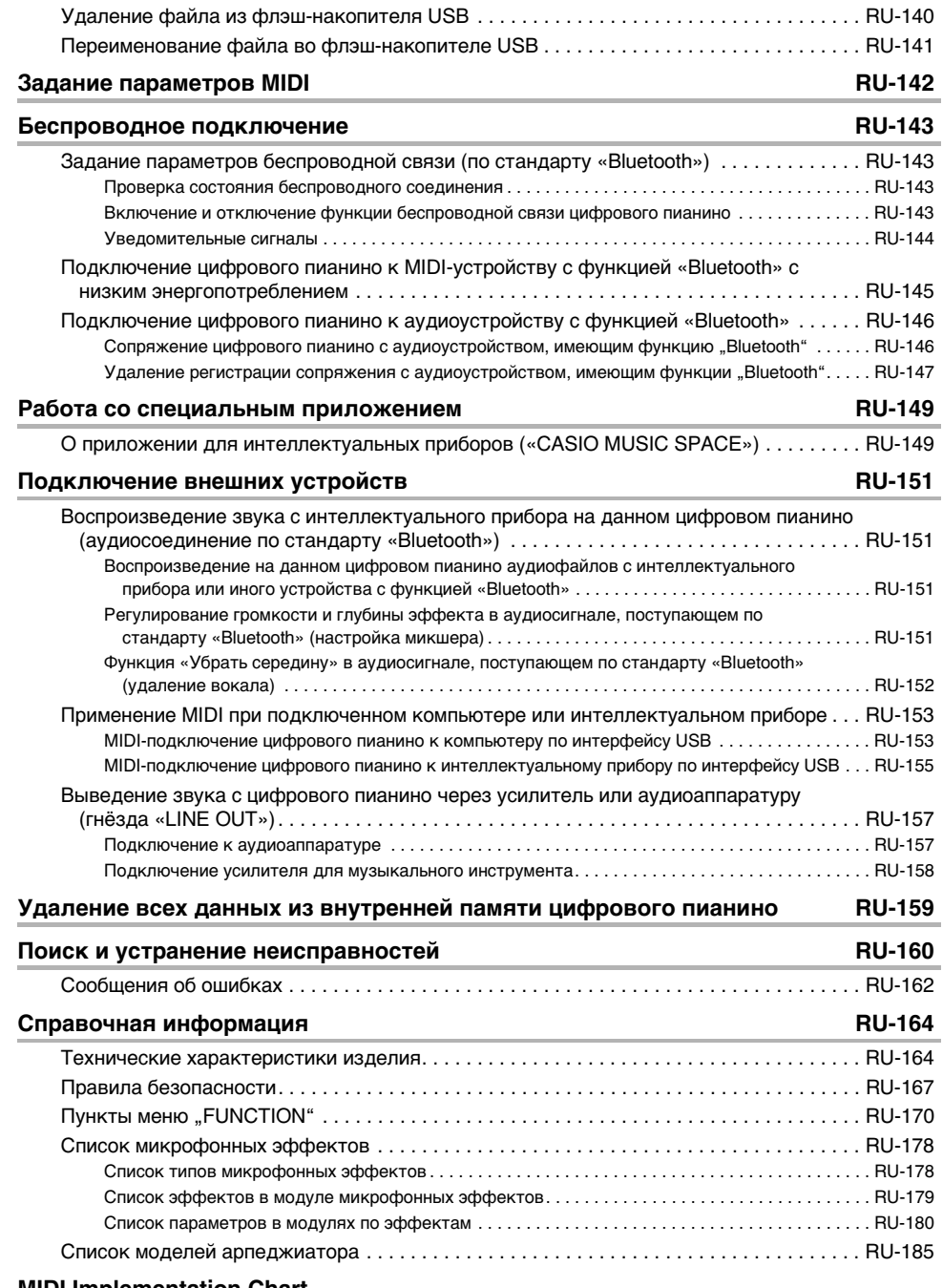

#### **[MIDI Implementation Chart](#page-189-0)**

## <span id="page-8-0"></span>**Общие сведения и подготовка к работе**

### <span id="page-8-1"></span>**Общие указания**

#### ■ **Лицевая панель**

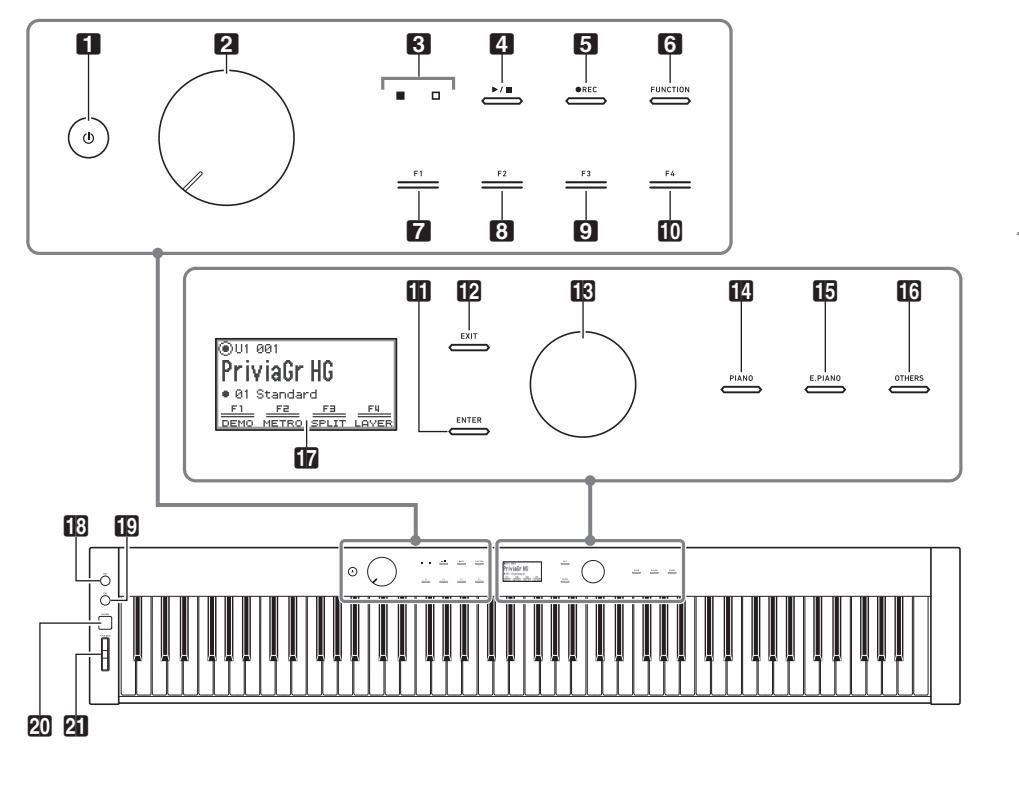

- $\P$  кнопка питания  $\theta$ 2 ручка громкости 3 СДИ (красный, белый) 4 кнопка «Воспроизведение — стоп»  $\blacktriangleright$ / $\blacksquare$ П кнопка «Запись» ●REC  $\overline{\mathbf{G}}$  кнопка «Функция» (FUNCTION) **7** кнопка **F1**  $<sup>8</sup>$  кнопка **F2**</sup>  $\Omega$  кнопка **F3**  $\mathbf{m}$  кнопка F4
- **iii** кнопка «Ввод» (ENTER)
- $\mathbf{B}$  кнопка «Выход» (EXIT)
- В сенсорное кольцо
- **B** кнопка «Фортепиано» (PIANO)
- **B** кнопка «Электропианино» (**E. PIANO**)
- **B** кнопка «Другое» (OTHERS)
- Писплей
- $R$  кнопка **EX1**
- $R$  кнопка **EX2**
- **20 кнопка «Регулятор» (CONTROL)**
- **21** колесо высоты тона (PITCH BEND)

#### **Сенсорные кнопки и сенсорное кольцо**

При включении цифрового пианино все сенсорные кнопки ( $\mathbf{B} - \mathbf{B}$ ,  $\mathbf{B} - \mathbf{B}$ ) и сенсорное кольцо ( $\boxtimes$ ) загораются. Выше на иллюстрации показан случай, когда все кнопки горят. Фактически во время работы горят или мигают только кнопки, которые в данный момент не заблокированы.

#### **Названия клавиш и звуковысотности**

Названия клавиш и звуковысотности в настоящей инструкции употребляются в соответствии с международным стандартом. Среднее до (до первой октавы) - С4, нижнее - С1, верхнее - С8. Ниже на иллюстрации показаны названия клавиш в диапазоне C4 — C5.

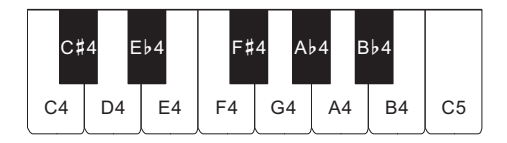

#### ■ **Лицевая сторона**

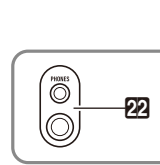

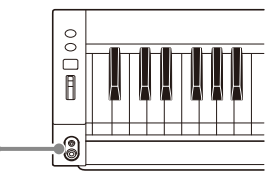

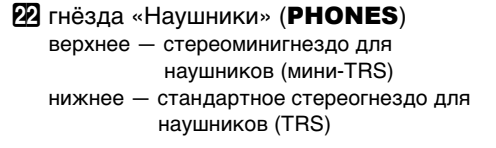

#### ■ **Тыльная сторона**

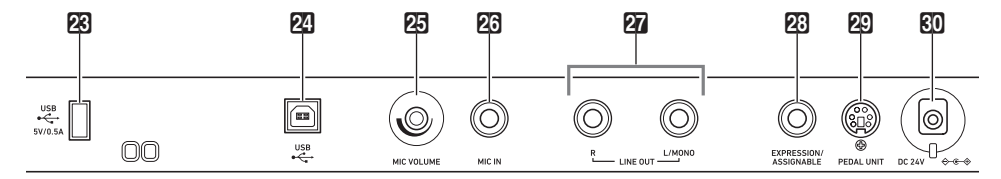

- **23 порт USB типа A**
- **24** порт **USB** типа В
- cp ручка громкости микрофона (MIC VOLUME)
- 26 гнездо «Микрофонный вход» (MIC IN)
- $27$  гнезда «Линейный выход П, Л  $$ моно» (LINE OUT R, L/MONO)
- $23$  гнездо «Экспрессия присвоение функции»

#### (EXPRESSION/ASSIGNABLE)

- **29** гнездо «Педальный блок» (PEDAL UNIT)
- $\omega$  вывод «24 В пост. тока» (DC 24V)

#### ■ **Дисплей (главная экранная страница)**

Главная экранная страница — это страница, появляющаяся на дисплее после включения цифрового пианино.

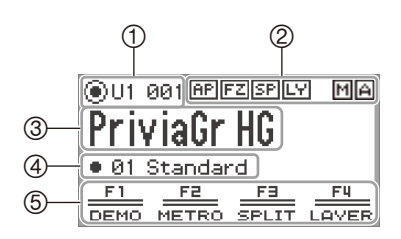

- Название партии, номер тембра
- Индикаторы
- Название тембра
- Название набора кнопок F
- Меню с кнопками F

#### **Инвертированные цвета**

На дисплее данного цифрового пианино информация отображается белой на черном фоне, а в данной инструкции — черной на белом.

#### ■ **Подготовка пюпитра**

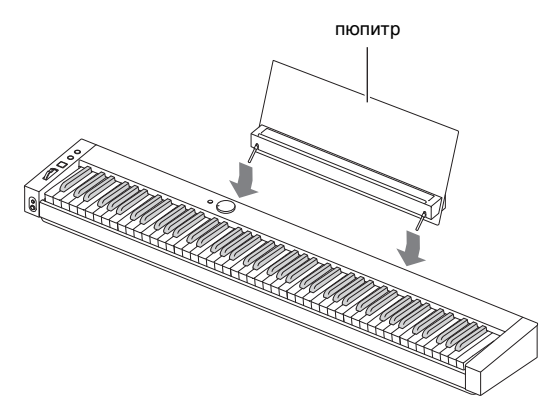

### <span id="page-11-0"></span>**Сенсорное управление и принятые в данной инструкции обозначения**

#### ■ **Действия сенсорным кольцом и обозначения**

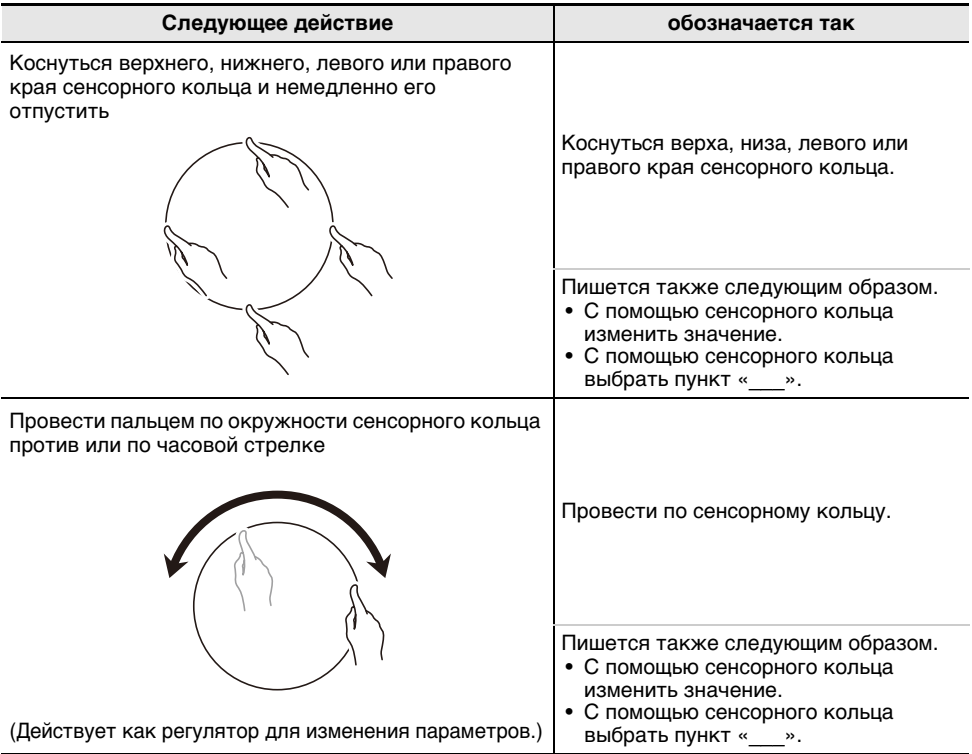

#### ■ **Действия сенсорными кнопками и обозначения**

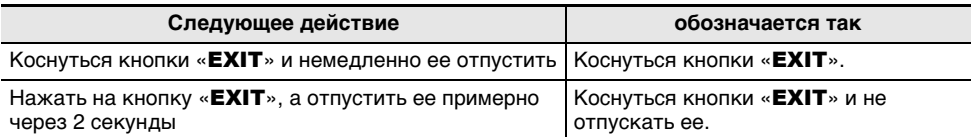

#### ■ **Действия кнопками F (**F1 **—** F4**) и обозначения**

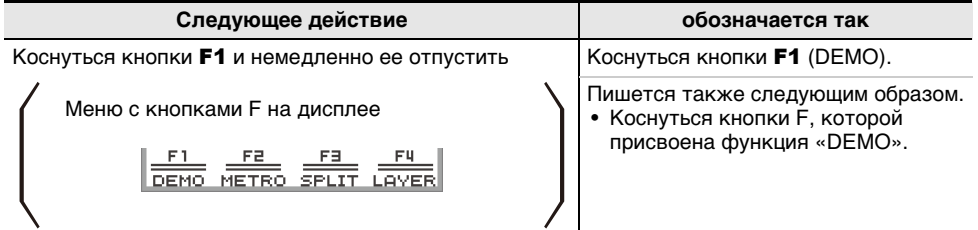

### <span id="page-12-1"></span><span id="page-12-0"></span>**Подготовка источника питания**

Цифровое пианино обеспечивается электропитанием через адаптер переменного тока и от батарей типоразмера AA (щелочных батарей или никель-металлогидридных аккумуляторов).

#### <span id="page-12-2"></span>**Электропитание через адаптер переменного тока**

Подключать цифровое пианино к сети только через адаптер переменного тока (стандарт JEITA, с унифицированным поляризованным штекером) из комплекта инструмента. Подключение через адаптер переменного тока другого типа способно вызвать повреждение цифрового пианино.

#### **<Предписанный адаптер переменного тока — AD-E24250LW>**

Адаптер переменного тока подключается через сетевой шнур из комплекта изделия.

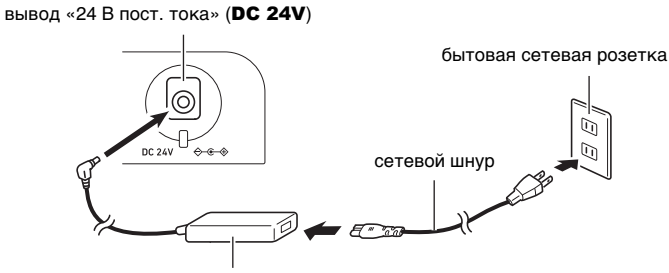

адаптер переменного тока

Ремонту адаптер не подлежит. Условия эксплуатации адаптера переменного тока: температура 0—40 °C;

влажность 10—90 % (отн.).

Выходная полярность  $\diamondsuit$   $\epsilon$   $\diamond$ .

## ВНИМАНИЕ!

- **Не подсоединять адаптер переменного тока из комплекта данного цифрового пианино ни к какому иному устройству. Это создает риск повреждения.**
- **Перед подсоединением и отсоединением адаптера переменного тока удостоверяться, что цифровое пианино выключено.**
- **После очень длительной работы адаптер переменного тока нагревается. Это нормальное явление, не свидетельствующее о неисправности.**
- **Если планируется долго не включать цифровое пианино, вынимать адаптер переменного тока из розетки.**

#### ■ **Предотвращение размыкания**

- (1) Не тянуть за шнур с чрезмерной силой.
- (2) Не тянуть за шнур несколько раз подряд.
- (3) Не допускать закручивания шнура у штепселя и у штекера.

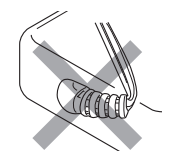

(4) Сетевой шнур сматывать и связывать, не наматывая на адаптер переменного тока.

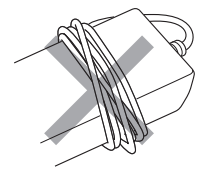

(5) Перед переноской цифрового пианино обязательно вынимать адаптер переменного тока из сетевой розетки.

#### ■ **Размещение адаптера переменного тока перед эксплуатацией**

- Адаптер переменного тока должен эксплуатироваться в месте, которое удовлетворяет следующим условиям.
	- Должны отсутствовать брызги. Адаптер рассчитан на эксплуатацию только в помещении. Не помещать его там, где он может намокнуть, не ставить на него ваз и иных емкостей с жидкостью.
	- Место не должно быть влажным.
	- Место должно не быть тесным и хорошо проветриваться. Не накрывать адаптер газетой, скатертью, занавеской, любой иной тканью.
	- Подключать адаптер к розетке вблизи цифрового пианино. В случае возникновения осложнений это позволит немедленно отсоединить адаптер от розетки.
- При эксплуатации адаптер переменного тока должен находиться на полу маркировкой вниз. Когда поверхность с маркировкой обращена кверху, адаптер предрасположен к испусканию электромагнитных волн.

### <span id="page-14-0"></span>**Электропитание от батарей**

### **ОВНИМАНИЕ!**

- **Перед установкой батарей инструмент обязательно выключать.**
- **Для электропитания использовать щелочные батареи типоразмера AA или аккумуляторы «eneloop» типоразмера AA из числа имеющихся в продаже.**
- **Слабое питание от батарей способно вызывать нарушения в работе. В таких случаях батареи требуется заменить на новые. В случае питания от аккумуляторов зарядить их.**
- **При переворачивании цифрового пианино для установки батарей обратите внимание на меры предосторожности, указанные ниже.**
	- **Следить за тем, чтобы не придавить цифровым пианино пальцы и не травмировать их.**
	- **Не допускать опрокидывания цифрового пианино и не подвергать его иным сильным ударам. Удар способен повредить ручку громкости и клавиши клавиатуры.**
- **Обязательно заменять батареи не реже чем раз в год независимо от наличия признаков их разрядки. Особенно подвержены износу оставленные в изделии разрядившиеся аккумуляторы. Извлекать аккумуляторные батареи из изделия как можно скорее после их разрядки.**

#### ■ **Аккумуляторы**

При работе от аккумуляторов учесть нижеизложенные меры предосторожности.

- Вставлять аккумуляторы «eneloop» типоразмера AA «Panasonic Group». Аккумуляторы других типов не вставлять.
- Заряжать аккумуляторы только с помощью предписанного зарядного устройства.
- Для зарядки аккумуляторов извлекать их из изделия.
- Разрядившиеся аккумуляторы, оставленные в изделии, подвержены износу. Извлекать аккумуляторные батареи из изделия как можно скорее после их разрядки.
- Для получения информации об эксплуатации аккумуляторов и предписанного для них зарядного устройства обязательно прочитать пользовательскую документацию к ним, соответствующие меры предосторожности и эксплуатировать их только в соответствии с указаниями.

#### ■ **Как вставить батареи**

**1. На нижней панели цифрового пианино открыть крышку батарейного отсека.**

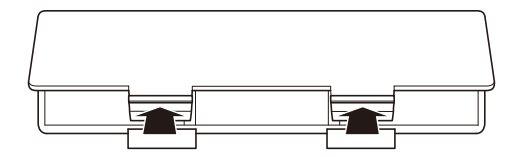

## **2. В батарейный отсек вставить 8 батарей типоразмера AA.**

• Вставлять батареи с соблюдением правильной ориентации положительного ( $\oplus$ ) и отрицательного ( $\odot$ ) полюсов.

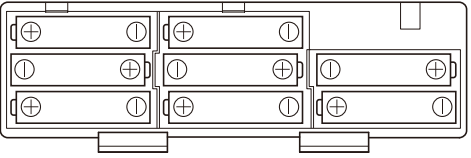

**3. Крышку батарейного отсека вставить язычками в пазы вдоль края отсека и закрыть.**

• Чтобы указать тип вставленных батарей, выставить параметр, приведенный ниже.

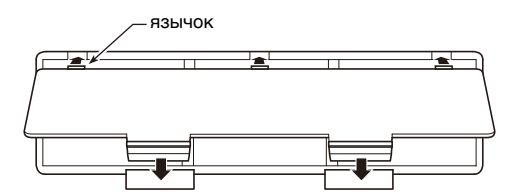

#### ■ **Как выбрать тип батарей**

Тип батарей выбирать в соответствии с установленными в батарейном отсеке цифрового пианино.

- **1. Коснуться кнопки «**FUNCTION**».** Появляется меню «FUNCTION».
- **2. Касаясь верха или низа сенсорного кольца, выбрать пункт «SYSTEM» и коснуться кнопки «**ENTER**».**
- **3. Касаясь верха или низа сенсорного кольца, выбрать пункт «Battery Type» и коснуться кнопки «**ENTER**».**

Появляется экранная страница «Battery Type».

**4. Коснувшись верха или низа сенсорного кольца, выбрать тип батарей.**

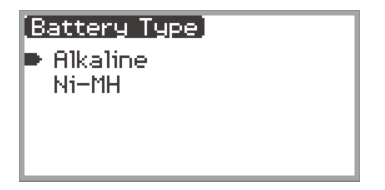

«Alkaline» — щелочные «Ni-MH» — никель-металлогидридные аккумуляторы

#### ■ **Уведомления о разрядке батарей и «Заменить батареи»**

Появление на дисплее значка батареи указывает на снижение питания от батарей.

#### **Индикатор разрядки батарей**

значок разрядки батарей (не мигает)

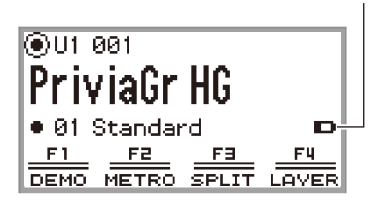

#### **Индикатор «Заменить батареи»**

значок «Заменить батареи» (мигает)

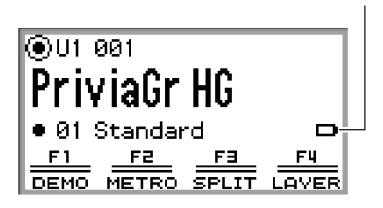

## $\mathbf Q$  внимание!

- **Перед тем как работать с цифровым пианино, во избежание возможной травмы закрыть крышку батарейного отсека.**
- **Отметим, что во время работы цифрового пианино возможен сильный нагрев батарейного отсека на нижней панели пианино.**
- **Работа цифрового пианино при очень слабом питании от батарей может привести к его внезапному выключению. Это может стать причиной повреждения данных в его внутренней памяти, их утраты.**

### <span id="page-18-1"></span><span id="page-18-0"></span>**Включение и выключение инструмента**

**1. Перед включением инструмента повернуть ручку громкости в положение, показанное ниже.**

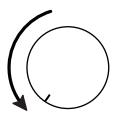

## $2$ . Для включения цифрового пианино нажать на кнопку питания  $\Phi$ .

После включения инструмента на дисплее появляется сообщение «Welcome».

- Когда на дисплее появляется главная экранная страница, цифровое пианино готово к работе.
- Время, которое требуется на подготовку цифрового пианино к работе, зависит от использования внутренней памяти.

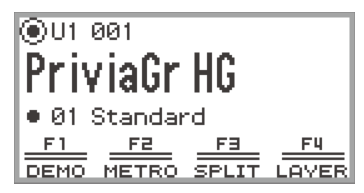

Главная экранная страница

- При включении инструмента не трогать колесо высоты тона.
- После нажатия на кнопку питания  $\bigcup$  не нажимать ни на какие педали, пока не появится главная экранная страница.
- При слабом нажатии на кнопку питания  $\bigcirc$  цифровое пианино может не включиться, но это не сбой в работе. В этом случае нажать на кнопку питания  $\bigcup$  еще раз сильнее.
- **3. Ручкой громкости отрегулировать громкость.**
- **4.** Для выключения цифрового пианино нажать на кнопку питания  $\psi$  и **некоторое время не отпускать ее.**
	- По сенсорному кольцу пробежит и погаснет свет, на дисплее появится сообщение «Bye».

### **«ПРИМЕЧАНИЕ**

- В начальном состоянии, если цифровое пианино включено без установки на нём беспроводного MIDI- и аудиоадаптера, в правом верхнем углу главной экранной страницы некоторое время мигает индикатор  $\text{M}\left[\text{A}\right]$ , указывая на то, что данный адаптер не установлен.
- Когда цифровое пианино выключено с помощью кнопки питания  $\emptyset$ , оно несмотря на это остается в режиме готовности, и по его цепи протекает небольшой ток. Если цифровое пианино не будет использоваться длительное время, а также если есть риск удара молнии, следует вынимать адаптер переменного тока из розетки.
- Когда автовозобновление (стр. [RU-17\)](#page-19-0) выставлено на «Off», выключение цифрового пианино вызывает сброс различных параметров его настройки, но следующие параметры сохраняются.

Настройка, контрастность ЖКД, информация о сопряжении (история подключений по стандарту «Bluetooth»), тип педали экспрессии, калибровка педали экспрессии, чувствительность сенсорных кнопок, чувствительность сенсорного кольца, громкость рабочего сигнала-щелчка, автовыключение, громкость уведомления о беспроводном соединении, тип батарей

### <span id="page-19-0"></span>**Автовозобновление**

При выключении цифрового пианино происходит сброс номеров тембров и различных других параметров его настройки. Если в меню «FUNCTION» (стр. [RU-33](#page-35-0)) выставить на «On» параметр «SYSTEM» > «Auto Resume», то большинство параметров будет сохраняться и при выключении питания.

### <span id="page-19-1"></span>**Автовыключение**

Во избежание пустой траты электроэнергии данное цифровое пианино рассчитано на автоматическое выключение, если в течение установленного времени не выполнять никаких действий. При питании через адаптер переменного тока автовыключение срабатывает примерно через 4 часа, при питании от батарей — через 6 минут.

#### <span id="page-19-2"></span>**Отключение функции автовыключения**

Функцию автовыключения можно отключить во избежание автоматического выключения инструмента во время концерта и т. д.

### **ИРИМЕЧАНИЕ**

• Когда при беспроводном подключении к цифровому пианино на него поступает сигнал с интеллектуального прибора, функция автовыключения не работает.

### **1. Коснуться кнопки «**FUNCTION**».**

Появляется меню «FUNCTION».

- **2. Касаясь верха или низа сенсорного кольца, выбрать пункт «SYSTEM» и коснуться кнопки «**ENTER**».**
- **3. Касаясь верха или низа сенсорного кольца, выбрать пункт «Auto Power Off» и коснуться кнопки «**ENTER**».**

Появляется экранная страница «Auto Power Off».

**4. Коснувшись верха или низа сенсорного кольца, выбрать пункт «Off».**

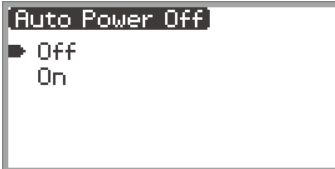

### <span id="page-20-0"></span>**Предупреждение о невыключенном питании и световой эффект**

Функция «Предупреждение о невыключенном питании» — это функция цифрового пианино, срабатывающая, когда при включенном питании на пианино примерно шесть минут не выполнялось никаких действий. «Световой эффект» является эффектом, срабатывающим при включенной функции предупреждения о невыключенном питании. Предупреждение о невыключенном питании работает только при питании цифрового пианино через адаптер переменного тока.

### <span id="page-20-1"></span>**Работа с функцией предупреждения о невыключенном питании**

В зависимости от наличия аудиосигнала с интеллектуального прибора (стр. [RU-146\)](#page-148-0), подключенного к цифровому пианино по стандарту «Bluetooth®», функция предупреждения о невыключенном питании срабатывает следующим образом.

- Если аудиосигнал поступает (световой эффект включен) На лицевой панели цифрового пианино в такт с композицией загораются СДИ.
- Если аудиосигнал не поступает (световой эффект отключен) Дисплей и все СДИ на лицевой панели цифрового пианино гаснут, горит только колесо высоты тона.

При выполнении любого действия, типа касания кнопки или нажатия на клавишу клавиатуры, цифровое пианино возвращается в обычное состояние. Если вы забыли выключить питание, для выключения нажмите на кнопку питания  $\bigcup$  и не отпускайте ее, пока на дисплее не появится сообщение «Bye».

### **ПРИМЕЧАНИЕ**

• При питании цифрового пианино через адаптер переменного тока краткое нажатие на кнопку питания  $\bigcup$  на включенном пианино приводит к его немедленному переключению в то же состояние, что и при включенной функции предупреждения о невыключенном питании. При поступлении аудиосигнала работает световой эффект.

В случае краткого нажатия на кнопку питания  $\Phi$  при работе цифрового пианино от батарей по очереди загораются и гаснут сенсорные кнопки (световой эффект не включен).

• Если в меню «FUNCTION» (стр. [RU-33\)](#page-35-0) параметр «SYSTEM» > «Power On Alert» выставить на «Off», то функция «Предупреждение о невыключенном питании» работать не будет.

### <span id="page-21-0"></span>**Отключение светоиндикации панели**

Если в то время, когда на дисплее главная экранная страница (появляющаяся сразу после включения питания), коснуться кнопки «EXIT» и не отпускать ее, пока по сенсорному кольцу не пробежит и не погаснет свет, то все кнопки, кроме кнопки «FUNCTION», и сенсорное кольцо погаснут (состояние «светоиндикация панели отключена»). На лицевой панели будет мало света, что позволит экономить энергию и поможет сосредоточиться на игре. Состояние «светоиндикация на панели отключена» сохраняется и при игре, при действии педалями, колесом высоты тона, кнопками EX, кнопкой «CONTROL». Для его отключения коснуться кнопки «**FUNCTION**» или выполнить краткое нажатие на кнопку питания  $\mathbf{\Theta}$ .

### **«ПРИМЕЧАНИЕ**

- При питании от батарей, если примерно одну минуту на лицевой панели не выполняется никаких действий (над сенсорными кнопками, сенсорным кольцом и т. д.), цифровое пианино для экономии энергии переключается в состояние «светоиндикация панели отключена» автоматически.
- Для экономии энергии и при питании через адаптер переменного тока светоиндикация может быть запрограммирована так, чтобы по прошествии заданного времени она автоматически отключалась в случае, если некоторое время не нажимать на кнопки (при начальных параметрах по умолчанию автоматического отключения не происходит). Время, через которое светоиндикация должна отключаться (5, 30, 60, 120 секунд), задается параметром «SYSTEM» > «Panel Light» в меню «FUNCTION» (стр. [RU-33](#page-35-0)).
- Во время воспроизведения, записи композиции, а также при поступлении данных с интеллектуального прибора светоиндикация на панели не отключается.

### <span id="page-21-1"></span>**Регулирование контрастности дисплея**

Контрастность дисплея регулируется параметром «SYSTEM» > «LCD Contrast» в меню «FUNCTION» (стр. [RU-33](#page-35-0)).

### <span id="page-21-2"></span>**Регулирование громкости**

Общая громкость цифрового пианино регулируется ручкой громкости.

### **ПРИМЕЧАНИЕ**

• Функция «Микшер» (стр. [RU-60\)](#page-62-1) позволяет по отдельности регулировать громкость у клавиатуры, у воспроизведения композиции и у сигнала с гнезда « $MIC IN$ ».

### <span id="page-22-1"></span><span id="page-22-0"></span>**Пользование наушниками из числа имеющихся в продаже**

При подключенных наушниках звук на встроенные динамики не подается, что позволяет заниматься на инструменте и ночью, никому не мешая.

• Перед подключением наушников через гнездо «PHONES» обязательно убавить громкость.

#### гнёзда PHONES

(верхнее — стереоминигнездо для наушников (мини-TRS), нижнее — стандартное стереогнездо для наушников (TRS))

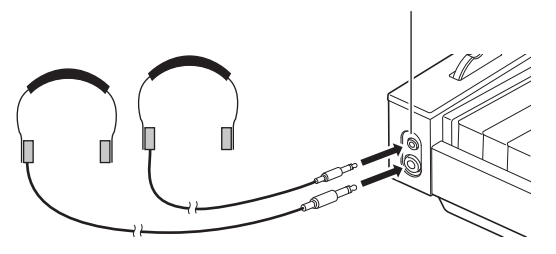

## $\mathbf Q$  внимание!

- **Не слушать звук через наушники на очень большой громкости длительное время. Это создает риск повреждения слуха.**
- **Наушники, подключаемые через стереоминигнездо для наушников, должны иметь наушниковый стереомиништекер (мини-TRS). На другие штекеры инструмент не рассчитан.**
- **Если наушники требуют подключения через переходник, при их отсоединении не оставлять его в гнезде. В противном случае звука из динамиков при игре на инструменте не будет.**
- **Подключать наушники из числа имеющихся в продаже, отвечающие следующим требованиям.**
	- **Максимальный сигнал на входе не менее 150 мВт.**
	- **Импеданс не менее 32 Ом.**
- **Подключать приобретаемые дополнительно наушники CP-16 не рекомендуется.**

#### <span id="page-22-2"></span>**Вывод звука через динамики при подключенных наушниках**

Если параметр «SYSTEM» > «Speaker Out» в меню «FUNCTION» (стр. [RU-33\)](#page-35-0) выставлен на «On», то звук через динамики выводится и при наушниках, подключенных через какое-либо из гнезд «PHONES».

• Задаваемые значения и подробная информация по ним следующие.

| Задаваемое значение | Описание                                                                                                    |
|---------------------|----------------------------------------------------------------------------------------------------|
| Off                 | Независимо от того, вставлен ли штекер в гнездо « <b>PHONES</b> », звук<br>через динамики не выводится.                                 |
| On                  | Независимо от того, вставлен ли штекер в гнездо « <b>PHONES</b> », звук<br>через динамики выводится.                                    |
| Auto                | Когда штекер в гнездо « <b>PHONES</b> » вставлен, звук через динамики<br>цифрового пианино не выводится, когда не вставлен - выводится. |

### <span id="page-23-0"></span>Режим "Наушники"

Когда параметр «SYSTEM» > «Headphone Mode» в меню «FUNCTION» (стр. [RU-33](#page-35-0)) выставлен на «On» (исходная настройка по умолчанию), а наушники подключены, качество звука автоматически корректируется для воспроизведения такого звука акустического фортепиано, какой достигает ушей слушателя естественным образом.

### **«ПРИМЕЧАНИЕ**

- Параметр «Headphone Mode» таков, что, когда в какое-либо из гнезд «**PHONES**» вставлен штекер, он выставляется на «вкл.».
- Независимо от того как выставлен параметр «Headphone Mode», звуковые сигналы с гнезд «PHONES» и «LINE OUT» совпадают.

### <span id="page-23-1"></span>**Работа с микрофоном из числа имеющихся в продаже**

Подключение динамического микрофона из числа имеющихся в продаже через гнездо «MIC IN» позволяет выводить звук с микрофона с помощью цифрового пианино.

Уровень сигнала с микрофона регулируется ручкой «MIC VOLUME». Громкость сигнала с микрофона регулируется независимо от общей громкости цифрового пианино.

#### ручка «MIC VOLUME»

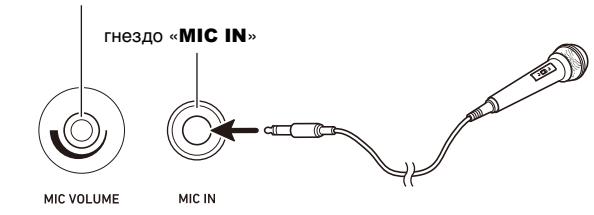

## ВНИМАНИЕ!

- **Перед подключением микрофона удостовериться, что цифровое пианино и микрофон выключены.**
- **Перед подключением выставить общую громкость цифрового пианино и громкость микрофона на самый низкий уровень. Подходящая громкость выставляется после подключения микрофона.**

### **«ПРИМЕЧАНИЕ**

- Микрофон, подключаемый через гнездо «MIC IN», должен иметь стандартный наушниковый штекер (TS). На другие штекеры инструмент не рассчитан.
- К сигналу с микрофона есть возможность применять различные эффекты. Дополнительную информацию см. в разделе «[Применение микрофонных эффектов»](#page-58-1) (стр. [RU-56](#page-58-1)).
- Функция «Микшер» позволяет по отдельности регулировать громкость аудиосигнала с микрофона и уровень посыла на имитатор акустики зала и ревербератор. Дополнительную информацию см. в главе [«Работа с микшером](#page-62-1)» (стр. [RU-60\)](#page-62-1).

### <span id="page-24-0"></span>**Блокировка органов управления**

Когда включена блокировка органов управления («On» или «Auto»), все действия кнопками, кроме кнопки питания  $\bigcup$  и кнопок для снятия блокировки, заблокированы во избежание случайного воздействия на них в процессе исполнения.

**1. Коснуться кнопки «**FUNCTION**».**

Появляется меню «FUNCTION».

- **2. Касаясь верха или низа сенсорного кольца, выбрать пункт «SYSTEM» и коснуться кнопки «**ENTER**».**
- **3. Касаясь верха или низа сенсорного кольца, выбрать пункт «Operation Lock» и коснуться кнопки «**ENTER**».**

Появляется экранная страница «Operation Lock».

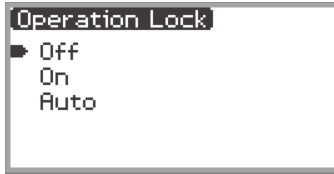

### **4. Касаясь верха или низа сенсорного кольца, изменить заданное значение.**

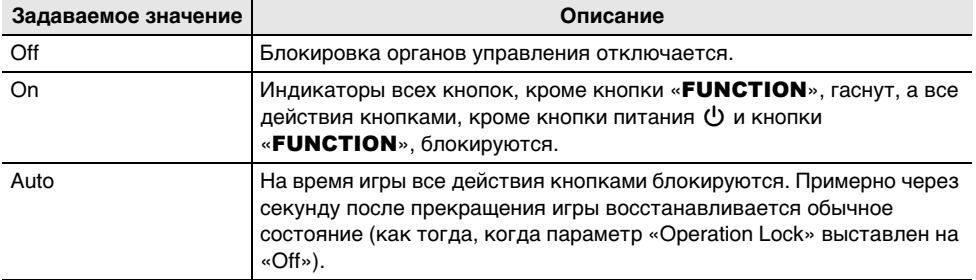

**5. Для выхода из режима настройки коснуться кнопки «**EXIT**» и не отпускать ее.** Когда выбран вариант «On», все кнопки, кроме кнопки «FUNCTION», заблокированы.

### <span id="page-25-0"></span>**Варианты подключения к интеллектуальным приборам, компьютерам и внешним аудиоустройствам**

Метод подключения к внешнему устройству зависит от того, что нужно сделать. Обращайтесь к разделам, указанным в столбцах части «Метод подключения» нижеприведенной таблицы напротив текста в столбце «Цель».

### **АПРИМЕЧАНИЕ**

- Термин «интеллектуальные приборы» в нижеприведенной таблице означает смартфоны («iPhone», «Android») и планшеты («iPad», «Android»).
- Подробную информацию об упомянутом ниже в таблице специальном приложении «CASIO» см. в разделе [«О приложении для интеллектуальных приборов \(«CASIO MUSIC SPACE»\)](#page-151-2)» (стр. [RU-149\)](#page-151-2).

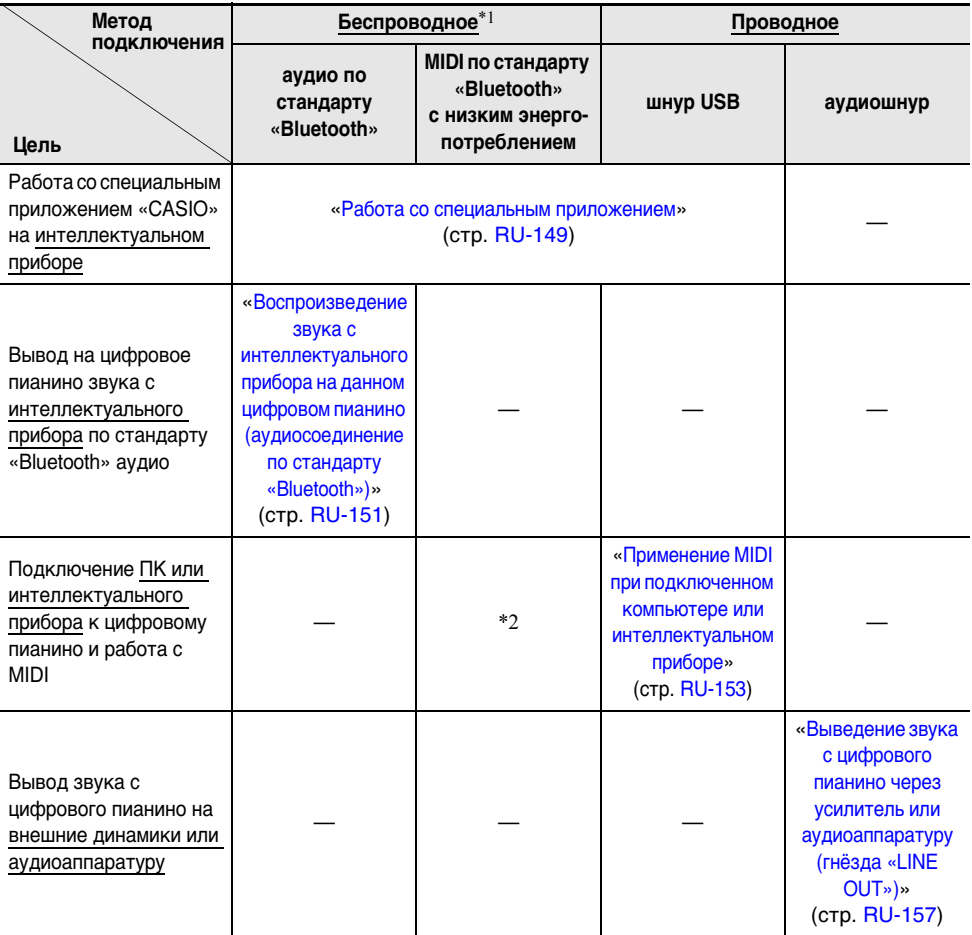

\*1. С помощью прилагаемого беспроводного MIDI- и аудиоадаптера.

\*2. Работа приложений помимо специального приложения «CASIO» не гарантируется.

### <span id="page-26-0"></span>**Работа с прилагаемым беспроводным MIDI- и аудиоадаптером**

Для сопряжения данного цифрового пианино с внешним устройством, рассчитанным на беспроводную технологию «Bluetooth®», к цифровому пианино через его порт USB типа A требуется подключить беспроводной MIDI- и аудиоадаптер.

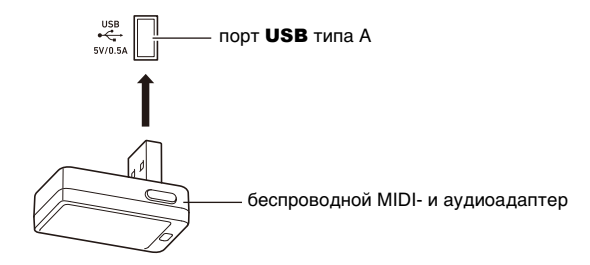

## **) ВНИМАНИЕ!**

• **Перед отключением беспроводного MIDI- и аудиоадаптера данное цифровое пианино выключить.**

### <span id="page-26-1"></span>**Восстановление заводского начального состояния по умолчанию**

Восстановить заводские начальные данные в цифровом пианино и его параметры настройки по умолчанию позволяет функция «Заводские параметры». Дополнительную информацию см. в части «[Как восстановить исходные параметры настройки цифрового пианино и данные по](#page-161-1)  [умолчанию \(сброс к заводскому состоянию\)](#page-161-1)» (стр. [RU-159](#page-161-1)).

## <span id="page-27-0"></span> $\mathbf Q$  внимание!

- **Если особо не указано, все порядки действий в данной инструкции описаны исходя из предположения, что цифровое пианино находится в начальном включенном состоянии (которое устанавливается сразу после включения питания). В случае трудностей с выполнением какой-либо последовательности действий следует выключить цифровое пианино и включить его снова, а затем попробовать выполнить ее еще раз.**
- **Отметим, что выключение цифрового пианино во время выполнения последовательности действий приводит к удалению всех несохраненных данных.**

## <span id="page-27-1"></span>**Работа с сенсорными кнопками и сенсорным кольцом**

При включении цифрового пианино сенсорные кнопки и сенсорное кольцо загораются.

### <span id="page-27-2"></span>**Основные действия с сенсорным кольцом**

Сенсорное кольцо служит для перевода курсора между пунктами в списке и изменения значений.

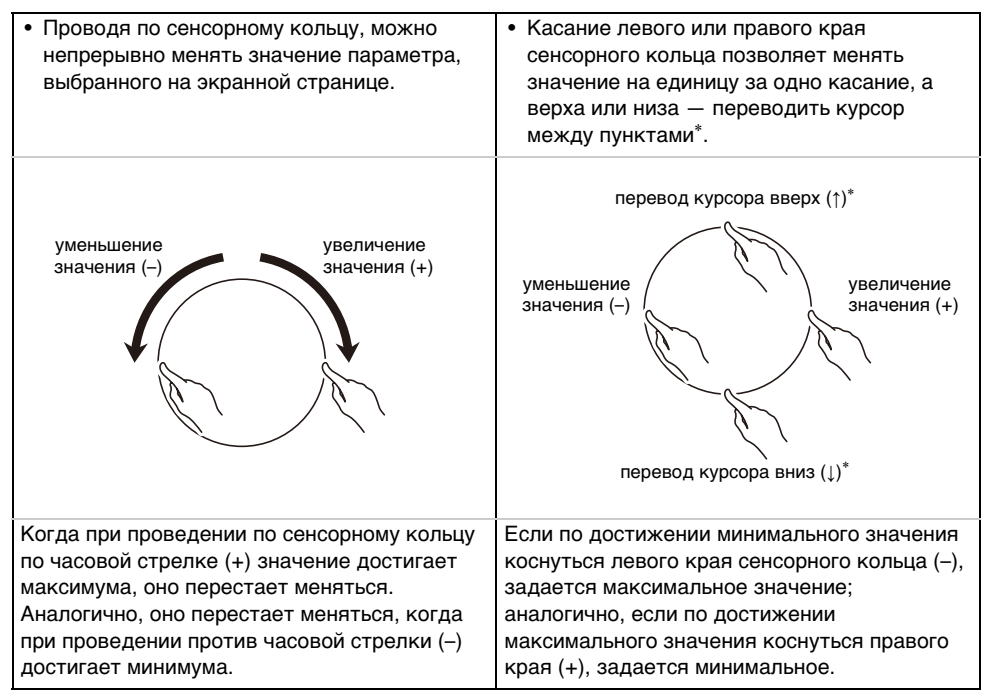

В случае экранных страниц с увеличенным отображением (стр. [RU-29](#page-31-0)) и со списком значений (стр. [RU-30\)](#page-32-0) касание верха или низа сенсорного кольца приводит к изменению значений.

## **ПРИМЕЧАНИЕ**

- Пример выполнения конкретных действий с помощью сенсорного кольца см. в разделе [«Основные действия с информацией на дисплее»](#page-29-0) (стр. [RU-27](#page-29-0)).
- Для сброса значения параметра, выбранного на экранной странице, на исходное значение по умолчанию, коснуться кнопки «**FUNCTION**» и, не отпуская ее,  $-$  верха, низа, левого или правого края сенсорного кольца.

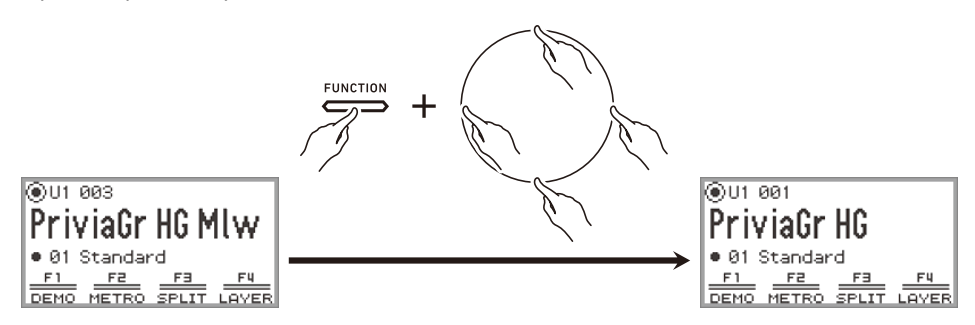

#### <span id="page-28-0"></span>**Задание чувствительности сенсорных кнопок и сенсорного кольца**

Чувствительность сенсорных кнопок регулируется параметром «SYSTEM» > «Touch Btn Sense» в меню «FUNCTION» (стр. [RU-33\)](#page-35-0). Регулируется и чувствительность сенсорного кольца: параметром «SYSTEM» > «Touch Ring Sense».

#### ■ **Если из-за низкой заданной чувствительности стало трудно управлять инструментом**

Если после понижения чувствительности сенсорных кнопок и сенсорного кольца в меню «FUNCTION» стало трудно или невозможно управлять инструментом, ее можно выставить на величину, которая выше нормальной, в нижеописанном порядке.

#### **1. Выключить цифровое пианино.**

### **2.** Нажимая на клавишу С8 (крайнюю правую), нажать на кнопку питания  $\psi$ .

• Кнопку питания  $\bigcirc$  можно отпустить сразу же, а клавишу С8 — только после появления на дисплее сообщения «Welcome».

#### <span id="page-28-1"></span>**Регулирование громкости звука, издаваемого при воздействии на сенсорное кольцо (громкость рабочего сигнала-щелчка)**

Параметром «SYSTEM» > «Op. Click Volume» в меню «FUNCTION» (стр. [RU-33\)](#page-35-0) регулируется громкость рабочего сигнала-щелчка, издаваемого при воздействии на сенсорное кольцо.

### <span id="page-29-0"></span>**Основные действия с информацией на дисплее**

#### <span id="page-29-1"></span>**Выбор пунктов для выполнения действий**

Кружки ( $\bigcirc$ ) на дисплее цифрового пианино указывают на пункты, позволяющие выполнять действия над ними сенсорным кольцом или кнопкой «ENTER».

- Когда на кружке курсор ( $\textcircled{\textbf{a}}$ ), значение соответствующего параметра можно изменить, проведя по сенсорному кольцу.
- Когда на кружке курсор ( $\odot$ ), касание кнопки «**ENTER**» приводит к открытию экранной страницы со списком (категорий или значений), соответствующей этому параметру\*.
- Курсор ( $\bigcap$ ) переводится касанием верха или низа кольца.

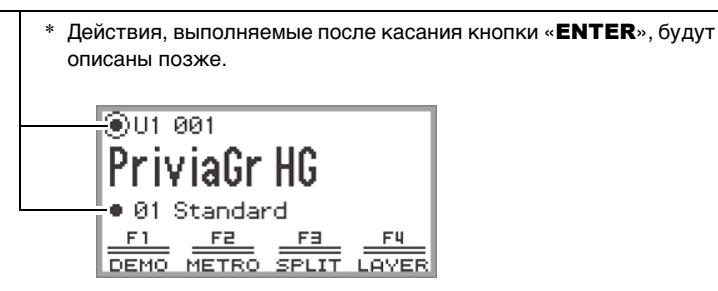

Выберите параметр для регулирования и с помощью сенсорного кольца поменяйте его значение. Попробуйте выполнить следующие действия.

#### **1. Включить цифровое пианино.**

Появляется главная экранная страница.

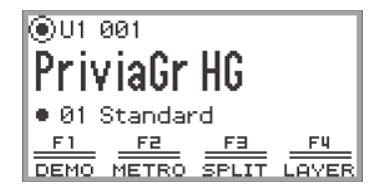

### **2. Коснуться верха или низа сенсорного кольца.**

При каждом касании сенсорного кольца курсор ( $\bigcap$ ) переходит с одного кружка на другой.

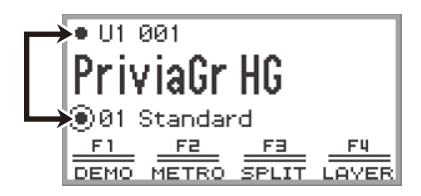

 $\bf 3$  . Перевести курсор (  $\bigcirc$  ) на параметр, значение которого нужно изменить.

Перевести курсор  $(\bigcap)$ , например, на «Название партии и номер тембра».

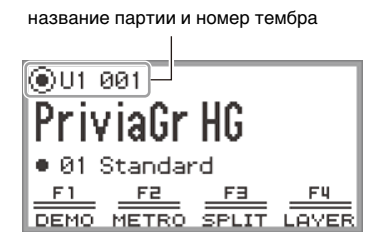

**4. Коснуться левого или правого края сенсорного кольца либо провести по нему.**

Значение рядом с курсором (в этом примере — номер тембра) меняется.

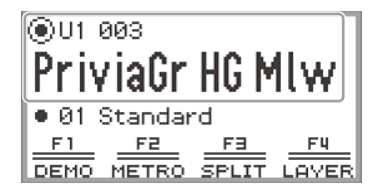

- Вместо касания левого или правого края сенсорного кольца и проведения по нему можно воспользоваться списком значений, который появляется при касании кнопки «ENTER». Об этом методе см. следующие подразделы.
	- [«Перемещение по уровням иерархии параметров настройки»](#page-32-0) (стр. [RU-30](#page-32-0))
	- [«Работа с меню с кнопками F](#page-33-1)» (стр. [RU-31\)](#page-33-1)
	- [«Работа с меню "FUNCTION"»](#page-35-0) (стр. [RU-33](#page-35-0))

#### <span id="page-31-0"></span>■ **Экранная страница с увеличенным отображением**

Если параметр «SYSTEM» > «Close-up» в меню «FUNCTION» (стр. [RU-33\)](#page-35-0) изменить со значения по умолчанию «Off» на «On», то на дисплее появляется «экранная страница с увеличенным отображением», на которой при проведении по сенсорному кольцу для изменения значения значение укрупняется. Так, при выполнении вышеописанного действия 4 появляется следующая экранная страница.

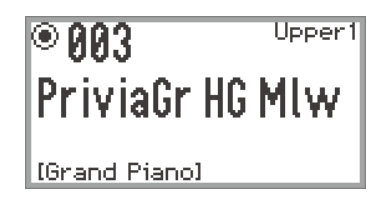

- При увеличенном отображении изменение значений возможно также путем касания верха, низа, левого и правого края сенсорного кольца.
- Примерно через 5 секунд после снятия пальца с сенсорного кольца на дисплее восстанавливается первоначальная экранная страница.
- Для немедленного возвращения на предыдущую экранную страницу коснуться кнопки «EXIT».

#### <span id="page-32-0"></span>**Перемещение по уровням иерархии параметров настройки**

Выбор вариантов тембров, функций, конкретных параметров выполняется на экранной странице со списком параметров настройки. Ниже представлена схема перемещения по уровням иерархии параметров и последовательность действий при выборе категорий, задаваемых значений и т. п.

Касание левого или правого края сенсорного кольца, а также проведение по нему позволяет напрямую выбрать значение, которое задается параметру, отмеченному курсором ( $\bigcap$ ).

**B** Касание кнопки «**ENTER**» позволяет вывести на дисплей список вариантов значений параметра, отмеченного курсором ( $\bigcap$ ), и выбрать задаваемое значение с помощью сенсорного кольца, просматривая список.

Попробуйте поработать с кнопками «ENTER», «EXIT» и сенсорным кольцом, руководствуясь следующим.

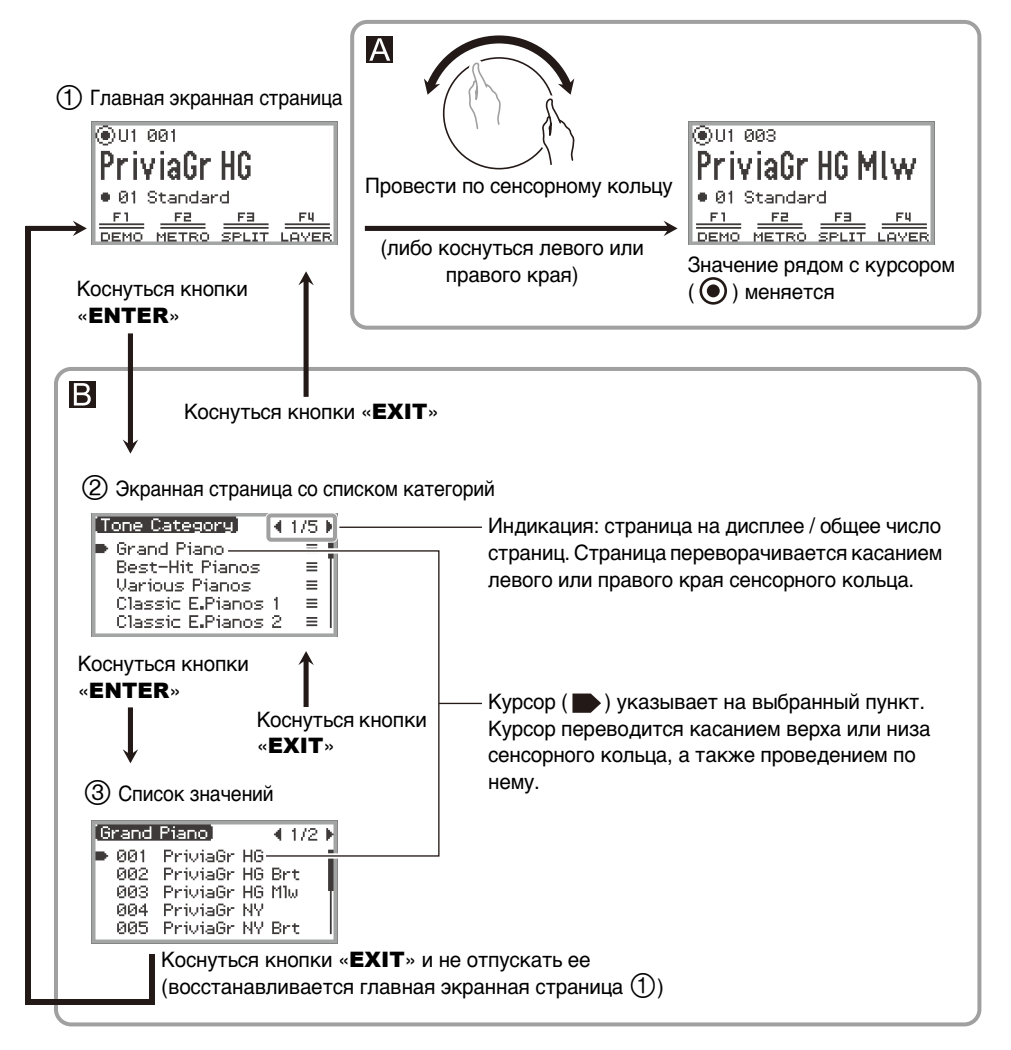

### **ДРИМЕЧАНИЕ**

- Для возвращения на главную экранную страницу коснуться кнопки «EXIT» и не отпускать ее.
- В данной инструкции при описании любого порядка действий возвращение к первой экранной странице с помощью кнопки «EXIT» в конце описания не указывается.

### <span id="page-33-0"></span>**Меню с кнопками F и меню функций «FUNCTION»**

### <span id="page-33-1"></span>**Работа с меню с кнопками F**

В меню с кнопками F внизу дисплея показаны функции, включающиеся при касании кнопок F  $(F1 - F4)$ .

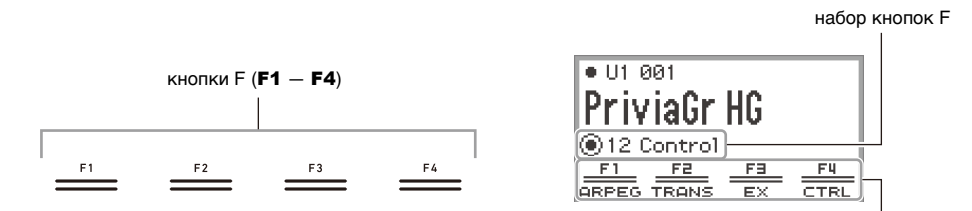

меню с кнопками F

Функции, показанные в меню с кнопками F, переключаются путем смены набора кнопок F  $(01 - 30)$ .

#### ■ **Как сменить набор кнопок F**

- **1. Касаясь верха или низа сенсорного кольца на главной экранной странице, перевести курсор ( ∩) на строку набора кнопок F.**
- **2. Коснуться левого или правого края сенсорного кольца либо провести по нему.**

Набор кнопок F сменяется, как и содержание меню с кнопками F.

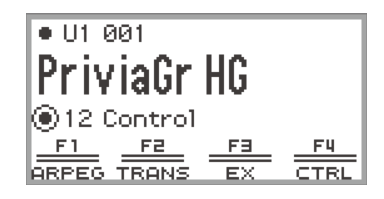

### **«ПРИМЕЧАНИЕ**

• Смена набора кнопок F возможна также на экранной странице со списком набора кнопок F, появляющейся при касании кнопки «ENTER» во время выполнения действия 2.

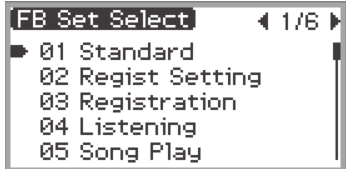

• В число 30 наборов кнопок F входят 14 готовых наборов (с фиксированными функциями кнопок F и названиями) и 16 открытых областей (пользовательских наборов кнопок F), в которых пользователи могут свободно присваивать функции и давать названия наборам. Дополнительную информацию см. в главе «[Работа с набором кнопок F](#page-90-0)» (стр. [RU-88](#page-90-0)).

#### ■ **Значение скобок [ ] в меню с кнопками F**

Если кнопке F присвоена функция, включающаяся и отключающаяся при каждом касании кнопки, то, когда функция включена, название кнопки приводится в скобках [ ]. При выключении функции скобки [ ] гаснут.

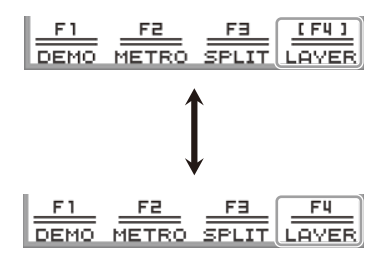

### <span id="page-35-0"></span>Работа с меню "FUNCTION"

Меню «**FUNCTION**» выводится на дисплей касанием кнопки «FUNCTION». Оно дает доступ к большинству функций и параметров настройки цифрового пианино.

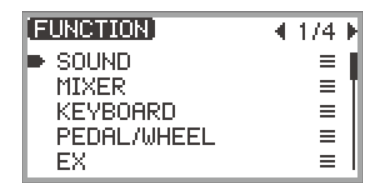

#### ■ **Пример выполнения действий в меню «FUNCTION»**

Для примера в этой части описан порядок изменения параметра «Hammer Response».

### **1. Коснуться кнопки «**FUNCTION**».**

Появляется меню «FUNCTION».

- **2. С помощью сенсорного кольца последовательно выбрать пункты «KEYBOARD» > «KBD SETTING» > «Hammer Response».**
	- В данной инструкции действия в меню приводятся, как показано выше. Конкретные действия приведены ниже.
	- (1) Проведя по сенсорному кольцу, перевести курсор ( ) на пункт «KEYBOARD» и коснуться кнопки «ENTER».

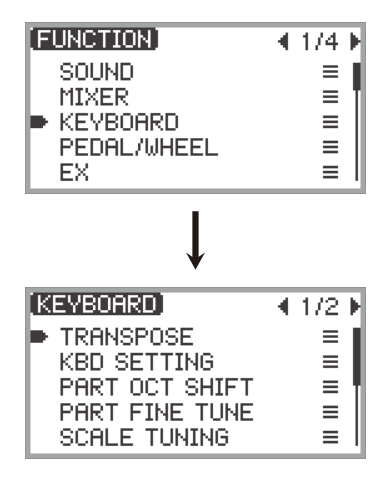
(2) Проведя по сенсорному кольцу, перевести курсор ( $\blacksquare$ ) на пункт «KBD SETTING» и коснуться кнопки «ENTER».

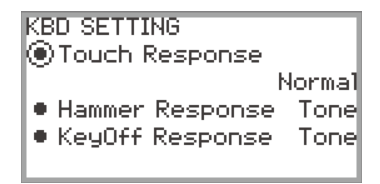

(3) Касанием верха или низа сенсорного кольца перевести курсор ( $\bigcap$ ) на пункт «Hammer Response». (На этот раз касаться кнопки «ENTER» не требуется.)

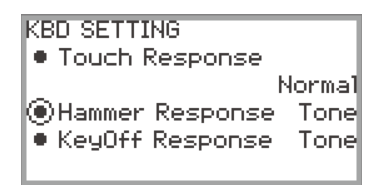

# **3. Изменить значение.**

• Коснуться левого или правого края сенсорного кольца либо провести по нему.

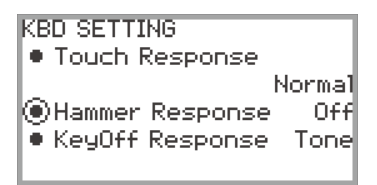

• Изменение значения возможно и на экранной странице со списком значений, которая выводится на дисплей касанием кнопки «ENTER».

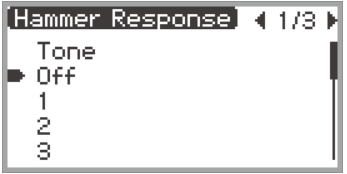

• Если, касаясь кнопки «**FUNCTION**», коснуться верха, низа, левого или правого края сенсорного кольца, восстанавливается значение по умолчанию.

## **АПРИМЕЧАНИЕ**

- В меню «FUNCTION» при каждом касании кнопки « $EXIT$ » происходит переход на один уровень вверх относительно отображаемого. Для возвращения c любого уровня на главную экранную страницу коснуться кнопки «EXIT» и не отпускать ее.
- Подробную информацию обо всех пунктах меню «FUNCTION» см. в разделе «[Пункты меню](#page-172-0)  ".FUNCTION"» (стр. [RU-170](#page-172-0)).

## **Ввод текстовых символов**

При необходимости поменять название банка регистрационной памяти (стр. [RU-81\)](#page-83-0), набора кнопок F (стр. [RU-94\)](#page-96-0), элемента данных, сохраненных во флэш-накопителе USB, либо ввести или изменить какой-либо другой текст (стр. [RU-137\)](#page-139-0) это выполняется в порядке, описанном ниже.

## **АПРИМЕЧАНИЕ**

- Длина названия файла во флэш-накопителе USB (стр. [RU-132](#page-134-0)) не может превышать 231 символ.
- Одновременно на дисплее появляется не более 8 символов.

#### ■ **Как заменить символ**

**1. Касаясь левого или правого края сенсорного кольца на экранной странице для изменения текста, перевести курсор на заменяемый символ.**

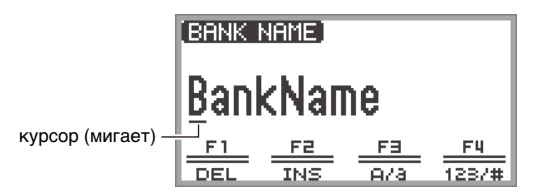

# **2. Проведя по сенсорному кольцу, поменять символ.**

- Касание кнопки **F3** (A/a), когда курсор на букве, приводит к переключению с прописных букв на строчные или обратно. Если курсор на цифре или знаке, происходит переключение на «A».
- Касание кнопки **F4** (123/#), когда курсор на цифре или знаке, приводит к переключению с цифр на знаки или обратно. Если курсор на букве, происходит переключение на «0».
- Символы, допустимые в названиях наборов кнопок F и банков регистрационной памяти, перечислены в таблице ниже.

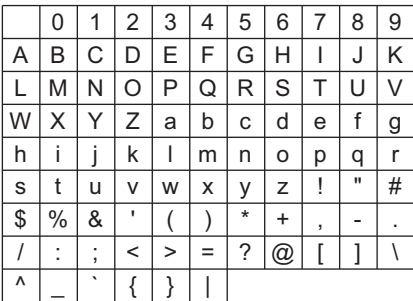

(В первой ячейке вышеприведенной таблицы — пробел.)

• В названиях файлов во флэш-накопителе USB, отформатированном под файловую систему exFAT, допускаются символы, показанные в таблице ниже.

|                           | 0 |   | 2 | 3 | 4         | 5 | 6 | 7 | 8 | 9  |
|---------------------------|---|---|---|---|-----------|---|---|---|---|----|
| Α                         | B | С | D | Е | F         | G |   |   | J | Κ  |
|                           | M | Ν | O | P | Q         | R | S | Т | U | V  |
| W                         | X |   | Ζ | a | b         | C | d | е | f | g  |
| h                         |   |   | k |   | m         | n | o | р | q | r  |
| S                         | t | u | ٧ | W | х         | У | z | į | # | \$ |
| $\%$                      | & |   |   |   | $\ddot{}$ | , |   |   | , |    |
| $^\text{\textregistered}$ |   |   | ٨ |   |           |   |   |   |   |    |

(В первой ячейке вышеприведенной таблицы — пробел.)

• В названиях файлов во флэш-накопителе USB, отформатированном под файловую систему FAT 32, допускаются символы, показанные в таблице ниже.

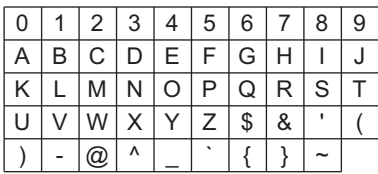

## **3. Повторить действия 1 и 2 необходимое число раз.**

#### ■ **Как вставить символ**

- **1. Касаясь левого или правого края сенсорного кольца на экранной странице для изменения текста, перевести курсор в место, куда нужно вставить символы.**
	- Для вставки (добавления) символа в конец строки перевести курсор на самый правый символ и коснуться правого края сенсорного кольца еще раз.

## **2. Коснуться кнопки** F2 **(INS).**

В месте курсора вставляется буква «A».

• В этом состоянии вставленная буква «A» может быть заменена на другой символ. Выполнить действия начиная со 2-го из части «Как заменить символ» (см. выше).

#### ■ **Как удалить символ**

- **1. Касаясь левого или правого края сенсорного кольца на экранной странице для изменения текста, перевести курсор на удаляемый знак.**
- **2. Коснуться кнопки** F1 **(DEL).**

#### ■ **Как сохранить измененный текст**

**1. На экранной странице для изменения текста коснуться кнопки «**ENTER**».**

Появляется экранная страница для подтверждения. Чтобы вернуться на экранную страницу для изменения текста и продолжить внесение изменений, коснуться левого края (NO) сенсорного кольца.

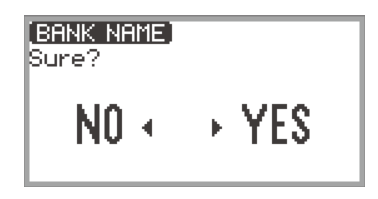

#### **2. Для сохранения изменений коснуться правого края (YES) сенсорного кольца.**

Появляется сообщение «Complete», восстанавливается экранная страница, отображавшаяся перед появлением экранной страницы для изменения текста.

#### ■ **Как отказаться от изменений текста**

## **1. На экранной странице для изменения текста коснуться кнопки «**EXIT**».**

Появляется экранная страница для подтверждения. Чтобы вернуться на экранную страницу для изменения текста и продолжить внесение изменений, коснуться левого края (NO) сенсорного кольца.

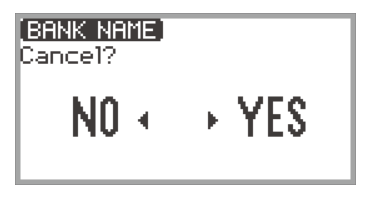

# **2. Для отказа от изменений коснуться правого края (YES) сенсорного кольца.**

Восстанавливается экранная страница, отображавшаяся перед началом внесения изменений.

# **Параметры акустики цифрового пианино и воспроизведение демонстрационных композиций**

## **Выбор варианта местоположения пианино**

Цифровое пианино позволяет выбирать акустические параметры, соответствующие его местоположению.

**1. Выбрать набор кнопок F «04 Listening». См. «[Как сменить набор кнопок F](#page-34-0)» (стр. [RU-32](#page-34-0)).**

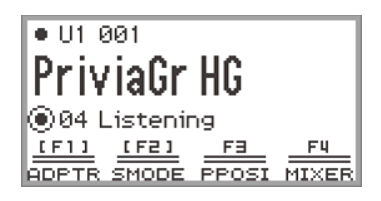

# **2. Коснуться кнопки** F3 **(PPOSI).**

Появляется экранная страница «PIANO POSITION».

PIANO POSITION OPiano Position Standard

#### **3. Проведя по сенсорному кольцу, выбрать вариант, соответствующий местоположению цифрового пианино.**

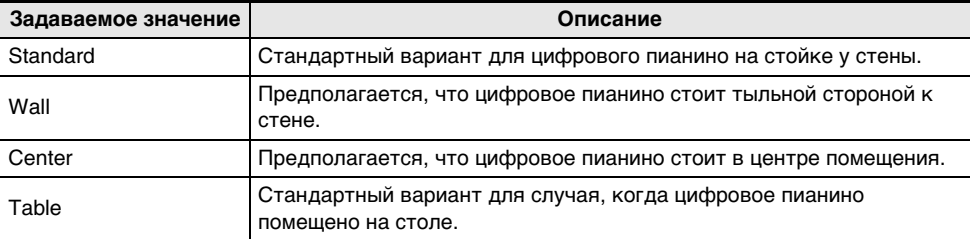

Выбрать любой вариант в соответствии с местом, в котором цифровое пианино установлено.

## **Прослушивание демонстрационных композиций**

Для последовательного воспроизведения «встроенных» демонстрационных композиций следует выполнить нижеописанные действия.

#### **1. Выбрать набор кнопок F «01 Standard». См. «[Как сменить набор кнопок F](#page-34-0)» (стр. [RU-32](#page-34-0)).**

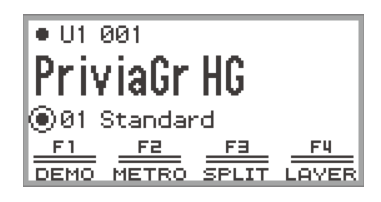

## **2. Коснуться кнопки** F1 **(DEMO).**

Мигает кнопка ▶ | , инструмент ожидает включения демонстрационного воспроизведения.

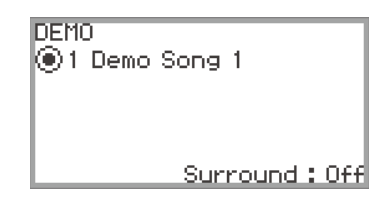

# **3. Для выбора композиции провести по сенсорному кольцу.**

- Выбор композиции возможен также следующим образом.
- (1) Коснувшись кнопки «ENTER», вывести на дисплей экранную страницу со списком композиций.

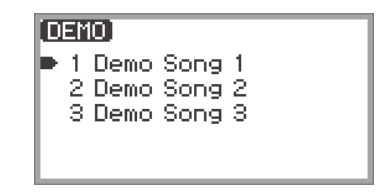

- (2) Проведя по сенсорному кольцу либо касаясь его верха или низа, перевести курсор на нужную композицию.
- (3) Коснувшись кнопки «EXIT», вернуться на экранную страницу, отображавшуюся при выполнении действия 2.
- Выполнение действий для выбора композиции возможно и во время демонстрационного воспроизведения.

### **4. Для включения воспроизведения демонстрационной композиции коснуться кнопки**  $\blacktriangleright$ **/** $\blacksquare$ **.**

• После этого при каждом касании кнопки  $\blacktriangleright$  воспроизведение демонстрационной композиции останавливается или возобновляется.

## **5. Для возвращения на главную экранную страницу коснуться кнопки «**EXIT**».**

#### **ДРИМЕЧАНИЕ**

- После некоторого периода бездействия при включенной функции автовыключения (стр. [RU-17\)](#page-19-0) питание через соответствующее время срабатывания автоматически выключается и в процессе демонстрационного воспроизведения.
- Параллельно с воспроизведением демонстрационной композиции можно подыгрывать на клавиатуре. Тембром клавиатуры будет тембр мелодии воспроизводимой композиции (его смена невозможна).
- На время воспроизведения демонстрационной композиции кнопкам «**CONTROL», EX1** и **EX2** присваиваются, соответственно, следующие функции (их смена невозможна): кнопке «CONTROL» — «Modulation»;

кнопке  $EX1 -$  «Arpeg On/Off»;

кнопке  $EX2 -$  «Arpeg Hold».

# <span id="page-43-0"></span>**Выбор одиночного тембра**

Данное цифровое пианино располагает множеством тембров. Выберите любимый тембр и поиграйте им.

# **ПРИМЕЧАНИЕ**

• Подробную информацию о категориях тембров, а также названиях тембров из той или иной категории см. в брошюре «Списки встроенных музыкальных данных».

#### **Выбор тембра по номеру**

**1. Касаясь верха или низа сенсорного кольца на главной экранной странице, перевести курсор ( ) на название партии с номером тембра.**

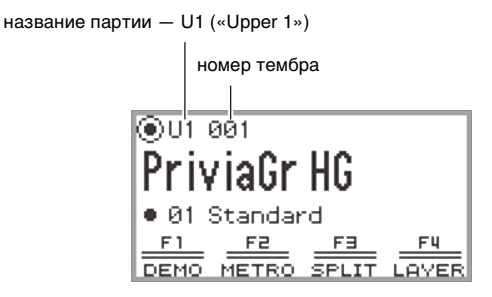

• Когда отображается название партии «U1», при нажатии на клавишу клавиатуры звучит тембр партии «Upper 1». Дополнительную информацию о партиях см. в разделах [«Одновременное извлечение двух разных тембров \(наложение\)»](#page-46-0) (стр. [RU-44\)](#page-46-0) и [«Разбивка клавиатуры на два тембральных регистра \(разделение\)»](#page-48-0) (стр. [RU-46\)](#page-48-0).

# **2. Провести по сенсорному кольцу.**

Тембры переключаются в порядке номеров.

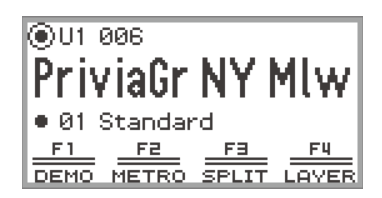

**3. Когда появится название нужного тембра, отнять палец от сенсорного кольца.**

#### **Выбор тембра из категории**

**1. Касаясь верха или низа сенсорного кольца на главной экранной странице, перевести курсор ( ) на название партии с номером тембра.**

## **2. Коснуться кнопки «**ENTER**».**

Отображается список названий категорий тембров.

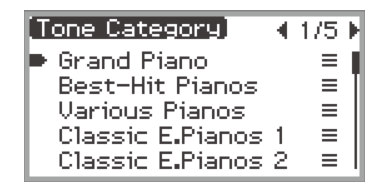

**3. С помощью сенсорного кольца выбрать категорию тембров и коснуться кнопки «**ENTER**».**

Отображается список названий тембров.

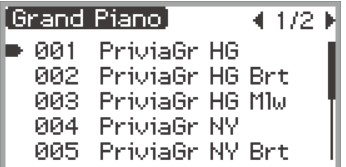

- **4. С помощью сенсорного кольца выбрать тембр.**
- **5. После выбора нужного тембра коснуться кнопки «**EXIT**» и не отпускать ее.** Восстанавливается главная экранная страница.

#### **Выбор тембра сенсорными кнопками**

PIANO E.PIANO **OTHERS** 

При каждом касании кнопок тембра происходит поочередный выбор первого тембра в каждой из категорий.

#### **Выбор тембра кнопками F**

**1. Выбрать набор кнопок F «07 Piano Collect» или «08 E.PianoCollect». См. [«Как](#page-34-0)  [сменить набор кнопок F](#page-34-0)» (стр. [RU-32\)](#page-34-0).**

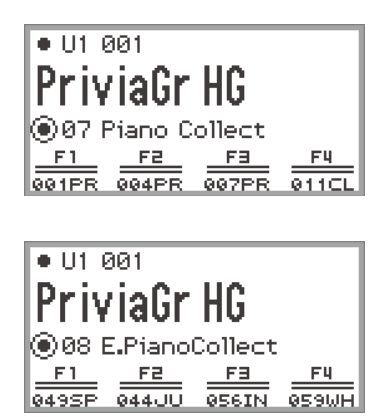

# **2. Касанием одной из кнопок** F1 **—** F4 **выбрать нужный тембр.**

• Выбор тембров из нижеприведенной таблицы возможен одним касанием.

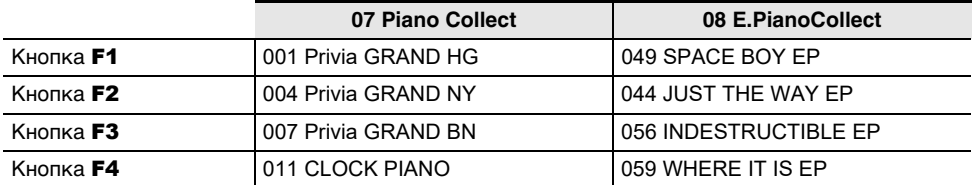

## **АПРИМЕЧАНИЕ**

• Набор кнопок F, которому еще не присвоены функции, позволяет присвоить его кнопкам F свои любимые тембры. Дополнительную информацию см. в главе [«Работа с набором кнопок](#page-90-0)  [F»](#page-90-0) (стр. [RU-88](#page-90-0)).

#### **Гитарные и басовые тембры**

Некоторые встроенные гитарные и басовые тембры включают бренчание, мертвые ноты, другие звуковые эффекты, что зависит от высоты и силы звука. Дополнительную информацию см. в брошюре «Списки встроенных музыкальных данных».

# <span id="page-46-0"></span>**Одновременное извлечение двух разных тембров (наложение)**

Как показано на иллюстрации ниже, присвоение разных тембров партиям «Upper 1» и «Upper 2» позволяет при игре на клавиатуре извлекать одновременно два тембра. Эта функция называется «Наложение» тембров. При включенном наложении партии «Upper 1» и «Upper 2» звучат одновременно.

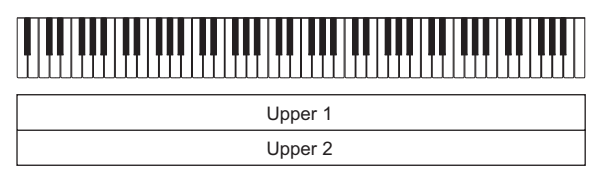

Наложение тембров вкл., разделение откл.\*

 $*$  О тембральном разделении подробную информацию см. в разделе «Разбивка клавиатуры на [два тембральных регистра \(разделение\)](#page-48-0)» (стр. [RU-46\)](#page-48-0).

## **«ПРИМЕЧАНИЕ**

• При игре на клавиатуре с выключенными функциями наложения и разделения звучит только партия «Upper 1».

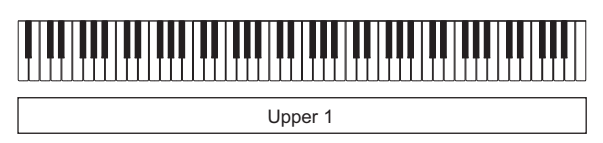

Наложение тембров откл., разделение oткл.

#### <span id="page-46-1"></span>**Наложение одного тембра на другой**

- **1. Выполнить операцию, описанную в разделе [«Выбор одиночного тембра»](#page-43-0) (стр. [RU-41](#page-43-0)), чтобы выбрать тембр «Upper 1».**
- **2. Выбрать набор кнопок F «01 Standard». См. «[Как сменить набор кнопок F](#page-34-0)» (стр. [RU-32](#page-34-0)).**

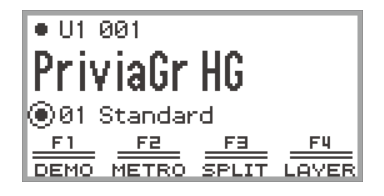

# **3. Коснуться кнопки** F4 **(LAYER).**

Включается функция наложения, на дисплее появляется индикатор  $\Sigma Y$ .

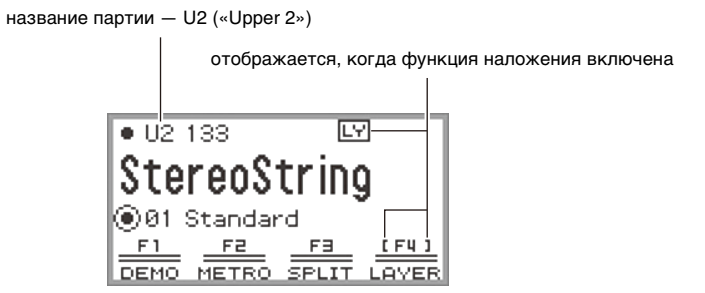

**4. Выполнить операцию, описанную в разделе [«Выбор одиночного тембра»](#page-43-0) (стр. [RU-41](#page-43-0)), чтобы выбрать тембр «Upper 2».**

#### **Отмена наложения тембров**

- **1. Выбрать набор кнопок F «01 Standard». См. «[Как сменить набор кнопок F](#page-34-0)» (стр. [RU-32](#page-34-0)).**
- **2. Коснувшись кнопки F4 (LAYER), удалить с дисплея индикатор**  $\boxed{LY}$ **.**

# <span id="page-48-0"></span>**Разбивка клавиатуры на два тембральных регистра (разделение)**

Присвоение нижнему регистру клавиатуры партии «Lower» (как показано на иллюстрации ниже) позволяет нижнему и верхнему регистрам издавать разные тембры. Данная функция называется тембральное «Разделение». Ее включение обеспечивает следующее.

• Нижний (левый) регистр клавиатуры звучит тембром партии «Lower», верхний (правый) тембром партии «Upper 1» (при отключенной функции наложения\*).

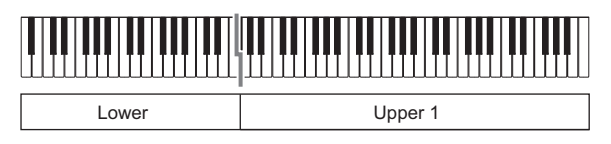

• Нижний (левый) регистр клавиатуры звучит тембром партии «Lower», верхний (правый) тембром партий «Upper 1» и «Upper 2» (при включенной функции наложения\*).

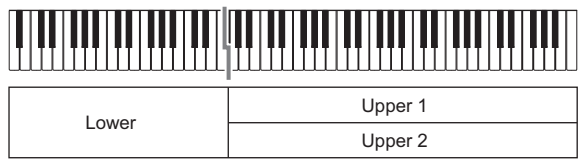

\* О наложении тембров подробную информацию см. в разделе [«Одновременное извлечение](#page-46-0)  [двух разных тембров \(наложение\)»](#page-46-0) (стр. [RU-44](#page-46-0)).

#### **Разделение клавиатуры на два регистра с разными тембрами**

- **1. Выполнить операцию, описанную в разделе [«Выбор одиночного тембра»](#page-43-0) (стр. [RU-41](#page-43-0)), чтобы выбрать тембр для верхнего регистра (тембр «Upper 1»).**
- **2. Выбрать набор кнопок F «01 Standard». См. «[Как сменить набор кнопок F](#page-34-0)» (стр. [RU-32](#page-34-0)).**
- **3. Коснуться кнопки** F3 **(SPLIT).**

Включается функция разделения, на дисплее появляется индикатор  $\text{[SP]}$ .

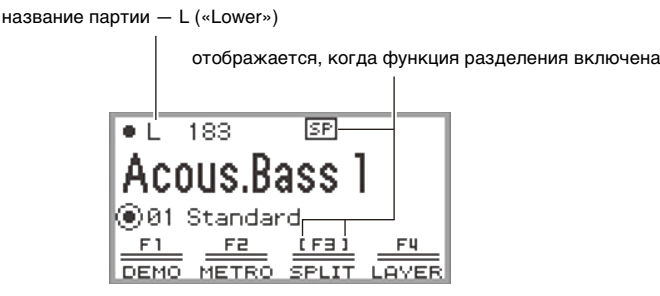

#### **4. Выполнить операцию, описанную в разделе [«Выбор одиночного тембра»](#page-43-0) (стр. [RU-41](#page-43-0)), чтобы выбрать тембр для нижнего регистра (тембр «Lower»).**

## **ПРИМЕЧАНИЕ**

• Чтобы применить функции разделения и наложения одновременно, вслед за операцией, описанной в подразделе «[Наложение одного тембра на другой](#page-46-1)» (стр. [RU-44\)](#page-46-1), выполнить действия 3—4 операции, описанной выше.

#### **Перенос точки разделения**

При начальных значениях по умолчанию нижней нотой верхнего регистра (называемой точкой разделения) служит F#3.

**1. Выбрать набор кнопок F «01 Standard». См. «[Как сменить набор кнопок F](#page-34-0)» (стр. [RU-32](#page-34-0)).**

## **2. Коснуться кнопки** F3 **(SPLIT) и не отпускать ее.**

Появляется экранная страница «SPLIT POINT».

нота в точке разделения

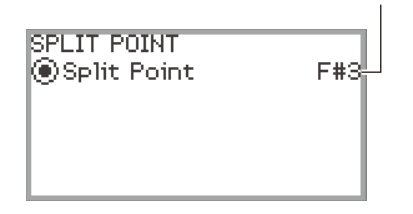

**3. Нажать на клавишу, которая должна стать точкой разделения клавиатуры (самую низкую верхнего регистра).**

Нота в точке разделения меняется на ноту, соответствующую нажатой клавише.

• Перенос точки разделения возможен также по списку названий нот путем его вывода на дисплей с помощью сенсорного кольца или касанием кнопки «ENTER».

## **4. Для выхода из режима настройки коснуться кнопки «**EXIT**».**

#### **Отмена разделения клавиатуры**

**1. Выбрать набор кнопок F «01 Standard». См. «[Как сменить набор кнопок F](#page-34-0)» (стр. [RU-32](#page-34-0)).**

**2. Коснувшись кнопки F3 (SPLIT), удалить с дисплея индикатор <b>SP.** 

# **Изменение параметров партий (громкости, октавного сдвига, настройки и т. п.)**

Инструмент позволяет менять громкость, октавный сдвиг, настройку и другие параметры по отдельности в каждой партии: при применении функции наложения (стр. [RU-44\)](#page-46-0) — в партиях «Upper 1» и «Upper 2», функции разделения (стр. [RU-46\)](#page-48-0) — в партии «Lower». Дополнительно см. справочную информацию, указанную в таблице ниже.

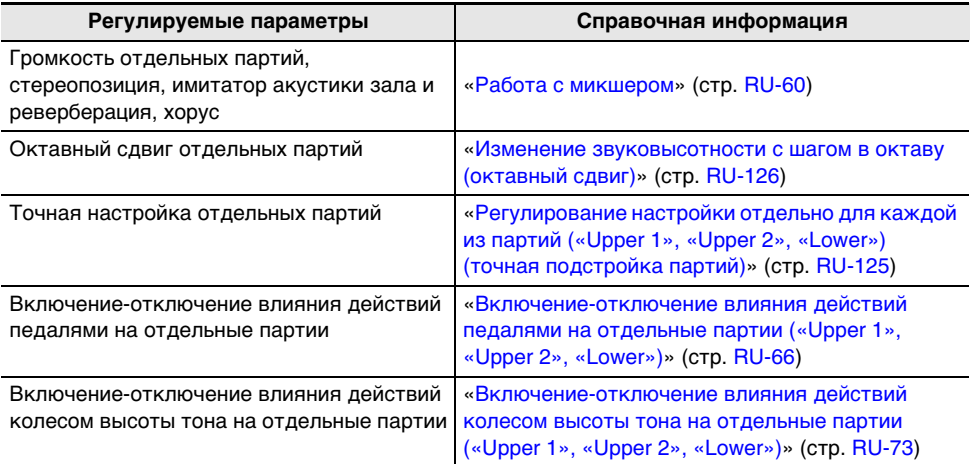

# Применение эффектов режима "Звук" **(имитатор акустики зала и реверберация; объемный звук)**

Режим «Sound Mode» данного цифрового пианино содержит следующие эффекты.

#### • **Имитатор акустики зала и реверберация**

Как имитатор акустики зала, так и реверберация вызывают изменение резонанса звука.

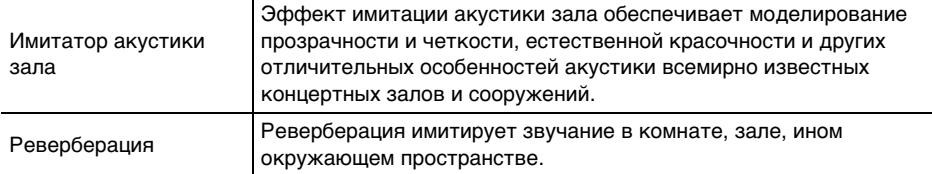

#### • **Объемный звук**

Эффект объемного звука (придающий звуку широту) применяется к звуку из встроенных динамиков.

## **«ПРИМЕЧАНИЕ**

• Эффект объемного звука не применяется к сигналу из выводов «PHONES» и «LINE OUT R, L/MONO» цифрового пианино.

#### <span id="page-51-0"></span>**Включение и отключение эффектов имитации акустики зала, реверберации и объемного звука**

При начальных параметрах по умолчанию имитатор акустики зала и реверберация включены, а объемный звук отключен. Каждая из функций включается и отключается следующим образом.

**1. Выбрать набор кнопок F «04 Listening». См. «[Как сменить набор кнопок F](#page-34-0)» (стр. [RU-32](#page-34-0)).**

## **2. Коснуться кнопки** F2 **(SMODE).**

Появляется экранная страница «Sound Mode».

#### Sound Mode<sup>1</sup>

0<sub>ff</sub>  $\blacktriangleright$  Hall/Rev. Surround Hall/Rev.+Srnd

## **3. Касаясь верха или низа сенсорного кольца, изменить заданное значение.**

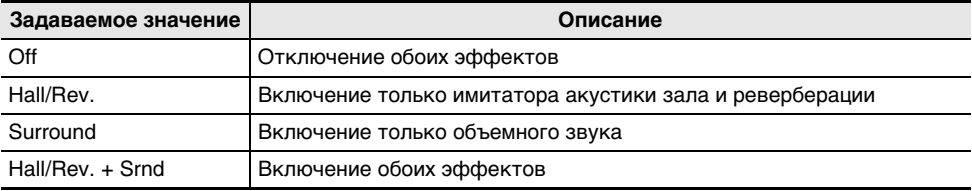

#### **Задание типа имитатора акустики зала и реверберации**

Перед выбором типа имитатора акустики зала и реверберации убедиться, что они включены. Подробности см. в подразделе [«Включение и отключение эффектов имитации акустики зала,](#page-51-0)  [реверберации и объемного звука](#page-51-0)» (стр. [RU-49](#page-51-0)).

## <u> «ПРИМЕЧАНИЕ</u>

• Вывод на дисплей экранной страницы «SOUND MODE» из описания действия 2 возможен также путем длительного касания кнопки F, которой присвоен параметр «SMODE».

## **1. Коснувшись кнопки «**FUNCTION**», вывести на дисплей меню «FUNCTION».**

**2. С помощью сенсорного кольца выбрать пункты «SOUND» > «SOUND MODE» > «Hall/Rev. Type».**

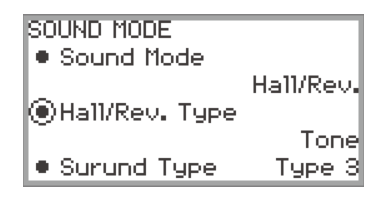

# **3. Проведя по сенсорному кольцу, изменить заданное значение.**

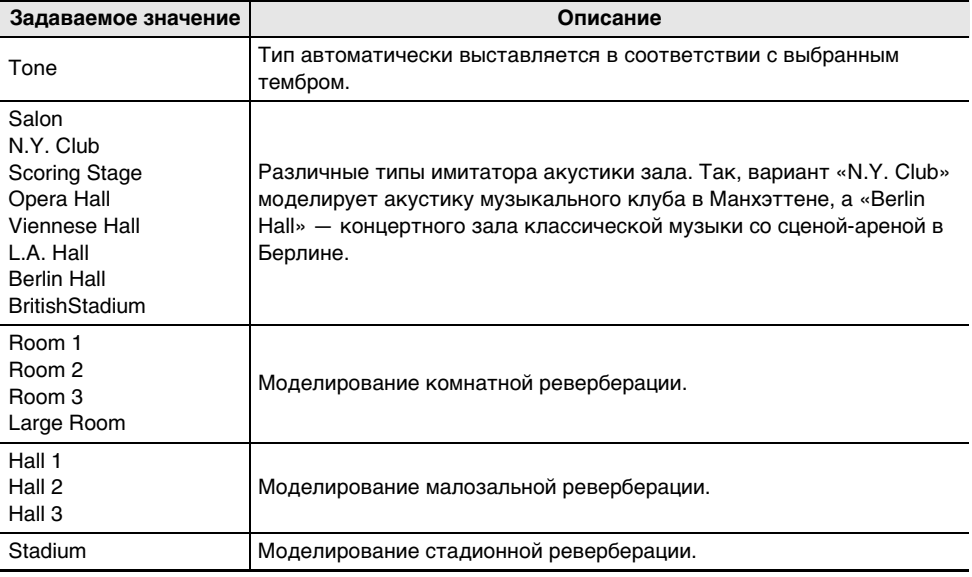

#### **Регулирование глубины эффекта имитации акустики зала и реверберации**

С помощью микшера можно отрегулировать имитатор акустики зала и реверберацию в отдельных партиях («Upper 1», «Upper 2», «Lower»), аудиосигнал, поступающий через гнездо «**MIC IN**», и т. п. Дополнительную информацию см. в главе «[Работа с микшером](#page-62-0)» (стр. [RU-60\)](#page-62-0).

#### **Задание типа объемного звука**

Перед выбором типа объемного звука убедиться, что он включен. Подробности см. в подразделе [«Включение и отключение эффектов имитации акустики зала, реверберации и](#page-51-0)  [объемного звука»](#page-51-0) (стр. [RU-49](#page-51-0)).

#### **АПРИМЕЧАНИЕ**

- Вывод на дисплей экранной страницы «SOUND MODE» из описания действия 2 возможен также путем длительного касания кнопки F, которой присвоен параметр «SMODE».
- **1. Коснувшись кнопки «**FUNCTION**», вывести на дисплей меню «FUNCTION».**
- **2. С помощью сенсорного кольца выбрать пункты «SOUND» > «SOUND MODE» > «Surund Type».**

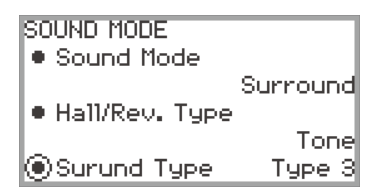

# **3. Проведя по сенсорному кольцу, поменять заданное значение на нужное.**

- На выбор имеются: тип 1 (слабый эффект), тип 2 (средний) и тип 3 (сильный).\*
	- \* В зависимости от выбранного тембра и характеристик воспроизводимого аудиоматериала эффект может быть не очень заметен.

# **Применение эффекта «хорус» (хорус, флэнджер, короткая задержка)**

Эффект «хорус» придает звуку густоту.

#### **Смена типа хоруса**

В данном цифровом пианино каждому из тембров присвоен предустановленный эффект «хорус», но в следующем порядке можно выбрать и другой тип эффекта.

#### **1. Выбрать набор кнопок F «09 Favorite Piano». См. «[Как сменить набор](#page-34-0)  [кнопок F](#page-34-0)» (стр. [RU-32\)](#page-34-0).**

## **2. Коснуться кнопки** F2 **(EFECT).**

Появляется экранная страница «EFFECT».

• Проверить, находится ли курсор  $\left(\bigcap\right)$  на пункте «Chorus Type».

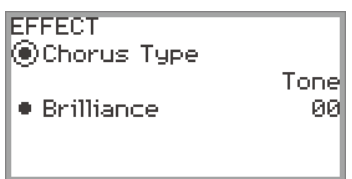

# **3. Изменить значение параметра «Chorus Type».**

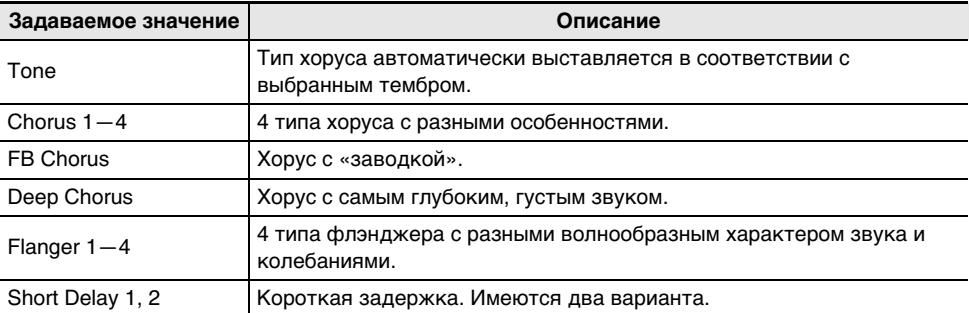

• Изменение заданного значения на нужное выполняется с помощью сенсорного кольца.

#### **Регулирование эффекта «хорус»**

С помощью микшера можно по отдельности регулировать хорус, применяемый к каждой из партий («Upper 1», «Upper 2», «Lower»). Дополнительную информацию см. в главе [«Работа с](#page-62-0)  [микшером](#page-62-0)» (стр. [RU-60\)](#page-62-0).

## **Регулирование яркости**

Под яркостью понимается эффект, регулирующий яркость звука.

#### **ПРИМЕЧАНИЕ**

- Эффект «яркость» применяется ко всему звуку, формируемому цифровым пианино.
- **1. Выбрать набор кнопок F «09 Favorite Piano». См. «[Как сменить набор](#page-34-0)  [кнопок F](#page-34-0)» (стр. [RU-32\)](#page-34-0).**
- **2. Коснуться кнопки** F2 **(EFECT).** Появляется экранная страница «EFFECT».
- **3. Коснувшись верха или низа сенсорного кольца, выбрать пункт «Brilliance».**

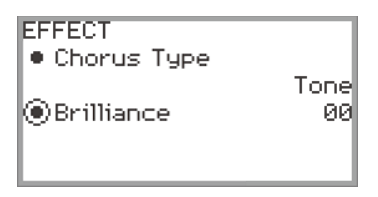

## **4. Изменить параметр «Brilliance».**

- Изменение заданного значения на нужное выполняется с помощью сенсорного кольца.
- Значение регулируется в интервале от  $-12$  до  $+12$ . При значениях  $+1$  и выше звук ярче, при значениях –1 и ниже — глуше.

## **Регулирование характеристик звука акустического фортепиано (имитатор акустики инструмента)**

Фортепианные тембры данного цифрового пианино наделены элементами, характерными для звука акустического фортепиано. Они регулируются в порядке, описанном ниже.

**1. Выбрать набор кнопок F «09 Favorite Piano». См. «[Как сменить набор](#page-34-0)  [кнопок F](#page-34-0)» (стр. [RU-32\)](#page-34-0).**

## **2. Коснуться кнопки** F1 **(ACSIM).**

Появляется экранная страница «ACOUSTIC SIM.».

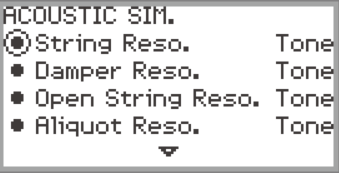

- **3. Касаясь верха или низа сенсорного кольца, выбрать параметр, который нужно перепрограммировать.**
	- Дополнительную информацию о каждом из параметров см. в подразделе «[Список](#page-57-0)  [параметров звука акустического фортепиано](#page-57-0)» (стр. [RU-55\)](#page-57-0).

## **4. Изменить значение, которое было задано для выбранного параметра.**

• Заданное значение каждого из параметров меняется в следующем интервале.

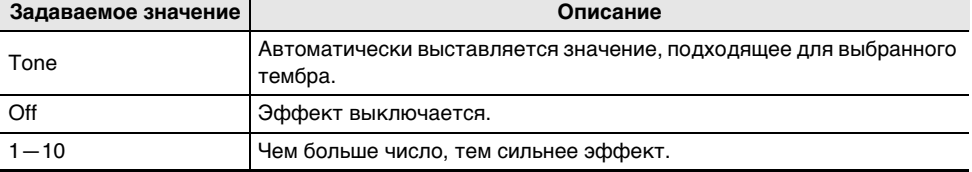

• Для изменения заданного значения на нужное провести по сенсорному кольцу.

# **5. По необходимости повторять действия 3 и 4.**

## <span id="page-57-0"></span>**Список параметров звука акустического фортепиано**

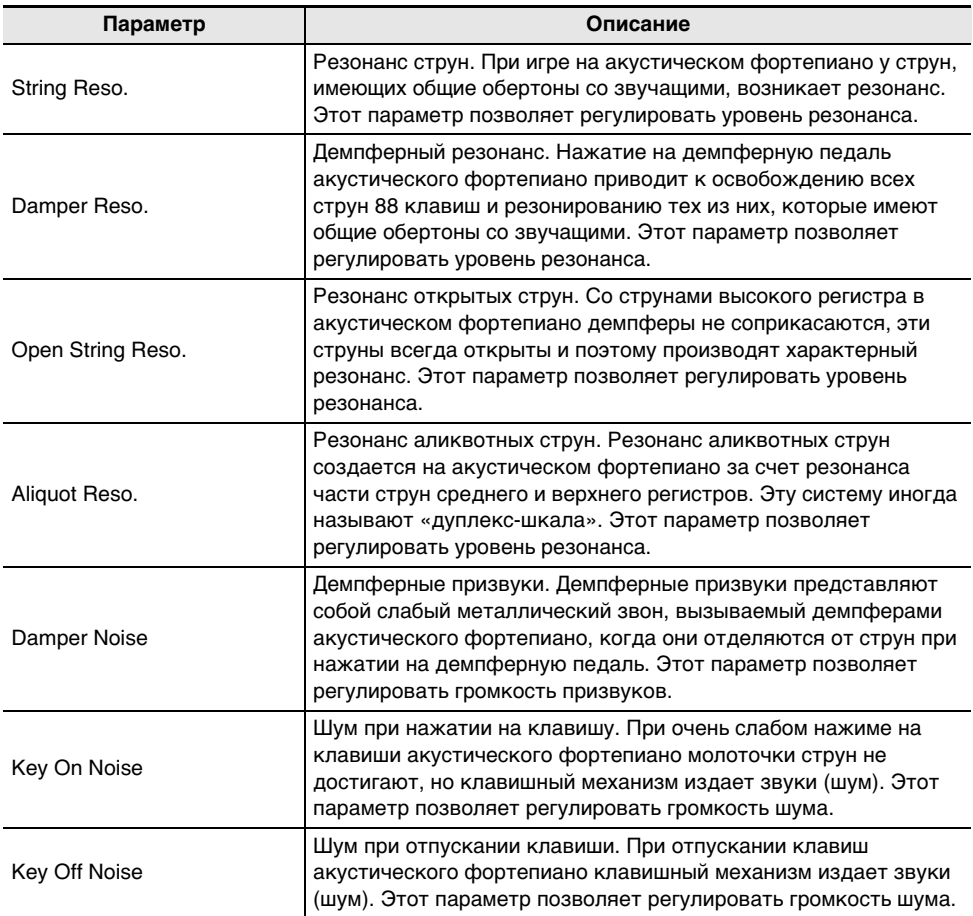

# **Применение микрофонных эффектов**

К аудиосигналу с микрофона, подключенного через гнездо «MIC IN», могут применяться различные эффекты. Есть возможность не только выбирать тип эффекта из числа 25 предустановленных, но и менять его параметры по своему усмотрению.

## **АПРИМЕЧАНИЕ**

• Регулируются также громкость, стереопозиция, имитатор акустики зала и реверберация, применяемые к аудиосигналу с гнезда «MIC IN». Дополнительную информацию см. в главе [«Работа с микшером»](#page-62-0) (стр. [RU-60](#page-62-0)).

#### **Включение и отключение микрофонного эффекта**

**1. Выбрать набор кнопок F «05 Song Play». См. [«Как сменить набор кнопок F»](#page-34-0) (стр. [RU-32](#page-34-0)).**

#### **2. Коснуться кнопки** F4 **(MICFX).**

Включается микрофонный эффект, F4 в меню кнопок F отображается в скобках [ ].

отображается при включенном микрофонном эффекте

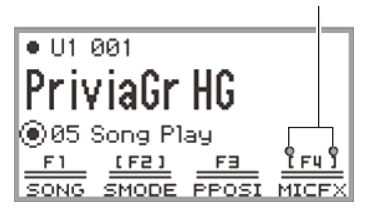

**3. Для отключения микрофонного эффекта коснуться кнопки** F4 **(MICFX) еще раз. Охватывающие скобки [ ] гаснут.**

#### **Задание типа микрофонного эффекта**

- **1. Выбрать набор кнопок F «05 Song Play». См. [«Как сменить набор кнопок F»](#page-34-0) (стр. [RU-32](#page-34-0)).**
- **2. Коснуться кнопки** F4 **(MICFX) и не отпускать ее.**

Появляется экранная страница «MIC FX».

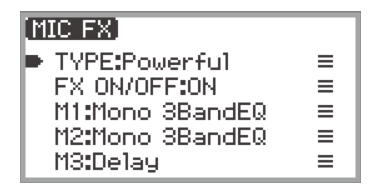

**3. Коснувшись кнопки «**ENTER**», вывести на дисплей экранную страницу «MIC FX TYPE».**

> MIC FX TYPE **O**01 Powerful

- **4. С помощью сенсорного кольца выбрать тип микрофонного эффекта.**
	- Имеются 25 типов эффекта. Дополнительную информацию см. в подразделе «Список [типов микрофонных эффектов](#page-180-0)» (стр. [RU-178\)](#page-180-0).

#### **Перепрограммирование микрофонного эффекта**

Микрофонный эффект формируется тремя модулями (M1 — M3), как показано на иллюстрации ниже.

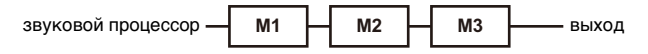

- Каждый из модулей отвечает за разные эффекты (эквалайзер, задержка, ограничитель и т. п.).
- Для каждого из типов микрофонного эффекта в каждом из модулей имеется конкретный набор эффектов. Дополнительную информацию см. в подразделе «[Список типов](#page-180-0)  [микрофонных эффектов](#page-180-0)» (стр. [RU-178\)](#page-180-0).

Для перепрограммирования микрофонного эффекта требуется отрегулировать параметры эффектов в каждом из модулей.

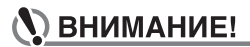

- **При выключении цифрового пианино происходит отмена изменения параметров, которое выполнено в процессе нижеописанных действий. При необходимости оставить изменения в силе их требуется сохранить с помощью функции регистрационной памяти (стр. [RU-79](#page-81-0)).**
- **1. Выбрать набор кнопок F «05 Song Play». См. [«Как сменить набор кнопок F»](#page-34-0) (стр. [RU-32](#page-34-0)).**

## **2. Коснуться кнопки** F4 **(MICFX) и не отпускать ее.**

Появляется экранная страница «MIC FX».

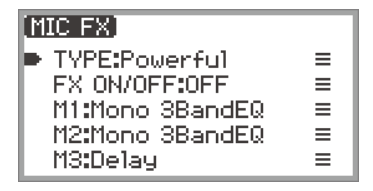

- **3. Коснувшись кнопки «**ENTER**», вывести на дисплей экранную страницу «MIC FX TYPE».**
- **4. С помощью сенсорного кольца выбрать тип микрофонного эффекта, который нужно перепрограммировать.**
	- После выбора, коснувшись кнопки « $EXIT$ », вернуться на экранную страницу «MIC FX».
- **5. Если отображается «FX ON/OFF:OFF», выполнить переключение на «вкл.» путем следующей операции.**
	- (1) С помощью сенсорного кольца выбрать пункт «FX ON/OFF:OFF» и коснуться кнопки «ENTER».
	- (2) С помощью сенсорного кольца выставить значение на «On».
	- (3) Для возвращения на экранную страницу «MIC FX» коснуться кнопки «EXIT».

## **6. С помощью сенсорного кольца выбрать модуль (от M1 до M3) для перепрограммирования и коснуться кнопки «**ENTER**».**

Отображается список параметров эффекта в выбранном модуле.

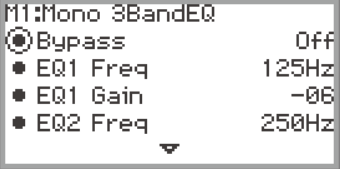

• Параметр «Bypass» общий для всех модулей. Если эффект из отображенного модуля не нужен, выставить параметр на «On».

## **7. Перепрограммировать параметры.**

- (1) Касаясь верха или низа сенсорного кольца, выбрать параметр, который нужно изменить.
- (2) С помощью сенсорного кольца изменить у выбранного параметра значение. Параметры и значения см. в подразделе «[Список параметров в модулях по](#page-182-0)  [эффектам](#page-182-0)» (стр. [RU-180](#page-182-0)).
- (3) Повторить действия (1) и (2) необходимое число раз.
- (4) Для возвращения на экранную страницу «MIC FX» коснуться кнопки «EXIT».
- **8. При необходимости таким же образом, как при выполнении действий 6—7, отрегулировать другие параметры в остальных модулях.**
- **9. Когда все необходимые параметры будут заданы, для возвращения на главную экранную страницу коснуться кнопки «**EXIT**» и не отпускать ее.**
- **10.При необходимости оставить изменения в силе требуется сохранить набор настроек, выполнив операцию, описанную в разделе [«Сохранение набора](#page-82-0)  [настроек в регистрационной памяти»](#page-82-0) (стр. [RU-80](#page-82-0)).**

<span id="page-62-0"></span>Микшер позволяет по отдельности регулировать громкость, стереопозицию и эффекты у отдельных партий («Upper 1», «Upper 2», «Lower») и аудиосигнала, поступающего через гнездо «MIC IN».

# **Регулирование громкости, стереопозиции и эффектов у отдельных партий**

**1. Выбрать набор кнопок F «04 Listening». См. «[Как сменить набор кнопок F](#page-34-0)» (стр. [RU-32](#page-34-0)).**

# **2. Коснуться кнопки** F4 **(MIXER).**

Появляется экранная страница «MIXER». Данная экранная страница содержит 4 категории параметров.

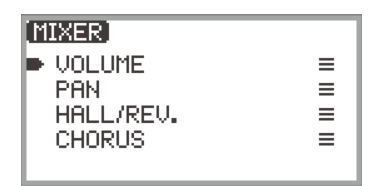

VOLUME Регулирование громкости

PAN Регулирование стереопозиции (панорамирование)

HALL/REV. Регулирование глубины эффекта имитации акустики зала и реверберации CHORUS Регулирование глубины эффекта «хорус»

- **3. С помощью сенсорного кольца выбрать категорию, параметр из которой нужно отрегулировать, и коснуться кнопки «**ENTER**».**
	- Так, если выбрать пункт «VOLUME» и коснуться кнопки «**ENTER**», появится следующая экранная страница.

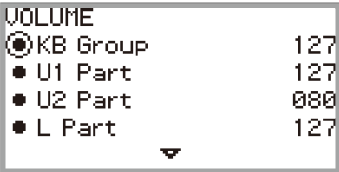

- **4. Касаясь верха или низа сенсорного кольца, выбрать параметр, у которого нужно изменить значение.**
- **5. Изменить значение, которое было задано для выбранного параметра.**
	- Для изменения значения провести по сенсорному кольцу.
	- Дополнительную информацию о параметрах и значениях см. в разделе «[Список](#page-63-0)  [параметров микшера»](#page-63-0) (стр. [RU-61](#page-63-0)).
- **6. По завершении для возвращения на экранную страницу «MIXER» коснуться кнопки «**EXIT**».**
- **7. По необходимости повторять действия 3—6.**

#### **RU-60**

# <span id="page-63-0"></span>**Список параметров микшера**

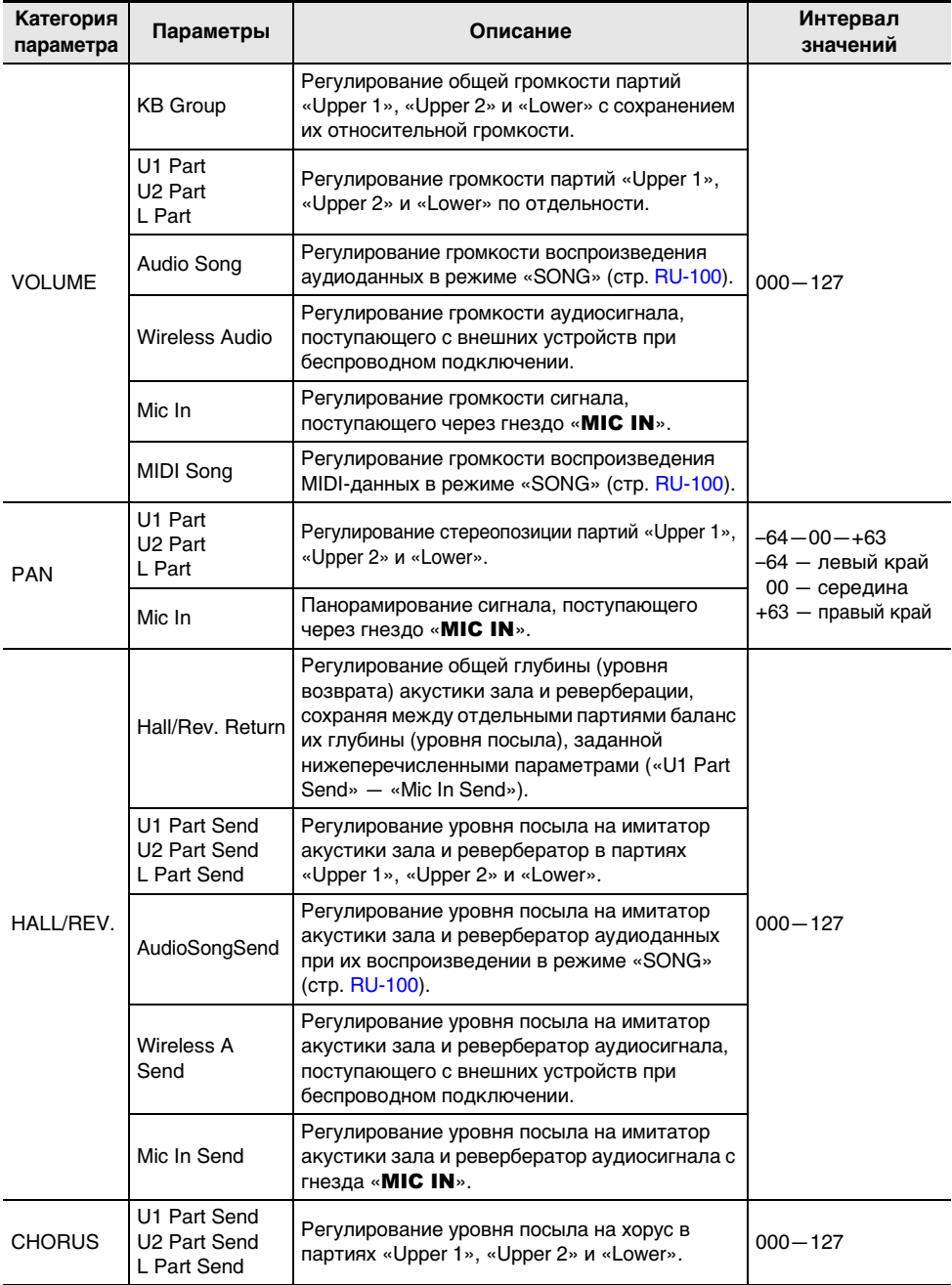

# **Работа с педалями**

Данное цифровое пианино обеспечено двумя гнездами для подключения педалей. Оно позволяет подключать педали к обоим гнездам и использовать одновременно.

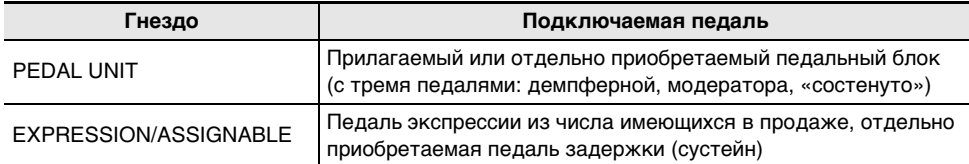

## **Гнездо «Педальный блок» (PEDAL UNIT)**

Через гнездо «PEDAL UNIT» подключается прилагаемый или приобретаемый отдельно педальный блок. Педали позволяют придавать исполнению выразительность, подобную достигаемой на акустическом фортепиано.

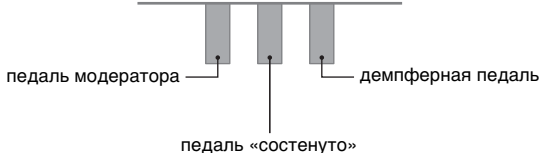

#### **Демпферная педаль**

Нажатие на демпферную педаль в процессе исполнения увеличивает длительность извлекаемых звуков.

• Если выбран рояльный тембр, то при нажатии на эту педаль создаются обертоновый и другие виды резонанса — так же, как при нажатии на правую педаль акустического рояля. Сила эффекта педали меняется непрерывно в соответствии с глубиной нажатия.

#### **Педаль модератора**

При нажатии на эту педаль в процессе исполнения взятые на клавиатуре звуки приглушаются и звучат мягче. В прилагаемом педальном блоке педаль воспринимает полунажатие.

#### **Педаль «состенуто»**

Пока педаль нажата, после отпускания клавиш продолжают звучать только звуки, которые к моменту нажатия на нее были взяты.

#### **Гнездо «Экспрессия — присвоение функции» (EXPRESSION/ASSIGNABLE)**

Через гнездо «EXPRESSION/ASSIGNABLE» подключается педаль «экспрессии» из числа имеющихся в продаже или педаль задержки, приобретаемая отдельно.

#### ■ **Подключаемые педали экспрессии**

- Максимальная величина сопротивления от 10 кОм  $\pm$  20 % до 50 кОм  $\pm$  20 %
- Рекомендуется подключение педали, работоспособность которой подтверждена (см. ниже).

#### **Подтверждена работоспособность педалей (с полярностью типа 2**\***)**

Roland EV-5 (минимальную громкость выставить на 0); KURZWEIL CC-1;

FATAR VP-25, VP-26

\* В порядке, изложенном в части [«Как задать тип педали»](#page-65-0) (стр. [RU-63](#page-65-0)), выбрать вариант «Exp.Type2».

#### <span id="page-65-0"></span>■ **Как задать тип педали**

**1. Выбрать набор кнопок F «13 KB Setting». См. [«Как сменить набор кнопок F»](#page-34-0) (стр. [RU-32](#page-34-0)).**

## **2. Коснуться кнопки** F3 **(PEDAL).**

Появляется экранная страница «EXP/ASGN. PEDAL».

• Убедиться, что курсор  $(\bigcap)$  на пункте «Pedal Type».

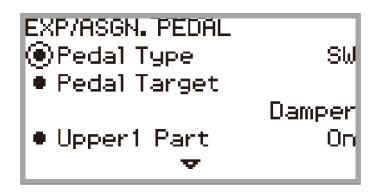

## **3. С помощью сенсорного кольца изменить значение на нужное.**

• Полярность у педалей экспрессии зависит от изготовителя. При подключении педали экспрессии следует выбрать вариант «Exp.Type1» или «Exp.Type2» в соответствии с ее полярностью.

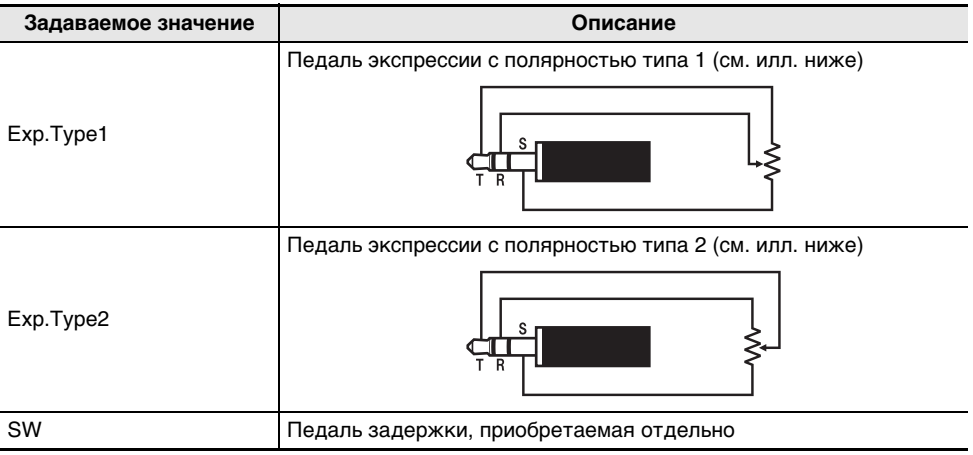

#### ■ **Как задать функцию педали**

Выполнив порядок действий из части [«Как задать тип педали»](#page-65-0) (стр. [RU-63](#page-65-0)), вывести на дисплей экранную страницу «EXP/ASGN. PEDAL» и изменить значение параметра «Pedal Target». Следующие значения задаются только для педали экспрессии: «Expression», «Master Vol», «Tempo», «LY Balance».

## **ДПРИМЕЧАНИЕ**

• Экранная страница «EXP/ASGN. PEDAL» выводится на дисплей также путем длительного касания кнопки «FUNCTION» и нажатия на педаль, подключенную через гнездо «EXPRESSION/ASSIGNABLE» (если она соответствует выбранному типу педали).

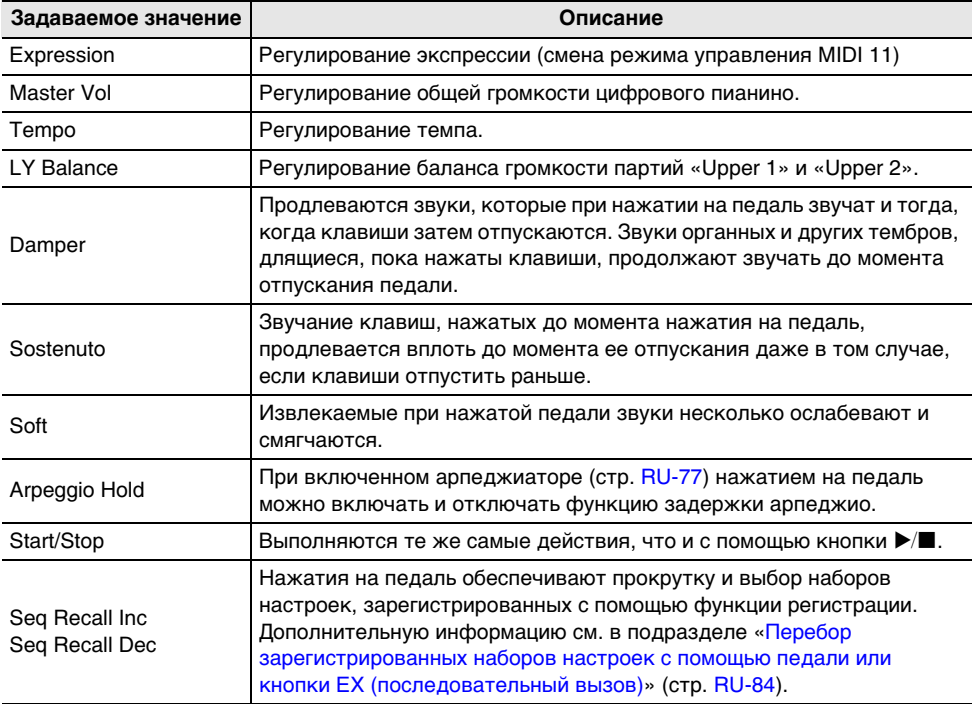

#### ■ **Калибровка педали экспрессии**

При первом подключении педали экспрессии через гнездо «EXPRESSION/ASSIGNABLE» следует выполнить операцию калибровки (регулировки), как описано ниже.

- **1. Подключить педаль экспрессии к гнезду «**EXPRESSION/ASSIGNABLE**».**
- **2. Выбрать набор кнопок F «13 KB Setting». См. [«Как сменить набор кнопок F»](#page-34-0) (стр. [RU-32](#page-34-0)).**
- **3. Коснуться кнопки** F3 **(PEDAL).**

Появляется экранная страница «EXP/ASGN. PEDAL».

**4. Касаясь верха или низа сенсорного кольца, выбрать пункт «Exp Calibration» и коснуться кнопки «**ENTER**».**

Появляется экранная страница для подтверждения. Для отказа от операции коснуться левого края (NO) сенсорного кольца.

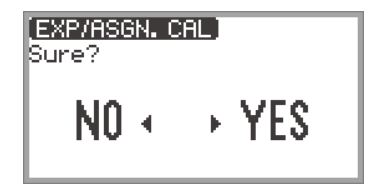

- **5. Для начала калибровки коснуться правого края (YES) сенсорного кольца.**
- **6. После отображения слова «Highest» нажать на педаль до упора носком и коснуться кнопки «**ENTER**».**
- **7. После отображения слова «Lowest» нажать на педаль до упора пяткой и коснуться кнопки «**ENTER**».**

После успешного завершения калибровки появляется сообщение «Complete».

<span id="page-68-0"></span>**Включение-отключение влияния действий педалями на отдельные партии («Upper 1», «Upper 2», «Lower»)**

- **1. Коснувшись кнопки «**FUNCTION**», вывести на дисплей меню «FUNCTION».**
- **2. С помощью сенсорного кольца выбрать пункт «PEDAL/WHEEL» и коснуться кнопки «**ENTER**».**
- **3. Выбрать в меню гнездо, через которое подключена педаль, которую нужно перепрограммировать.**
	- Как перепрограммировать педаль, подключенную через гнездо «PEDAL UNIT». С помощью сенсорного кольца выбрать пункт «PEDAL UNIT» и коснуться кнопки «ENTER».

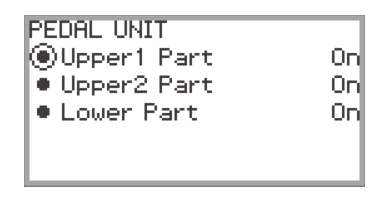

• Как перепрограммировать педаль, подключенную через гнездо «**EXPRESSION/** ASSIGNABLE».

С помощью сенсорного кольца выбрать пункт «EXP/ASGN. PEDAL» и коснуться кнопки «ENTER».

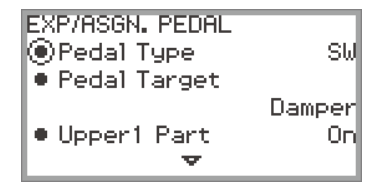

- **4. Касаясь верха или низа сенсорного кольца, выбрать пункт «Upper 1 Part», «Upper 2 Part» или «Lower Part».**
- **5. С помощью сенсорного кольца изменить значение на нужное.**
	- Для включения влияния действий педалью на партию, выбранную при выполнении действия 4, выбрать «On», для отключения — «Off».
- **6. По необходимости повторять действия 4 и 5.**

# **Работа с кнопками EX**

Каждой из двух кнопок EX можно присвоить функцию по собственному выбору. Это позволяет выполнить какое-либо действие в любой момент исполнения.

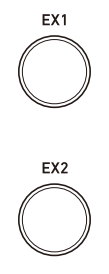

При каждом нажатии на кнопку EX1 происходит включение или выключение арпеджиатора (стр. [RU-77\)](#page-79-0).

Нажатие на кнопку EX2 позволяет вызвать функции из приложения «CASIO MUSIC SPACE» (стр. [RU-149](#page-151-0)) для интеллектуальных приборов.

Указанные функции присвоены кнопкам **EX1 и EX2 изначально по умолчанию. Любой из них** могут быть присвоены разные другие функции (включение и выключение наложения тембров и тембрального разделения, вызов наборов настроек и т. п.).

#### **Выбор функций для присвоения кнопкам EX**

#### **АПРИМЕЧАНИЕ**

- Экранную страницу «EX» можно вывести на дисплей не только описанными ниже действиями 1 и 2, но и нажатием на кнопку EX1 или EX2 во время касания кнопки «FUNCTION». (При нажатии на кнопку **EX1** выбирается пункт «EX1 Assign», на кнопку **EX2** — пункт «EX2 Assign».)
- **1. Выбрать набор кнопок F «12 Control». См. «[Как сменить набор кнопок F](#page-34-0)» (стр. [RU-32](#page-34-0)).**

## **2. Коснуться кнопки** F3 **(EX).**

Появляется экранная страница «EX».

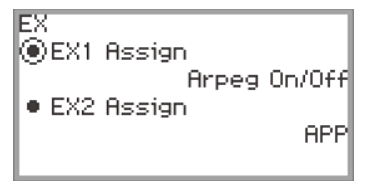

- **3. Касаясь верха или низа сенсорного кольца, выбрать параметр, который нужно перепрограммировать.**
	- Для смены функции кнопки **EX1** выбрать пункт «EX1 Assign», функции кнопки **EX2** пункт «EX2 Assign».

#### **RU-67**

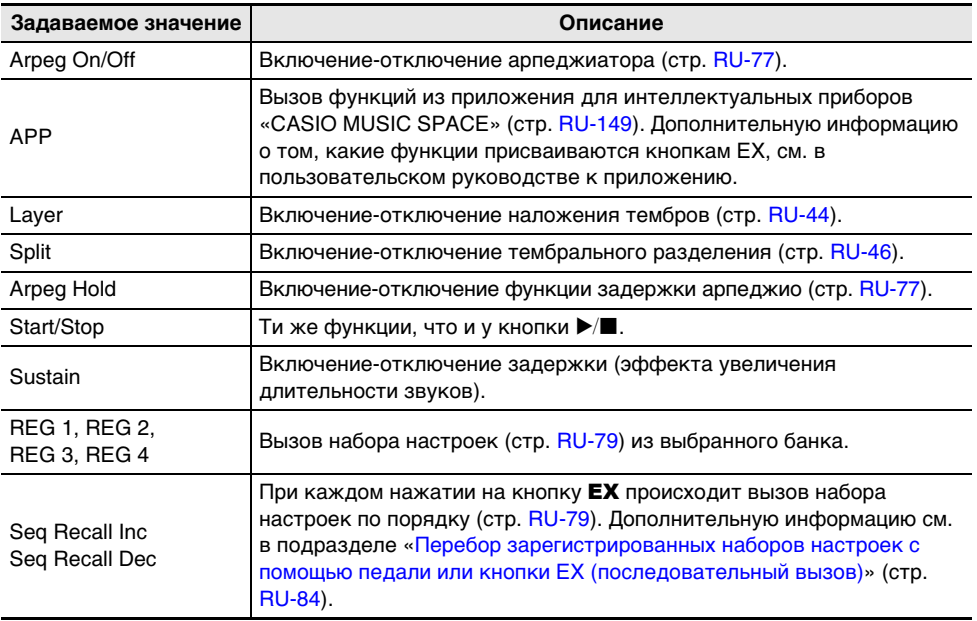

# **4. С помощью сенсорного кольца изменить заданное значение.**

**5. По необходимости повторять действия 3 и 4.**

# **Работа с кнопкой «CONTROL»**

Данная кнопка служит для регулирования звука при игре.

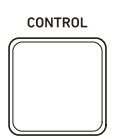

При начальных параметрах по умолчанию в течение длительного нажатия на кнопку «**CONTROL**» применяется модуляция. Перепрограммирование позволяет присвоить ей другие функции, такие как включение и отключение портаменто (эффекта плавного скольжения между звуками).

#### $\,$  Выбор функции для присвоения кнопке "CONTROL"

**1. Выбрать набор кнопок F «12 Control». См. «[Как сменить набор кнопок F](#page-34-0)» (стр. [RU-32](#page-34-0)).**

# **2. Коснуться кнопки** F4 **(CTRL).**

Появляется экранная страница «CONTROL».

• Убедиться, что курсор  $(\bigcap)$  на пункте «Control Assign».

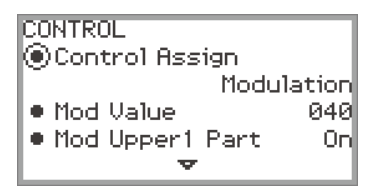

# **3. С помощью сенсорного кольца изменить заданное значение.**

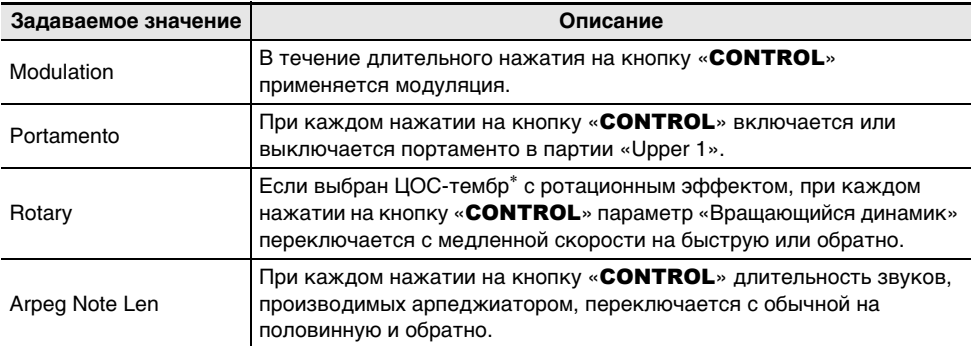

\* «ЦОС-тембр» — это тембр, содержащий готовый ЦОС-эффект. Список тембров со встроенными ЦОС-эффектами см. в брошюре «Списки встроенных музыкальных данных». ЦОС-тембры с ротационным эффектом являются органными тембрами под номерами 105, 106, 109, 110, 111, 115, 116, 117, 118, 119, 120, 123, 124, 125.
## **4. Если параметр «Control Assign» выставлен на «Modulation», при необходимости — перепрограммировать модуляцию.**

• Касаясь верха или низа сенсорного кольца, задать параметры («Mod Value» и др.). Дополнительную информацию см. в части «[Как перепрограммировать модуляцию](#page-73-0)» (стр. [RU-71\)](#page-73-0).

# ДПРИМЕЧАНИЕ

- Экранную страницу «CONTROL» можно вывести на дисплей не только описанными выше действиями 1 и 2, но и нажатием на кнопку «**CONTROL**» во время касания кнопки «FUNCTION».
- Если параметр «Control Assign» выставлен на «Portamento», о выставлении скорости портаменто см. подраздел «[Задание скорости портаменто»](#page-73-1) (стр. [RU-71\)](#page-73-1).

#### <span id="page-73-0"></span>■ **Как перепрограммировать модуляцию**

Перепрограммировать модуляцию, присвоенную кнопке «CONTROL», позволяют приведенные в таблице ниже параметры, появляющиеся на экранной странице «CONTROL» из подраздела [«Выбор функции для присвоения кнопке "CONTROL"](#page-71-0)» (стр. [RU-69\)](#page-71-0).

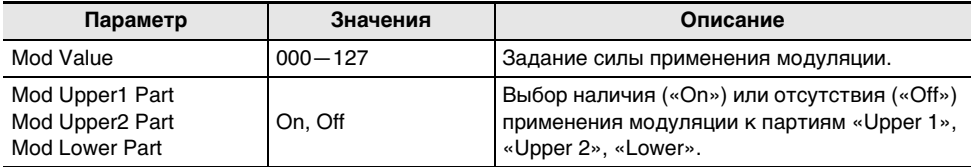

### <span id="page-73-1"></span>**Задание скорости портаменто**

- **1. Коснувшись кнопки «**FUNCTION**», вывести на дисплей меню «FUNCTION».**
- **2. С помощью сенсорного кольца выбрать пункты «SOUND» > «PORTAMENTO» > «Portamento Time».**

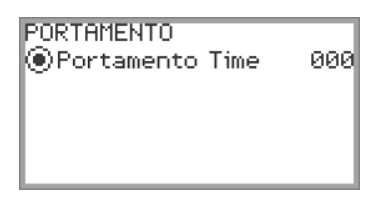

- **3. С помощью сенсорного кольца изменить параметр «Portamento Time».**
	- Задается в интервале от 000 до 127. Чем выше значение, тем медленнее меняется звуковысотность.

## <span id="page-74-1"></span>**Управление колесом высоты тона**

Перемещение колеса высоты тона вверх-вниз позволяет плавно повышать и понижать высоту звучащих нот с эффектом, подобным приему игры (бенд), применяемому на саксофоне, электрогитаре.

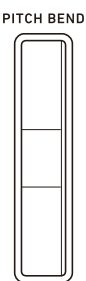

# **ПРИМЕЧАНИЕ**

- Высота звука меняется в соответствии со степенью поворота колеса.
- При включении цифрового пианино колесо не трогать.

### <span id="page-74-0"></span>**Изменение диапазона отклонения высоты тона**

Диапазон изменения звуковысотности при повороте колеса в крайние верхнее или нижнее положение регулируется с шагом в полутон. Так, когда он выставлен на 2, при повороте колеса в крайнее верхнее положение звуковысотность повышается на 2 полутона, а в крайнее нижнее, — на 2 полутона понижается.

**1. Выбрать набор кнопок F «13 KB Setting». См. [«Как сменить набор кнопок F»](#page-34-0) (стр. [RU-32](#page-34-0)).**

# **2. Коснуться кнопки** F2 **(WHEEL).**

Появляется экранная страница «WHEEL».

• Убедиться, что курсор  $(\bigcap)$  на пункте «P Bend Range».

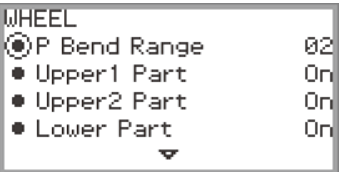

# **3. Изменить значение параметра «P Bend Range».**

• Задается в интервале от 0 до 24.

### **Включение-отключение влияния действий колесом высоты тона на отдельные партии («Upper 1», «Upper 2», «Lower»)**

Выполнив операцию из подраздела [«Изменение диапазона отклонения высоты тона](#page-74-0)» (стр. [RU-72](#page-74-0)), вывести на дисплей экранную страницу «WHEEL» и отрегулировать параметры настройки, приведенные ниже.

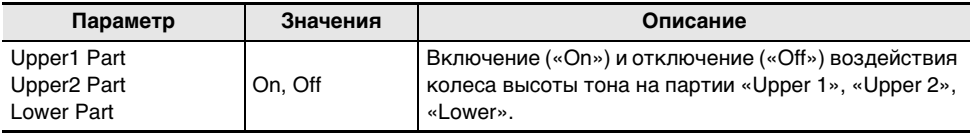

### **Изменение настройки светоиндикации колеса высоты тона**

Светоиндикация колеса высоты тона может быть задана как для случая воздействия на него, так и для случая его бездействия.

Выполнив операцию из подраздела [«Изменение диапазона отклонения высоты тона](#page-74-0)» (стр. [RU-72](#page-74-0)), вывести на дисплей экранную страницу «WHEEL» и отрегулировать параметры в соответствии с нижеприведенной таблицей.

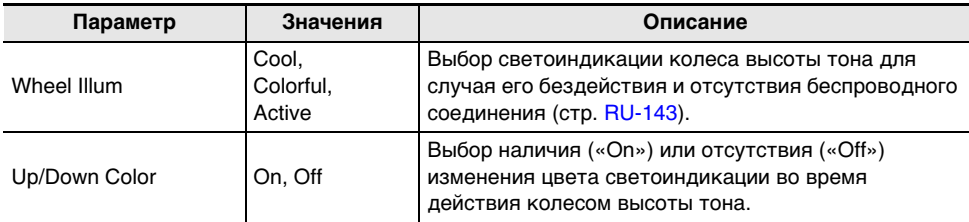

# **ПРИМЕЧАНИЕ**

<sup>•</sup> При работе цифрового пианино на батареях, а также когда отключилась светоиндикация панели, колесо высоты тона не освещается (стр. [RU-19\)](#page-21-0).

<span id="page-76-1"></span>В дополнение к стандартному звуку метронома метроном цифрового пианино способен воспроизводить множество ритмических моделей.

### **Включение и остановка метронома**

- $\mathbf{1}$ . Коснуться кнопки «**FUNCTION**» и, не отпуская ее, кнопки  $\blacktriangleright$  .
	- Метроном включается.
	- В такт с ударами метронома мигают красный и белый СДИ слева от кнопки  $\blacktriangleright/\blacksquare$  (на первой доле — красный; на остальных — белый).
- **2. Для остановки метронома, касаясь кнопки «**FUNCTION**», коснуться**   $k$ **HONK** $k$ **)**

<span id="page-76-0"></span>**Перепрограммирование метронома (темп, метр, модель и т. п.)**

**1. Выбрать набор кнопок F «01 Standard». См. «[Как сменить набор кнопок F](#page-34-0)» (стр. [RU-32](#page-34-0)).**

# **2. Коснуться кнопки** F2 **(METRO).**

Появляется экранная страница «METRONOME».

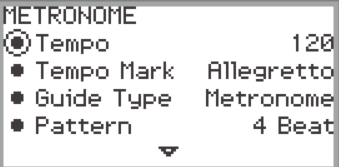

- **3. Касаясь верха или низа сенсорного кольца, выбрать параметр, который нужно изменить.**
	- Ниже в таблице представлены имеющиеся параметры и значения.
	- Параметры «Tempo» и «Tempo Mark» взаимозависимы.

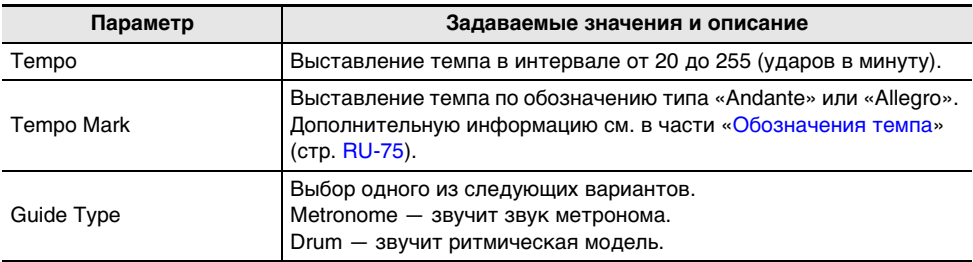

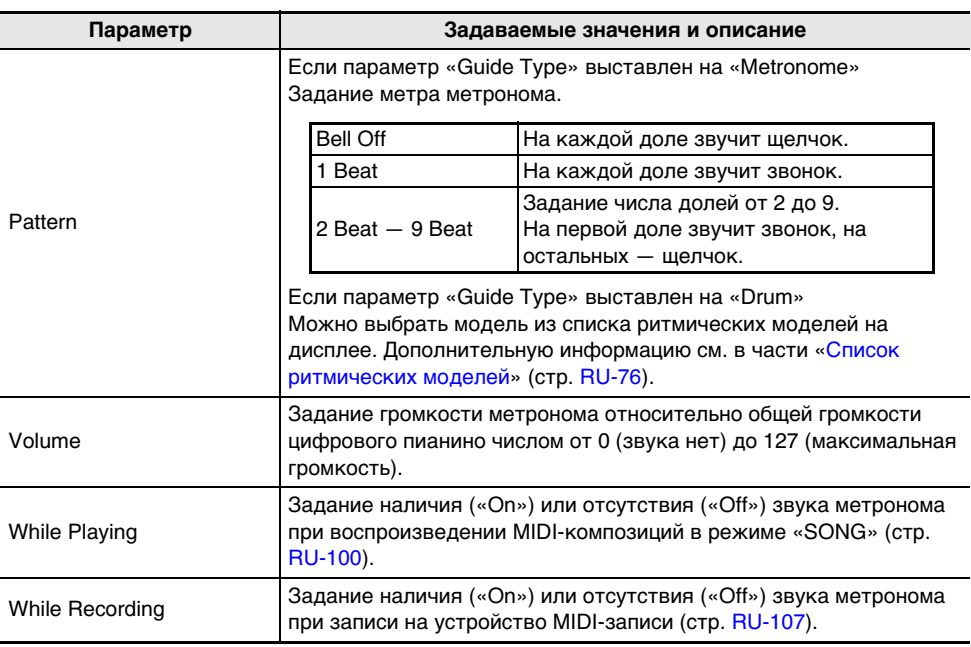

# **4. Изменить значение, которое было задано для выбранного параметра.**

• Для нужного изменения значения провести по сенсорному кольцу.

# **5. По необходимости повторять действия 3 и 4.**

#### <span id="page-77-0"></span>■ **Обозначения темпа**

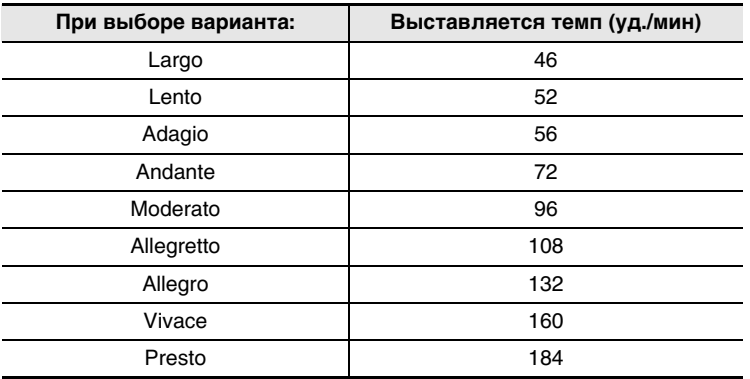

#### <span id="page-78-0"></span>■ **Список ритмических моделей**

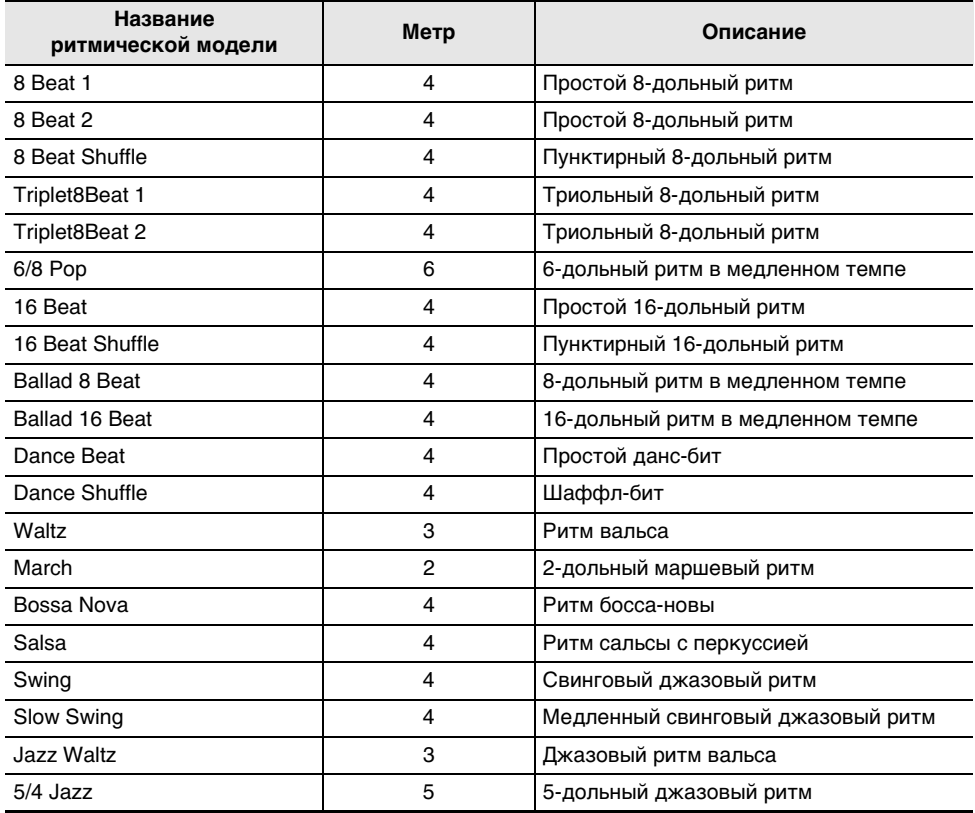

#### ■ **Как задать темп путем отстукивания по клавишам клавиатуры**

**1. Коснуться кнопки «**FUNCTION**» и, не отпуская ее, — кнопки «**ENTER**».** Появляется экранная страница «TAP TEMPO».

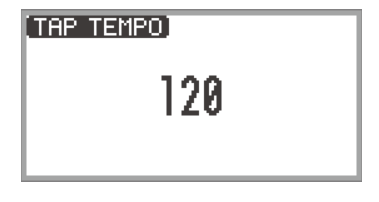

# **2. Нажать на клавишу клавиатуры не менее двух раз подряд.**

• Выставляется темп, соответствующий интервалу между нажатиями на клавишу. На дисплее отображается значение заданного темпа.

# <span id="page-79-0"></span>**Работа с арпеджиатором**

Арпеджиатор позволяет автоматически извлекать арпеджио (разложенные аккорды) и различные другие модели за счет одного нажатия на клавиши. На выбор имеются множество типов моделей, в том числе и такие, которые позволяют извлекать арпеджио исходя из взятого аккорда.

### **Включение и отключение арпеджиатора**

**1. Выбрать набор кнопок F «12 Control». См. «[Как сменить набор кнопок F](#page-34-0)» (стр. [RU-32](#page-34-0)).**

## **2. Коснуться кнопки** F1 **(ARPEG).**

Арпеджиатор включается, на дисплее появляется индикатор  $\overline{AP}$ .

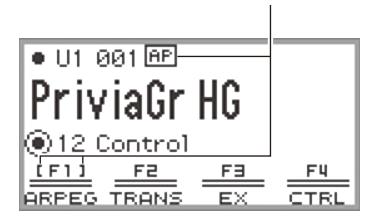

отображается, когда арпеджиатор включен

- При взятии на клавиатуре аккорда или отдельной ноты цифровое пианино воспроизводит арпеджио выбранного типа.
- **3. Для отключения арпеджиатора коснуться кнопки** F1 **(ARPEG), индикатор должен погаснуть.**

### **Смена модели арпеджиатора и изменение других параметров**

- **1. Выбрать набор кнопок F «12 Control». См. «[Как сменить набор кнопок F](#page-34-0)» (стр. [RU-32](#page-34-0)).**
- **2. Коснуться кнопки** F1 **(ARPEG) и не отпускать ее.**

Появляется экранная страница «ARPEGGIATOR».

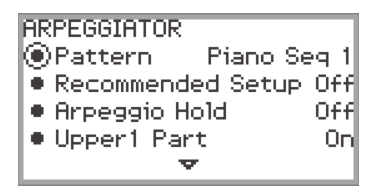

### **3. Касаясь верха или низа сенсорного кольца, выбрать параметр, который нужно изменить.**

• Ниже в таблице приведены параметры настройки, их значения и описание.

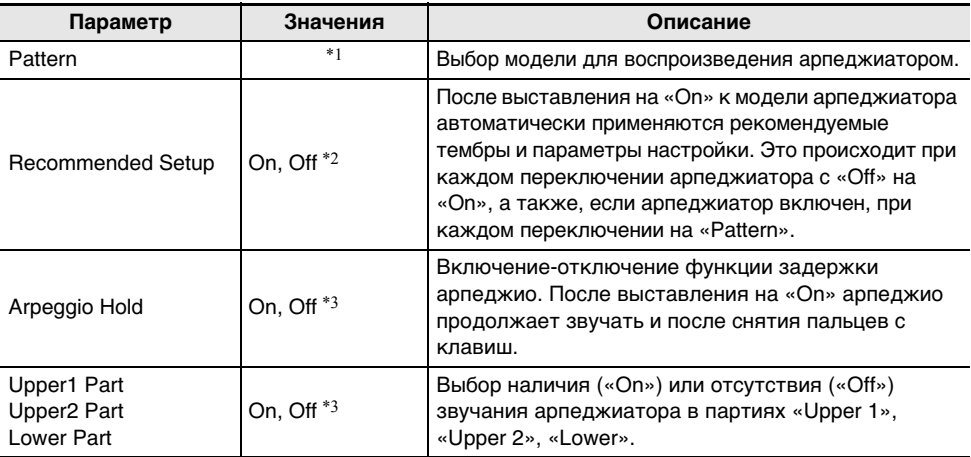

\*1. См. [«Список моделей арпеджиатора»](#page-187-0) (стр. [RU-185\)](#page-187-0).

- \*2. К параметрам, которые выставляются автоматически, когда данный параметр выставлен на «On», относятся следующие.
	- Автоматически выставляется регистр (точка разделения между верхними и нижней партиями), в котором звучит арпеджиатор. По этой причине возможно, что при нажатии на определенные клавиши, арпеджиатор звучать не будет.
	- Автоматически выставляется включение-отключение воздействия педали на отдельные партии («Upper 1», «Upper 2», «Lower»). Это относится к педалям, подключенным через гнёзда «PEDAL UNIT» и (если выбрана функция педали «Damper») «EXPRESSION/ ASSIGNABLE».
- \*3. Независимо от того, выставлены ли эти параметры на «Off», если параметр «Recommended Setup» выставлен на «On», то имеют приоритет и применяются рекомендуемые значения. Подробную информацию о значениях, рекомендуемых для каждой из моделей, см. в разделе [«Список моделей арпеджиатора»](#page-187-0) (стр. [RU-185](#page-187-0)).

**4. Изменить значение, которое было задано для выбранного параметра.**

• Для нужного изменения значения провести по сенсорному кольцу.

## **5. По необходимости повторять действия 3 и 4.**

### ДПРИМЕЧАНИЕ

- Скорость звучания арпеджио зависит от выставленного темпа. Дополнительную информацию см. в подразделе «[Перепрограммирование метронома \(темп, метр, модель и т. п.\)](#page-76-0)» (стр. [RU-74](#page-76-0)).
- Функция включения арпеджиатора может быть присвоена кнопке **EX**, а функция включения задержки арпеджио - кнопке EX или педали, подключенной через гнездо «EXPRESSION/ ASSIGNABLE». Дополнительную информацию см. в разделах «[Работа с кнопками EX»](#page-69-0) (стр. [RU-67\)](#page-69-0) и «[Работа с педалями»](#page-64-0) (стр. [RU-62\)](#page-64-0).
- Присвоение параметра «Arpeg Note Len» кнопке «**CONTROL**» позволяет в некоторых моделях арпеджиатора менять длительность звуков. Дополнительную информацию см. в подразделе «[Выбор функции для присвоения кнопке "CONTROL"»](#page-71-0) (стр. [RU-69](#page-71-0)).

# **Сохранение и вызов исполнительских наборов настроек (регистрационная память)**

Инструмент позволяет регистрировать конфигурацию настройки: выбранный тембр, значения, заданные функциям наложения тембров, тембрального разделения, эффектам, другим параметрам, в виде исполнительских наборов настроек. Возможен также одновременный совместный вызов\* зарегистрированных параметров. Данная функция называется «Регистрационная память».

\* При ее применении с функцией «Фиксация» (стр. [RU-83](#page-85-0)) возможен также и частичный вызов зарегистрированных параметров.

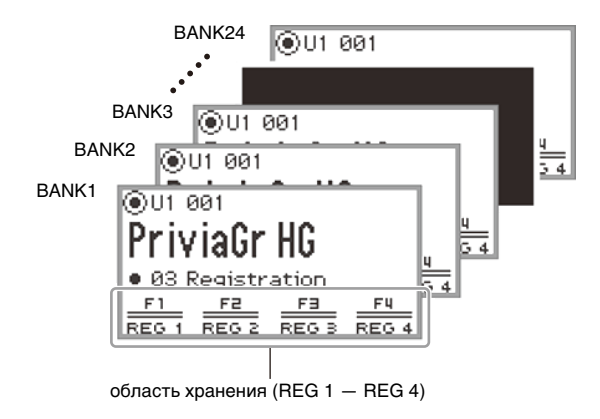

Регистрационная память имеет 4 области: REG 1 — REG 4, соответствующие кнопкам F1 (REG 1)  $-$  F4 (REG 4). Совокупность REG 1  $-$  REG 4 называется «банк», причем всего имеется 24 банка, что означает возможность регистрации 96 конфигураций настройки.

## **ПРИМЕЧАНИЕ**

• Во время демонстрационного воспроизведения (стр. [RU-39\)](#page-41-0), в режиме «SONG» (стр. [RU-100\)](#page-102-0) и во время настройки параметров регистрационная память недоступна.

# <span id="page-82-0"></span>**Сохранение набора настроек в регистрационной памяти**

- **1. Задать любые нужные тембры, эффекты, другие регистрирующиеся параметры (стр. [RU-86\)](#page-88-0).**
- **2. Выбрать набор кнопок F «02 Regist Setting». См. «[Как сменить набор кнопок F](#page-34-0)» (стр. [RU-32](#page-34-0)).**

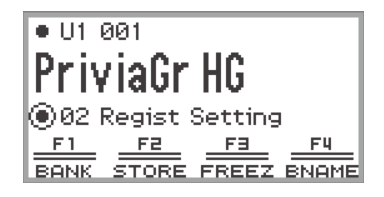

# **3. Коснуться кнопки** F1 **(BANK).**

Появляется экранная страница «REGIST BANK».

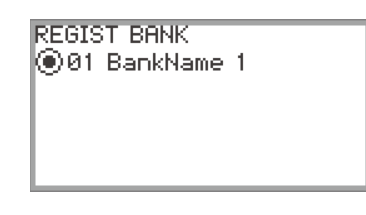

**4. С помощью сенсорного кольца выбрать номер банка для сохранения и коснуться кнопки «**EXIT**».**

## **5. Коснуться кнопки** F2 **(STORE).**

Появляется экранная страница «REGIST STORE».

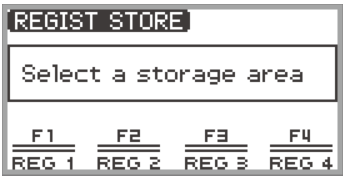

## **6. Касанием одной из кнопок F (**F1 **—** F4**) выбрать область сохранения (REG 1 — REG 4).**

Появляется экранная страница для подтверждения. Для выхода из режима данной операции без сохранения коснуться левого края сенсорного кольца (NO).

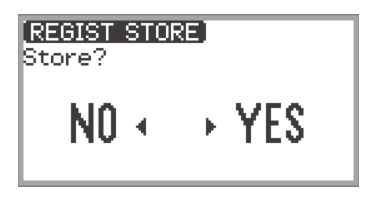

- **7. Касанием правого края (YES) сенсорного кольца сохранить набор настроек.** Появляется сообщение «Complete», восстанавливается экранная страница из действия 5.
- **8. Для возвращения на главную экранную страницу коснуться кнопки «**EXIT**».**

# <span id="page-83-0"></span>**Переименование банка регистрационной памяти**

- **1. Выполнив действия 2—4 из раздела [«Сохранение набора настроек в](#page-82-0)  [регистрационной памяти»](#page-82-0) (стр. [RU-80](#page-82-0)), выбрать переименовываемый банк.**
- **2. Коснуться кнопки** F4 **(BNAME).**

Появляется экранная страница для изменения названия банка.

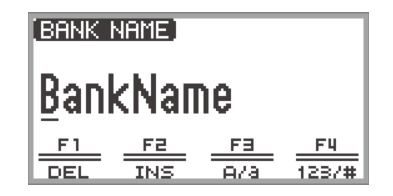

- **3. Поменять название банка на нужное.**
	- Подробную информацию о последующих действиях см. в разделе «Ввод текстовых [символов»](#page-37-0) (стр. [RU-35](#page-37-0)).

## <span id="page-84-0"></span>**Вызов набора настроек из регистрационной памяти**

- **1. Выполнив действия 2—4 из раздела [«Сохранение набора настроек в](#page-82-0)  [регистрационной памяти»](#page-82-0) (стр. [RU-80](#page-82-0)), выбрать банк с нужным набором настроек.**
	- Если набор настроек нужно вызвать из банка, который уже выбран, это действие не требуется.
- **2. При необходимости включить или отключить функцию «Фиксация».**
	- Дополнительную информацию см. в подразделе «[Функция "Фиксация"](#page-85-0)» (стр. [RU-83\)](#page-85-0).
- **3. Выбрать набор кнопок F «03 Registration». См. «[Как сменить набор кнопок F»](#page-34-0) (стр. [RU-32](#page-34-0)).**

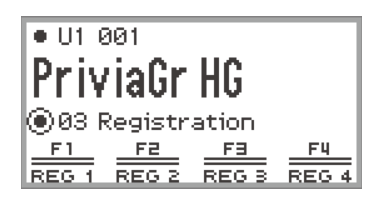

## **4. Коснуться одной из кнопок F (**F1 **—** F4**).**

Вызывается соответствующий набор настроек (REG 1 — REG 4).

скобки означают, что данный набор настроек вызван

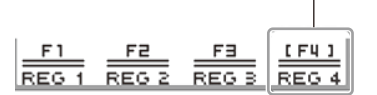

## <span id="page-85-0"></span>**Функция "Фиксация"**

Включение функции «Фиксация» позволяет препятствовать тому, чтобы при вызове набора настроек происходило изменение определенных параметров. Выбор параметров для фиксации выполняется в следующем порядке.

### <span id="page-85-1"></span>■ **Как выбрать параметры для фиксации**

- **1. Выбрать набор кнопок F «02 Regist Setting». См. «[Как сменить набор кнопок F](#page-34-0)» (стр. [RU-32](#page-34-0)).**
- **2. Коснуться кнопки** F3 **(FREEZ) и не отпускать ее.**

Появляется экранная страница «FREEZE».

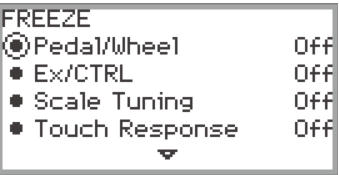

- **3. Касаясь верха или низа сенсорного кольца, выбрать параметр, который нужно изменить.**
	- Подробную информацию о параметрах см. в разделе [«Параметры, записываемые в](#page-88-0)  [регистрационную память](#page-88-0)» (стр. [RU-86\)](#page-88-0).
- **4. Переключить значение выбранного параметра на «On» (фиксировать) или на «Off» (не фиксировать).**
- **5. По необходимости повторять действия 3 и 4.**

<span id="page-85-2"></span>■ Как включить и как отключить функцию "Фиксация"

- **1. Выбрать набор кнопок F «02 Regist Setting». См. «[Как сменить набор кнопок F](#page-34-0)» (стр. [RU-32](#page-34-0)).**
- **2. Коснуться кнопки** F3 **(FREEZ).**

Функция «Фиксация» включается, на дисплее появляется индикатор FZ.

отображается, когда функция «Фиксация» включена

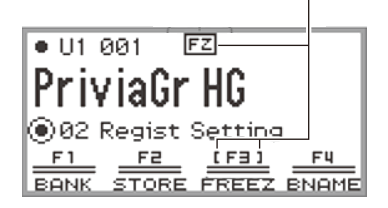

**3. Для отключения функции «Фиксация» коснуться кнопки** F3 **(FREEZ), индикатор должен погаснуть.**

### **Перебор зарегистрированных наборов настроек с помощью педали или кнопки EX (последовательный вызов)**

Возможен последовательный вызов наборов настроек с помощью педали, подключенной через гнездо «EXPRESSION/ASSIGNABLE», или одной из кнопок EX.

#### ■ **Как перебирать наборы настроек с помощью педали**

- **1. Подключить педаль к гнезду «**EXPRESSION/ASSIGNABLE**».**
	- Убедиться, что тип педали соответствует подключенной педали (см. «Как задать тип [педали](#page-65-0)» (стр. [RU-63](#page-65-0))).
- **2. В соответствии с частью [«Как выбрать параметры для фиксации](#page-85-1)» (стр. [RU-83](#page-85-1)) переключить параметр «Pedal/Wheel» на «On».**
- **3. В соответствии с частью [«Как включить и как отключить функцию](#page-85-2)  ["Фиксация"](#page-85-2)» (стр. [RU-83\)](#page-85-2) включить функцию «Фиксация».**
- **4. В соответствии с частью [«Как задать функцию педали»](#page-66-0) (стр. [RU-64](#page-66-0)) изменить значение параметра «Pedal Target» на «Seq Recall Inc» или «Seq Recall Dec».**

## **5. Нажатием на педаль вызвать набор настроек.**

- Если выставлено значение «Seq Recall Inc» Краткое нажатие на педаль обеспечивает вызов наборов настроек в порядке возрастания обозначения «номер банка - номер области» (т. е. 1-1, 1-2, 1-3, 1-4, 2-1, 2-2...), длительное — в обратном ему (т. е. 2-2, 2-1, 1-4, 1-3...).
- Если выставлено значение «Seq Recall Dec» Краткое нажатие на педаль обеспечивает вызов наборов настроек в порядке убывания обозначения «номер банка - номер области» (т. е. 24-4, 24-3, 24-2, 24-1, 23-4, 23-3...), длительное — в обратном ему (т. е. 23-3, 23-4, 24-1, 24-2...).

#### ■ **Как перебирать наборы настроек с помощью кнопки EX**

- **1. В соответствии с частью [«Как выбрать параметры для фиксации](#page-85-1)» (стр. [RU-83](#page-85-1)) переключить параметр «EX/CTRL» на «On».**
- **2. В соответствии с частью [«Как включить и как отключить функцию](#page-85-2)  ["Фиксация"](#page-85-2)» (стр. [RU-83\)](#page-85-2) включить функцию «Фиксация».**
- **3. В соответствии с подразделом «[Выбор функций для присвоения кнопкам](#page-69-1)  [EX](#page-69-1)» (стр. [RU-67\)](#page-69-1) запрограммировать параметры следующим образом.**
	- (1) Для вызовов с помощью кнопки **EX1** выбрать «EX1 Assign», с помощью кнопки **EX2** «EX2 Assign».
	- (2) Поменять установленное значение на «Seq Recall Inc» или «Seq Recall Dec».

## **4. Нажатием на одну из кнопок EX вызвать набор настроек.**

- Если выставлено значение «Seq Recall Inc» Нажатие на соответствующую кнопку **EX** обеспечивает вызов наборов настроек в порядке возрастания обозначения «номер банка - номер области» (т. е. 1-1, 1-2, 1-3, 1-4, 2-1, 2-2...).
- Если выставлено значение «Seq Recall Dec» Нажатие на соответствующую кнопку **EX** обеспечивает вызов наборов настроек в порядке убывания обозначения «номер банка - номер области» (т. е. 24-4, 24-3, 24-2, 24-1, 23-4, 23-3...).

# **АПРИМЕЧАНИЕ**

• С помошью кнопок **EX** возможен также вызов набора настроек из конкретной области выбранного банка регистрационной памяти. Дополнительную информацию см. в подразделе [«Выбор функций для присвоения кнопкам EX](#page-69-1)» (стр. [RU-67\)](#page-69-1).

# <span id="page-88-0"></span>**Параметры, записываемые в регистрационную память**

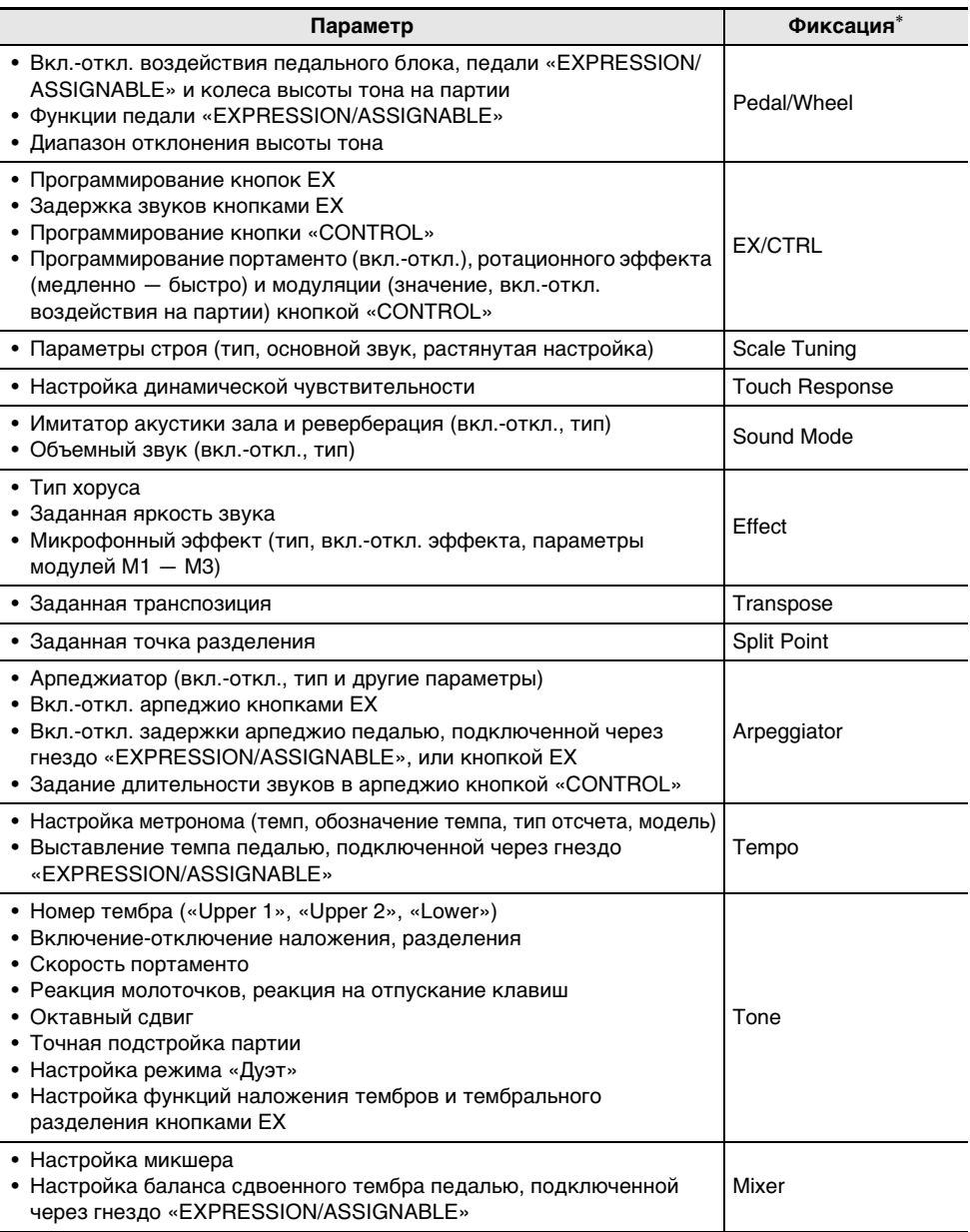

\* В столбце приведены названия параметров на экранной странице «FREEZE». Дополнительную информацию см. в части «[Как выбрать параметры для фиксации](#page-85-1)» (стр. [RU-83](#page-85-1)).

# **Сохранение во внешнем устройстве**

Сохранение данных из регистрационной памяти возможно во флэш-накопителе USB в виде банков. Дополнительную информацию см. в разделе [«Сохранение данных из цифрового](#page-139-0)  [пианино во флэш-накопителе USB»](#page-139-0) (стр. [RU-137](#page-139-0)).

# **Работа с набором кнопок F**

Совокупность четырех кнопок F, каждой из которых присвоена функция, называется набором кнопок F. Имеется 14 готовых наборов кнопок F с определенными названиями и функциями и 16 пользовательских, названия и функции которым может по своему усмотрению присваивать пользователь.

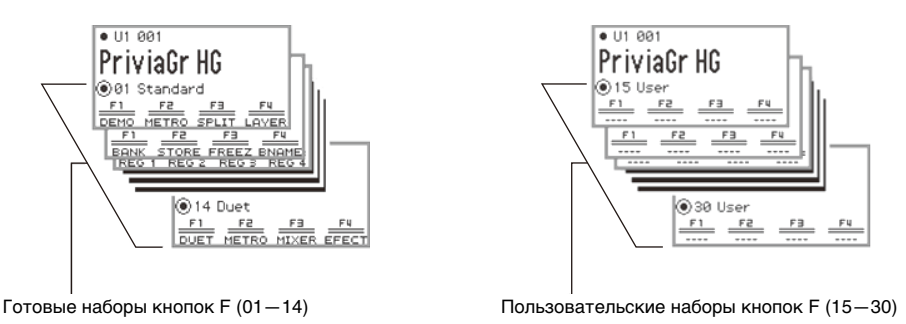

Пользовательскому набору кнопок F целесообразно присвоить часто используемые тембры, функции и т. п. исходя из исполняемой композиции.

# **Список готовых наборов кнопок F**

Названия наборов кнопок F № 01—14 и функций, которые в них присвоены каждой из кнопок F, приведены в таблице ниже.

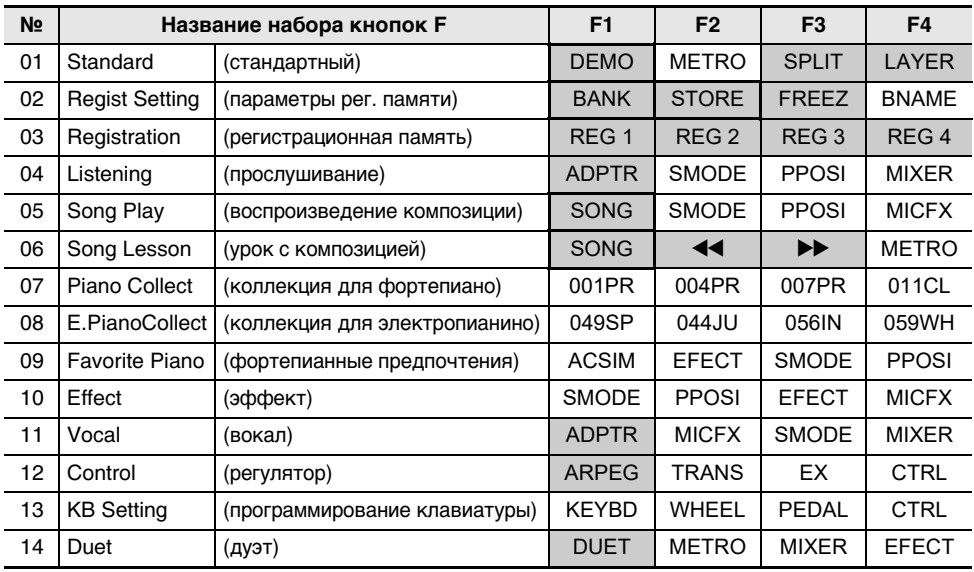

Данные функции доступны только с помощью кнопок F (в меню «FUNCTION» не включены).

Вызывается специальная экранная страница.

## **Изменение набора кнопок F**

### **Присвоение кнопке F функции (создание пользовательского набора кнопок F)**

Имеются два способа присваивать кнопкам F нужные функции с созданием пользовательского набора кнопок F.

- Внести изменения в готовый набор кнопок F (или пользовательский с уже присвоенными функциями) и сохранить его в виде пользовательского (см. [Пример 1]).
- Присвоить новые функции пустому пользовательскому набору кнопок F и сохранить его (см. [Пример 2]).

#### <span id="page-91-0"></span>**[Пример 1]. Внесение изменений в готовый набор кнопок F «01 Standard» и сохранение его в виде пользовательского**

**1. Выбрать набор кнопок F «01 Standard». См. «[Как сменить набор кнопок F](#page-34-0)» (стр. [RU-32](#page-34-0)).**

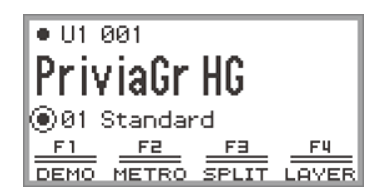

## **2. Коснуться кнопки «**FUNCTION**» и, не отпуская ее, — кнопки** F1**.**

Появляется экранная страница «F BUTTON EDIT».

• Так как вы коснулись кнопки F1, она же выбирается для присвоения другой функции.

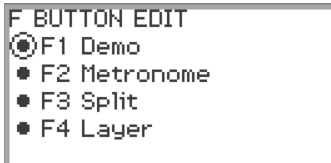

# **3. Проведя по сенсорному кольцу, изменить значение, заданное кнопке** F1**.**

- Подробную информацию о параметрах на дисплее и соответствующих функциях см. в разделе «[Список функций кнопок F](#page-99-0)» (стр. [RU-97\)](#page-99-0).
- Для присвоения кнопке F тембра необходимо изменить заданное значение на «Tone Category» и касанием кнопки «ENTER» выбрать тембр. Дополнительную информацию см. в части [«Присвоение кнопке F тембра»](#page-95-0) (стр. [RU-93](#page-95-0)).

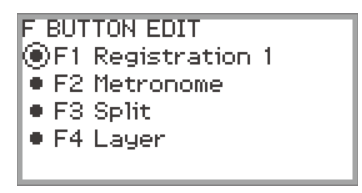

• Для замены функций у других кнопок F коснуться верха или низа сенсорного кольца, когда на дисплее экранная страница «F BUTTON EDIT», чтобы выбрать «F2», «F3» или «F4», и изменить значение, заданное выбранной кнопке.

## **4. По завершении необходимых изменений коснуться кнопки «**EXIT**».**

Появляется экранная страница для подтверждения сохранения набора кнопок F. Для выхода из режима данной операции без сохранения коснуться левого края сенсорного кольца (NO).

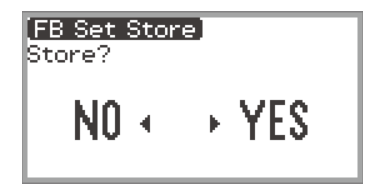

# **5. Для сохранения коснуться правого края сенсорного кольца (YES).**

Появляется экранная страница для выбора пользовательского набора кнопок F, в котором нужно выполнить сохранение.

• Уже сохраненные пользовательские наборы кнопок F с присвоенными функциями отмечены звездочкой справа от их номеров. Выбор набора, отмеченного звездочкой , приводит к его затиранию.

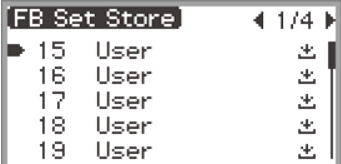

## **6. С помощью сенсорного кольца выбрать набор кнопок F, в котором нужно выполнить сохранение, и коснуться кнопки «**ENTER**».**

После появления сообщения «Complete» восстанавливается главная экранная страница.

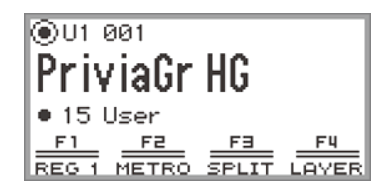

<span id="page-93-0"></span>**[Пример 2]. Присвоение новых функций пустому пользовательскому набору кнопок F и его сохранение**

- **1. Выбрать пустой пользовательский набор кнопок F. См. «[Как сменить набор](#page-34-0)  [кнопок F](#page-34-0)» (стр. [RU-32\)](#page-34-0).**
- **2. Коснувшись кнопки «**FUNCTION**», вывести на дисплей меню «FUNCTION».**
- **3. С помощью сенсорного кольца выбрать пункты «F BUTTON SETTING» > «F BUTTON EDIT».**

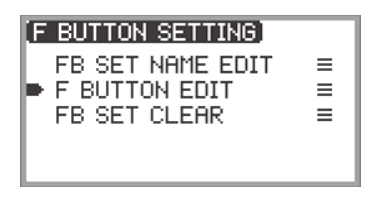

## **4. Коснуться кнопки «**ENTER**».**

Появляется экранная страница «F BUTTON EDIT».

- В этом случае для присвоения другой функции происходит выбор кнопки F1.
- Справа от тех кнопок F, которым функции не присвоены, отображаются прочерки ----.

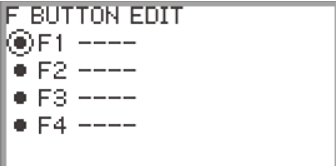

**5. Проведя по сенсорному кольцу, изменить значение на нужное.**

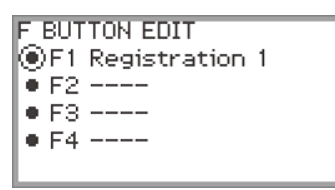

- Дополнительную информацию о параметрах на дисплее и соответствующих им функциях, присваиваемых кнопкам F, см. в разделе [«Список функций кнопок F](#page-99-0)» (стр. [RU-97\)](#page-99-0).
- Для присвоения кнопке F тембра необходимо изменить заданное значение на «Tone Category» и касанием кнопки «ENTER» выбрать тембр. Дополнительную информацию см. в части [«Присвоение кнопке F тембра»](#page-95-0) (стр. [RU-93](#page-95-0)).
- **6. Коснуться верха или низа сенсорного кольца, когда на дисплее экранная страница «F BUTTON EDIT», чтобы выбрать «F2», «F3» или «F4», и изменить значение, заданное выбранной кнопке.**

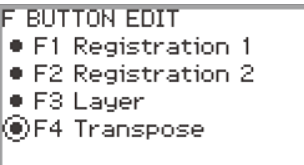

**7. По завершении необходимых изменений коснуться кнопки «**EXIT**».**

Появляется экранная страница для подтверждения сохранения набора кнопок F. Для выхода из режима данной операции без сохранения коснуться левого края сенсорного кольца (NO).

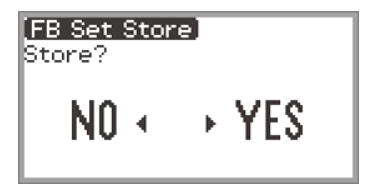

# **8. Для сохранения коснуться правого края сенсорного кольца (YES).**

Появляется экранная страница для выбора пользовательского набора кнопок F, в котором нужно выполнить сохранение.

• Уже сохраненные пользовательские наборы кнопок F с присвоенными функциями отмечены звездочкой \* справа от их номеров. Выбор набора, отмеченного звездочкой , приводит к его затиранию.

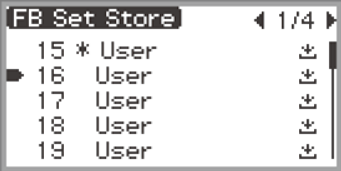

**9. С помощью сенсорного кольца выбрать набор кнопок F, в котором нужно выполнить сохранение, и коснуться кнопки «**ENTER**».**

После появления сообщения «Complete» восстанавливается экранная страница «F BUTTON SETTING».

**10.Для возвращения на главную экранную страницу коснуться кнопки «**EXIT**» и не отпускать ее.**

#### <span id="page-95-0"></span>■ **Присвоение кнопке F тембра**

При выполнении действия 3 из [Примера 1] (стр. [RU-89](#page-91-0)) или 4 из [Примера 2] (стр. [RU-91\)](#page-93-0) сделать следующее.

**1. Коснувшись кнопки «**ENTER**», вывести на дисплей список параметров настройки и выбрать «Tone Category».**

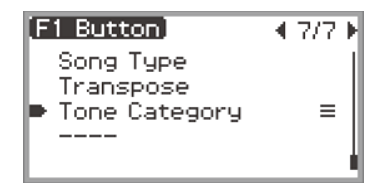

### **2. Коснуться кнопки «**ENTER**».**

Отображается список категорий тембров.

**3. С помощью сенсорного кольца выбрать категорию тембров и коснуться кнопки «**ENTER**».**

Отображается список названий тембров.

**4. С помощью сенсорного кольца выбрать тембр.**

## **5. Для возвращения на экранную страницу «F BUTTON EDIT» коснуться кнопки «**EXIT**» три раза.**

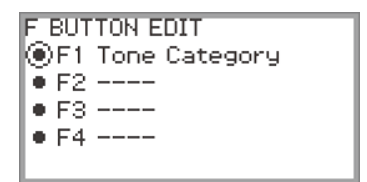

# **ПРИМЕЧАНИЕ**

• Независимо от того, какой тембр выбран при выполнении действия 4, описанного выше, на экранной странице «F BUTTON EDIT» в качестве заданного значения отображается параметр «Tone Category». Когда набор кнопок F будет сохранен, после возвращения на главную экранную страницу в меню с кнопками F появятся номер тембра и первые две буквы его названия, как показано ниже.

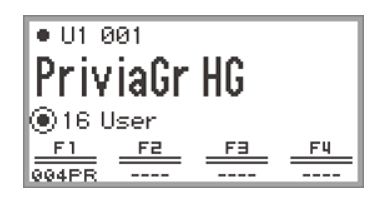

### **Изменение названия набора кнопок F**

- **1. Выбрать набор кнопок F для переименования. См. [«Как сменить набор](#page-34-0)  [кнопок F](#page-34-0)» (стр. [RU-32\)](#page-34-0).**
- **2. Коснувшись кнопки «**FUNCTION**», вывести на дисплей меню «FUNCTION».**
- **3. С помощью сенсорного кольца выбрать пункты «F BUTTON SETTING» > «FB SET NAME EDIT».**

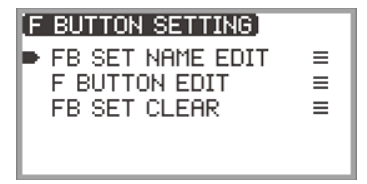

## **4. Коснуться кнопки «**ENTER**».**

Появляется экранная страница для изменения названия набора кнопок F.

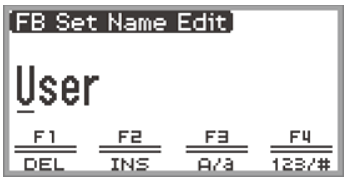

## **5. Поменять название набора кнопок F на нужное.**

• Дополнительную информацию о действиях см. в частях «[Как заменить символ»](#page-37-1) (стр. [RU-35\)](#page-37-1), [«Как вставить символ](#page-38-0)» (стр. [RU-36\)](#page-38-0) и «[Как удалить символ»](#page-38-1) (стр. [RU-36](#page-38-1)).

## **6. По завершении изменений коснуться кнопки «**ENTER**».**

Появляется экранная страница для подтверждения сохранения названия набора кнопок F. Чтобы вернуться на экранную страницу для изменения текста без сохранения, коснуться левого края сенсорного кольца (NO).

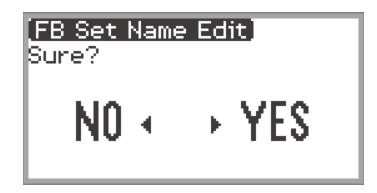

**7. Коснуться правого края сенсорного кольца (YES).** Появляется экранная страница для выбора пользовательского набора кнопок F, в котором нужно выполнить сохранение.

**8. С помощью сенсорного кольца выбрать набор кнопок F, в котором нужно выполнить сохранение, и коснуться кнопки «**ENTER**».**

После появления сообщения «Complete» восстанавливается экранная страница «F BUTTON SETTING».

**9. Для возвращения на главную экранную страницу коснуться кнопки «**EXIT**» и не отпускать ее.**

### **Удаление набора кнопок F**

- **1. Коснувшись кнопки «**FUNCTION**», вывести на дисплей меню «FUNCTION».**
- **2. С помощью сенсорного кольца выбрать пункты «F BUTTON SETTING» > «FB SET CLEAR».**

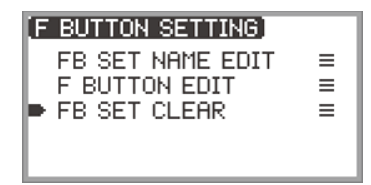

# **3. Коснуться кнопки «**ENTER**».**

Появляется экранная страница для выбора набора кнопок F для удаления.

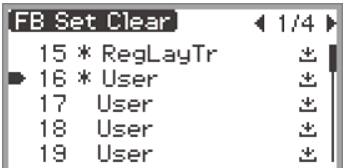

**4. Касаясь верха или низа сенсорного кольца, выбрать набор кнопок F для удаления и коснуться кнопки «**ENTER**».**

Появляется экранная страница для подтверждения удаления набора кнопок F. Для отказа коснуться левого края сенсорного кольца (NO).

**5. Для удаления коснуться правого края сенсорного кольца (YES).**

После появления сообщения «Complete» восстанавливается экранная страница «F BUTTON SETTING».

**6. Для возвращения на главную экранную страницу коснуться кнопки «**EXIT**» и не отпускать ее.**

# <span id="page-99-0"></span>**Список функций кнопок F**

- В столбце «Название функции» указано название функции на экранной странице «F BUTTON EDIT».
- В столбце «Индикация кнопки F» указан текст в меню с кнопками F.
- В столбце «Функция» указано, какая функция, выполняется при касании кнопки F. Знак  $\blacklozenge$  указывает на то, что функция выполняется при длительном нажатии на кнопку F.

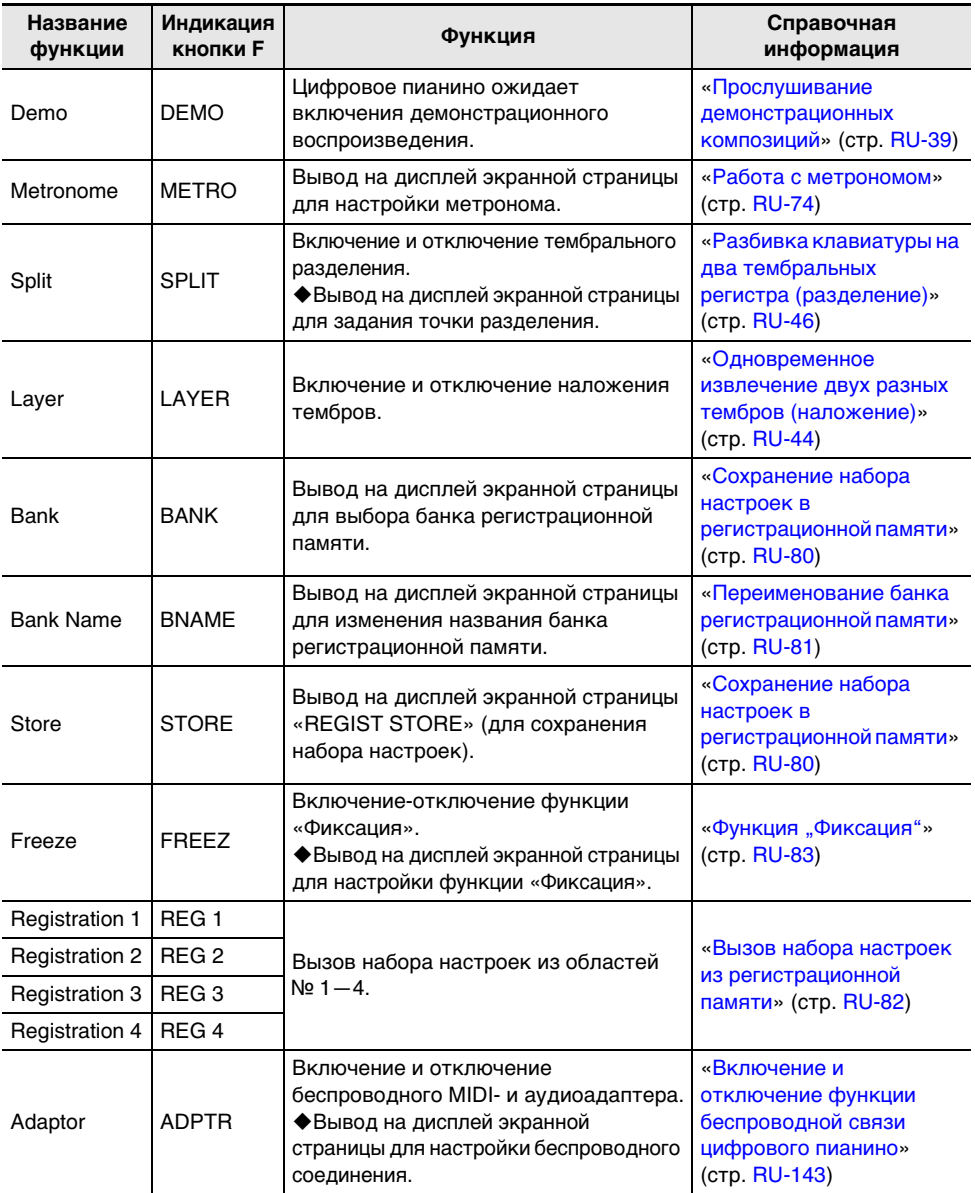

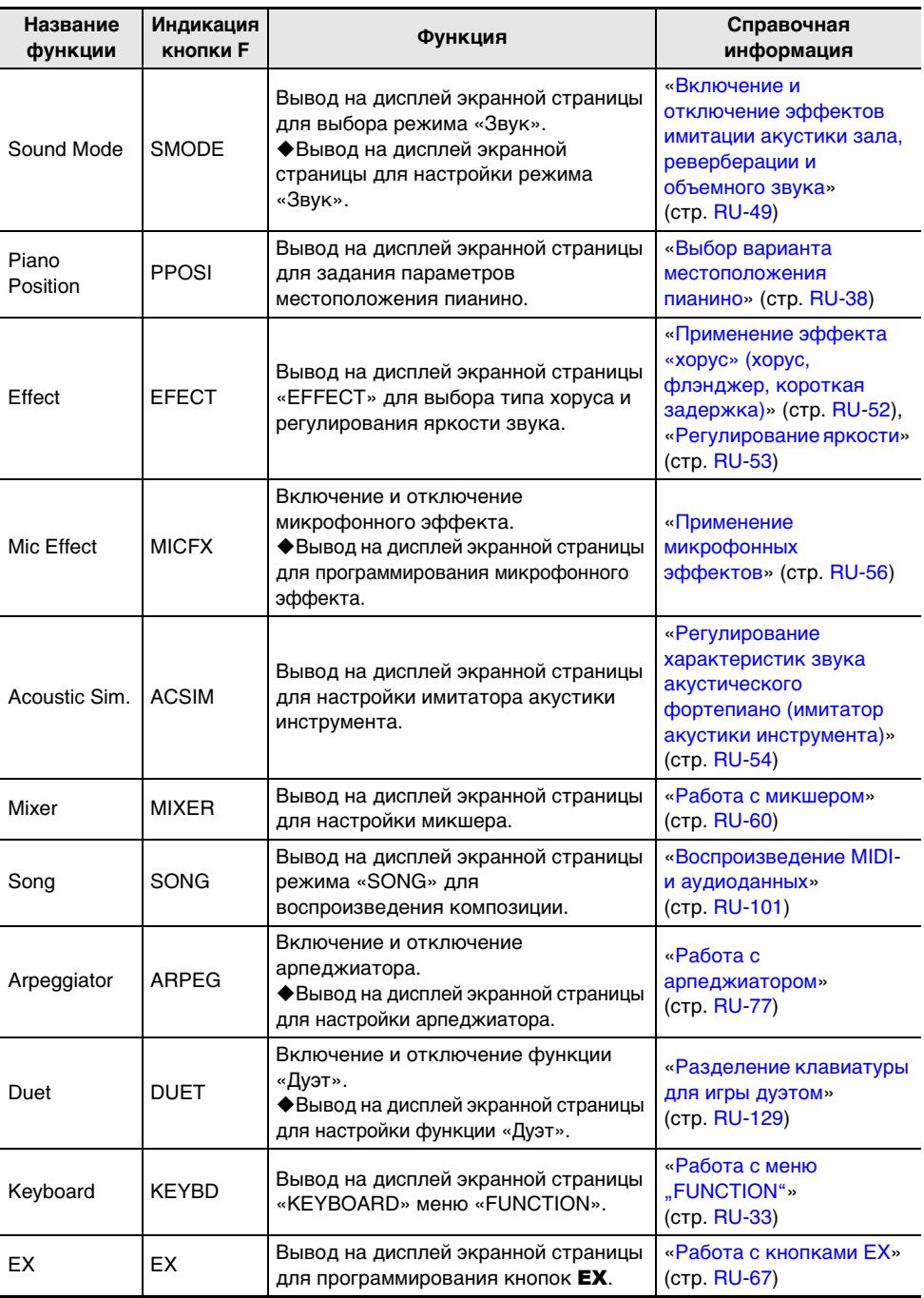

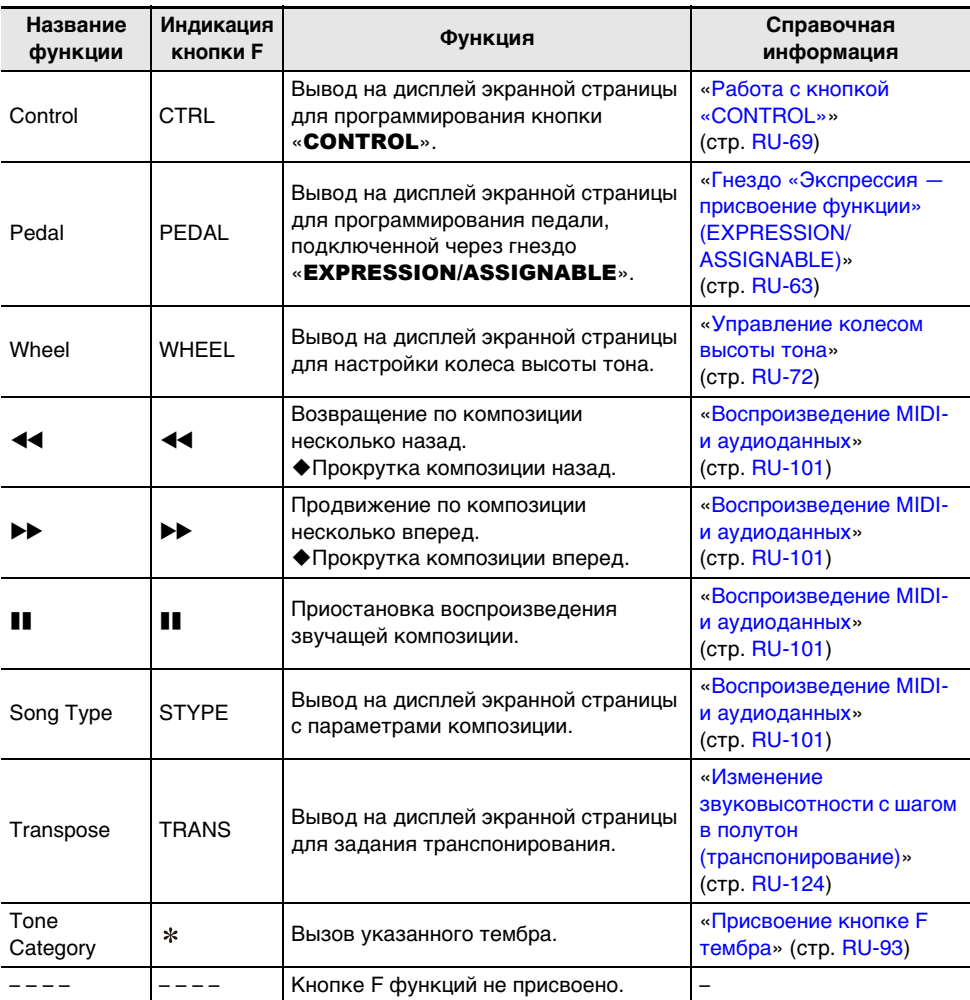

\* Отображается номер указанного тембра (3 цифры) с первыми двумя буквами его названия.

<span id="page-102-0"></span>Касанием кнопки ▶/■ на дисплей выводится экранная страница режима «SONG», позволяющая воспроизводить MIDI- и аудиоданные.

## <span id="page-102-1"></span>**Типы воспроизводимых композиций**

## **«ПРИМЕЧАНИЕ**

• Подробную информацию о сохранении во флэш-накопителе USB MIDI- и аудиоданных, воспроизводящихся на данном цифровом пианино, см. в разделе [«Сохранение во флэш](#page-139-1)[накопителе USB MIDI- и аудиофайлов для воспроизведения на цифровом пианино](#page-139-1)» (стр. [RU-137](#page-139-1)).

#### ■ **MIDI-данные**

Ниже в таблице приведены типы воспроизводящихся MIDI-данных, сохраненных во внутренней памяти цифрового пианино или во флэш-накопителе USB.

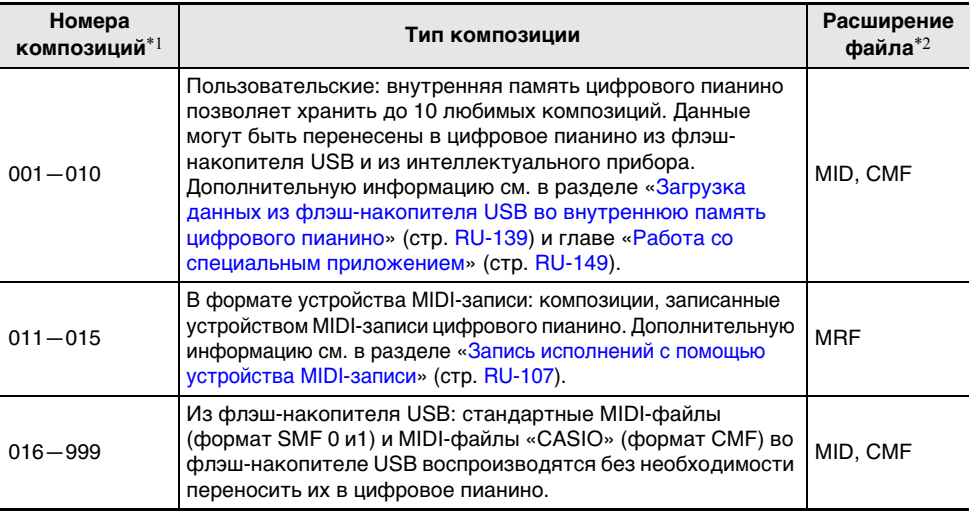

\*1. На экранной странице режима «SONG» слева от названия файла с композицией указывается номер композиции. У MIDI-композиции по нему можно определить ее тип.

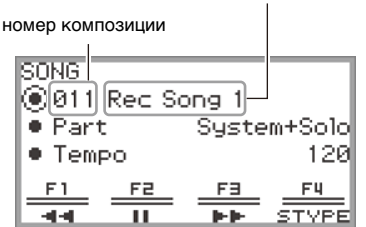

название элемента данных (файла)

Экранная страница режима «SONG» (в режиме «MIDI»)

- \*2. При просмотре файла на компьютере или ином устройстве отображается расширение. На экранной странице режима «SONG» оно не появляется.
	- MID стандартный MIDI-файл (формат SMF 0 и 1)
	- CMF MIDI-файл «CASIO» (фирменный расширенный формат MIDI «CASIO»)
	- MRF специальный формат для композиций в формате устройства MIDI-записи, записанных данным цифровым пианино

#### ■ **Аудиоданные**

Воспроизводятся следующие аудиоданные из внутренней памяти цифрового пианино и флэшнакопителя USB.

- WAV-файлы (линейная ИКМ, 16 бит, 44,1 кГц, стерео, расширение «.WAV»)
- MP3-файлы (MPEG-1 Audio Layer3, 44,1 кГц и 48 кГц, переменная скорость потока данных 32—320 кбит/с, моно и стерео, расширение «.MP3»)

Композиции в формате устройства звукозаписи, записанные данным цифровым пианино, являются WAV-файлами (с названиями «TAKE01.wav» — «TAKE99.wav»).

# <span id="page-103-0"></span>**Воспроизведение MIDI- и аудиоданных**

Для воспроизведения композиций из флэш-накопителя USB заранее вставить его в порт USB типа A цифрового пианино.

- После того как флэш-накопитель USB вставлен, на короткое время появляется сообщение «MOUNTING». До того как оно погаснет, может пройти около одной минуты.
- Информацию об обращении с флэш-накопителями USB, их подключении и отключении от цифрового пианино см. в разделе «[Подготовка флэш-накопителя USB](#page-134-0)» (стр. [RU-132](#page-134-0)).

## <u> «ПРИМЕЧАНИЕ</u>

- Подробную информацию о сохранении MIDI- и аудиоданных во флэш-накопителе USB для их воспроизведения на данном цифровом пианино см. в разделе «[Сохранение во флэш-накопителе](#page-139-1)  [USB MIDI- и аудиофайлов для воспроизведения на цифровом пианино](#page-139-1)» (стр. [RU-137](#page-139-1)).
- Подробную информацию о загрузке MIDI-данных (пользовательских композиций) и аудиоданных из флэш-накопителя USB во внутреннюю память данного цифрового пианино см. в разделе «[Загрузка данных из флэш-накопителя USB во внутреннюю память цифрового](#page-141-0)  [пианино»](#page-141-0) (стр. [RU-139\)](#page-141-0).
- При воспроизведении MIDI-данных можно пользоваться метрономом. Дополнительную информацию см. в подразделе [«Перепрограммирование метронома \(темп, метр, модель](#page-76-0)  [и т. п.\)](#page-76-0)» (стр. [RU-74\)](#page-76-0). На экранной странице «METRONOME» параметр «While Playing» выставить на «On».

## $1.$  **Коснуться кнопки**  $\blacktriangleright$ **/** $\blacksquare$ **.**

Появляется экранная страница режима «SONG».

- **SONG** ◉011 Rec Song 1  $\bullet$  Part  $\qquad$ System+Solo  $\bullet$  Tempo 120 <del>트</del> -뜨 <u>F3</u>
- Если после включения цифрового пианино записывались (или воспроизводились) композиции, последняя из них воспроизводится. Для остановки воспроизведения коснуться кнопки  $\blacktriangleright$ / $\blacksquare$ .

# **«ПРИМЕЧАНИЕ**

- Экранная страница режима «SONG» выводится на дисплей также путем выполнения следующих действий.
	- (1) Выбрать набор кнопок F «05 Song Play». См. [«Как сменить набор кнопок F»](#page-34-0) (стр. [RU-32\)](#page-34-0).
	- (2) Коснуться кнопки F1 (SONG).

### **2. В соответствии с композицией, которую нужно воспроизвести, выбрать тип композиции («Song Type»).**

(1) Коснуться кнопки F4 (STYPE).

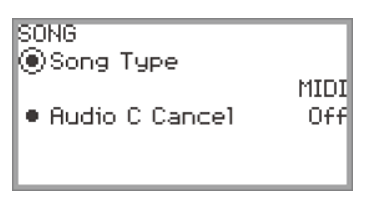

(2) Проведя по сенсорному кольцу, выбрать вариант параметра «Song Type» из следующих:

«MIDI» … воспроизведение MIDI-данных из внутренней памяти или флэш-накопителя USB (режим «MIDI»)

«Audio(USB Drv)» … воспроизведение аудиоданных из флэш-накопителя USB («Аудиорежим»)

- «Audio(Internal)» … воспроизведение аудиоданных из внутренней памяти («Аудиорежим»)
- (3) Для возвращения на экранную страницу режима «SONG» коснуться кнопки «EXIT».

## **3. Проведя по сенсорному кольцу, выбрать композицию для воспроизведения.**

- О MIDI- и аудиоданных по каждой композиции см. раздел «Типы воспроизводимых [композиций»](#page-102-1) (стр. [RU-100\)](#page-102-1).
- **4. В случае воспроизведения MIDI-данных, если необходимо, задать партию для воспроизведения и темп.**
	- Касаясь верха или низа сенсорного кольца, выбрать параметр, который нужно изменить.

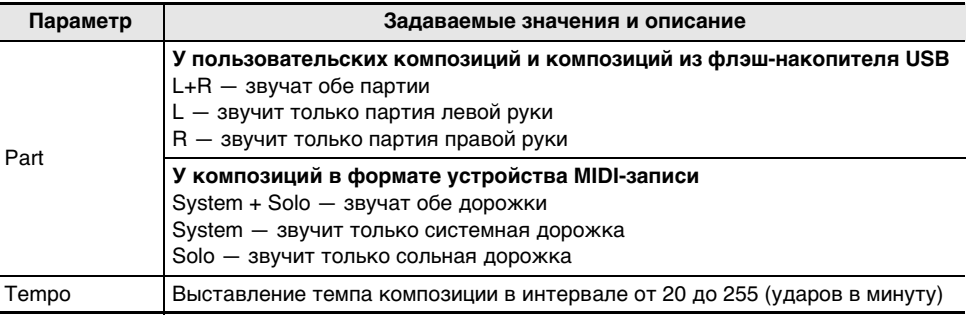

# $5$ . Для включения воспроизведения коснуться кнопки  $\blacktriangleright$ / $\blacksquare$ .

- Во время воспроизведения возможны следующие действия. Касание кнопки F1 ( $\blacktriangleleft$ ) — возвращение по композиции несколько назад. Длительное касание кнопки F1 ( $\blacktriangleleft$ ) — прокрутка композиции назад, пока палец на кнопке. Касание кнопки **F2** ( $\blacksquare$ ) — приостановка воспроизведения звучашей композиции. Для возобновления воспроизведения после приостановки коснуться кнопки еще раз. Касание кнопки F3 ( $\blacktriangleright$ ) — продвижение по композиции несколько вперед. Длительное касание кнопки F3 ( $\blacktriangleright$ ) — прокрутка композиции вперед, пока палец на кнопке.
- По достижении конца композиции воспроизведение прекращается. Чтобы остановить его до ее окончания, коснуться кнопки  $\blacktriangleright$ .

# **Действия при воспроизведении MIDI-данных**

#### **Включение звука метронома при воспроизведении MIDI-данных**

Для включения звука метронома при воспроизведении MIDI-данных параметр «While Playing» на экранной странице «METRONOME» выставить на «On».

Дополнительную информацию см. в подразделе [«Перепрограммирование метронома \(темп,](#page-76-0)  [метр, модель и т. п.\)](#page-76-0)» (стр. [RU-74\)](#page-76-0).

### **Регулирование громкости воспроизведения MIDI-данных (настройка микшера)**

Громкость воспроизведения MIDI-данных относительно общей громкости регулируется параметром «MIXER» > «VOLUME» > «MIDI Song».

Дополнительную информацию см. в разделе [«Регулирование громкости, стереопозиции и](#page-62-1)  [эффектов у отдельных партий»](#page-62-1) (стр. [RU-60](#page-62-1)).

### **Удаление пользовательской композиции**

**1. С помощью действий 1—3 из раздела [«Воспроизведение MIDI- и](#page-103-0)  [аудиоданных](#page-103-0)» (стр. [RU-101\)](#page-103-0) выбрать пользовательскую композицию (номера композиций 001—010) для удаления.**

## **2. Коснуться кнопки** 0REC **и не отпускать ее.**

Появляется экранная страница для подтверждения. Для отказа от выполнения действия коснуться в данный момент левого края сенсорного кольца (NO).

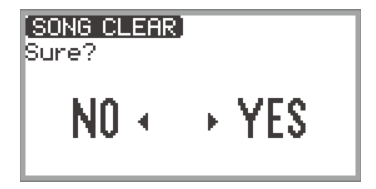

**3. Для удаления коснуться правого края сенсорного кольца (YES).** Появляется сообщение «Complete», восстанавливается экранная страница режима «SONG».

## **АПРИМЕЧАНИЕ**

• Подробную информацию об удалении композиции в формате устройства MIDI-записи см. в подразделе «[Удаление композиции в формате устройства MIDI-записи \(всей композиции,](#page-115-0)  [отдельных дорожек\)»](#page-115-0) (стр. [RU-113](#page-115-0)).

# **Действия при воспроизведении аудиоданных**

### **Функция «Убрать середину аудиосигнала» (удаление вокала)**

Функция «Убрать середину аудиосигнала» обеспечивает удаление или ослабление вокала в воспроизводимых аудиоданных. Так как эта функция убирает звук посередине, возможно подавление звука не только вокала. Степень эффекта зависит от воспроизводимых аудиоданных.

■ **Включение и отключение функции «Убрать середину аудиосигнала»**

- **1. Для вывода на дисплей экранной страницы режима «SONG» коснуться кнопки**  $\blacktriangleright$ **/** $\blacksquare$ **.**
- **2. Коснуться кнопки** F4 **(STYPE).**
- **3. Коснувшись верха или низа сенсорного кольца, выбрать пункт «Audio C Cancel».**

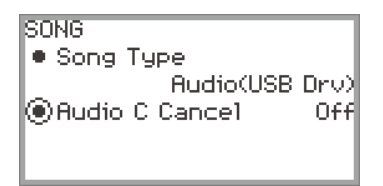

- **4. Проведя по сенсорному кольцу, переключить параметр с «On» на «Off» или наоборот.**
- **5. Для возвращения на экранную страницу режима «SONG» коснуться кнопки «**EXIT**».**

### **Регулирование громкости и глубины эффекта при воспроизведении аудиоданных (настройка микшера)**

См. [«Регулирование громкости, стереопозиции и эффектов у отдельных партий»](#page-62-1) (стр. [RU-60\)](#page-62-1).

- Громкость воспроизведения аудиоданных относительно общей громкости регулируется параметром «MIXER» > «VOLUME» > «Audio Song».
- Уровень посыла аудиоданных на имитатор акустики зала и ревербератор регулируется параметром «MIXER» > «HALL/REV.» > «AudioSongSend» путем изменения значения параметра «HALL/REV.» > «AudioSongSend».

# **Запись исполнений**

Цифровое пианино позволяет записывать исполняемое на нём и воспроизводить записанное. Цифровое пианино имеет две функции записи: MIDI- и звукозапись. Это дает возможность выбирать для планируемой записи ту функцию, которая больше подходит для ее выполнения.

# $\mathbf{D}$  BHUMAHUE!

- **За убытки, упущенную прибыль, претензии со стороны третьих лиц в результате утраты записанных данных, вызванной сбоем в работе, ремонтом, любой другой причиной, фирма «CASIO COMPUTER CO., LTD.» ответственности не несет.**
- **В случае сбоя питания в процессе записи все данные в записываемой композиции удаляются.**

# **Особенности устройств MIDI- и звукозаписи**

#### ■ **Особенности записи**

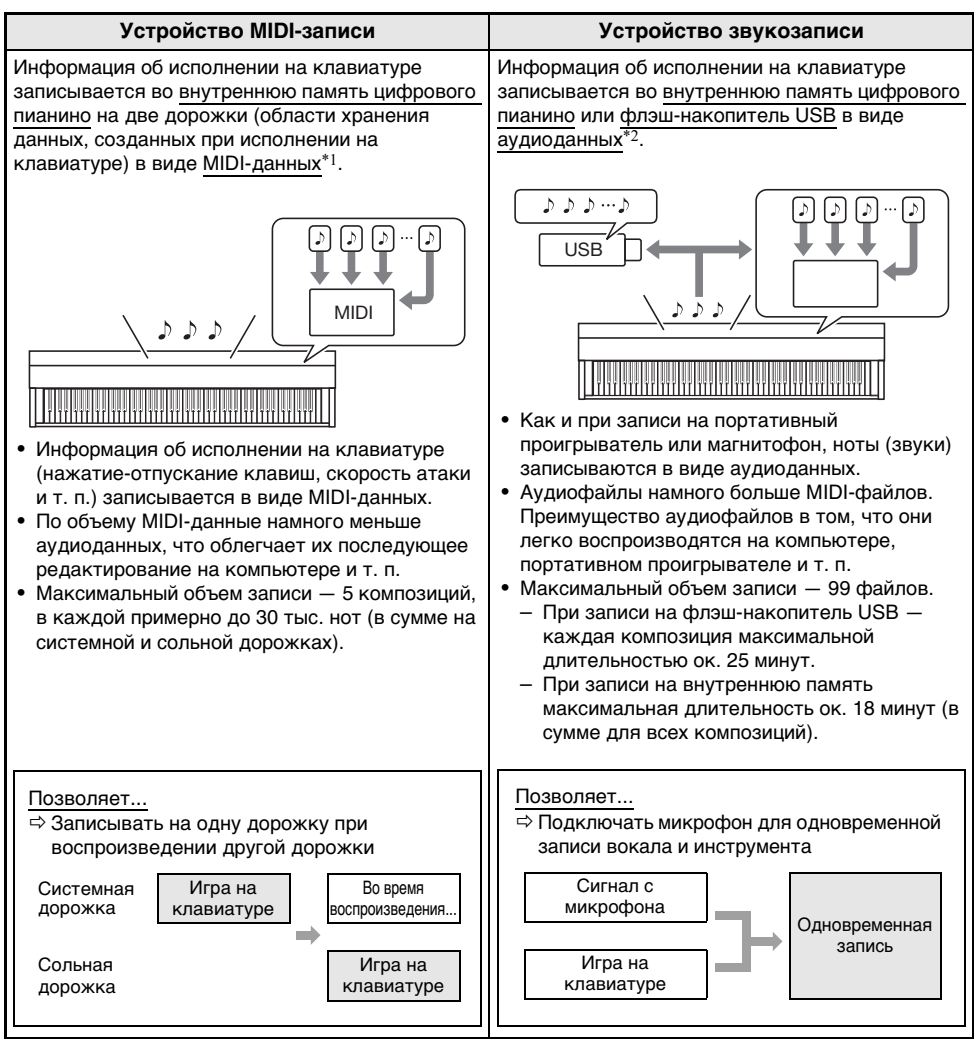
### ■ **Особенности воспроизведения**

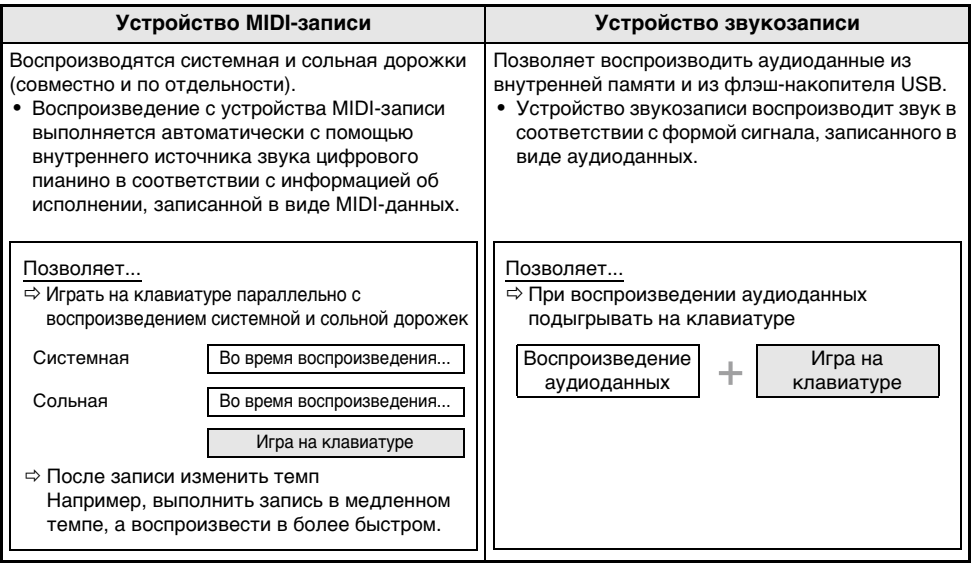

### \*1. MIDI

MIDI является сокращением английского «Musical Instrument Digital Interface» (цифровой интерфейс музыкальных инструментов). Это универсальный стандарт, который позволяет музыкальным инструментам, компьютерам и другим устройствам независимо от их изготовителя обмениваться информацией об исполнении музыки (нажатие-отпускание клавиш, скорость атаки и т. п.). Данные, созданные при исполнении на клавиатуре, в этом случае называют «MIDI-данными».

#### \*2. Аудиоданные

Аудиоданные, записываемые этим цифровым пианино, сохраняются в формате WAV-файлов (линейная ИКМ, 16 бит, 44,1 кГц, стерео).

## **ПРИМЕЧАНИЕ**

- Подробнее о том, на работу с какими форматами файлов цифровое пианино рассчитано, см. в подразделе [«Типы данных, применимых на цифровом пианино»](#page-135-0) (стр. [RU-133\)](#page-135-0).
- Данные, записанные на цифровом пианино, могут быть сохранены во флэш-накопителе USB. Дополнительную информацию см. в разделе «[Сохранение данных из цифрового пианино во](#page-139-0)  [флэш-накопителе USB»](#page-139-0) (стр. [RU-137\)](#page-139-0).

# <span id="page-109-1"></span>**Запись исполнений с помощью устройства MIDI-записи**

На устройство MIDI-записи в виде MIDI-данных записываются исполнение на клавиатуре и действия педалью.

### <span id="page-109-0"></span>**Запись на устройство MIDI-записи**

- **1. Выставить цифровое пианино в режим «MIDI».**
	- При начальных параметрах по умолчанию цифровое пианино находится в режиме «MIDI». В этом случае перейти к действию 2.
	- (1) Коснувшись кнопки «FUNCTION», вывести на дисплей меню «FUNCTION».
	- (2) С помощью сенсорного кольца выбрать пункт «SONG» и коснуться кнопки «ENTER».

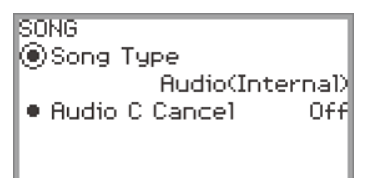

- (3) Проведя по сенсорному кольцу, выставить «Song Type» на «MIDI» (режим «MIDI»).
- (4) Для выхода с настроечной экранной страницы коснуться кнопки «EXIT» и не отпускать ее.

# **2. При необходимости — задать тембры, эффекты, темп и т. п. для записи.**

- Информацию о задании метра, темпа и наличия звука метронома во время записи см. в подразделе «[Перепрограммирование метронома \(темп, метр, модель и т. п.\)](#page-76-0)» (стр. [RU-74\)](#page-76-0). Для записи под метроном выставить параметр «While Recording» на экранной странице «METRONOME» на «On».
- Композиция в формате устройства MIDI-записи имеет две дорожки записи (системную и сольную), причем некоторые параметры (такие как эффекты) записываются только на системную. Информацию о том, что на какую дорожку записывается, см. в подразделе [«Что отражается при записи композиции в формате устройства MIDI-записи](#page-116-0)» (стр. [RU-114](#page-116-0)).

**3. При необходимости — перед записью выбрать номер, под которым композиция будет записана.**

- Это действие можно пропустить.
- Если выбрать номер, под которым уже имеется записанная композиция, она будет затерта. Следующие действия выполнять только в случае сознательного затирания композиции или выбора конкретного номера для композиции.
- (1) Для вывода на дисплей экранной страницы режима «SONG» коснуться кнопки  $\blacktriangleright/\blacksquare$ .

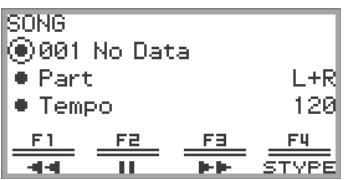

(2) Проведя по сенсорному кольцу, выбрать какой-либо из номеров для композиций 011— 015.

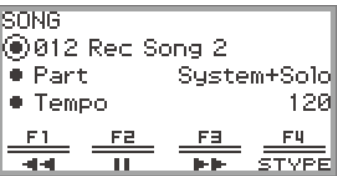

• Информацию о номерах для композиций в формате устройства MIDI-записи см. в «Примечании» на стр. [RU-109](#page-111-0).

## **4. Коснуться кнопки** 0REC**.**

Кнопка **@REC** мигает красным, цифровое пианино готово к записи.

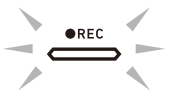

- При повторном касании кнопки  $\bigcirc$ REC в данный момент состояние готовности к записи отключается.
- Для выбора записываемой дорожки и выставления вступительного отсчета коснуться кнопки **• REC** и не отпускать ее. Дополнительную информацию см. в части «Параметры [записи на устройство MIDI-записи»](#page-112-0) (стр. [RU-110\)](#page-112-0).

# $5.$  Для включения записи коснуться кнопки  $\blacktriangleright$ / $\blacksquare$ .

При включении записи кнопка 0REC горит красным.

- Возможно и автоматическое включение записи, если нажать на клавишу клавиатуры и начать играть. Запись включается любым из следующих действий:
	- нажатие на педаль;
	- вызов набора настроек из регистрационной памяти (стр. [RU-82](#page-84-0));
	- нажатие на какую-либо из кнопок **EX** и «**CONTROL**»:
	- поворот колеса высоты тона вверх или вниз.
- Когда в процессе записи для нее остается мало места, начинает мигать кнопка  $\bigcirc$ REC. Когда места для записи не остается, кнопка  $\bigcirc$ REC гаснет, и запись останавливается.
- Если из-за ошибки во время игры нужно сделать перезапись, в процессе записи коснуться кнопки 0REC и не отпускать ее. Произойдет сброс записанных данных, а цифровое пианино вернется в состояние готовности к записи.

# **6. Для завершения записи коснуться кнопки** 0REC**.**

Свет кнопки **@REC** вновь становится белым, появляется экранная страница режима «SONG».

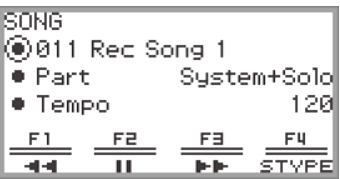

- Если записанную композицию в формате устройства MIDI-записи нужно сразу же воспроизвести, коснуться кнопки  $\blacktriangleright/\blacksquare$ .
- Дополнительную информацию о действиях при воспроизведении см. в подразделе [«Воспроизведение композиций в формате устройства MIDI-записи](#page-114-0)» (стр. [RU-112\)](#page-114-0).

### **«ПРИМЕЧАНИЕ**

- <span id="page-111-0"></span>• Композиции в формате устройства MIDI-записи хранятся во внутренней памяти под номерами для композиций 011—015: «011 Rec Song 1» — «015 Rec Song 5». Устройство рассчитано на запись пяти композиций. При каждой записи для композиции автоматически выбирается наименьший номер из тех, под которыми записанных композиций еще нет. Отметим, однако, следующее.
	- Если касанием кнопки **OREC** включить запись в случае, когда при выполнении действия 3 или 6 на дисплее экранная страница режима «SONG» и выбран номер композиции от 011 до 015, композиция под выбранным номером затирается.
	- Если при выполнении действия 4 коснуться кнопки **OREC** в случае, когда все 5 композиций записаны, а действие 3 пропущено, появляется сообщение «Data Full», и запись не включается. Удаление композиций в соответствии с изложенным в подразделе «[Удаление композиции в формате устройства MIDI-записи \(всей композиции, отдельных](#page-115-0)  [дорожек\)](#page-115-0)» (стр. [RU-113](#page-115-0)) позволит возобновить запись.
- Во время записи кнопка «**FUNCTION**» не действует. Кроме того, вместо названий недействующих функций в меню с кнопками F отображаются прочерки ----.

#### <span id="page-112-0"></span>■ **Параметры записи на устройство MIDI-записи**

Композиция в формате устройства MIDI-записи имеет две дорожки записи (системную и сольную) с возможностью выбора дорожки для записи. Может быть также выставлен вступительный отсчет для указания на начало записи.

### **1. Выполнить действия 1—4, описанные в подразделе «[Запись на устройство](#page-109-0)  [MIDI-записи](#page-109-0)» (стр. [RU-107\)](#page-109-0).**

Кнопка **©REC** мигает красным, цифровое пианино готово к записи.

## **2. Коснуться кнопки** 0REC **и не отпускать ее.**

Появляется экранная страница «RECORD SETTING» (поддерживается состояние готовности к записи).

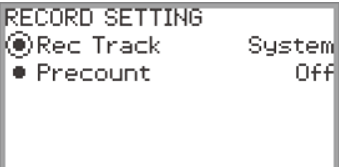

### **3. Коснувшись верха или низа сенсорного кольца, выбрать параметр, который нужно изменить.**

• Ниже в таблице представлены задаваемые значения и их содержание по каждому из параметров.

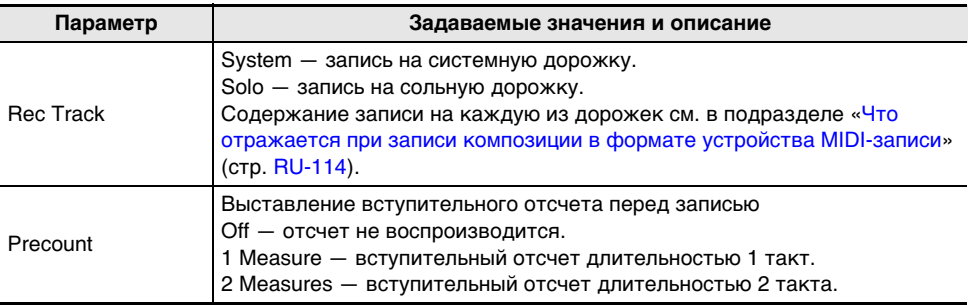

# **4. Изменить вариант, который было задан для выбранного параметра.**

• Для нужного изменения значения провести по сенсорному кольцу.

- **5. По необходимости повторять действия 3 и 4.**
- **6. Для включения записи с измененными параметрами возобновить операцию с действия 5 из подраздела «[Запись на устройство MIDI-записи»](#page-109-0) (стр. [RU-107](#page-109-0)).**

• Для остановки записи в данный момент коснуться кнопки **OREC**. Ее свет вновь становится белым.

### **Запись наложением второй дорожки на первую (системная + сольная)**

При воспроизведении записанной дорожки из композиции в формате устройства MIDI-записи оно позволяет выполнить запись на другую дорожку.

### **АПРИМЕЧАНИЕ**

- В случае ошибки в процессе записи наложением дорожку с ошибкой можно удалить и перезаписать. Дополнительную информацию см. в подразделе «[Удаление композиции в](#page-115-0)  [формате устройства MIDI-записи \(всей композиции, отдельных дорожек\)](#page-115-0)» (стр. [RU-113\)](#page-115-0).
- **1. В соответствии с подразделом «[Воспроизведение композиций в формате](#page-114-0)  [устройства MIDI-записи»](#page-114-0) (стр. [RU-112](#page-114-0)) выбрать записанную композицию в формате устройства MIDI-записи.**
	- Воспроизвести выбранную композицию для проверки записи и записанных дорожек.
- **2. Коснуться кнопки** 0REC**.**

Кнопка **@REC** мигает красным, цифровое пианино готово к записи.

- **3. Коснувшись кнопки** 0REC **и не отпуская ее, вывести на дисплей экранную страницу «RECORD SETTING».**
- **4. Проведя по сенсорному кольцу, выставить «Rec Track» на «System» или «Solo».**
	- Для записи сольной дорожки при воспроизведении записанной системной выбрать вариант «Solo», для записи системной при воспроизведении записанной сольной — «System».

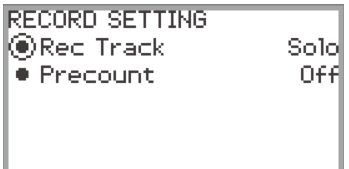

**5. Включить и остановить запись, как изложено в подразделе [«Запись на](#page-109-0)  [устройство MIDI-записи](#page-109-0)» (стр. [RU-107\)](#page-109-0) при описании действия 5 и далее.**

### <span id="page-114-0"></span>**Воспроизведение композиций в формате устройства MIDI-записи**

# $1.$  Коснуться кнопки  $\blacktriangleright$ /**.**

Появляется экранная страница режима «SONG».

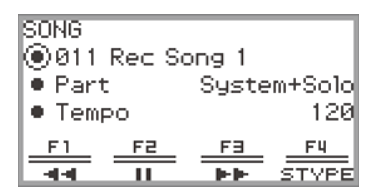

- Если после включения цифрового пианино записывались (или воспроизводились) какилибо композиции, последняя из них воспроизводится. Для остановки воспроизведения коснуться кнопки  $\blacktriangleright$ / $\blacksquare$ .
- На экранной странице режима «SONG» можно задать воспроизведение композиций в формате устройства MIDI-записи, а также MIDI- и аудиоданных в различных форматах. Дополнительную информацию см. в главе «[Прослушивание композиций \(режим](#page-102-0)  [«SONG»\)»](#page-102-0) (стр. [RU-100\)](#page-102-0).

# **2. «Аудиорежим» сменить на режим «MIDI».**

- Если на экранной странице режима «SONG» не отображаются параметры «Part» и «Tempo», цифровое пианино находится в «Аудиорежиме». Для его переключения на режим «MIDI» выполнить следующую операцию.
	- (1) Коснуться кнопки F4 (STYPE).
	- (2) Проведя по сенсорному кольцу, изменить значение параметра «Song Type» на «MIDI».
	- (3) Для возвращения на экранную страницу режима «SONG» коснуться кнопки «EXIT».

### **3. Проведя по сенсорному кольцу, выбрать композицию в формате устройства MIDI-записи для воспроизведения.**

5 композиций в формате устройства MIDI-записи имеют названия «011 Rec Song 1» — «015 Rec Song 5». Выбрать номер композиции, которая уже записана.

## **4. При необходимости — задать партию для воспроизведения и темп.**

Коснувшись верха или низа сенсорного кольца, выбрать параметр, который нужно изменить.

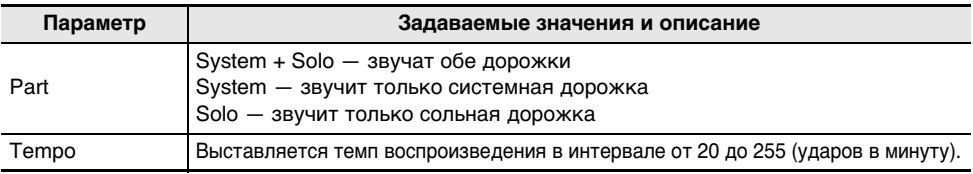

# $5$ . Для включения воспроизведения коснуться кнопки  $\blacktriangleright$ / $\blacksquare$ .

- Во время воспроизведения возможны следующие действия. Касание кнопки F1 ( $\blacktriangleleft$ ) — возвращение по композиции несколько назад. Длительное касание кнопки F1 ( $\blacktriangleleft$ ) — прокрутка композиции назад, пока палец на кнопке. Касание кнопки **F2** ( $\blacksquare$ ) — приостановка воспроизведения звучащей композиции. Для возобновления воспроизведения после приостановки коснуться кнопки еще раз. Касание кнопки **F3** ( $\blacktriangleright$ ) — продвижение по композиции несколько вперед. Длительное касание кнопки F3 ( $\blacktriangleright$ ) – прокрутка композиции вперед, пока палец на кнопке.
- По достижении конца композиции воспроизведение прекращается. Чтобы остановить его до ее окончания, коснуться кнопки  $\blacktriangleright/\blacksquare$ .

<span id="page-115-0"></span>**Удаление композиции в формате устройства MIDI-записи (всей композиции, отдельных дорожек)**

- **1. Выполнив операцию из подраздела [«Воспроизведение композиций в](#page-114-0)  [формате устройства MIDI-записи»](#page-114-0) (стр. [RU-112](#page-114-0)), выбрать композицию в формате устройства MIDI-записи для удаления.**
- **2. Коснуться кнопки** 0REC **и не отпускать ее.** Появляется экранная страница «CLEAR».

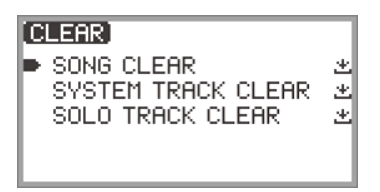

**3. Касаясь верха или низа сенсорного кольца, выбрать то, что нужно удалить (всю композицию или дорожку).**

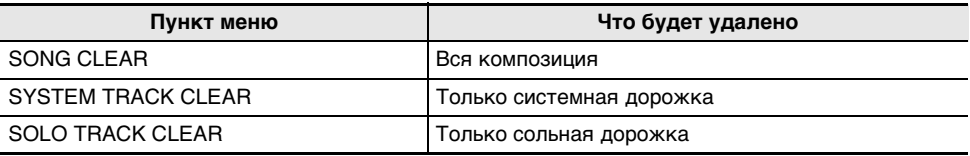

## **4. Коснуться кнопки «**ENTER**».**

Появляется экранная страница для подтверждения. Для отказа от выполнения действия коснуться в данный момент левого края сенсорного кольца (NO).

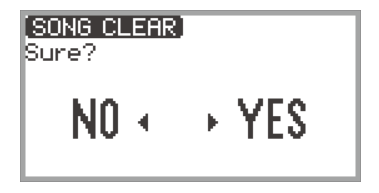

# **5. Для удаления коснуться правого края сенсорного кольца (YES).**

Появляется сообщение «Complete», восстанавливается экранная страница режима «SONG».

### <span id="page-116-0"></span>**Что отражается при записи композиции в формате устройства MIDI-записи**

Возможность записи тех или иных действий и значений параметров на системную и сольную дорожки указана соответственно в столбцах «Системная» и «Сольная» с помощью символов, приведенных ниже.<br>✓... записывается

✓… записывается — … не записывается

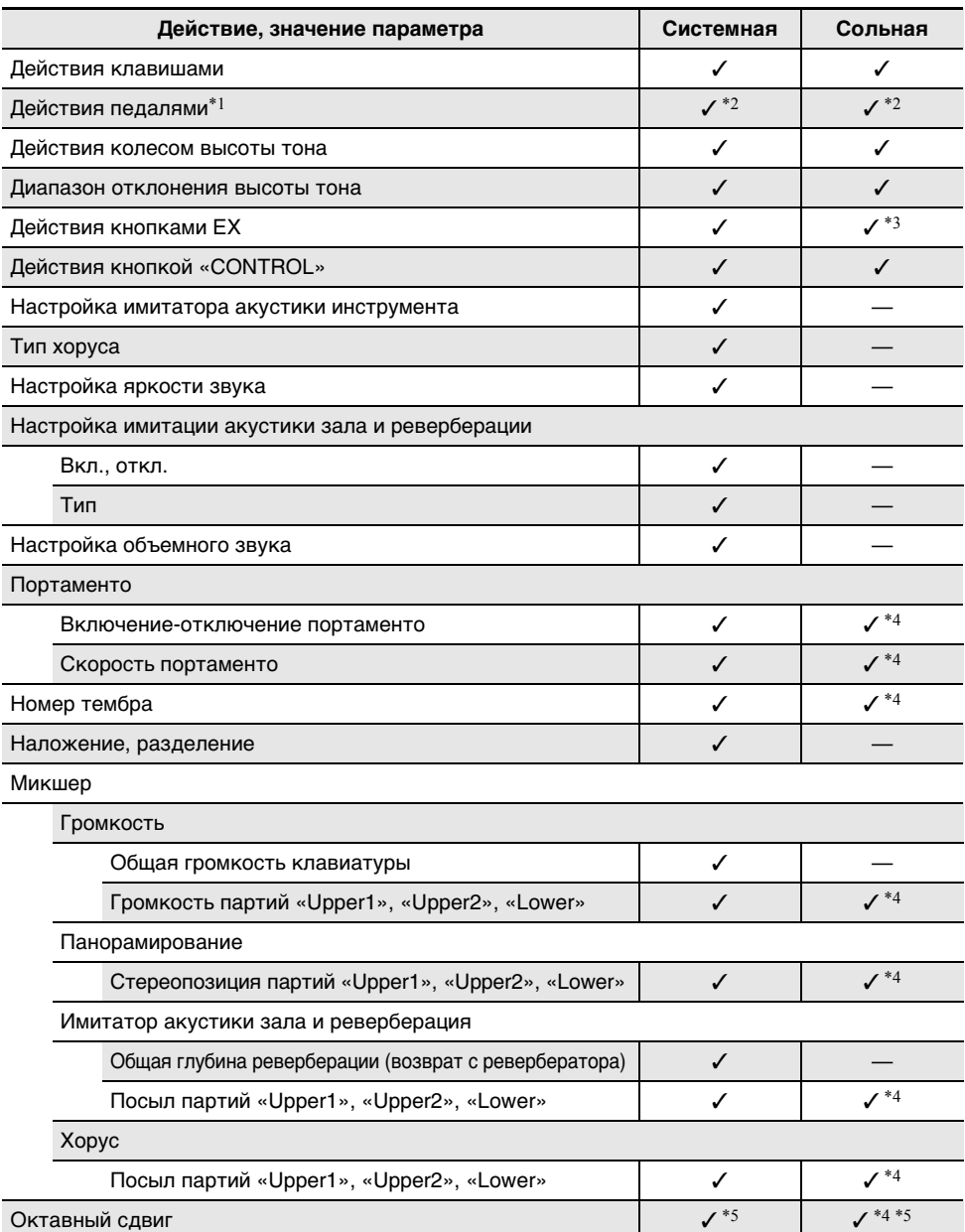

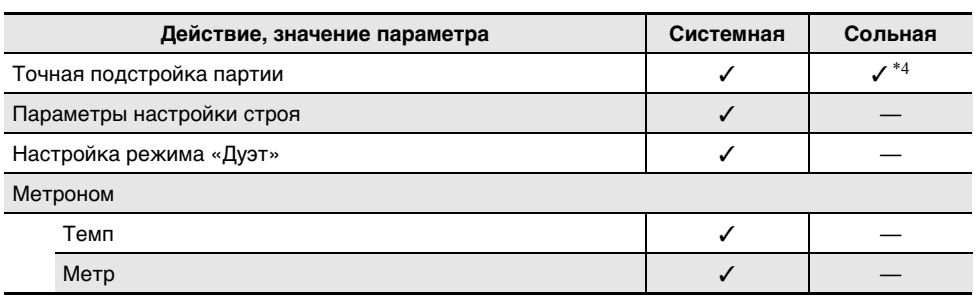

\*1. Действия педалями, подключенными к данному цифровому пианино

\*2. При некоторых функциях, присвоенных педали, подключенной через гнездо «EXPRESSION/ASSIGNABLE», не записываются.

 $*$ 3. При некоторых функциях, присвоенных кнопке EX, не записываются.

\*4. Только в случае партии «Upper 1»

\*5. Записываются ноты, сдвинутые на октаву.

# <span id="page-118-0"></span>**Запись исполнения на устройство звукозаписи**

На устройство звукозаписи в виде аудиоданных записывается аудиосигнал, формируемый цифровым пианино, как показано ниже.

- Игра на клавиатуре
- Аудиосигнал с интеллектуального прибора, подключенного по стандарту «Bluetooth» (только при записи во внутреннюю память)
- Аудиосигнал с микрофона и т. п.

### **Запись на устройство звукозаписи**

- **1. Выставить цифровое пианино в «Аудиорежим».**
	- (1) Коснувшись кнопки «FUNCTION», вывести на дисплей меню «FUNCTION».
	- (2) С помощью сенсорного кольца выбрать пункт «SONG» и коснуться кнопки «ENTER».

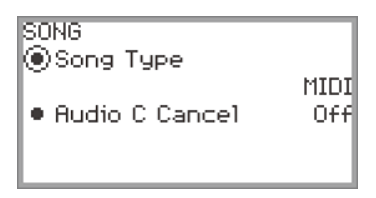

- (3) Проведя по сенсорному кольцу, выбрать вариант параметра «Song Type» из следующих: «Audio(USB Drv)» .........запись на флэш-накопитель USB в «Аудиорежиме» «Audio(Internal)» ...........запись во внутреннюю память в «Аудиорежиме»
- (4) Для выхода из режима настройки коснуться кнопки «EXIT» и не отпускать ее.
- **2. Если при выполнении действия 1 выбран вариант «Audio(USB Drv)», вставить в порт** USB **типа A на цифровом пианино флэш-накопитель USB.**
	- После того как флэш-накопитель USB вставлен, ненадолго появляется сообщение «MOUNTING». До того как оно погаснет, может пройти около одной минуты.
	- Информацию об обращении с флэш-накопителями USB, их установке и извлечении из цифрового пианино см. в подразделе [«Подключение флэш-накопителя USB к](#page-137-0)  [цифровому пианино и его отсоединение от него](#page-137-0)» (стр. [RU-135\)](#page-137-0).

# **3. Коснуться кнопки** 0REC**.**

Кнопка **@REC** мигает красным, цифровое пианино готово к записи.

- При повторном касании кнопки  $\bigcirc$ REC в данный момент состояние готовности к записи отменяется.
- При записи во внутреннюю память отображается остающееся в ней место.

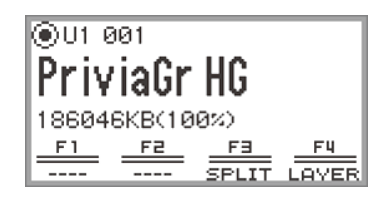

• При определенном состоянии цифрового пианино в процессе записи во внутреннюю память на некоторое время возможно появление сообщения «Wait...». В этом случае следует дождаться, когда оно погаснет.

# $4$ . Для включения записи коснуться кнопки ▶/■.

При включении записи кнопка **• REC** горит красным.

- Возможно и автоматическое включение записи, если нажать на клавишу клавиатуры и начать играть. Запись включается любым из следующих действий:
	- нажатие на педаль;
	- вызов набора настроек из регистрационной памяти (стр. [RU-82](#page-84-0));
	- нажатие на какую-либо из кнопок EX и «CONTROL»;
	- поворот колеса высоты тона вверх или вниз.
- Когда в процессе записи для нее остается мало места, начинает мигать кнопка  $\bigcirc$ REC. Когда места для записи не остается, кнопка **OREC** гаснет, и запись останавливается.
- Если из-за ошибки во время игры нужно сделать перезапись, в процессе записи коснуться кнопки **OREC** и не отпускать ее. Произойдет сброс записанных данных, а цифровое пианино вернется в состояние готовности к записи.

# **5. Для остановки записи коснуться кнопки** 0REC**.**

Свет кнопки **OREC** вновь становится белым, появляется экранная страница режима «SONG».

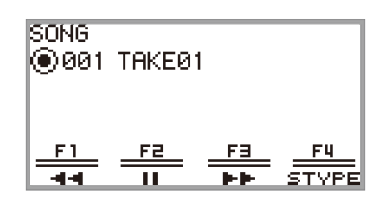

- Если записанную композицию в формате устройства звукозаписи нужно сразу же воспроизвести, коснуться кнопки  $\blacktriangleright$ / $\blacksquare$ .
- Дополнительную информацию о действиях при воспроизведении см. в подразделе [«Воспроизведение композиции из устройства звукозаписи»](#page-121-0) (стр. [RU-119\)](#page-121-0).

### **«ПРИМЕЧАНИЕ**

- Композиции в формате устройства звукозаписи сохраняются в виде файлов с названием «TAKE\*\*.wav» (где \*\* — 01 — 99). Как внутренняя память, так и флэш-накопитель USB позволяют записать 99 композиций. При каждой записи автоматически создается файл с очередным порядковым номером в записывающем запоминающем устройстве (внутреннем или USB). Информацию о том, что делать при появлении сообщения «Too Many Files» и невозможности включить запись, см. в разделе «[Сообщения об ошибках»](#page-164-0) (стр. [RU-162\)](#page-164-0).
- Во время записи кнопка «**FUNCTION**» не действует. Кроме того, вместо названий недействующих функций в меню с кнопками F отображаются прочерки ----.
- Запись на устройство звукозаписи цифрового пианино осуществляется в формате WAV. Запись в формате MP3 не допускается.
- Ниже в таблице указано, какие аудиоданные записываются и воспроизводятся цифровым пианино.

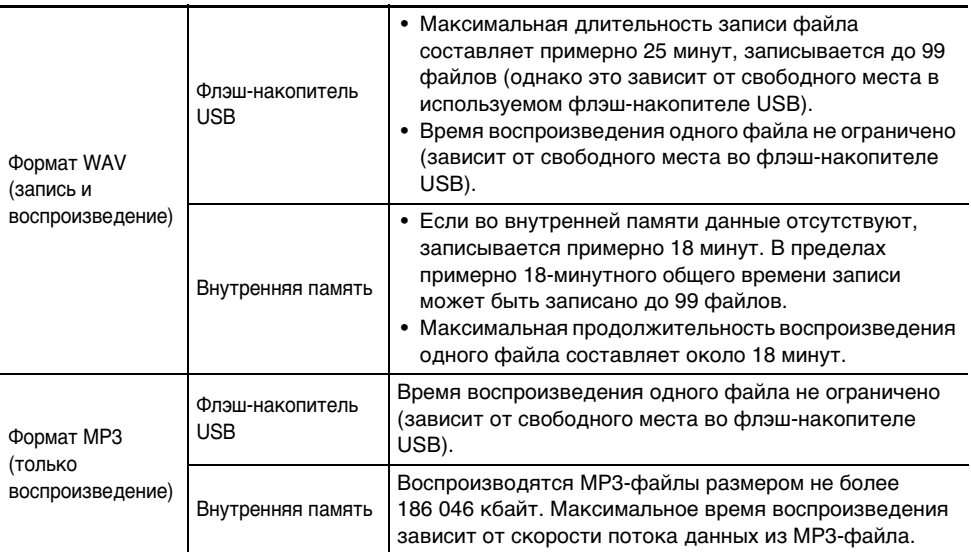

• Аудиоданные в форматах WAV и MP3 загружаются из флэш-накопителя USB во внутреннюю память, а также переносятся из нее с сохранением во флэш-накопителе USB. Дополнительную информацию см. в главе «[Флэш-накопитель USB»](#page-134-0) (стр. [RU-132](#page-134-0)).

• Форматы аудиоданных, воспроизводящихся на этом цифровом пианино, указаны ниже. (Информацию о действиях при воспроизведении см. в подразделе «[Воспроизведение](#page-121-0)  [композиции из устройства звукозаписи](#page-121-0)» (стр. [RU-119\)](#page-121-0).)

#### **Аудиоданные формата WAV**

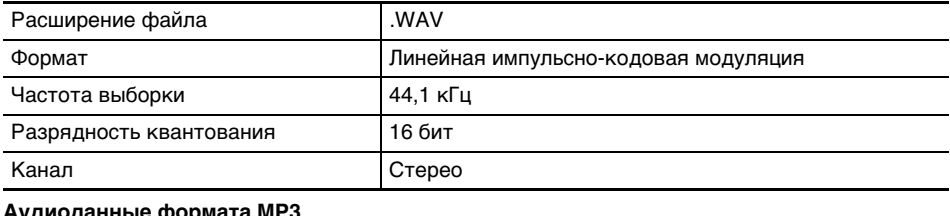

# **Аудиоданные формата MP3**

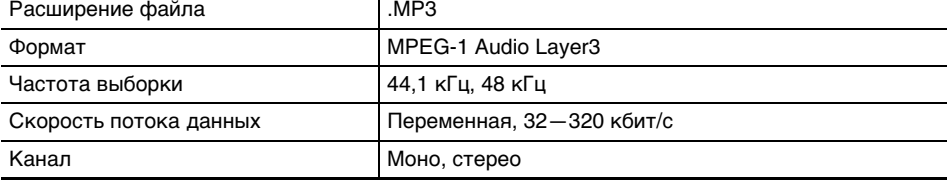

### <span id="page-121-0"></span>**Воспроизведение композиции из устройства звукозаписи**

# $1.$  Коснуться кнопки  $\blacktriangleright$ /**.**

Появляется экранная страница режима «SONG».

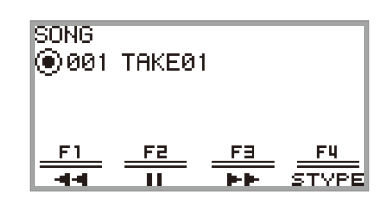

- Если после включения цифрового пианино записывались (или воспроизводились) какилибо композиции, последняя из них воспроизводится. Для остановки воспроизведения коснуться кнопки  $\blacktriangleright$ / $\blacksquare$ .
- Экранная страница режима «SONG» позволяет воспроизводить MIDI- и аудиоданные в различных форматах, а также композиции в формате устройства звукозаписи. Дополнительную информацию см. в главе «[Прослушивание композиций \(режим «SONG»\)»](#page-102-0) (стр. [RU-100\)](#page-102-0).

## **2. Если цифровое пианино находится в режиме «MIDI», сменить его на «Аудиорежим».**

- Если на экранной странице режима «SONG» отображается параметр «Part» или «Tempo», цифровое пианино находится в режиме «MIDI». Для его переключения на «Аудиорежим» выполнить следующую операцию.
	- (1) Коснуться кнопки F4 (STYPE).
	- (2) Проведя по сенсорному кольцу, изменить значение параметра «Song Type» на «Audio(USB Drv)» (для воспроизведения композиции из флэш-накопителя USB) или на «Audio(Internal)» (из внутренней памяти).
	- (3) Для возвращения на экранную страницу режима «SONG» коснуться кнопки «EXIT».

### **3. Проведя по сенсорному кольцу, выбрать композицию в формате устройства аудиозаписи для воспроизведения.**

# **4.** Для включения воспроизведения коснуться кнопки ▶/■.

• Во время воспроизведения возможны следующие действия. Касание кнопки F1 ( $\blacktriangleleft$ ) — возвращение по композиции несколько назад.  $\Pi$ пительное касание кнопки F1 ( $\blacktriangleleft$ ) — прокрутка композиции назад, пока палец на кнопке.

Касание кнопки **F2** ( $\blacksquare$ ) — приостановка воспроизведения звучащей композиции. Для возобновления воспроизведения после приостановки коснуться кнопки еще раз.

Касание кнопки F3 ( $\blacktriangleright$ ) — продвижение по композиции несколько вперед.

Длительное касание кнопки F3 ( $\blacktriangleright$ ) — прокрутка композиции вперед, пока палец на кнопке.

• По достижении конца композиции воспроизведение прекращается. Чтобы остановить его до ее окончания, коснуться кнопки  $\blacktriangleright$ .

### **Удаление композиции из устройства звукозаписи**

**1. В соответствии с подразделом «[Воспроизведение композиции из](#page-121-0)  [устройства звукозаписи»](#page-121-0) (стр. [RU-119](#page-121-0)) выбрать композицию в формате устройства звукозаписи для удаления.**

# **2. Коснуться кнопки** 0REC **и не отпускать ее.**

Появляется экранная страница для подтверждения. Для отказа от выполнения действия коснуться в данный момент левого края сенсорного кольца (NO).

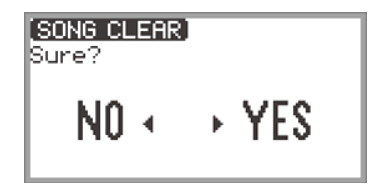

# **3. Для удаления коснуться правого края сенсорного кольца (YES).**

В процессе удаления отображается сообщение «Wait...». По завершении появляется сообщение «Complete», восстанавливается экранная страница режима «SONG».

# **Изменение чувствительности клавиш к скорости атаки (динамической чувствительности)**

Динамическая чувствительность обеспечивает изменение громкости звука в зависимости от скорости атаки при нажатии на клавишу. Это наделяет исполнение некоторыми элементами выразительности, свойственными акустическому фортепиано.

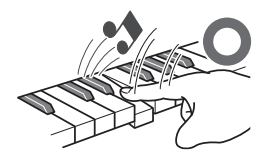

При быстром нажатии звук громче.

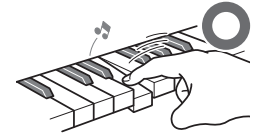

При медленном нажатии звук тише.

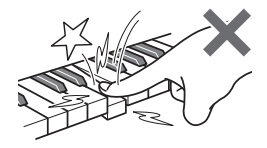

Слишком сильно не нажимать.

## **Изменение динамической чувствительности клавиатуры**

## **1. Коснувшись кнопки «**FUNCTION**», вывести на дисплей меню «FUNCTION».**

**2. С помощью сенсорного кольца выбрать пункты «KEYBOARD» > «KBD SETTING» и коснуться кнопки «**ENTER**».**

Появляется экранная страница «KBD SETTING».

• Убедиться, что курсор  $(\bigcap)$  на пункте «Touch Response».

KBD SETTING ම)Touch Response Normal **• Hammer Response Tone** ● KeyOff Response. Tone

# **3. Изменить значение параметра «Touch Response».**

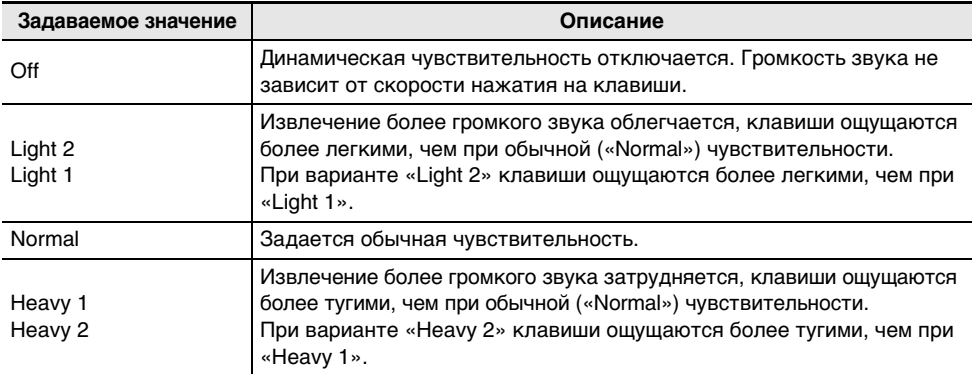

• Для изменения заданного значения на нужное провести по сенсорному кольцу.

# **Регулирование времени от нажатия на клавишу до издания звука (реакции молоточков)**

У акустического фортепиано в разных регистрах ударяют по струнам молоточки разных размеров, поэтому момент возникновения звука в разных регистрах различается. Выбирать его позволяет параметр «Hammer Response» в меню «FUNCTION».

### **Регулирование реакции молоточков**

- **1. Коснувшись кнопки «**FUNCTION**», вывести на дисплей меню «FUNCTION».**
- **2. С помощью сенсорного кольца выбрать пункты «KEYBOARD» > «KBD SETTING» > «Hammer Response».**

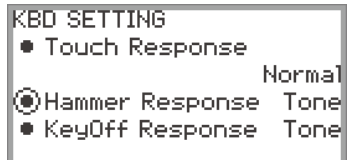

# **3. Изменить параметр «Hammer Response».**

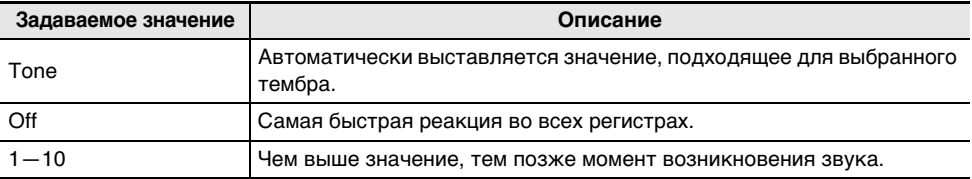

• Изменение заданного значения на нужное выполняется с помощью сенсорного кольца.

# **Регулирование времени от отпускания клавиши до заглушения звука (реакции на отпускание клавиш)**

Когда на рояле отпускают клавишу, на струны опускается демпфер, заглушая звук. Функция «Реакция на отпускание клавиш» цифрового пианино обеспечивает цифровое моделирование момента заглушения звука исходя из характера отпускания клавиши.

Данная функция обеспечивает издание звуков и в том случае, когда одну и ту же клавишу при последовательных ударах по ней отпускают не полностью, — так же, как на рояле. Благодаря этому достигается точность передачи туше, например связности и раздельности звуков, и возможность играть с естественным ощущением.

Регулировать момент заглушения позволяет параметр «KeyOff Response» в меню «FUNCTION».

### **Регулирование реакции на отпускание клавиш**

- **1. Коснувшись кнопки «**FUNCTION**», вывести на дисплей меню «FUNCTION».**
- **2. С помощью сенсорного кольца выбрать пункты «KEYBOARD» > «KBD SETTING» > «KeyOff Response».**

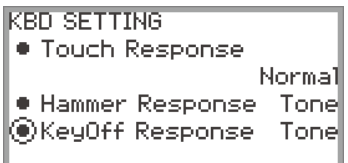

## **3. Изменить параметр «KeyOff Response».**

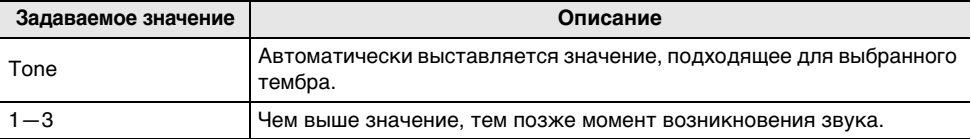

• Изменение заданного значения на нужное выполняется с помощью сенсорного кольца.

# **Изменение звуковысотности**

# **Изменение звуковысотности с шагом в полутон (транспонирование)**

Функция транспонирования служит для повышения и понижения высоты всех звуков с шагом в полутон. Это позволяет транспонировать тональность исполнения в другую.

### **Изменение величины транспонирования**

- **1. Выбрать набор кнопок F «12 Control». См. «[Как сменить набор кнопок F](#page-34-0)» (стр. [RU-32](#page-34-0)).**
- **2. Коснуться кнопки** F2 **(TRANS).**

Появляется экранная страница «TRANSPOSE».

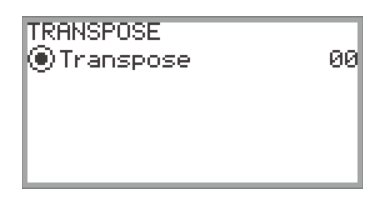

# **3. Проведя по сенсорному кольцу, изменить заданное значение.**

• Оно может быть изменено на значение от –12 до +12 полутонов.

# **Точная подстройка (общая настройка)**

Функция настройки служит для регулирования общей звуковысотности цифрового пианино.

- Функция настройки позволяет задавать частоту ноты ля первой октавы (A4). Частота выставляется в диапазоне 415,5—465,9 Гц. Начальное значение по умолчанию — 440,0 Гц.
- Частота регулируется с шагом в 0,1 Гц.
- **1. Коснувшись кнопки «**FUNCTION**», вывести на дисплей меню «FUNCTION».**

## **2. Касаясь верха или низа сенсорного кольца, выбрать пункт «SYSTEM» и коснуться кнопки «**ENTER**».**

Появляется экранная страница «SYSTEM».

• Убедиться, что курсор  $(\bigcap)$  на пункте «Master Tuning».

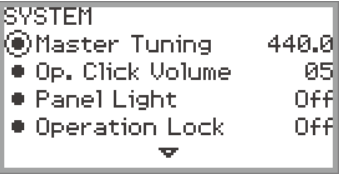

# **3. Изменить значение параметра «Master Tuning».**

• Для изменения заданного значения на нужное провести по сенсорному кольцу.

### **Регулирование настройки отдельно для каждой из партий («Upper 1», «Upper 2», «Lower») (точная подстройка партий)**

Есть возможность выполнять точную подстройку каждой из партий по отдельности относительно настройки всего инструмента в интервале от –99 до +99 центов (100 центов равны 1 полутону). Путем небольшого смещения настройки отдельных партий можно создать полноценное ощущение ансамбля.

# **ИРИМЕЧАНИЕ**

- Подробную информацию о партиях см. в разделах «[Одновременное извлечение двух разных](#page-46-0)  [тембров \(наложение\)»](#page-46-0) (стр. [RU-44](#page-46-0)) и [«Разбивка клавиатуры на два тембральных регистра](#page-48-0)  [\(разделение\)»](#page-48-0) (стр. [RU-46](#page-48-0)).
- **1. Коснувшись кнопки «**FUNCTION**», вывести на дисплей меню «FUNCTION».**
- **2. С помощью сенсорного кольца выбрать пункты «KEYBOARD» > «PART FINE TUNE» и коснуться кнопки «**ENTER**».**

Появляется экранная страница «PART FINE TUNE».

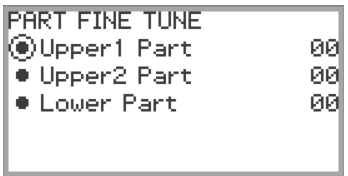

- **3. Касаясь верха или низа сенсорного кольца, выбрать партию для точной подстройки.**
- **4. Изменить значение, которое было задано для выбранной партии.**
	- Для изменения заданного значения на нужное провести по сенсорному кольцу.
- **5. По необходимости повторять действия 3 и 4.**

# **Изменение звуковысотности с шагом в октаву (октавный сдвиг)**

Функция октавного сдвига служит для повышения и понижения высоты всех звуков с шагом в октаву. При использовании функции наложения тембров или тембрального разделения каждая из партий («Upper 1», «Upper 2», «Lower») может быть выставлена по отдельности.

## **АПРИМЕЧАНИЕ**

• Подробную информацию о партиях см. в разделах «[Одновременное извлечение двух разных](#page-46-0)  [тембров \(наложение\)»](#page-46-0) (стр. [RU-44](#page-46-0)) и [«Разбивка клавиатуры на два тембральных регистра](#page-48-0)  [\(разделение\)»](#page-48-0) (стр. [RU-46](#page-48-0)).

**Применение октавного сдвига к партиям («Upper 1», «Upper 2», «Lower») по отдельности**

- **1. Коснувшись кнопки «**FUNCTION**», вывести на дисплей меню «FUNCTION».**
- **2. С помощью сенсорного кольца выбрать пункты «KEYBOARD» > «PART OCT SHIFT» и коснуться кнопки «**ENTER**».**

Появляется экранная страница «PART OCT SHIFT».

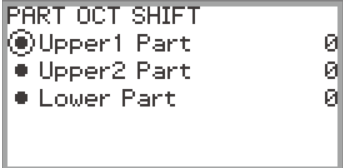

- **3. Касаясь верха или низа сенсорного кольца, выбрать партию для октавного сдвига.**
- **4. Изменить значение, которое было задано для выбранной партии.**
	- Для изменения заданного значения на нужное провести по сенсорному кольцу.
- **5. По необходимости повторять действия 3 и 4.**

# **Изменение настройки строя (темперации) клавиатуры**

Инструмент позволяет заменить стандартный строй клавиатуры (равномерную темперацию) на более подходящий для исполнения индийской, арабской, классической музыки и т. д. Имеются 17 предустановленных строев, перечисленных ниже.

### **Изменение строя**

**1. Коснувшись кнопки «**FUNCTION**», вывести на дисплей меню «FUNCTION».**

### **2. С помощью сенсорного кольца выбрать пункты «KEYBOARD» > «SCALE TUNING» и коснуться кнопки «**ENTER**».**

Появляется экранная страница «SCALE TUNING».

• Убедиться, что курсор  $(\bigcap)$  на пункте «Scale Type».

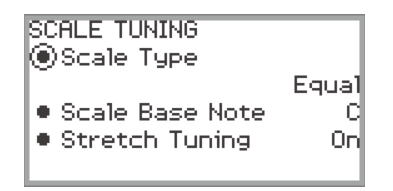

# **3. Изменить значение, заданное параметру «Scale Type».**

- Для изменения заданного значения на нужное провести по сенсорному кольцу.
- На выбор имеются темперации, приведенные в таблице ниже.

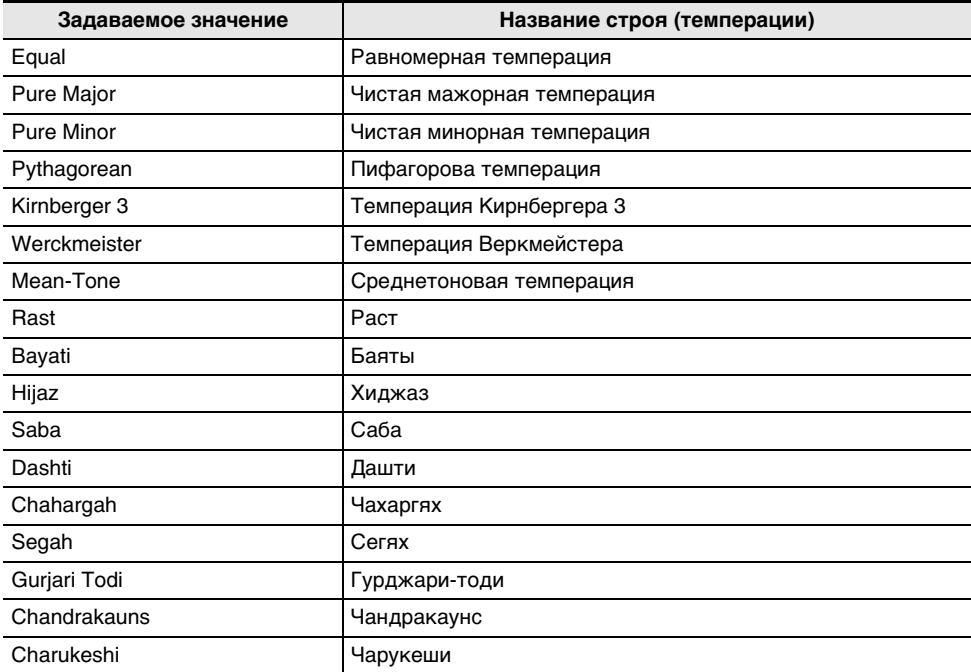

# **4. При необходимости — поменять основной звук строя.**

- (1) На экранной странице «SCALE TUNING», касаясь верха или низа сенсорного кольца, выбрать пункт «Scale Base Note».
- (2) Проведя по сенсорному кольцу, поменять основной звук, заданный ранее, на нужный.

### **Применение и отмена растянутой фортепианной настройки**

Обычно фортепиано настраивается с некоторым завышением высоких тонов и некоторым занижением низких. Настройка такого вида называется «растянутой». При необходимости растянутую настройку можно отключить.

- **1. Коснувшись кнопки «**FUNCTION**», вывести на дисплей меню «FUNCTION».**
- **2. С помощью сенсорного кольца выбрать пункты «KEYBOARD» > «SCALE TUNING» > «Stretch Tuning».**

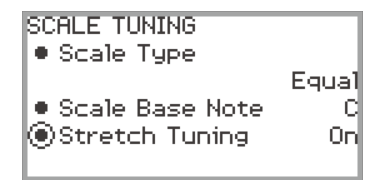

**3. Проведя по сенсорному кольцу, поменять заданное значение с «On» на «Off» или наоборот.**

# **Разделение клавиатуры для игры дуэтом**

Инструмент позволяет разделить клавиатуру посередине на две части с одинаковыми диапазонами для игры дуэтом. Функция «Дуэт» предоставляет прекрасную возможность в процессе урока учителю играть в левой части клавиатуры, а ученику — ту же пьесу в правой. Она позволяет также изменять диапазоны левой и правой частей клавиатуры с шагом в октаву относительно начальных значений по умолчанию.

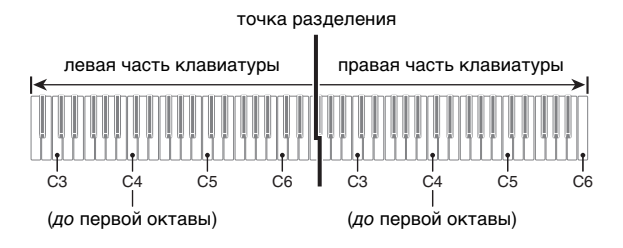

# **Работа с функцией "Дуэт"**

**1. Выбрать набор кнопок F «14 Duet». См. «[Как сменить набор кнопок F](#page-34-0)» (стр. [RU-32](#page-34-0)).**

# **2. Коснуться кнопки** F1 **(DUET).**

Включается функция «Дуэт», на дисплее появляется индикатор **DM**.

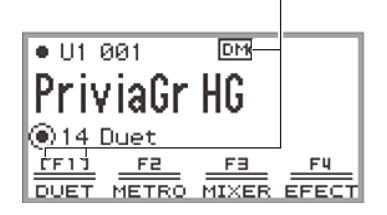

отображается, когда функция «Дуэт» включена

# **3. При необходимости — перепрограммировать функцию «Дуэт».**

• Есть возможность менять диапазон клавиатуры с шагом в октаву, а звук с левой и правой частей клавиатуры разделять между левым и правым динамиками. Дополнительную информацию см. в подразделе «[Программирование функции "Дуэт"](#page-133-0)» (стр. [RU-131\)](#page-133-0).

# **4. Играть в четыре руки в левой и правой частях клавиатуры.**

• При включенной функции «Дуэт» левая и правая педали служат демпферными, соответственно, для левой и правой частей клавиатуры, а средняя — демпферной как для левой, так и для правой. Сила эффекта педали меняется непрерывно в соответствии с глубиной нажатия на нее (в случае прилагаемого педального блока).

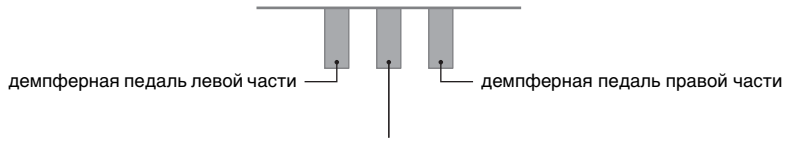

демпферная педаль левой и правой частей

### **5. Для отключения функции «Дуэт» коснуться кнопки** F1 **(DUET). Индикатор**  *<u>DM</u>* гаснет.

## **ПРИМЕЧАНИЕ**

- Продаваемая отдельно педаль задержки подключается через гнездо «**EXPRESSION/ ASSIGNABLE**» и может служить общей (левой и правой) демпферной. Полунажатие не воспринимается.
- При включенной функции «Дуэт» изменение некоторых параметров невозможно.
- При включении функции «Дуэт» кнопкам «CONTROL», EX1 и EX2 присваиваются, соответственно, следующие функции (их изменение невозможно): кнопке «CONTROL» — «Modulation»; кнопке EX1 — «Sustain»;

кнопке EX2 — «Start/Stop».

### <span id="page-133-0"></span>**Программирование функции "Дуэт"**

- **1. Выбрать набор кнопок F «14 Duet». См. «[Как сменить набор кнопок F](#page-34-0)» (стр. [RU-32](#page-34-0)).**
- **2. Коснуться кнопки** F1 **(DUET) и не отпускать ее.**

Появляется экранная страница «DUET».

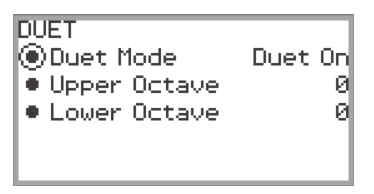

### **3. Коснувшись верха или низа сенсорного кольца, выбрать параметр, значение которого нужно изменить.**

• Ниже в таблице представлены задаваемые значения и подробная информация по каждому из параметров.

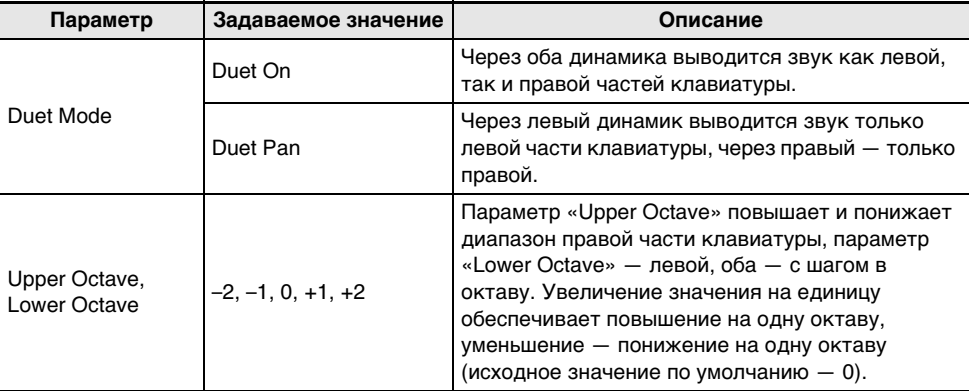

# **4. Изменить значение, которое было задано для выбранного параметра.**

• Для изменения заданного значения на нужное провести по сенсорному кольцу.

## **5. По необходимости повторять действия 3 и 4.**

## **ПРИМЕЧАНИЕ**

• Когда параметр «Duet Mode» выставлен на «Duet Pan», функции «Имитатор акустики зала и реверберация» (стр. [RU-49\)](#page-51-0), «Объемный звук» (стр. [RU-49\)](#page-51-0), «Хорус» (стр. [RU-52\)](#page-54-0) и «Имитатор акустики инструмента» (стр. [RU-54](#page-56-0)), а также некоторые параметры микшера (стр. [RU-60\)](#page-62-0) недоступны.

# <span id="page-134-0"></span>**Флэш-накопитель USB**

Данное цифровое пианино позволяет выполнять с флэш-накопителем USB следующие операции.

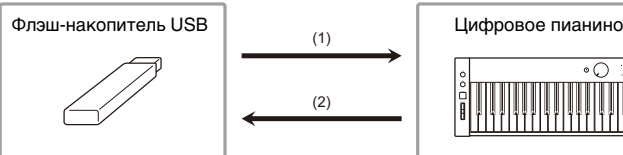

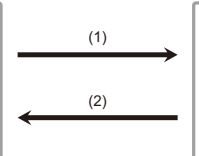

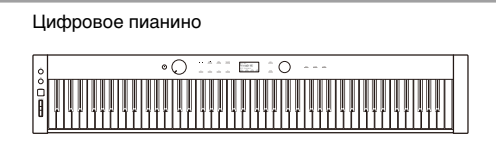

- (1) Пользование данными из флэш-накопителя USB на цифровом пианино
	- Воспроизведение аудиофайлов из флэш-накопителя USB «[Прослушивание композиций \(режим «SONG»\)](#page-102-0)» (стр. [RU-100\)](#page-102-0)
	- Воспроизведение MIDI-файлов из флэш-накопителя USB «[Прослушивание композиций \(режим «SONG»\)](#page-102-0)» (стр. [RU-100\)](#page-102-0)
	- Загрузка совместимых файлов из флэш-накопителя USB во внутреннюю память цифрового пианино «[Загрузка данных из флэш-накопителя USB во внутреннюю память цифрового пианино»](#page-141-0) (стр. [RU-139\)](#page-141-0)
	- Удаление файлов из флэш-накопителя USB «[Удаление файла из флэш-накопителя USB»](#page-142-0) (стр. [RU-140](#page-142-0))
	- Переименование файлов во флэш-накопителе USB «[Переименование файла во флэш-накопителе USB](#page-143-0)» (стр. [RU-141](#page-143-0))

### (2) Сохранение данных из цифрового пианино во флэш-накопителе USB

Сохранение следующих данных, записанных этим цифровым пианино на флэш-накопитель USB, позволит загружать их и пользоваться ими в дальнейшем.

- Композиции в формате устройства звукозаписи
- Композиции в формате устройства MIDI-записи
- Наборы настроек из регистрационной памяти
- Все пользовательские данные «[Сохранение данных из цифрового пианино во флэш-накопителе USB»](#page-139-0) (стр. [RU-137\)](#page-139-0)

# **Подготовка флэш-накопителя USB**

В данном разделе приводится информация, указанная ниже.

- Флэш-накопитель USB, применимый на данном цифровом пианино
- Типы данных, применимых на данном цифровом пианино при работе с флэш-накопителем USB
- Подключение флэш-накопителя USB к цифровому пианино и его отсоединение от него
- Форматирование флэш-накопителя USB

### **Применимые флэш-накопители USB**

Емкость — не более 32 Гбайт (рекомендуемая).

# **) ВНИМАНИЕ!**

- **Применим флэш-накопитель USB формата FAT (FAT32 и exFAT).**
- **Флэш-накопитель USB, который компьютером распознаётся как несколько дисков, может не работать.**
- **Флэш-накопитель USB, который компьютером распознаётся как КД-ПЗУ (CD-ROM), неприменим.**
- **Флэш-накопитель USB с антивирусной и (или) защитными функциями безопасности неприменим.**

### <span id="page-135-0"></span>**Типы данных, применимых на цифровом пианино**

К данным из флэш-накопителя USB, которые читаются цифровым пианино, относятся: композиции (MIDI- и аудиоданные), данные из регистрационной памяти, все пользовательские данные, хранящиеся в цифровом пианино.

### ■ **Файлы с композициями**

### **Аудиоданные**

• Формат WAV

Это стандартный формат аудиофайлов, используемый, прежде всего, в ОС «Windows». Данное цифровое пианино рассчитано на работу с WAV-файлами следующего формата: линейная ИКМ, 16 бит, 44,1 кГц, стерео, расширение «.WAV»

• Формат MP3

Это общепринятый формат аудиофайлов, широко применяемый в цифровом распространении музыки и т. д. Данное цифровое пианино рассчитано на работу с MP3 файлами следующего формата:

MPEG-1 Audio Layer3, 44,1 кГц и 48 кГц, переменная скорость потока данных 32—320 кбит/с, моно и стерео, расширение «.MP3»

#### **MIDI-данные**

- Формат MRF (оригинальный формат файлов «CASIO») MIDI-данные, записанные устройством MIDI-записи цифрового пианино. (Расширение «.MRF».)
- Формат CMF (оригинальный формат файлов «CASIO») В файлы этого формата к MIDI-данным добавляются данные в фирменном стандарте «CASIO». (Расширение «.CMF».)
- Формат SMF 0 и 1 (стандартный MIDI-файл) Стандартный формат MIDI-файлов, позволяющий обмен ими с совместимым устройством другого изготовителя. (Расширение «.MID».)

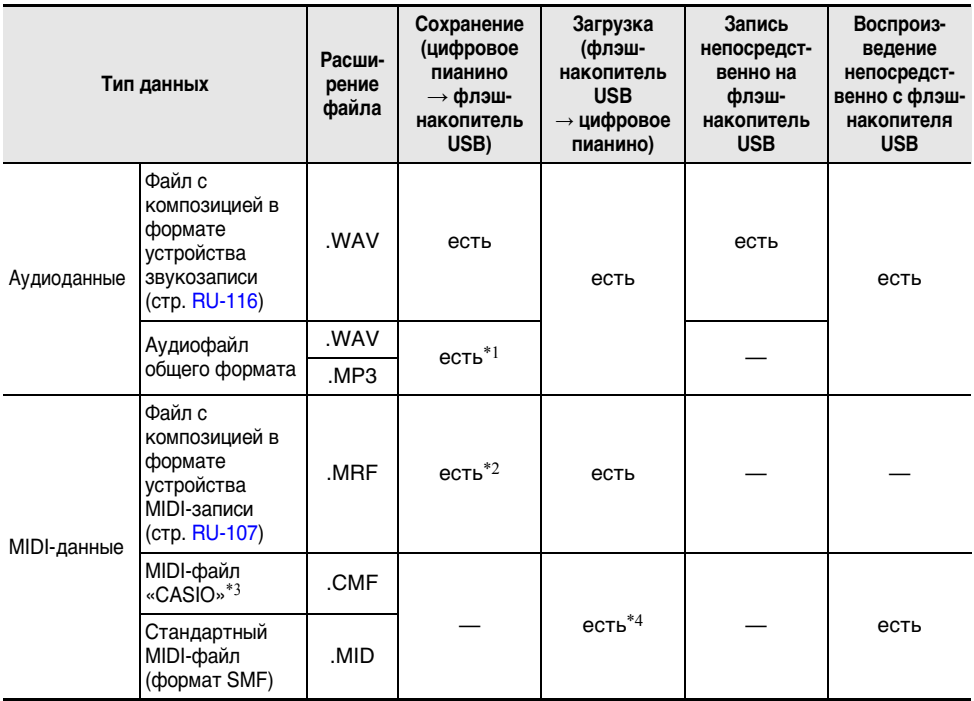

- \*1. WAV- и MP3-файлы, загруженные из флэш-накопителя USB во внутреннюю память цифрового пианино, при переносе из нее во флэш-накопитель USB сохраняются в нём в том же виде.
- \*2. Возможно преобразование в стандартный MIDI-файл (файл SMF формата 0 с расширением «.MID») с последующим сохранением.
	- Сохранение в виде файла формата MRF

В таком файле сохраняется не только информация об исполнении, но и параметры, специфические для определенной модели (такие как настройка имитатора акустики инструмента), так что после перезагрузки данных первоначальное исполнение воспроизводится во всей своей полноте.

Вместе с тем файлы MRF в музыкальных инструментах других типов и моделей неприменимы.

– Сохранение в виде файла формата SMF

В таком файле информация об исполнении сохраняется, а параметры, специфические для определенной модели, не сохраняются. По этой причине перезагруженный файл воспроизводится в соответствии с текущей настройкой параметров цифрового пианино, которая может и отличаться от исходной. Для воспроизведения с исходной настройкой параметров их приходится задавать вручную. Вместе с тем, как SMFфайл он применим на другом музыкальном инструменте, рассчитанном на SMF. Естественно, на другом музыкальном инструменте он будет звучать несколько иначе.

- \*3. Композиции, загруженные с сайта «CASIO», и т. п.
- \*4. Композиция загружается как пользовательская (под номером для композиции 001—010). См. [«Типы воспроизводимых композиций»](#page-102-1) (стр. [RU-100\)](#page-102-1).

#### **Издательские права**

Права создателей и правообладателей музыкальных произведений, изображений, компьютерных программ, баз данных, иных данных защищены законами об издательском праве. Воспроизведение таких результатов труда разрешается только в целях личного и некоммерческого использования. Воспроизведение (включая преобразование формата данных), модификация, передача воспроизведенных результатов труда, распространение их по сети, всякое иное использование в любых других целях без разрешения правообладателя подвергает вас риску предъявления требований о возмещении ущерба и уголовного преследования в связи с нарушением издательского права и личных прав автора. Воспроизведение и иное использование результатов труда, охраняемых издательским правом, осуществляйте только в соответствии с действующими законами об издательском праве.

#### ■ **Наборы настроек из регистрационной памяти**

Данные из регистрационной памяти цифрового пианино могут быть сохранены во флэшнакопителе USB в виде банков (расширение «.RBK»). RBK-файлы из флэш-накопителя USB могут быть загружены в цифровое пианино.

Подробную информацию о регистрационной памяти см. в главе «[Сохранение и вызов](#page-81-0)  [исполнительских наборов настроек \(регистрационная память\)](#page-81-0)» (стр. [RU-79\)](#page-81-0).

#### ■ **Все пользовательские данные**

Все пользовательские данные, хранящиеся в цифровом пианино, могут быть сохранены в виде одного файла с переносом во флэш-накопитель USB (расширение «.DAL»). Сохраненные DALфайлы из флэш-накопителя USB могут быть загружены в цифровое пианино.

### <span id="page-137-0"></span>**Подключение флэш-накопителя USB к цифровому пианино и его отсоединение от него**

- Соблюдать меры предосторожности, изложенные в документации к флэш-накопителю USB.
- Работать с флэш-накопителем USB в условиях, описанных ниже, не рекомендуется. В таких условиях возможно повреждение хранящихся в нём данных.
	- Места с высокой температурой, влажностью, агрессивной атмосферой.
	- Места, подверженные воздействию сильных электростатических зарядов и электрических шумов.
- Не извлекать флэш-накопитель USB во время записи в него данных и загрузки их из него. Это способно повредить данные в накопителе и порт USB типа А.
- Не вставлять в порт USB типа А никаких предметов кроме USB-устройства, предписанного для работы с данным цифровым пианино. Это создает риск повреждения.
- При выполнении какого-либо действия с флэш-накопителем USB, когда он вставлен в цифровое пианино, оно сначала должно «смонтировать» накопитель для подготовки к обмену данными с ним. В процессе монтирования накопителя действия на цифровом пианино могут быть кратковременно затруднены. В процессе монтирования накопителя на дисплее отображается сообщение «MOUNTING». Монтирование накопителя обычно занимает до 10—20 секунд, но иногда и более. Рекомендуем во время монтирования не выполнять на цифровом пианино никаких действий. Монтирование накопителя требуется при каждом его подключении к цифровому пианино.

### ■ **Как вставить флэш-накопитель USB**

- **1. Как показано на иллюстрации ниже, вставить флэш-накопитель USB в порт**  USB **типа A на цифровом пианино.**
	- Флэш-накопитель USB задвигать осторожно до упора. Вставляя его, не прилагать чрезмерного усилия.

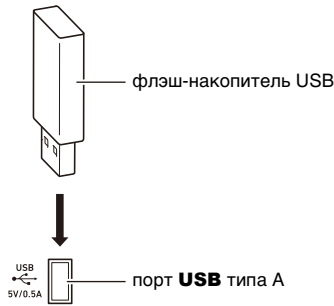

• Воздействие статического электричества от руки или от накопителя на порт USB типа A способно вызвать сбой в работе цифрового пианино. В этом случае следует выключить цифровое пианино и опять его включить.

### ■ **Как извлечь флэш-накопитель USB**

- **1. Проверить, не выполняется ли какой-либо операции чтения-записи данных.**
	- Если идет чтение или запись данных, как в следующих случаях, к действию 2 не переходить.
		- Если на экранной странице сообщение «MOUNTING» или «Wait...».
	- Если устройством звукозаписи или режимом «SONG» задействован флэш-накопитель USB.

# **2. Вынуть флэш-накопитель USB, держа его ровно.**

• После очень длительной работы возможен нагрев накопителя. Это нормальное явление, не свидетельствующее о неисправности.

### **Форматирование флэш-накопителя USB**

При форматировании флэш-накопителя USB в цифровом пианино в корневом каталоге накопителя создается папка «MUSICDAT» (если ее там еще нет). Обмен данными между цифровым пианино и накопителем выполнять через эту папку.

# **) ВНИМАНИЕ!**

- **Перед пользованием флэш-накопителем USB в первый раз его необходимо отформатировать в цифровом пианино.**
- **Форматирование флэш-накопителя USB приводит к удалению всех хранящихся в нём данных. Перед его форматированием удостовериться, что в нём нет никаких ценных данных.**
- **На данном цифровом пианино выполняется «быстрое форматирование». Если из флэш-накопителя USB нужно полностью удалить все данные, перед форматированием его с помощью данного цифрового пианино отформатируйте его в компьютере или каком-либо другом устройстве.**
- **В случае флэш-накопителя USB с файловой системой exFAT число импортирующихся файлов при наличии файлов с длинными названиями может быть ограниченным.**
- **1. Вставить флэш-накопитель USB для форматирования в порт** USB **типа A на цифровом пианино.**
- **2. Коснувшись кнопки «**FUNCTION**», вывести на дисплей меню «FUNCTION».**
- **3. С помощью сенсорного кольца выбрать пункты «MEDIA» > «FORMAT» и коснуться кнопки «**ENTER**».**

Появляется экранная страница для подтверждения. Для отказа от операции коснуться левого края сенсорного кольца (NO).

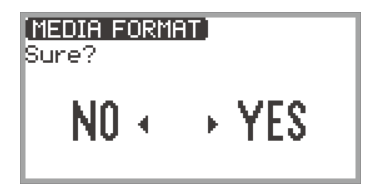

**4. Для подтверждения форматирования коснуться правого края сенсорного кольца (YES).**

- Форматирование начинается, появляется сообщение «Wait...». В течение этого времени не выполнять с помощью цифрового пианино никаких действий. Форматирование флэшнакопителя USB большой емкости может занять несколько минут.
- По завершении форматирования появляется сообщение «Complete».

# **Сохранение во флэш-накопителе USB MIDI- и аудиофайлов для воспроизведения на цифровом пианино**

Нижеизложенный порядок действий позволяет сохранять во флэш-накопителе USB MIDIфайлы (SMF, CMF) и аудиофайлы (WAV, MP3) и воспроизводить их на цифровом пианино.

- **1. Флэш-накопитель USB вставить в компьютер.**
- **2. В корневом каталоге флэш-накопителя USB создать папку «MUSICDAT».**
	- Если в корневом каталоге накопителя папка «MUSICDAT» уже имеется, данное действие не требуется.
- **3. Перенести MIDI- или аудиофайлы для воспроизведения в папку «MUSICDAT» во флэш-накопителе USB.**
	- Информацию о воспроизведении см. в главе «Прослушивание композиций (режим [«SONG»\)»](#page-102-0) (стр. [RU-100\)](#page-102-0).

#### **Издательские права**

Использовать записи разрешается только в личных целях. Размножение аудиофайла или файла в музыкальном формате без разрешения его правообладателя строго запрещается законами об издательском праве и международными соглашениями. Строго запрещаются законами об издательском праве и международными соглашениями выкладывание таких файлов в интернете, а также распространение их среди третьих лиц как за вознаграждение, так и без него. За нарушение закона об издательском праве при пользовании данным цифровым пианино фирма «CASIO COMPUTER CO., LTD.» никакой ответственности не несет.

# <span id="page-139-0"></span>**Сохранение данных из цифрового пианино во флэшнакопителе USB**

- **1. Коснувшись кнопки «**FUNCTION**», вывести на дисплей меню «FUNCTION».**
- **2. С помощью сенсорного кольца выбрать пункты «MEDIA» > «SAVE» и коснуться кнопки «**ENTER**».**

На экранной странице «MEDIA SAVE» отображается меню для выбора типа данных, которые могут быть сохранены.

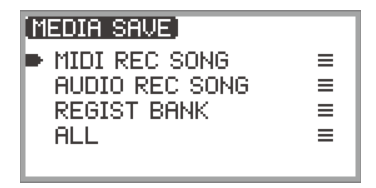

«MIDI REC SONG» … композиции в формате устройства MIDI-записи

«AUDIO REC SONG» … композиции в формате устройства звукозаписи, аудиофайлы общего формата «REGIST BANK» … банк регистрационной памяти

«ALL» … все пользовательские данные из внутренней памяти цифрового пианино

## **3. Касаясь верха или низа сенсорного кольца, выбрать типы данных для сохранения и коснуться кнопки «**ENTER**».**

• Если выбрать «ALL», то после касания кнопки «**ENTER**» появляется экранная страница для изменения названия файла, — перейти к действию 5. В других случаях появляется экранная страница для выбора типа сохраняемых данных — перейти к действию 4.

### **4. Выполнить одно из следующих действий в зависимости от типа выбранных данных.**

### ■ **Если выбран тип «MIDI REC SONG»**

- (1) Касаясь верха или низа сенсорного кольца, выбрать данные для сохранения и коснуться кнопки «ENTER». Появляется экранная страница для выбора формата файла (MRF или MID), в котором будут сохранены данные.
- (2) Коснувшись верха или низа сенсорного кольца, выбрать вариант «MRF» (специальный формат для данного цифрового пианино) или «MID» (формат SMF) и коснуться кнопки «ENTER».

Появляется экранная страница для изменения названия файла.

### ■ **Если выбран тип «AUDIO REC SONG» или «REGIST BANK»**

(1) Касаясь верха или низа сенсорного кольца, выбрать данные для сохранения и коснуться кнопки «ENTER».

Появляется экранная страница для изменения названия файла.

# **5. При необходимости — переименовать файл.**

• Подробности см. в частях [«Как заменить символ](#page-37-0)» (стр. [RU-35](#page-37-0)), [«Как вставить символ»](#page-38-0) (стр. [RU-36](#page-38-0)) и [«Как удалить символ»](#page-38-1) (стр. [RU-36](#page-38-1)).

# **6. Для подтверждения названия файла коснуться кнопки «**ENTER**».**

Для подтверждения сохранения файла на экранной странице появляется запрос «Sure?» или «Replace?».

- «Sure?» .......... появляется, если во флэш-накопителе USB, предназначенном для сохранения, файлов с тем же названием нет.
- «Replace?»..... требует подтверждения на замещение файла с тем же названием, имеющегося во флэш-накопителе USB, предназначенном для сохранения.
- Для выхода из режима данной операции без сохранения коснуться левого края сенсорного кольца (NO).

# **7. Для сохранения коснуться правого края сенсорного кольца (YES).**

В процессе сохранения отображается сообщение «Wait...». В течение этого времени не выполнять на цифровом пианино никаких действий. По завершении сохранения появляется сообщение «Complete».

• При определенном размере данных сохранение композиций в формате устройства звукозаписи или всех пользовательских данных может занять несколько минут.

# <span id="page-141-0"></span>**Загрузка данных из флэш-накопителя USB во внутреннюю память цифрового пианино**

- **1. Коснувшись кнопки «**FUNCTION**», вывести на дисплей меню «FUNCTION».**
- **2. С помощью сенсорного кольца выбрать пункты «MEDIA» > «LOAD» и коснуться кнопки «**ENTER**».**

На экранной странице «MEDIA LOAD» отображается меню для выбора типа загружаемых данных.

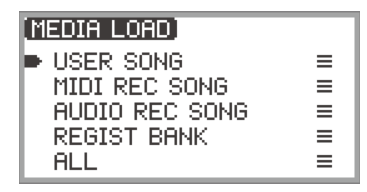

«USER SONG» … пользовательские композиции

- «MIDI REC SONG» … композиции в формате устройства MIDI-записи
- «AUDIO REC SONG» … композиции в формате устройства звукозаписи, аудиофайлы общего формата

«REGIST BANK» … банк регистрационной памяти

«ALL» … все пользовательские данные из внутренней памяти цифрового пианино

### **3. Касаясь верха или низа сенсорного кольца, выбрать тип данных, загружаемый файл и коснуться кнопки «**ENTER**».**

Появляется экранная страница для выбора области цифрового пианино для загрузки.

• Если выбран вариант «ALL», сразу после касания кнопки « $ENTER$ » отображается экранная страница (см. действие 4) для подтверждения («Replace?»).

### **4. Касаясь верха или низа сенсорного кольца выбрать область с загружаемым файлом и коснуться кнопки «**ENTER**».**

Для подтверждения загрузки файла на экранной странице появляется сообщение «Sure?» или «Replace?».

«Sure?» .......... появляется, если по адресу загрузки данных нет.

- «Replace?»..... требует подтверждения замещения данных, так как по адресу загрузки данные есть.
- Для выхода из режима данной операции без загрузки данных коснуться левого края сенсорного кольца (NO).

### **5. Для загрузки файла в цифровое пианино коснуться правого края сенсорного кольца (YES).**

В процессе загрузки отображается сообщение «Wait...». В течение этого времени не выполнять на цифровом пианино никаких действий. По завершении загрузки появляется сообщение «Complete».

• При определенном размере данных загрузка композиций в формате устройства звукозаписи или всех пользовательских данных может занять несколько минут.

# <span id="page-142-0"></span>**Удаление файла из флэш-накопителя USB**

# **1. Коснувшись кнопки «**FUNCTION**», вывести на дисплей меню «FUNCTION».**

**2. С помощью сенсорного кольца выбрать пункты «MEDIA» > «DELETE» и коснуться кнопки «**ENTER**».**

На экранной странице «MEDIA DELETE» отображается меню для выбора типа файлов, которые могут быть удалены.

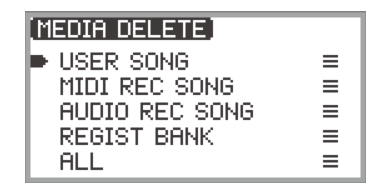

«USER SONG» … пользовательские композиции «MIDI REC SONG» … композиции в формате устройства MIDI-записи «AUDIO REC SONG» … композиции в формате устройства звукозаписи, аудиофайлы общего формата «REGIST BANK» … банк регистрационной памяти

«ALL» … все пользовательские данные из внутренней памяти цифрового пианино

### **3. Касаясь верха или низа сенсорного кольца, выбрать тип удаляемого файла и коснуться кнопки «**ENTER**».**

**4. Касаясь верха или низа сенсорного кольца, выбрать файл для удаления.**

## **5. Коснуться кнопки «**ENTER**».**

Появляется экранная страница («Sure?») для подтверждения его удаления.

• Для выхода из режима данной операции без удаления коснуться левого края сенсорного кольца (NO).

# **6. Для удаления коснуться правого края сенсорного кольца (YES).**

В процессе удаления отображается сообщение «Wait...». В течение этого времени не выполнять на цифровом пианино никаких действий. По завершении удаления появляется сообщение «Complete».

• При определенном размере данных удаление композиций в формате устройства звукозаписи или всех пользовательских данных может занять несколько минут.

# <span id="page-143-0"></span>**Переименование файла во флэш-накопителе USB**

## **1. Коснувшись кнопки «**FUNCTION**», вывести на дисплей меню «FUNCTION».**

**2. С помощью сенсорного кольца выбрать пункты «MEDIA» > «RENAME» и коснуться кнопки «**ENTER**».**

На экранной странице «MEDIA RENAME» отображается меню для выбора типа файлов, которые могут быть переименованы.

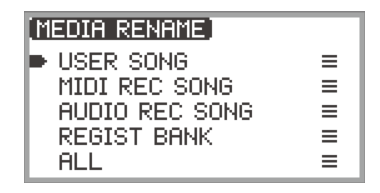

«USER SONG» … пользовательские композиции «MIDI REC SONG» … композиции в формате устройства MIDI-записи «AUDIO REC SONG» … композиции в формате устройства звукозаписи, аудиофайлы общего формата «REGIST BANK» … банк регистрационной памяти

«ALL» … все пользовательские данные из внутренней памяти цифрового пианино

- **3. Касаясь верха или низа сенсорного кольца, выбрать тип переименовываемого файла и коснуться кнопки «**ENTER**».**
- **4. Касаясь верха или низа сенсорного кольца, выбрать файл для переименования.**
- **5. Коснуться кнопки «**ENTER**».**

Появляется экранная страница для изменения названия файла.

## **6. Переименовать файл.**

• Подробную информацию о порядке действий см. в частях «[Как заменить символ»](#page-37-0) (стр. [RU-35\)](#page-37-0), [«Как вставить символ](#page-38-0)» (стр. [RU-36\)](#page-38-0) и «[Как удалить символ»](#page-38-1) (стр. [RU-36](#page-38-1)).

# **7. Для подтверждения названия файла коснуться кнопки «**ENTER**».**

На экранной странице для подтверждения отображается запрос «Sure?» или «Replace?». «Sure?» .......... появляется, если во флэш-накопителе USB, предназначенном для

сохранения, файлов с тем же названием нет. «Replace?»..... требует подтверждения замещения файла с тем же названием во флэш-

накопителе USB, предназначенном для сохранения.

- Для выхода из режима данной операции без переименования (или затирания файла с тем же названием) коснуться левого края сенсорного кольца (NO).
- **8. Для переименования (или затирания файла с тем же названием), коснуться правого края сенсорного кольца (YES).**

На время процесса появляется сообщение «Wait...». В течение этого времени не выполнять на цифровом пианино никаких действий. По завершении процесса появляется сообщение «Complete».
<span id="page-144-0"></span>Изменение параметров MIDI цифрового пианино выполняется с помощью пунктов меню «FUNCTION» (стр. [RU-33](#page-35-0)), указанных в таблице ниже.

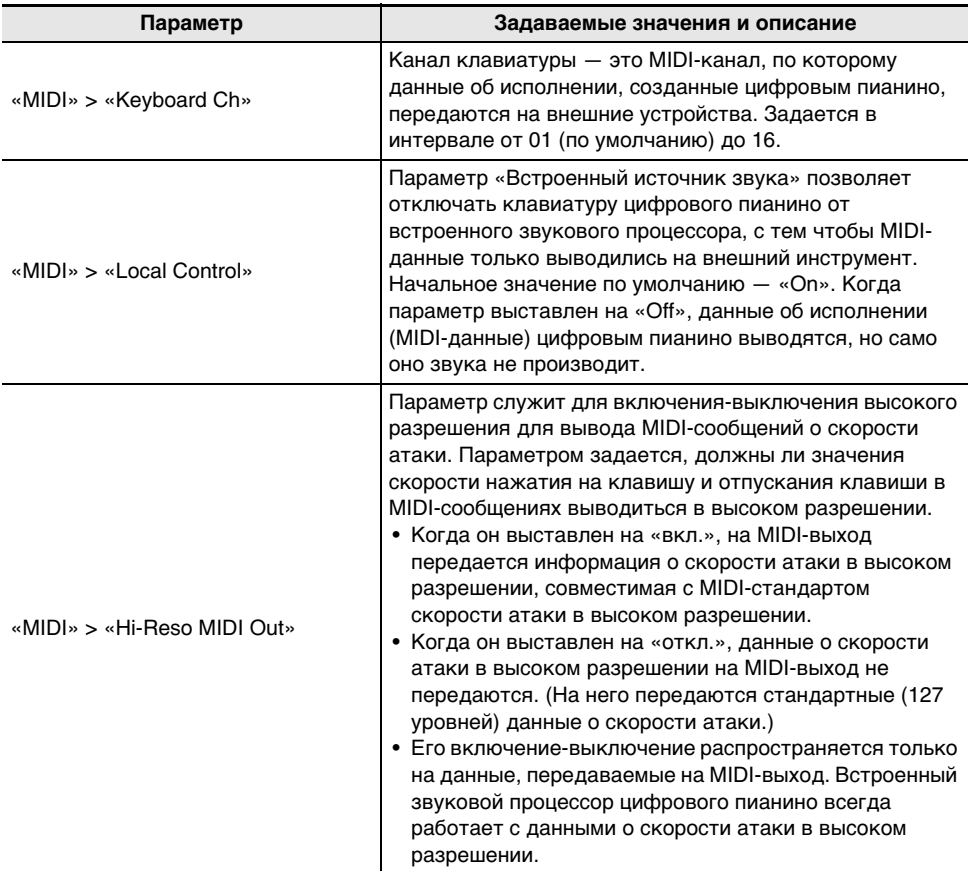

# **Беспроводное подключение**

Прилагаемый беспроводной MIDI- и аудиоадаптер позволяет выполнять беспроводное подключение цифрового пианино к внешним устройствам. При таком подключении применяется беспроводная технология «Bluetooth<sup>®</sup>», возможны следующие два типа соединения.

- MIDI по стандарту «Bluetooth» с низким энергопотреблением … передача MIDI-данных между цифровым пианино и интеллектуальным прибором.\*
- Аудио по стандарту «Bluetooth» … воспроизведение цифровым пианино звука для воспроизведения аудиосигнала с внешнего устройства.
- \* Требует установки специального приложения (стр. [RU-149\)](#page-151-0).

# **Задание параметров беспроводной связи (по стандарту «Bluetooth»)**

## <span id="page-145-0"></span>**Проверка состояния беспроводного соединения**

Состояние беспроводного соединения проверяется по индикатору в правом верхнем углу главной экранной страницы.

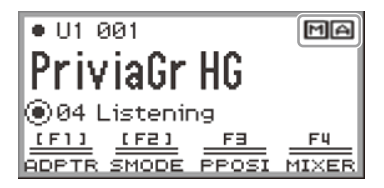

 $\overline{\textbf{M}}$  ....горит при наличии подключения к MIDI-устройству с функцией «Bluetooth» с низким энергопотреблением.

 $\left| \mathbf{A} \right|$  ....горит при наличии подключения к аудиоустройству с функцией «Bluetooth».

### <span id="page-145-1"></span>**Включение и отключение функции беспроводной связи цифрового пианино**

Функция беспроводной связи данного цифрового пианино при начальных параметрах по умолчанию включена. При необходимости, когда, например, нужно, чтобы цифровое пианино не передавало сигнал, она может быть отключена.

- **1. Выбрать набор кнопок F «04 Listening». См. «[Как сменить набор кнопок F](#page-34-0)» (стр. [RU-32](#page-34-0)).**
	- Когда функция беспроводной связи включена, кнопка F1 (ADPTR) в меню с кнопками F взята в скобки [ ]. Кроме того, в соответствии с состоянием беспроводного соединения горит индикатор. Дополнительную информацию см. в подразделе «[Проверка состояния](#page-145-0)  [беспроводного соединения»](#page-145-0) (стр. [RU-143\)](#page-145-0).

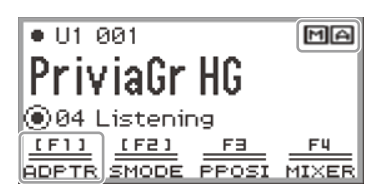

## **RU-143**

## **2. Коснуться кнопки** F1 **(ADPTR).**

Функция беспроводной связи отключается.

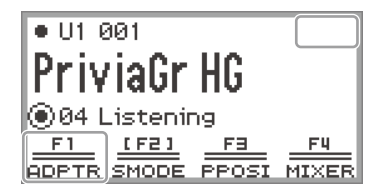

• Касание кнопки F1 (ADPTR) приводит к включению или отключению функции беспроводной связи.

#### <span id="page-146-0"></span>**Уведомительные сигналы**

При изменении типа подключения в режиме «Bluetooth» звучит уведомительный сигнал.

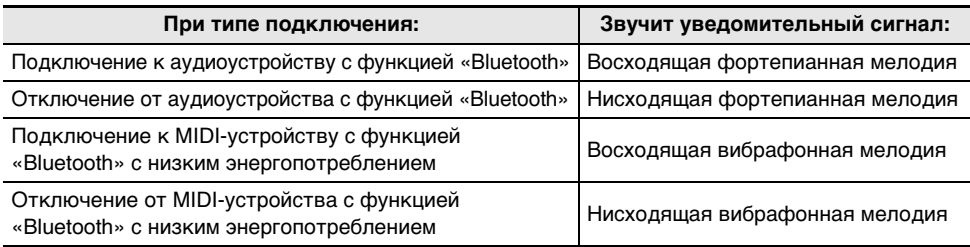

#### ■ **Как отрегулировать громкость уведомительных сигналов**

**1. Выбрать набор кнопок F «04 Listening». См. «[Как сменить набор кнопок F](#page-34-0)» (стр. [RU-32](#page-34-0)).**

## **2. Коснуться кнопки** F1 **(ADPTR) и не отпускать ее.**

Появляется экранная страница «WIRELESS».

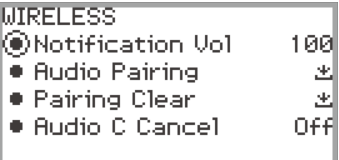

- **3. Проведя по сенсорному кольцу, изменить установленное значение параметра «Notification Vol».**
	- Громкость может быть изменена на значение в интервале от 0 до 127.

# <span id="page-147-0"></span>**Подключение цифрового пианино к MIDI-устройству с функцией «Bluetooth» с низким энергопотреблением**

MIDI-соединение по стандарту «Bluetooth» с низким энергопотреблением между цифровым пианино и интеллектуальным прибором позволяет выполнять различные действия с помощью специального приложения. Подробную информацию о специальном приложении см. в разделе «[О приложении для интеллектуальных приборов \(«CASIO MUSIC SPACE»\)](#page-151-0)» (стр. [RU-149\)](#page-151-0).

- **1. Если функция беспроводной связи цифрового пианино отключена, включить ее.**
	- Дополнительную информацию см. в подразделе «Включение и отключение функции [беспроводной связи цифрового пианино](#page-145-1)» (стр. [RU-143\)](#page-145-1).
- **2. В порт** USB **типа A цифрового пианино вставить прилагаемый беспроводной MIDI- и аудиоадаптер.**

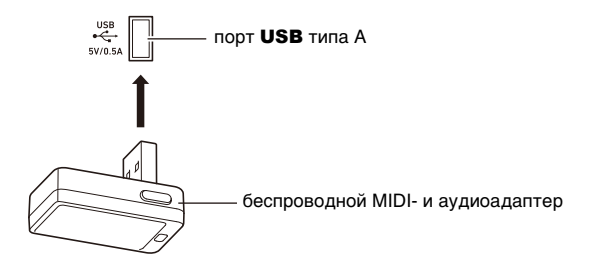

- **3. Открыть настроечную экранную страницу на интеллектуальном приборе и включить функцию «Bluetooth», если она отключена.**
- **4. На экранной странице настройки специального приложения, установленного на интеллектуальном приборе, выбрать «WU-BT10 MIDI».**
	- В процессе подключения цифрового пианино к интеллектуальному прибору не выполнять на пианино никаких действий.
	- После подключения в правом верхнем углу главной экранной страницы цифрового пианино появляется индикатор  $\text{M}$  и звучит уведомительный сигнал.

## **«ПРИМЕЧАНИЕ**

- Вышеописанное действие 4 требуется выполнять при пользовании специальным приложением каждый раз.
- Если между данным цифровым пианино и внешним устройством одновременно имеется MIDI-соединение по стандарту «Bluetooth» с низким энергопотреблением и аудиосоединение по стандарту «Bluetooth», при определенном типе подключенного устройства, редакции его ОС и т. п. возможно нарушение стабильности работы MIDI. В таких случаях следует завершить аудиосоединение по стандарту «Bluetooth» с помощью устройства.

# <span id="page-148-1"></span>**Подключение цифрового пианино к аудиоустройству с функцией «Bluetooth»**

Аудиосоединение по стандарту «Bluetooth» между цифровым пианино и внешним устройством\* позволяет воспроизводить материал с внешнего устройства через динамики цифрового пианино. Для установления такого соединения необходимо сначала выполнить операцию «аудиосопряжение» между цифровым пианино и внешним устройством.

\* К внешним устройствам относятся звуковые интеллектуальные приборы с функциями «Bluetooth» (например, устройства «iPhone», «iPad», смартфоны «Android»), «iPod», MP3 проигрыватели и др.

### <span id="page-148-0"></span>**Сопряжение цифрового пианино с аудиоустройством, имеющим функцию ..Bluetooth"**

**1. В порт** USB **типа A цифрового пианино вставить прилагаемый беспроводной MIDI- и аудиоадаптер.**

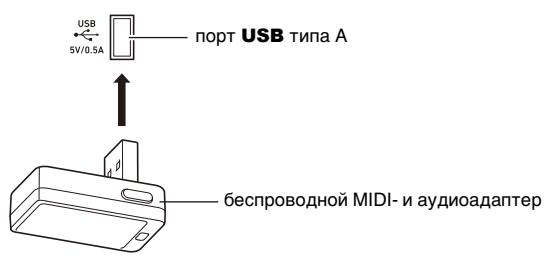

- **2. Открыть настроечную экранную страницу на внешнем устройстве и включить функцию «Bluetooth», если она отключена.**
- **3. Выбрать набор кнопок F «04 Listening». См. «[Как сменить набор кнопок F](#page-34-0)» (стр. [RU-32](#page-34-0)).**

### **4. Коснуться кнопки** F1 **(ADPTR) и не отпускать ее.** Появляется экранная страница «WIRELESS».

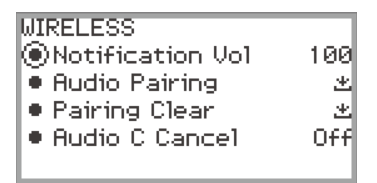

**5. С помощью сенсорного кольца выбрать пункт «Audio Pairing» и коснуться кнопки «**ENTER**».**

На дисплее цифрового пианино появляется сообщение «Pairing...», пианино ожидает установления соединения.

• Если функция беспроводной связи цифрового пианино отключена, она автоматически включается.

## **RU-146**

## **6. На экранной странице настройки функции «Bluetooth» внешнего устройства выбрать «WU-BT10 AUDIO».**

• По установлении сопряжения в правом верхнем углу главной экранной страницы цифрового пианино появляется индикатор  $\boxed{\bullet}$  и звучит уведомительный сигнал.

# **«ПРИМЕЧАНИЕ**

- Информация о внешнем устройстве, имеющем аудиосоединение по стандарту «Bluetooth», регистрируется в беспроводном MIDI- и аудиоадаптере. Начиная со второго раза такое соединение устанавливается автоматически без выполнения вышеописанных действий.
- Если аудиосоединение по стандарту «Bluetooth» не устанавливается, попробуйте следующее.
	- (1) Выполнить операцию, описанную в подразделе [«Удаление регистрации сопряжения с](#page-149-0)  [аудиоустройством, имеющим функции "Bluetooth"](#page-149-0)» (стр. [RU-147](#page-149-0)).
	- (2) Если на внешнем устройстве остается информация о сопряжении с данным цифровом пианино, удалить ее.

Для этого удалить «WU-BT10 AUDIO» с экранной страницы настройки функции «Bluetooth» на внешнем устройстве. Подробную информацию о том, как это сделать, см. в инструкции по эксплуатации внешнего устройства.

(3) Еще раз выполнить порядок действий, описанный в подразделе «[Сопряжение](#page-148-0)  [цифрового пианино с аудиоустройством, имеющим функцию "Bluetooth"»](#page-148-0) (стр. [RU-146\)](#page-148-0).

## <span id="page-149-0"></span>**Удаление регистрации сопряжения с аудиоустройством, имеющим функции ..Bluetooth"**

В следующем порядке выполняется удаление истории аудиосопряжений по стандарту «Bluetooth» между данным цифровым пианино и внешним устройством.

## <u> «ПРИМЕЧАНИЕ</u>

- Выполнив нижеописанный порядок действий, необходимо также удалить информацию об истории сопряжений цифрового пианино из внешних устройств, имевших аудиосоединение с данным цифровым пианино по стандарту «Bluetooth». Для этого удалить «WU-BT10 AUDIO» с экранной страницы настройки функции «Bluetooth» внешнего устройства. Подробную информацию о том, как это сделать, см. в инструкции по эксплуатации внешнего устройства.
- **1. Подключить прилагаемый беспроводной MIDI- и аудиоадаптер через порт**  USB **типа A.**
	- Информация о регистрации аудиосопряжений по стандарту «Bluetooth» удаляется только при подключенном адаптере.
- **2. Выбрать набор кнопок F «04 Listening». См. «[Как сменить набор кнопок F](#page-34-0)» (стр. [RU-32](#page-34-0)).**
- **3. Коснуться кнопки** F1 **(ADPTR) и не отпускать ее.** Появляется экранная страница «WIRELESS».

## **4. С помощью сенсорного кольца выбрать пункт «Pairing Clear» и коснуться кнопки «**ENTER**».**

Появляется экранная страница для подтверждения. Для отказа от операции коснуться левого края сенсорного кольца (NO).

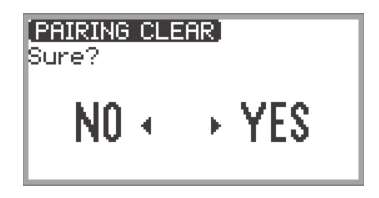

**5. Для удаления информации об истории сопряжений коснуться правого края сенсорного кольца (YES).**

Появляется сообщение «Complete», восстанавливается экранная страница «WIRELESS».

# **Работа со специальным приложением**

В данной главе приводится описание специального приложения «CASIO MUSIC SPACE», которое позволит вам открыть дополнительные возможности цифрового пианино.

# <span id="page-151-0"></span>**О приложении для интеллектуальных приборов («CASIO MUSIC SPACE»)**

Связка цифрового пианино со специальным приложением «CASIO MUSIC SPACE» позволяет пользоваться на пианино следующими функциями.

- Piano Roll
- Score Viewer
- Music Player
- Live Concert Simulator
- Piano Remote Controller
- Data Center

Подробную информацию о каждой из функций см. в пользовательском руководстве к специальному приложению.

Работа со специальным приложением выполняется в порядке, описанном ниже.

## **1. Установить приложение «CASIO MUSIC SPACE» на интеллектуальном приборе.**

• См. раздел «Загрузка материалов» на нижеуказанном сайте. <https://support.casio.com/global/ru/emi/manual/PX-S7000/>

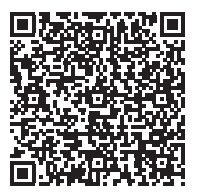

# **2. Подключить цифровое пианино к интеллектуальному прибору.**

Доступность функций зависит от метода подключения. Не подключать цифровое пианино одновременно к MIDI-устройству с функцией «Bluetooth» с низким энергопотреблением и к USB-MIDI-устройству.

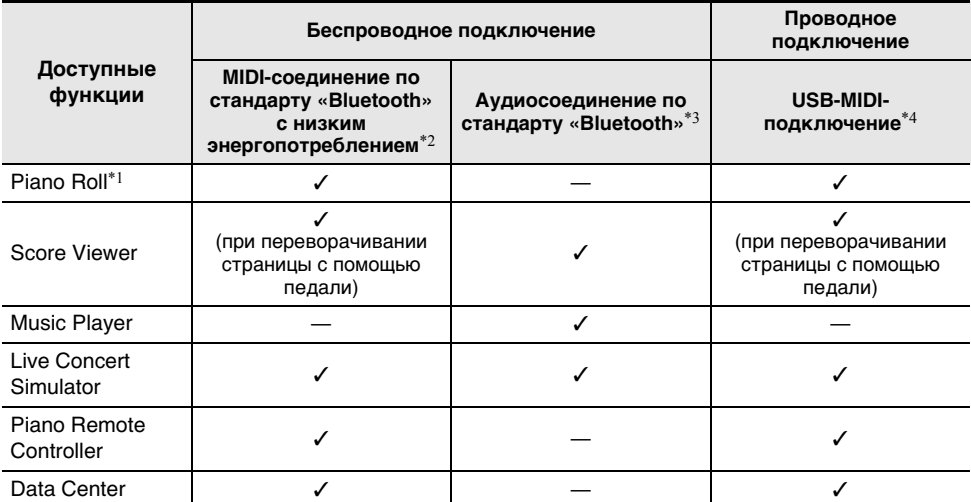

 $*1$ . Для переноса пользовательских композиций (стр. [RU-100](#page-102-0)) в цифровое пианино служит эта функция.

\*2. См. [«Подключение цифрового пианино к MIDI-устройству с функцией «Bluetooth» с низким](#page-147-0)  [энергопотреблением»](#page-147-0) (стр. [RU-145\)](#page-147-0).

\*3. См. [«Подключение цифрового пианино к аудиоустройству с функцией «Bluetooth»»](#page-148-1) (стр. [RU-146](#page-148-1)).

\*4. См. [«MIDI-подключение цифрового пианино к интеллектуальному прибору по интерфейсу](#page-157-0)  [USB»](#page-157-0) (стр. [RU-155](#page-157-0)).

# **Подключение внешних устройств**

В данной главе описаны методы подключения без применения специального приложения (стр. [RU-149\)](#page-151-0).

• Воспроизведение звука с интеллектуального прибора (аудиосоединение по стандарту «Bluetooth»)

Звук с интеллектуального прибора, иного аудиоустройства с функцией «Bluetooth» воспроизводится через динамики цифрового пианино.

- Подключение к компьютеру, к интеллектуальному прибору и применение MIDI Между данным цифровым пианино и компьютером или интеллектуальным прибором передаются MIDI-данные.
- Вывод звука с цифрового пианино на усилитель, иную аудиоаппаратуру (через гнёзда «LINE OUT»)

С помощью подсоединенных к гнезду «LINE OUT» шнуров звук с цифрового пианино выводится на внешнюю аппаратуру.

# **Воспроизведение звука с интеллектуального прибора на данном цифровом пианино (аудиосоединение по стандарту «Bluetooth»)**

Аудиосоединение по стандарту «Bluetooth» между цифровым пианино и интеллектуальным прибором\* позволяет воспроизводить материал с интеллектуального прибора через динамики цифрового пианино.

\* В дополнение к интеллектуальным приборам возможно подключение к данному цифровому пианино различных других аудиоустройств с функцией «Bluetooth» (устройств «iPod», MP3 проигрывателей и др.).

## **Воспроизведение на данном цифровом пианино аудиофайлов с интеллектуального прибора или иного устройства с функцией «Bluetooth»**

- **1. Выполнить аудиосопряжение данного цифрового пианино с интеллектуальным прибором (или иным аудиоустройством с функцией «Bluetooth»).**
	- См. «[Сопряжение цифрового пианино с аудиоустройством, имеющим функцию](#page-148-0)  . Bluetooth"» (стр. [RU-146](#page-148-0)).
- **2. Включить воспроизведение композиции на сопряженном аудиоустройстве.**

## **Регулирование громкости и глубины эффекта в аудиосигнале, поступающем по стандарту «Bluetooth» (настройка микшера)**

См. [«Регулирование громкости, стереопозиции и эффектов у отдельных партий»](#page-62-0) (стр. [RU-60\)](#page-62-0).

- Изменение значения у параметра «MIXER» > «VOLUME» > «Wireless Audio» позволяет отрегулировать громкость воспроизведения аудиоданных относительно общей громкости.
- Изменение значения у параметра «MIXER» > «HALL/REV.» > «Wireless A Send» позволяет отрегулировать в аудиоданных уровень посыла на имитатор акустики зала и ревербератор.

## <span id="page-154-0"></span>**Функция «Убрать середину» в аудиосигнале, поступающем по стандарту «Bluetooth» (удаление вокала)**

Включение функции «Убрать середину аудиосигнала» обеспечивает удаление или ослабление вокала в воспроизводимом звуке. Так как эта функция убирает звук посередине, возможно подавление звука не только вокала. Ее эффективность зависит от поступающего звукового сигнала.

## ДРИМЕЧАНИЕ

- Функция «Убрать середину аудиосигнала» (стр.  $RU-104$ ) при воспроизведении на данном цифровом пианино аудиоданных в режиме «SONG» и функция «Убрать середину» из этого подраздела различаются в плане параметров настройки.
- **Как включить и как отключить функцию «Убрать середину» в аудиосигнале, поступающем по стандарту «Bluetooth»**
- **1. Из наборов кнопок F выбрать «04 Listening». См. [«Как сменить набор](#page-34-0)  [кнопок F](#page-34-0)» (стр. [RU-32\)](#page-34-0).**
- **2. Коснуться кнопки** F1 **(ADPTR) и не отпускать ее.** Появляется экранная страница «WIRELESS».
- **3. Касаясь верха или низа сенсорного кольца, выбрать пункт «Audio C Cancel».**

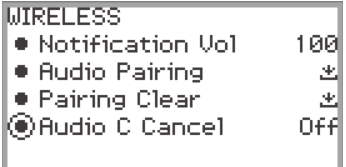

**4. Проведя по сенсорному кольцу, поменять заданное значение с «On» на «Off» или наоборот.**

# **Применение MIDI при подключенном компьютере или интеллектуальном приборе**

Подключение цифрового пианино к компьютеру или интеллектуальному прибору позволяет передавать и получать информацию об исполнении (MIDI-данные). Музыкальное ПО на компьютере и приложение на интеллектуальном приборе позволяют записывать то, что исполняется на цифровом пианино, а также передавать на него с этих устройств MIDI-данные и воспроизводить на нём звуки.

## **ПРИМЕЧАНИЕ**

• Для получения подробной информации о характеристиках MIDI, касающихся данного цифрового пианино, и новейшей информации о поддержке посетите нижеуказанный сайт «CASIO». <https://support.casio.com/global/ru/emi/manual/PX-S7000/>

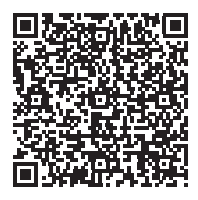

• О параметрах настройки, связанных с MIDI, см. раздел [«Задание параметров MIDI»](#page-144-0) (стр. [RU-142\)](#page-144-0).

## **MIDI-подключение цифрового пианино к компьютеру по интерфейсу USB**

#### ■ **Минимальные требования к компьютерной системе**

Минимальные требования к компьютерной системе для приемопередачи MIDI-данных приведены ниже. Перед подключением цифрового пианино к компьютеру проверить, соответствует ли компьютер этим требованиям.

- Порт USB
- Операционная система
	- «Windows 10»\*
	- «Windows 11»

macOS 10.15, 11, 12, 13

\* «Windows 10» (32-, 64-битная)

## **«ПРИМЕЧАНИЕ**

• Новейшую информацию о поддержке ОС см. на нашем сайте, указанном ниже, в разделе «Совместимость с операционными системами (Windows, macOS)». <https://support.casio.com/global/ru/emi/manual/PX-S7000/>

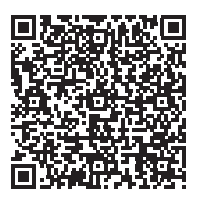

#### ■ **Как подключить цифровое пианино к компьютеру**

# **(A) BHUMAHUE!**

- **В точности соблюдать нижеописанный порядок действий. Неправильное подключение способно привести к невозможности приемопередачи данных.**
- **Перед включением музыкального ПО на компьютере не забудьте включить цифровое пианино.**
- **Во время воспроизведения композиции порт USB заблокирован для приемопередачи данных.**

# **1. Выключить цифровое пианино и включить компьютер.**

- Никакого музыкального ПО на компьютере пока не включать.
- **2. Соединить порт** USB **типа B цифрового пианино с компьютером с помощью шнура USB из числа имеющихся в продаже.**
	- Подключать с помощью шнура USB с соединителями типа 2.0 или 1.1 A-B.

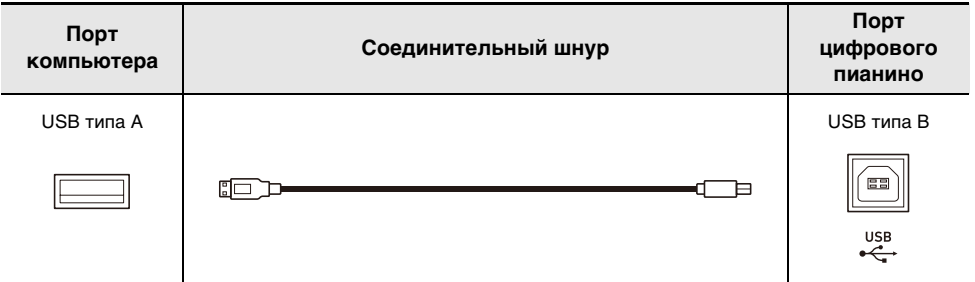

# **3. Включить цифровое пианино.**

- При подключении впервые на компьютере автоматически устанавливается драйвер, необходимый для приемопередачи данных.
- **4. Включить на компьютере музыкальное ПО (из числа имеющегося в продаже).**
- **5. В параметрах музыкального ПО на компьютере выбрать MIDI-устройство «CASIO USB-MIDI».**
	- Информацию о выборе MIDI-устройства см. в пользовательском руководстве к музыкальному ПО.

## **«ПРИМЕЧАНИЕ**

• После первого успешного подключения шнур USB можно не отсоединять, а компьютер и цифровое пианино можно выключать и включать.

## <span id="page-157-0"></span>**MIDI-подключение цифрового пианино к интеллектуальному прибору по интерфейсу USB**

#### ■ **Требования к интеллектуальному прибору**

Подключение цифрового пианино к интеллектуальному прибору позволяет работать с приложениями, соответствующими стандарту MIDI.

Перечень применимых устройств см. на нижеуказанном сайте «CASIO» в разделе «Совместимость с операционными системами (iOS/Android)».

<https://support.casio.com/global/ru/emi/manual/PX-S7000/>

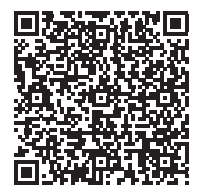

- Рекомендуем пользоваться устройствами из перечня в разделе «Проверенные устройства (USB-MIDI-подключение)».
- Обратите внимание на то, что работа устройств из перечня гарантируется не со всеми MIDIприложениями на устройстве.
- При определенных рабочих условиях правильного подключения может не происходить.
- Вследствие обновлений в устройстве, обновления ОС и т. п. оно может не работать исправно, несмотря на то что проверено.

#### ■ **Как подключить цифровое пианино к интеллектуальному прибору**

- Шнур USB должен быть рассчитан на перенос данных.
- Шнур USB, предназначенный исключительно для зарядки, для переноса данных неприменим.
- **1. Включить цифровое пианино и интеллектуальный прибор.**
- **2. Интеллектуальный прибор подключить к цифровому пианино через порт**  USB **типа B с помощью соединительного шнура.**

#### **Пользователям устройств «iPhone» и «iPad»**

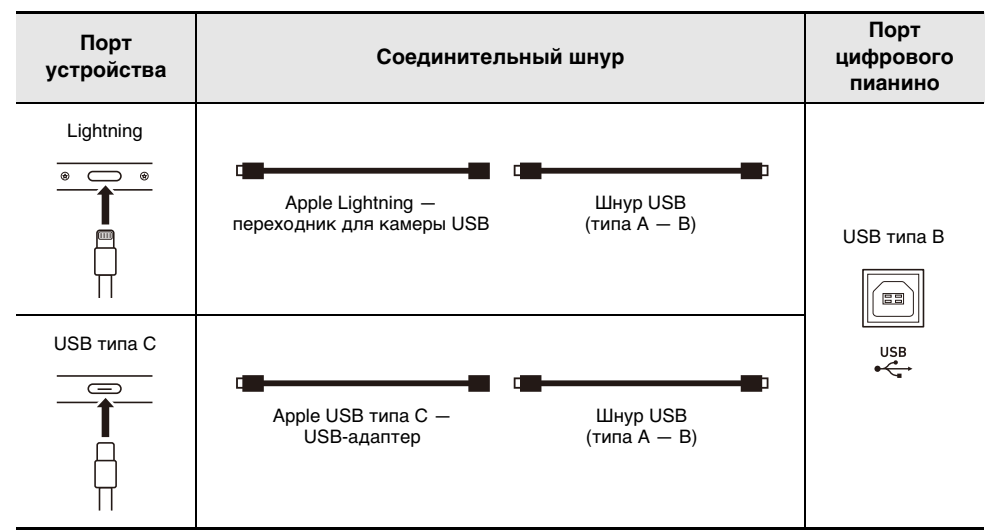

#### **Пользователям устройств «Android»**

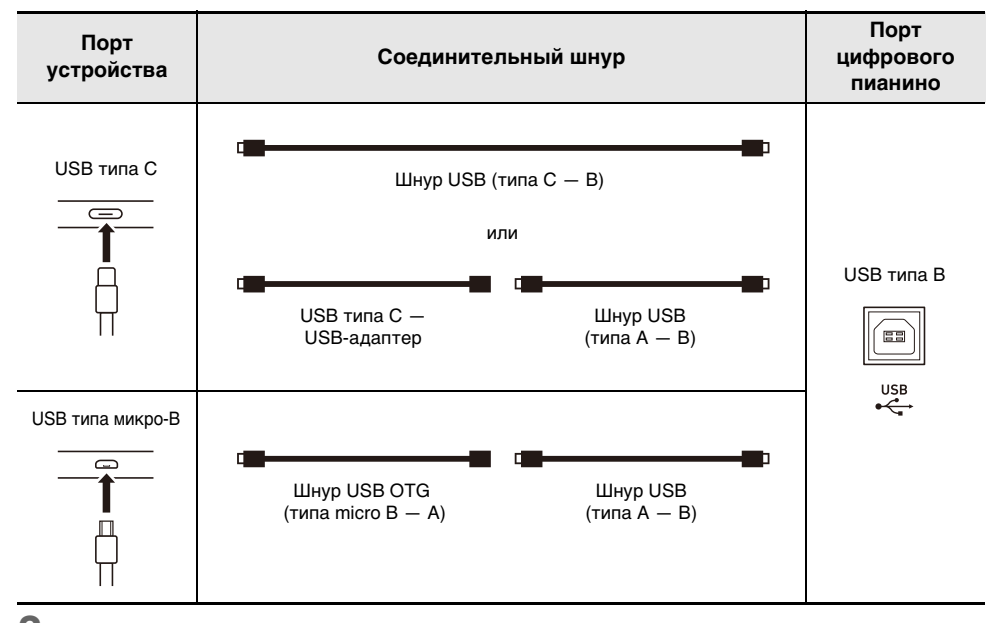

# **3. Запустить совместимое с MIDI приложение на интеллектуальном приборе.**

• В случае специального приложения «CASIO» на экране интеллектуального прибора появляется сообщение «Подключение…». После успешного подключения появляется сообщение «Подключено».

# **Выведение звука с цифрового пианино через усилитель или аудиоаппаратуру (гнёзда «LINE OUT»)**

Для повышения громкости и качества звука цифровое пианино рассчитано на подключение к нему аудиоаппаратуры или усилителя, чтобы при игре выводить звук через динамики внешнего устройства. Подключение выполняется с помощью шнура из числа имеющихся в продаже.

# **) ВНИМАНИЕ!**

- **Перед подключением внешнее устройство выключить. После подключения убавлять до минимума громкость цифрового пианино и внешнего устройства перед их включением и выключением.**
- **После подключения сначала включить цифровое пианино, а затем внешнее устройство.**
- **В случае искажения звука клавиатуры цифрового пианино из динамиков подключенной аудиоаппаратуры убавить громкость цифрового пианино.**

## **Подключение к аудиоаппаратуре**

Через гнездо «LINE OUT R» выводится звук правого канала, а через гнездо «LINE OUT L/ MONO» — левого. Внешнее звуковое устройство подключается через гнезда «LINE OUT» цифрового пианино с помощью шнуров из числа имеющихся в продаже, как показано на иллюстрации ниже. Обычно при такой схеме соединения коммутатор входов звукового устройства нужно выставлять на вывод (например, «AUX IN»), к которому подключено цифровое пианино.

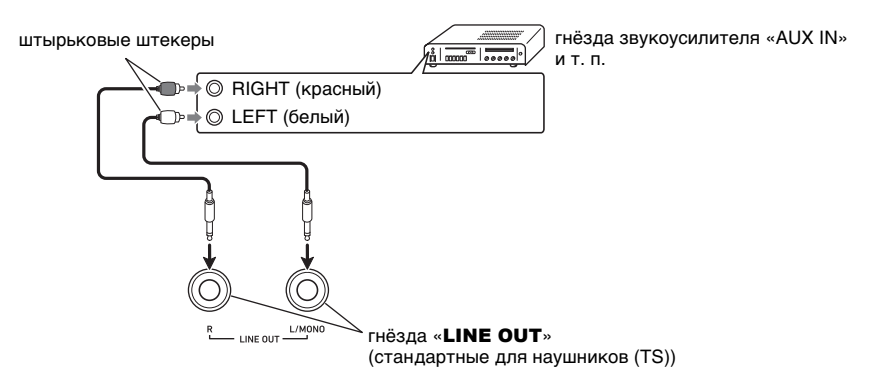

## **Подключение усилителя для музыкального инструмента**

При подключении только к гнезду «LINE OUT L/MONO» на этот выход выводится смешанный звук обоих каналов. Усилитель подключается к цифровому пианино через гнездо «LINE OUT L/MONO» с помощью шнура из числа имеющихся в продаже, как показано на иллюстрации ниже.

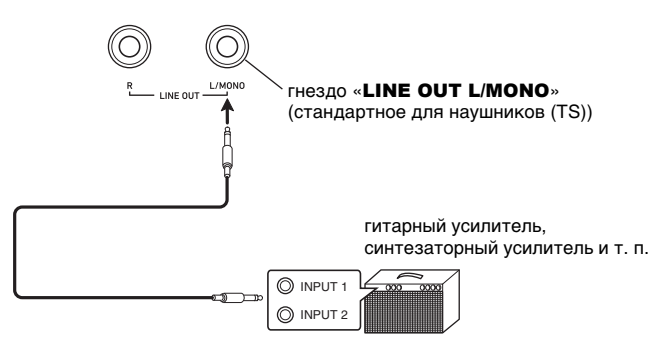

# **Удаление всех данных из внутренней памяти цифрового пианино**

Инструмент позволяет выполнить сброс всего содержимого его системы, включая данные и параметры настройки, с восстановлением заводского начального состояния по умолчанию.

#### <span id="page-161-0"></span>■ **Как восстановить исходные параметры настройки цифрового пианино и данные по умолчанию (сброс к заводскому состоянию)**

# **(У) ВНИМАНИЕ!**

- **Выполнение описанного ниже приведет также к тому, что будут удалены пользовательские композиции, композиции в формате устройства MIDI-записи, записанные во внутреннюю память композиции в формате устройства звукозаписи, данные из регистрационной памяти и пользовательские наборы кнопок F. Важные данные рекомендуем сохранить во флэш-накопителе USB (стр. [RU-137\)](#page-139-0).**
- **1. Коснувшись кнопки «**FUNCTION**», вывести на дисплей меню «FUNCTION».**
- **2. С помощью сенсорного кольца выбрать пункты «SYSTEM» > «Factory Reset».**

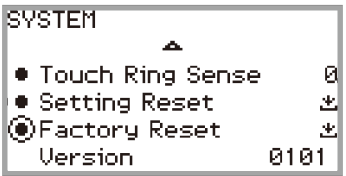

# **3. Коснуться кнопки «**ENTER**».**

Появляется экранная страница для подтверждения. Для отказа от операции коснуться левого края сенсорного кольца (NO).

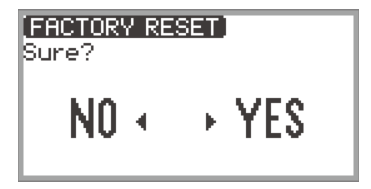

**4. Для восстановления у цифрового пианино заводского начального состояния по умолчанию коснуться правого края сенсорного кольца (YES).** Цифровое пианино перезапускается, на дисплее восстанавливается главная экранная страница.

#### <span id="page-161-1"></span>■ **Как восстановить исходные параметры настройки цифрового пианино по умолчанию (сброс показателей настройки)**

Данная функция позволяет возвращать все параметры настройки цифрового пианино к начальным заводским параметрам по умолчанию. Эта операция приводит к сбросу только параметров настройки; пользовательские композиции, композиции в формате устройства MIDI-записи, записанные во внутреннюю память композиции в формате устройства звукозаписи и данные из регистрационной памяти не удаляются.

При выполнении действия 2 из части «[Как восстановить исходные параметры настройки](#page-161-0)  [цифрового пианино и данные по умолчанию \(сброс к заводскому состоянию\)](#page-161-0)» (стр. [RU-159](#page-161-0)) вместо «Factory Reset» выбрать «Setting Reset».

## **RU-159**

# **Поиск и устранение неисправностей**

#### ● **Сенсорная кнопка не реагирует.**

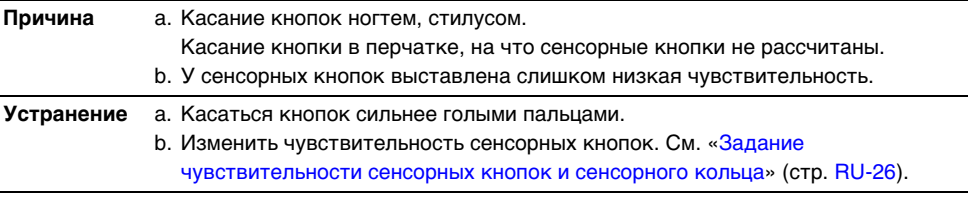

#### ● **При нажатии на клавиши клавиатуры нет звука.**

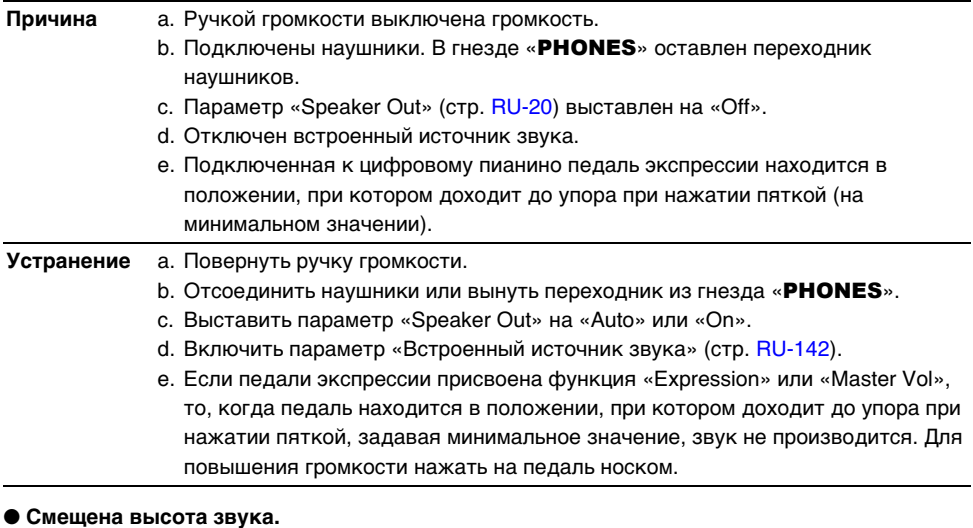

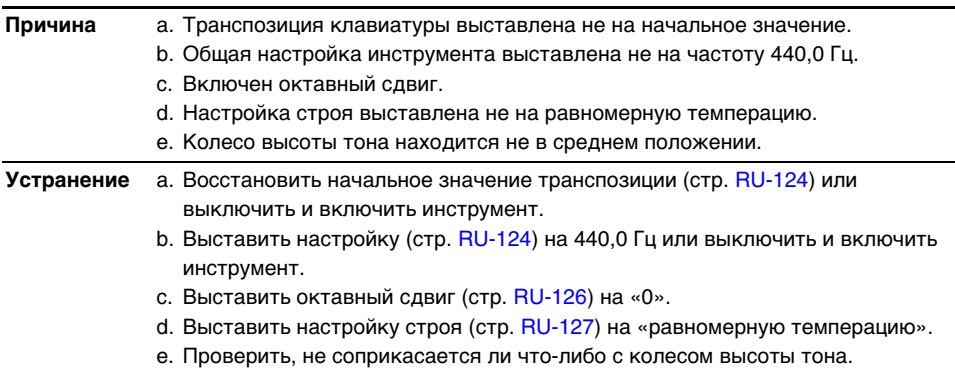

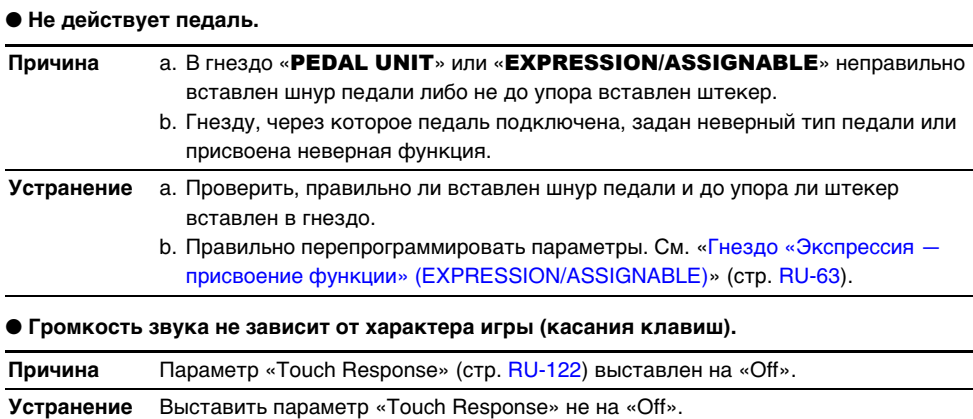

● **Несмотря на выключение и включение инструмента тембр звука, эффекты и т. п. не меняются (у цифрового пианино не восстанавливается начальная настройка по умолчанию).**

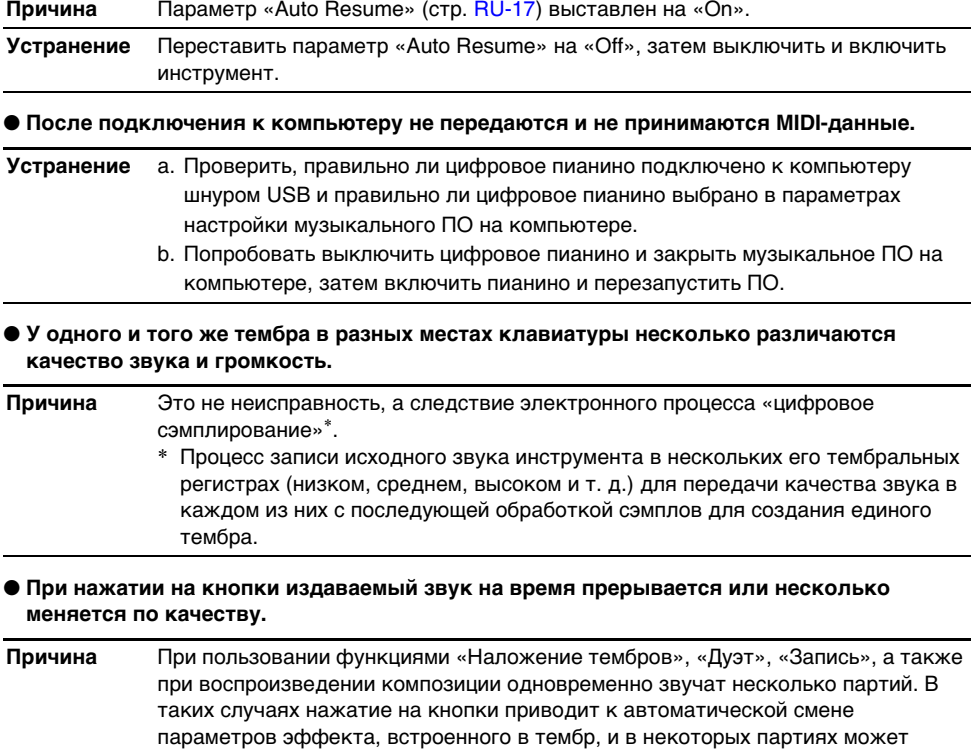

вызывать это явление, но неисправностью оно не является.

# **Сообщения об ошибках**

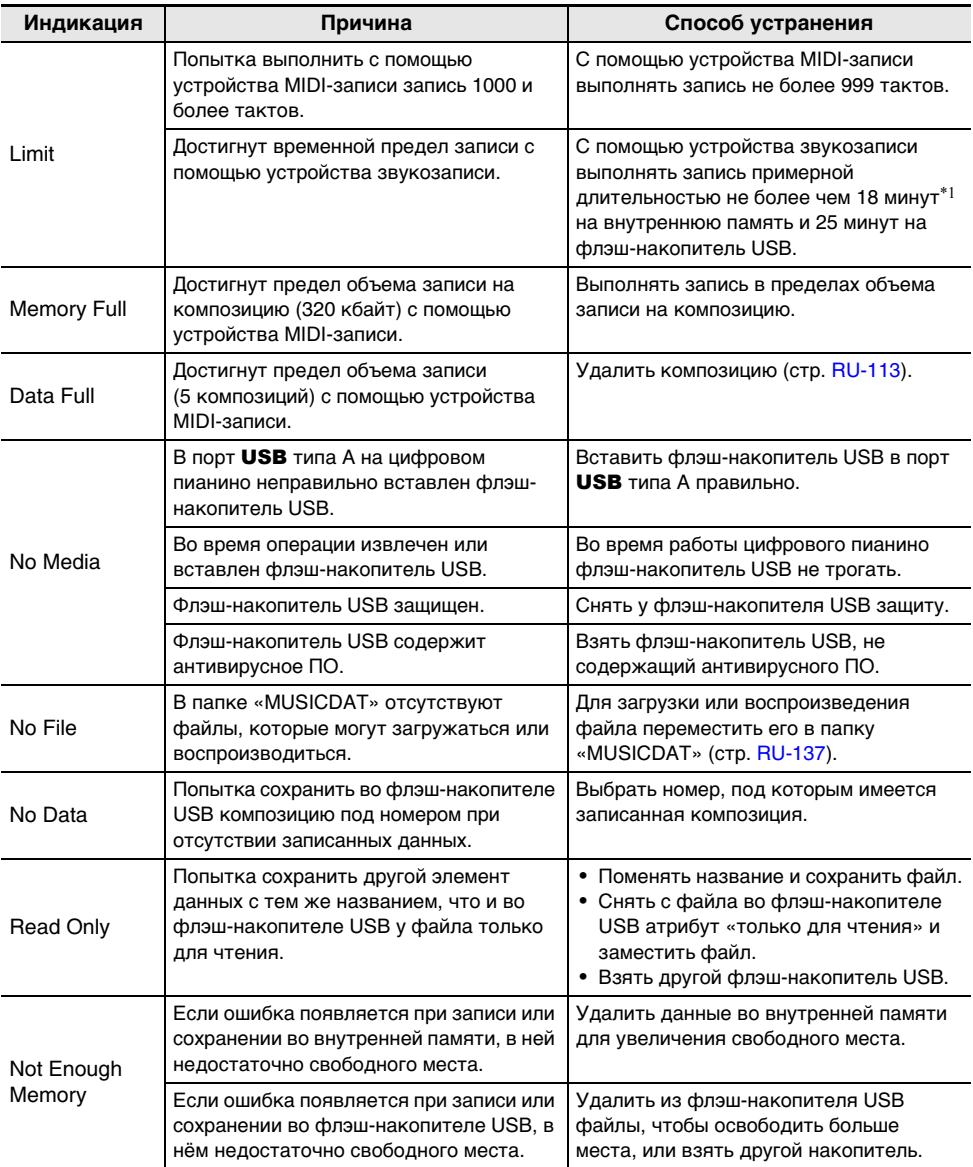

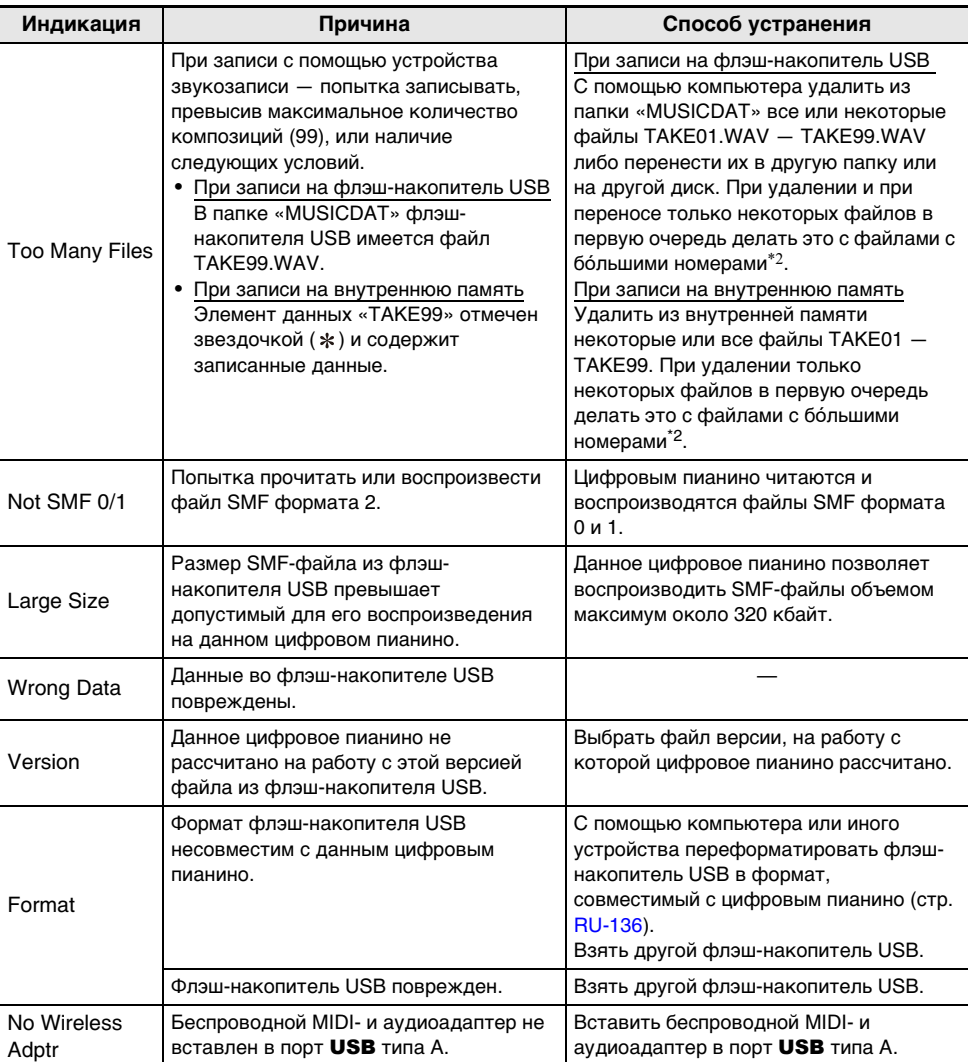

\*1. Общее время записи на внутреннюю память составляет примерно 18 минут для всех файлов в ней. Если в нее уже записан файл, длительность возможной записи на нее сокращается на соответствующую величину.

 $*2$ . Композиции в формате устройства звукозаписи сохраняются под названиями «ТАКЕ $**$ » (\*\*— 01—99). При записи элементы данных создаются автоматически путем прибавления 1 к наибольшему номеру \*\* во флэш-накопителе USB или внутренней памяти. Следовательно, если элемент данных «TAKE99» на экранной странице режима «SONG» отмечен звездочкой \* (данные «ТАКЕ99» существуют), начать запись невозможно.

# **Технические характеристики изделия**

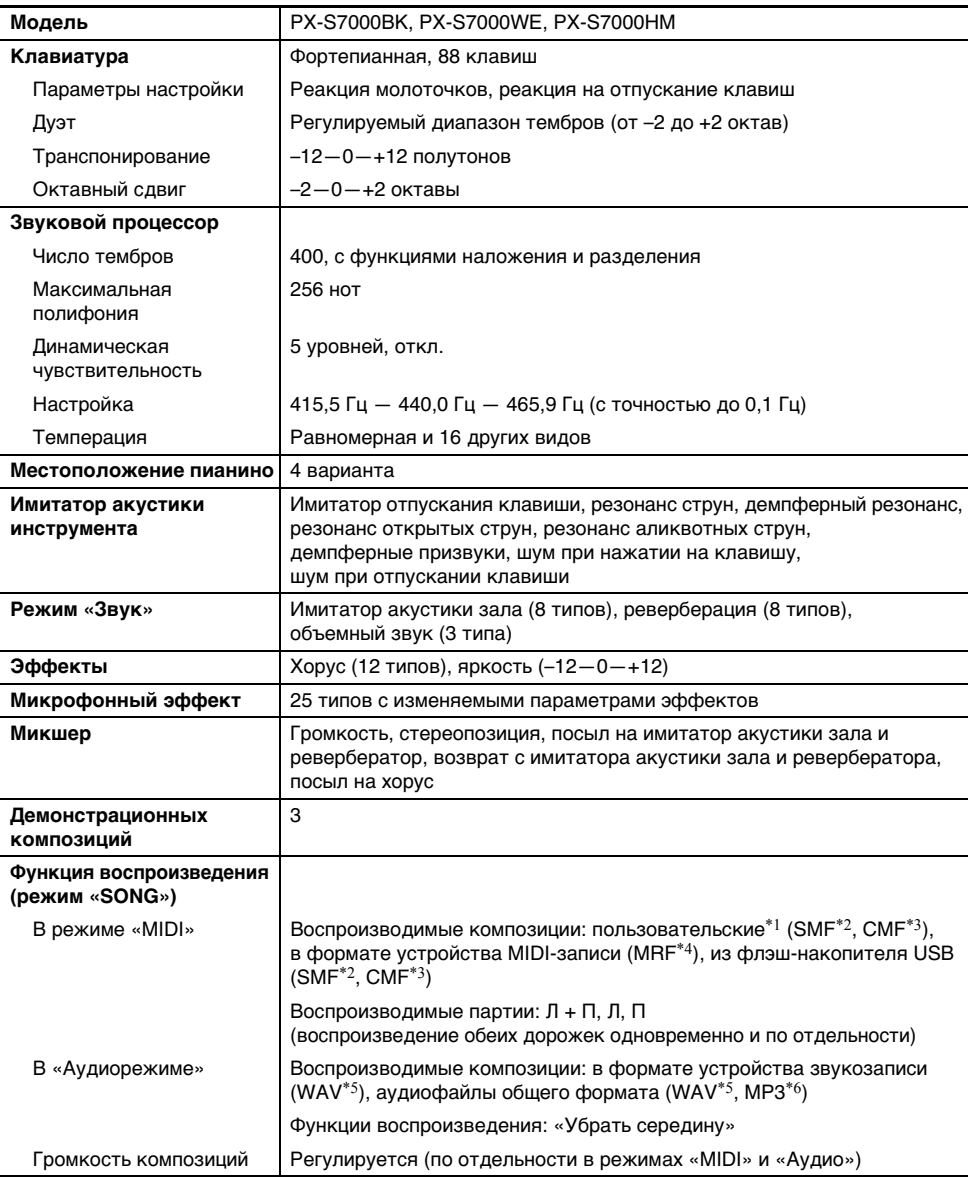

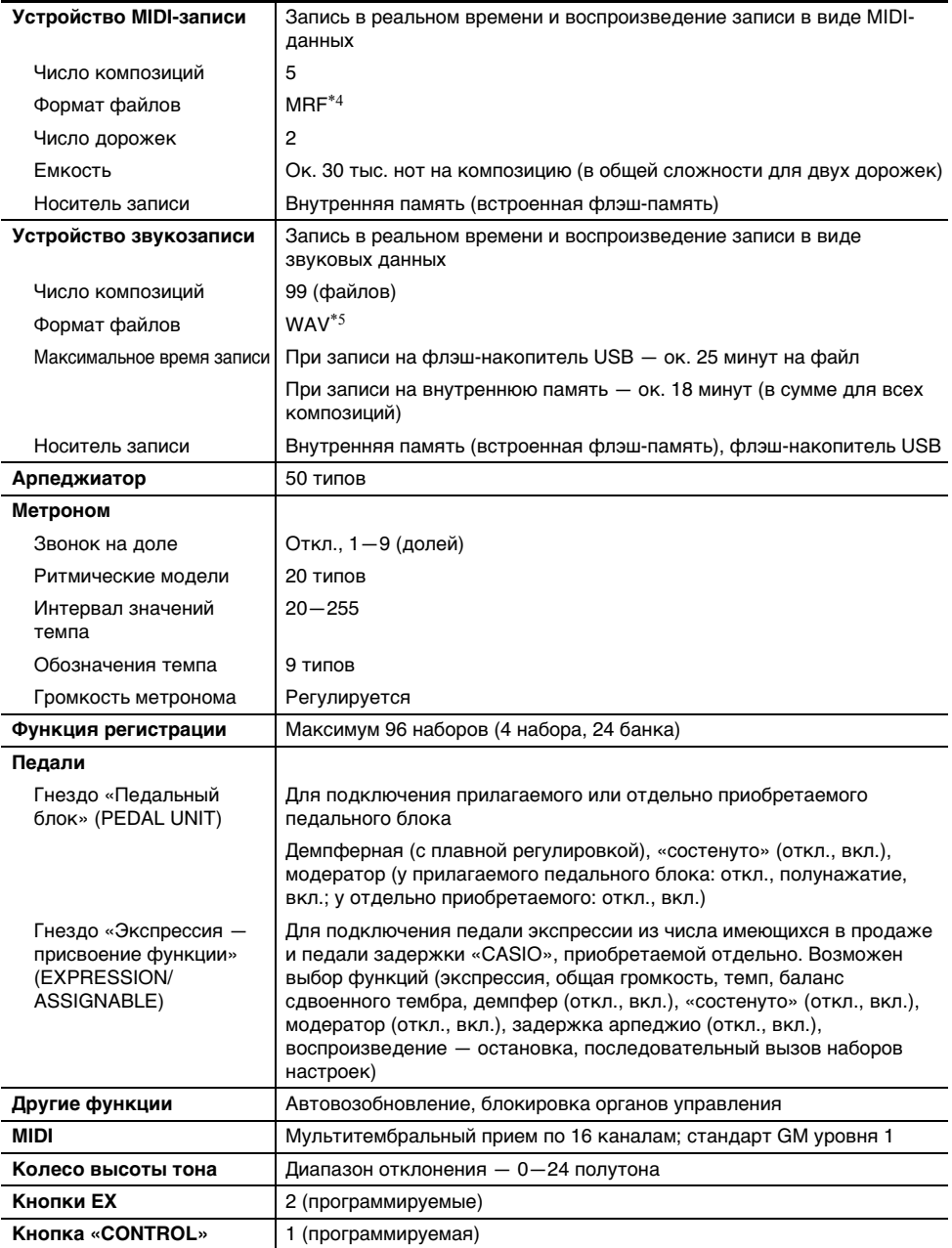

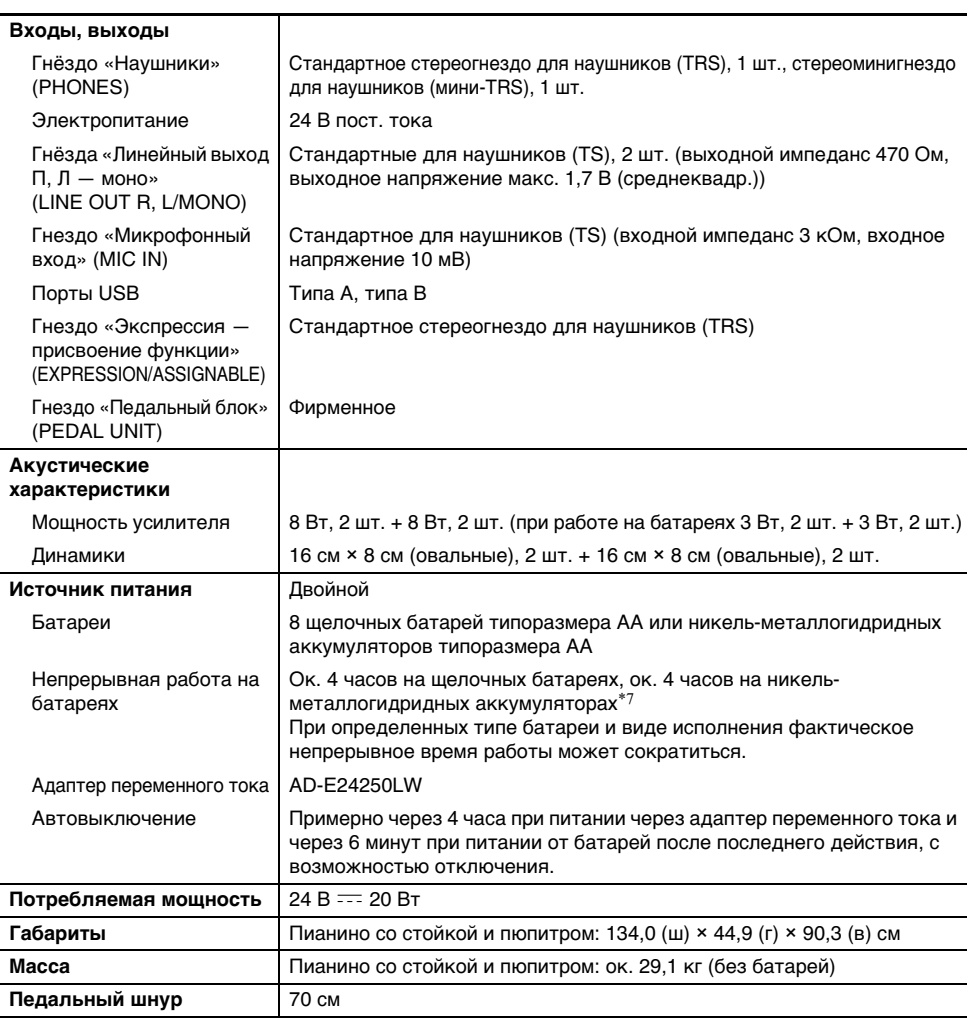

\*1. С возможностью хранения во внутренней памяти до 10 композиций, примерно до 320 кбайт на композицию (учитывая, что 1 кбайт = 1024 байт, 1 Мбайт = 1024<sup>2</sup> байт)

- \*2. Стандартный MIDI-файл (формат SMF 0 и 1, расширение «.MID»)
- \*3. Оригинальный формат «CASIO». В файлы этого формата к MIDI-данным добавляются данные в фирменном стандарте «CASIO». (Расширение «.CMF».)
- \*4. Файл композиции в формате устройства MIDI-записи (расширение «.MRF»)
- \*5. Аудиофайл формата WAV (линейная ИКМ, 16 бит, 44,1 кГц, стерео, расширение «.WAV»)
- \*6. Аудиофайл формата MP3 (MPEG-1 Audio Layer3, 44,1 кГц и 48 кГц, переменная скорость потока данных 32—320 кбит/с, моно и стерео, расширение «.MP3»)
- \*7. Значения, измеренные при работе на аккумуляторах «eneloop». «eneloop» — зарегистрированный товарный знак «Panasonic Group».
- Технические характеристики и дизайн могут быть изменены без предупреждения.

### **RU-166**

# **Правила безопасности**

#### ■ **Условия эксплуатации**

- Устанавливать цифровое пианино на устойчивую плоскую поверхность. Если вы желаете поставить его на стол или иную поверхность, а не устанавливать на прилагаемую стойку, поверхность должна быть устойчивой и плоской, а пианино должно помещаться на ней полностью.
- Чтобы на изделии не появлялась плесень, установите его в хорошо проветриваемом месте, в котором температура и влажность поддерживаются в нижеуказанных диапазонах.
	- Рекомендуемый диапазон температур 15—25 °C.
	- Рекомендуемый диапазон влажности 40—60 % (отн.).
- Не устанавливать изделие в местах с сильными перепадами температуры и (или) влажности. Это способно вызвать ржавение металлических частей, ухудшение покрытия, деформацию и растрескивание частей.

#### ■ **Уход за изделием**

- Протирать изделие мягкой сухой тканью. Не протирать тканью, способной нанести царапины.
- В случае более сильного загрязнения смочить мягкую ткань в слабом водном растворе умеренного нейтрального моющего средства, отжать из нее избыток влаги и протереть ею изделие. Затем протереть другой, мягкой сухой тканью еще раз.
- Не удалять грязь очищающими средствами, хлорными дезинфицирующими средствами, дезинфицирующими салфетками, другими средствами, которые содержат бензол, органические растворители, спирт, иные растворители. Это способно вызвать изменение цвета, деформацию, шелушение покрытия, появление трещин и т. п.

#### ■ **Стерилизация и дезинфекция**

- Протерев изделие два-три раза неспиртовой дезинфицирующей салфеткой, протереть его насухо мягкой сухой тканью.
- Имейте в виду, что если изделие не обтереть насухо, на нём могут остаться полосы.
- Если у изделия несколько пользователей, перед каждым пользованием рекомендуется дезинфицировать руки.

#### ■ **Принадлежности из комплекта изделия и продаваемые отдельно**

Пользоваться только принадлежностями, предписанными для использования с данным изделием. Пользование непредписанными принадлежностями создает риск возгорания, поражения электрическим током, травмы.

#### ■ **Линии спая**

На наружной поверхности изделия могут быть заметны линии. Это линии спая, образующиеся в процессе формования пластмассы. Трещинами и царапинами они не являются.

#### ■ **Правила обращения с адаптером переменного тока**

• Не подсоединять адаптер переменного тока (стандарт JEITA, с унифицированным поляризованным штекером), предписанный для данного цифрового пианино, ни к какому иному устройству.

Это создает риск повреждения.

- Ремонту адаптер не подлежит. Если адаптер работает со сбоями или поврежден, обратитесь в магазин по месту приобретения изделия или сервис-центр компании «CASIO».
- Рабочие условия адаптера переменного тока: температура 0-40 °С;
- Выходная полярность  $\diamondsuit$   $\subset$   $\diamondsuit$ .
- влажность 10—90 % (отн.).
- При подключении через адаптер переменного тока другого типа возможно появление дыма, сбоев в работе.

### **RU-167**

#### ■ **Электропитание от батарей**

## **(У) ВНИМАНИЕ!**

- **Перед тем как работать с цифровым пианино, закрыть крышку батарейного отсека. Невыполнение этого требования способно привести к получению травмы.**
- **Имейте в виду, что при работе цифрового пианино возможен нагрев его тыльной части в области батарейного отсека.**

#### ■ **Аккумуляторы**

При работе от аккумуляторов учесть нижеизложенные меры предосторожности. (Только в случае моделей, рассчитанных на работу от аккумуляторов.)

- Вставлять аккумуляторы «eneloop» типоразмера AA «Panasonic Group». Аккумуляторы других типов не вставлять.
- Заряжать аккумуляторы только с помощью предписанного зарядного устройства.
- Для зарядки аккумуляторов извлекать их из изделия.
- Для получения информации об эксплуатации аккумуляторов «eneloop» и предписанного для них зарядного устройства обязательно прочитать пользовательскую документацию к ним, соответствующие меры предосторожности и эксплуатировать их только в соответствии с указаниями.

Обязательно заменять батареи не реже чем раз в год независимо от наличия признаков их разрядки. Особенно подвержены износу оставленные в изделии разрядившиеся аккумуляторы («eneloop»). Извлекать аккумуляторные батареи из изделия как можно скорее после их разрядки.

#### ■ **О лицевой панели**

Выполнение действий на пыльной или грязной лицевой панели может вызвать появление на ней царапин.

Перед работой удалить с панели пыль и грязь, без усилия протерев ее мягкой чистой тканью. Действия на лицевой панели выполнять пальцами. Ногтями, острыми предметами можно поцарапать поверхность.

#### ■ **О прилагаемом чехле-накидке**

Волокна на поверхности чехла могут выглядеть спутанными. Таков характер его материала, и на его качестве и функциональности это не сказывается.

#### ■ **Переноска и установка изделия**

При установке и переноске данного изделия приподнимать его только снизу обеими руками. Изделие, особенно в случае модели со стойкой, должны переносить двое взрослых, берясь за него с двух концов и держа его ровно, предварительно отсоединив все шнуры.

Несоблюдение этого требования способно привести к травмированию окружающих, падению изделия, другим непредвиденным несчастным случаям.

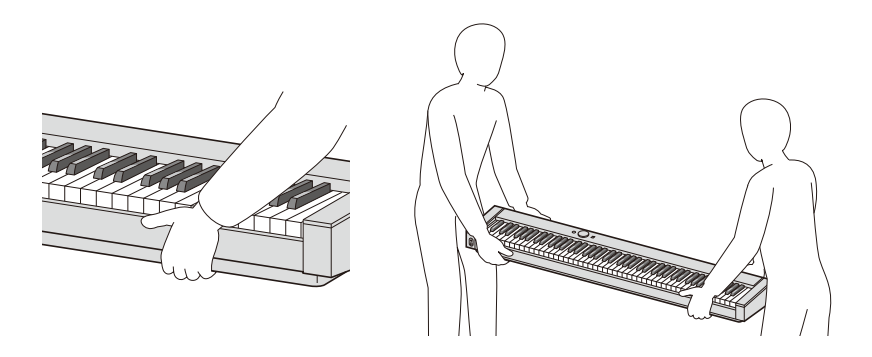

#### ■ **Подключение и отключение изделия**

- Вставляя и вынимая штекер или штепсель из гнезда или розетки, браться за его основание и держать ровно.
- При отключении за шнур не тянуть.
- Перед переноской данного изделия обязательно отсоединить его шнур от розетки или гнезда. Несоблюдение этого требования способно привести к несчастному случаю, а также вызвать неисправность.

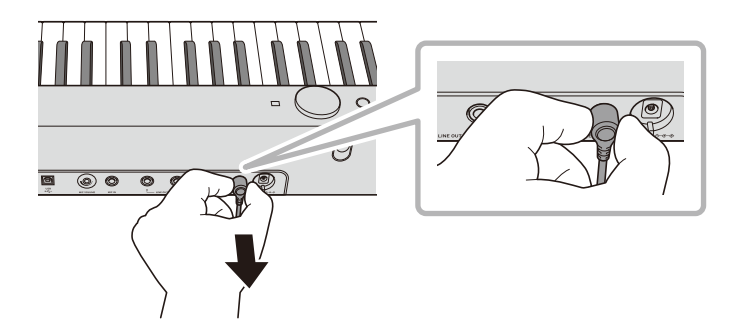

# Пункты меню "FUNCTION"

Ниже приведены названия всех пунктов меню «FUNCTION», задаваемые параметрам значения и ссылки на их описание в данной инструкции.

Некоторые пункты меню вызываются непосредственно касанием кнопки. В столбце «Справочная информация» приведенной ниже таблицы для них используются следующие обозначения.

- Знаком ◆ в начале обозначаются действия кнопкой.
- Названия в скобках [ ] типа «[WHEEL]» являются названиями кнопок F на дисплее (стр. [RU-88](#page-90-0)).
- «FUNCTION + F1» означает: «Касаясь кнопки "**FUNCTION**", коснуться кнопки F1».

Для вызова начального значения какого-либо пункта меню, касаясь кнопки «FUNCTION», коснуться верха, низа, левого или правого края сенсорного кольца.

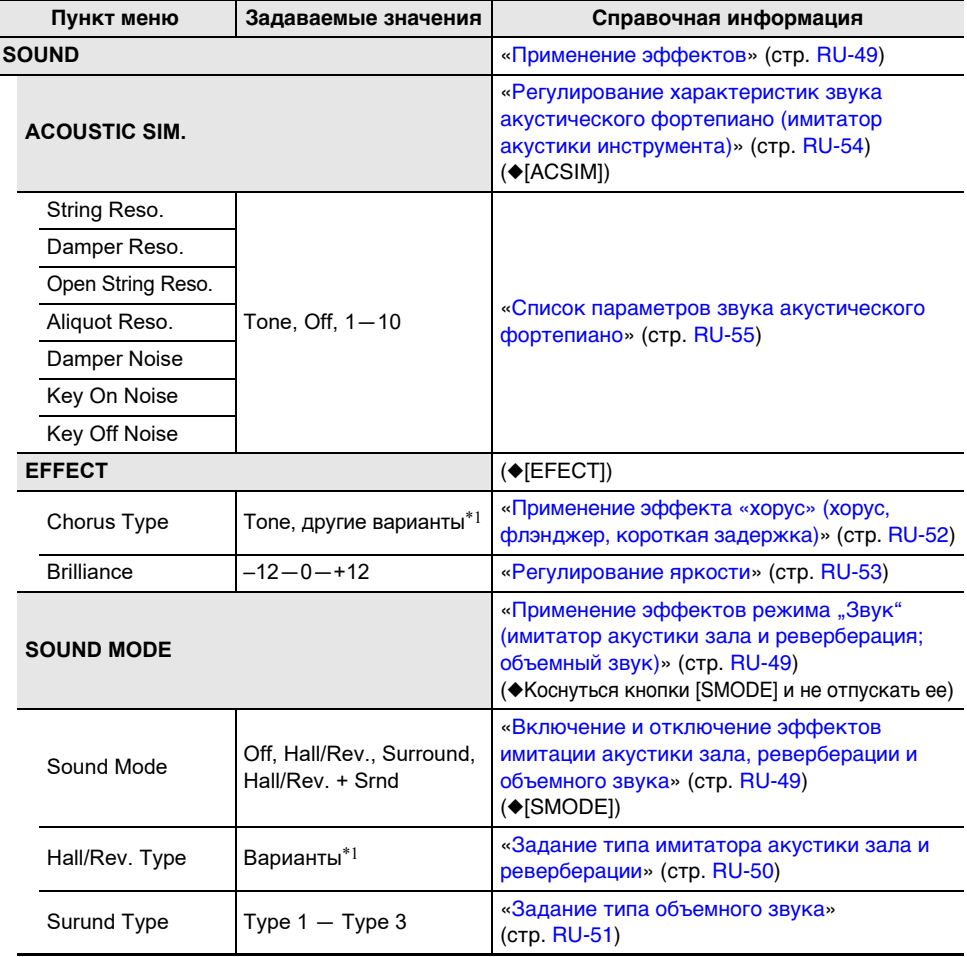

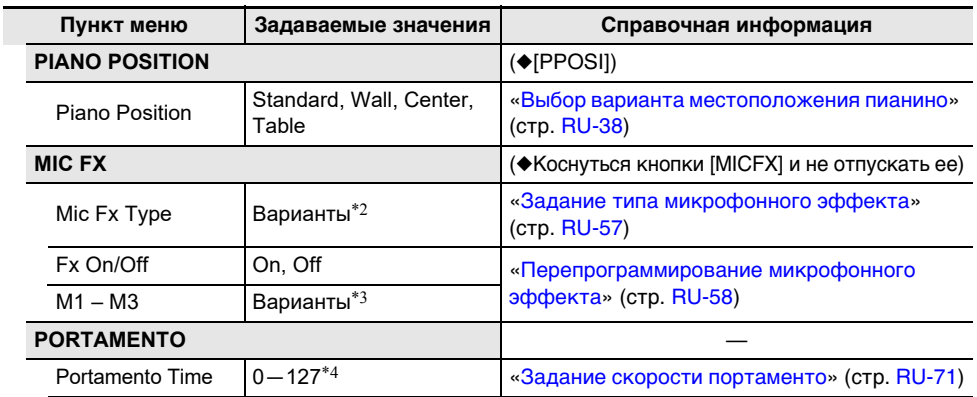

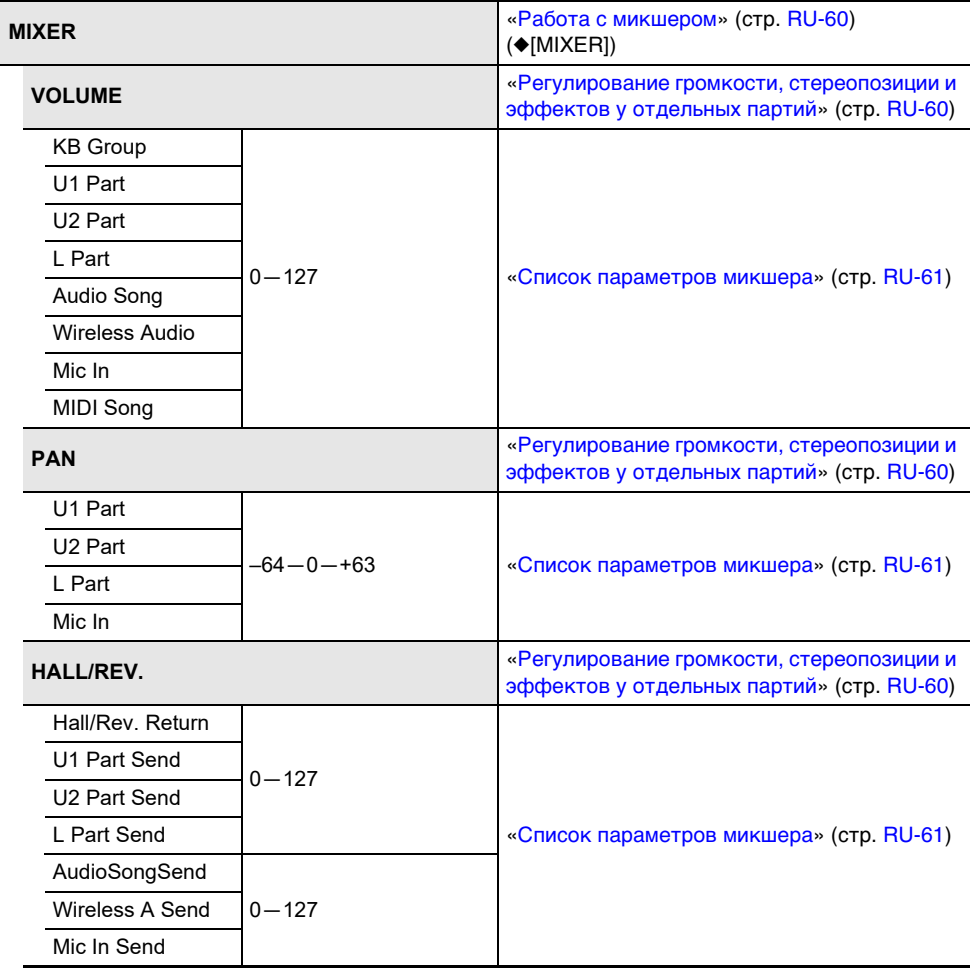

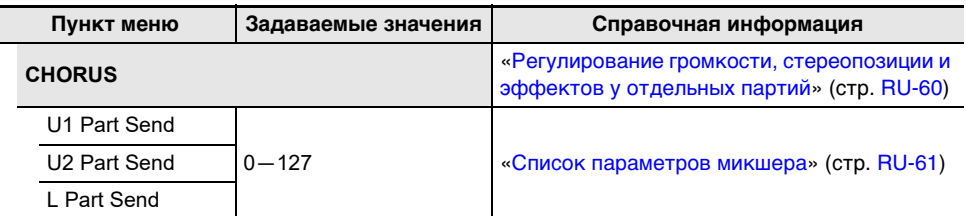

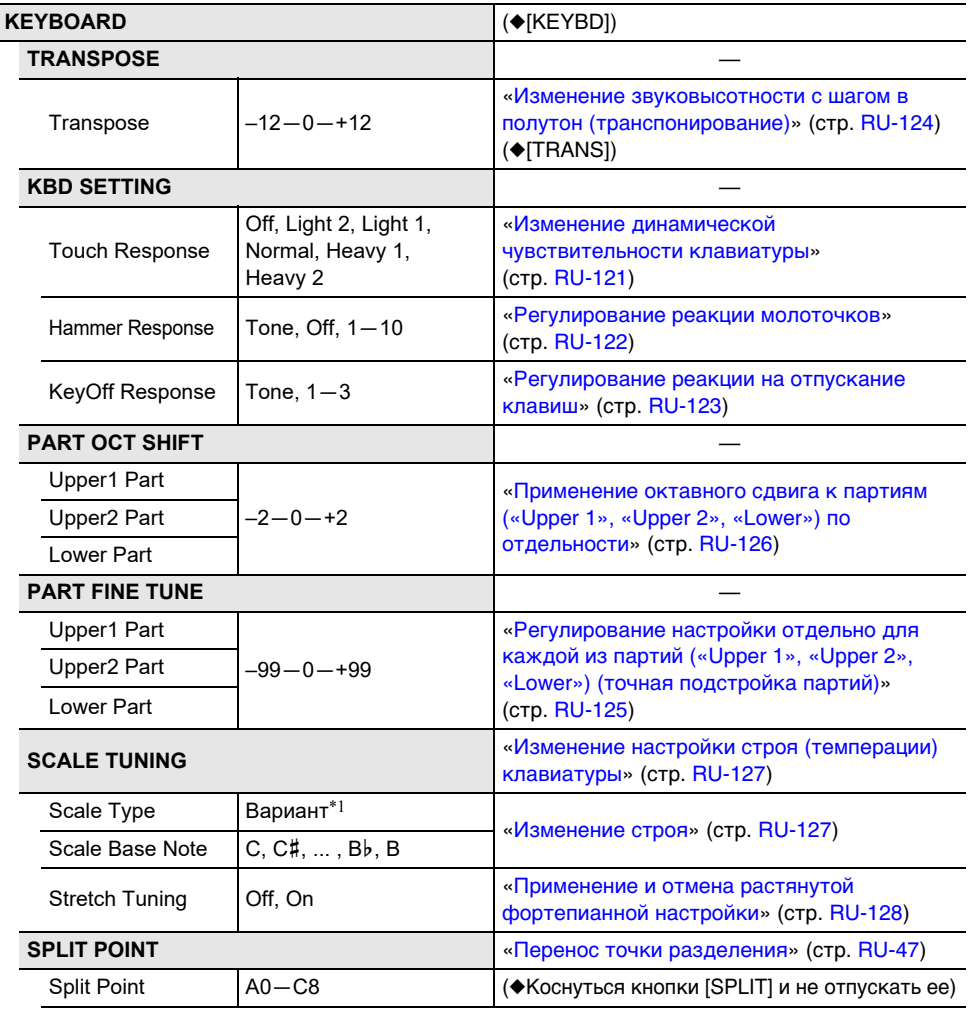

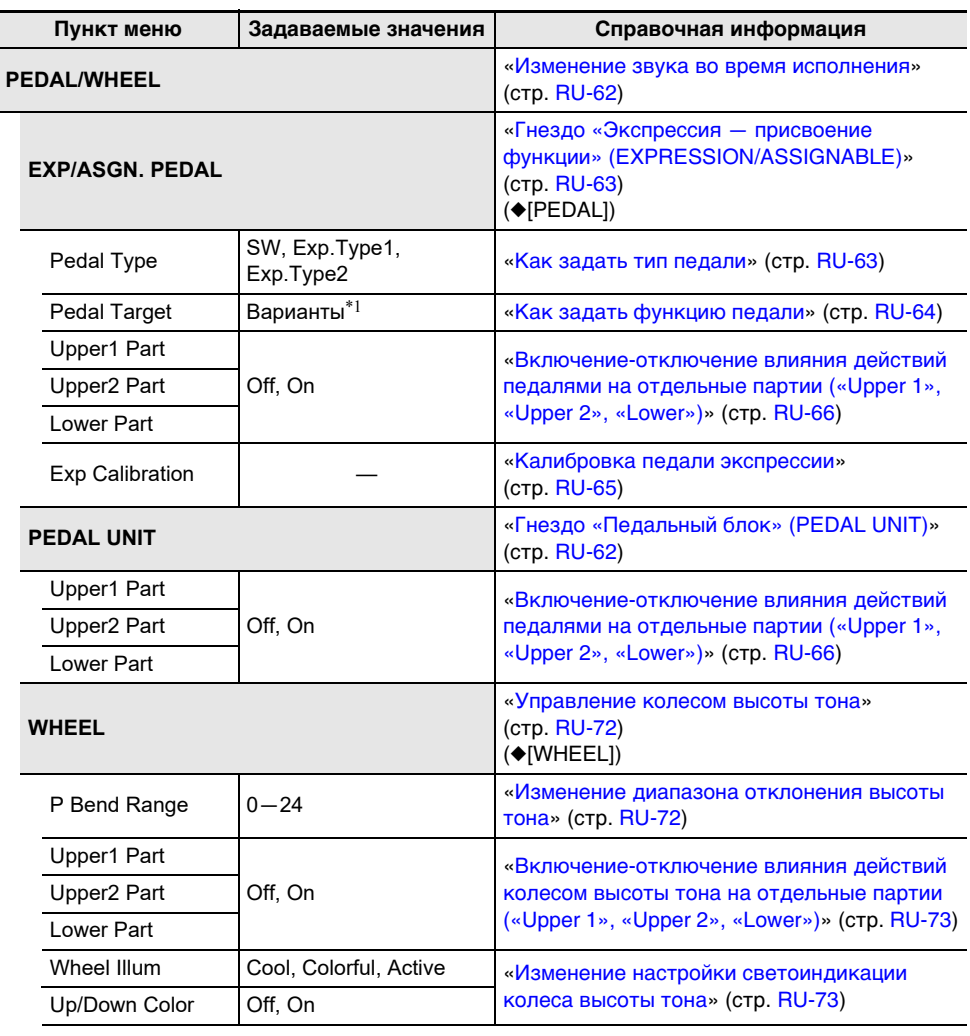

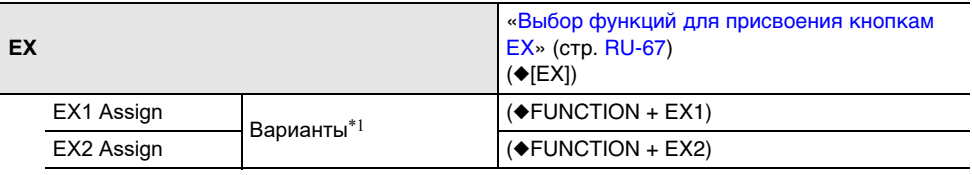

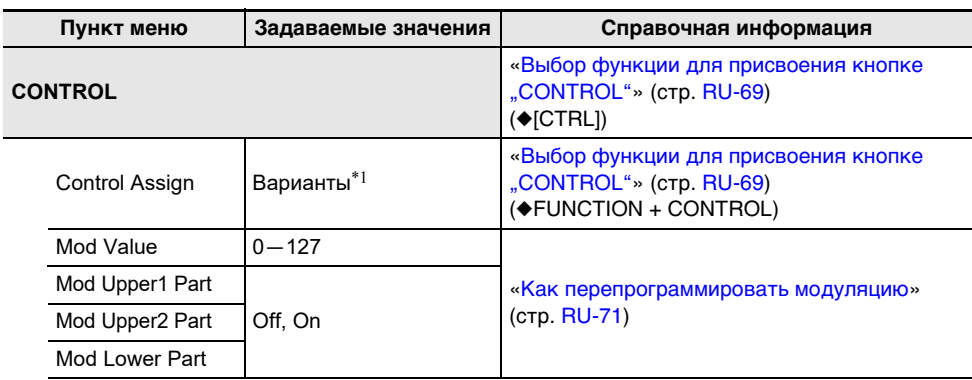

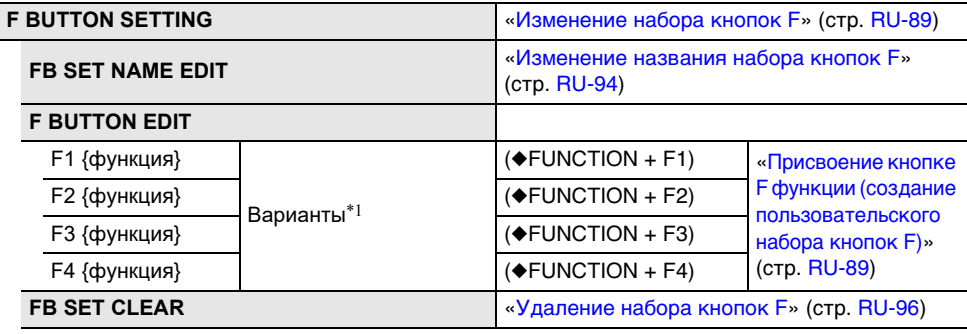

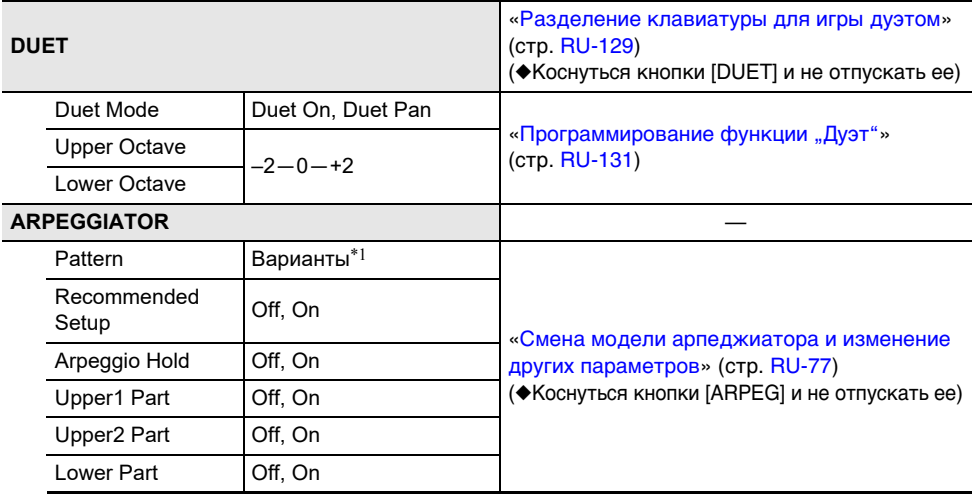

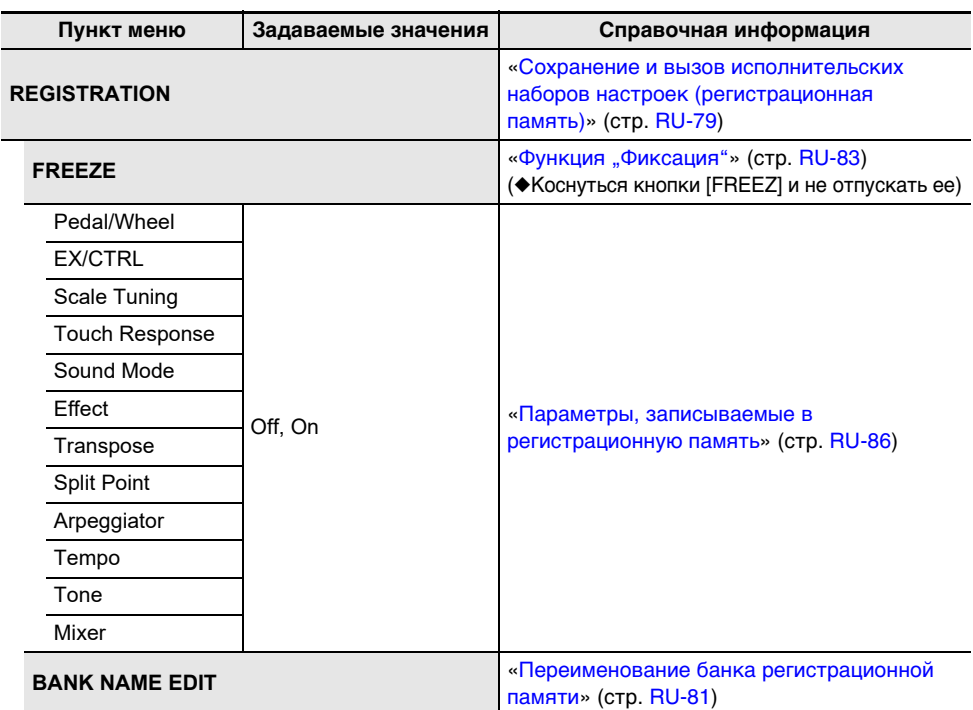

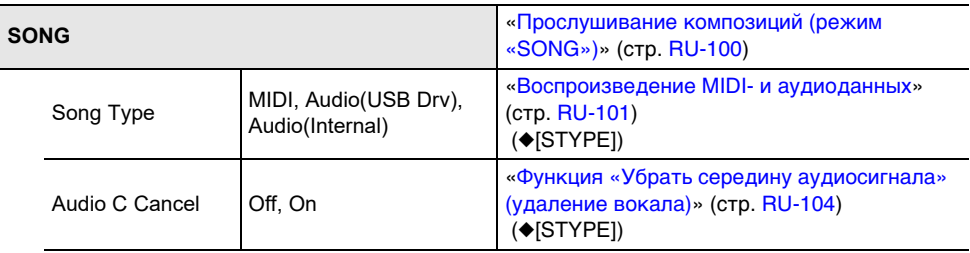

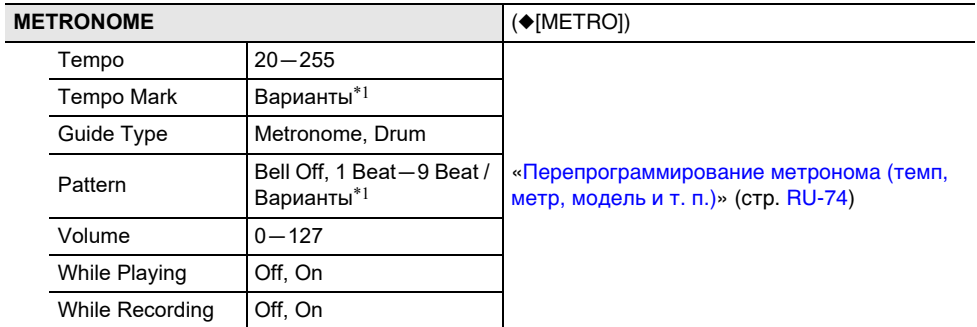

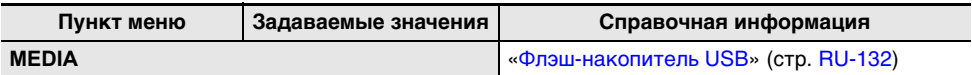

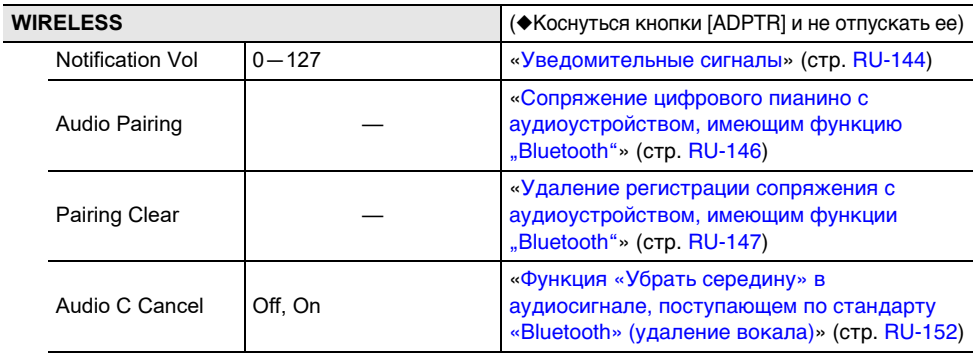

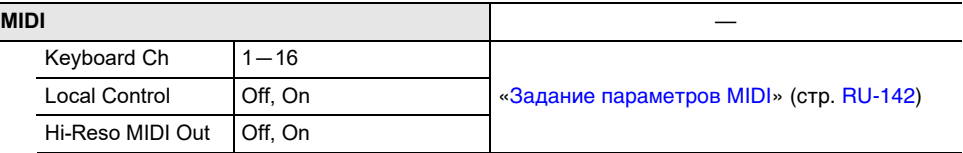

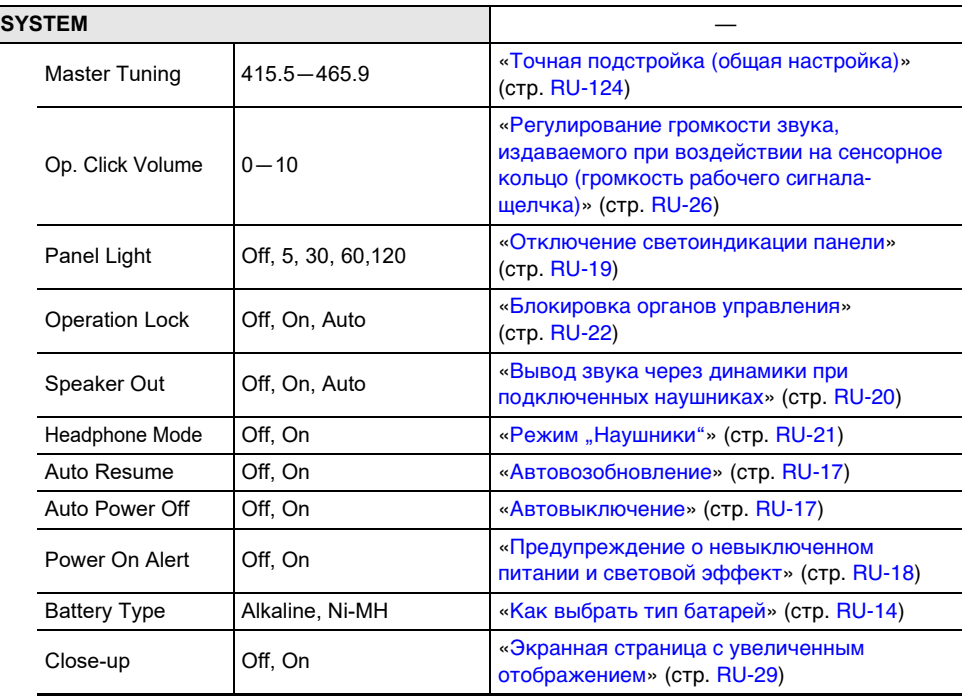

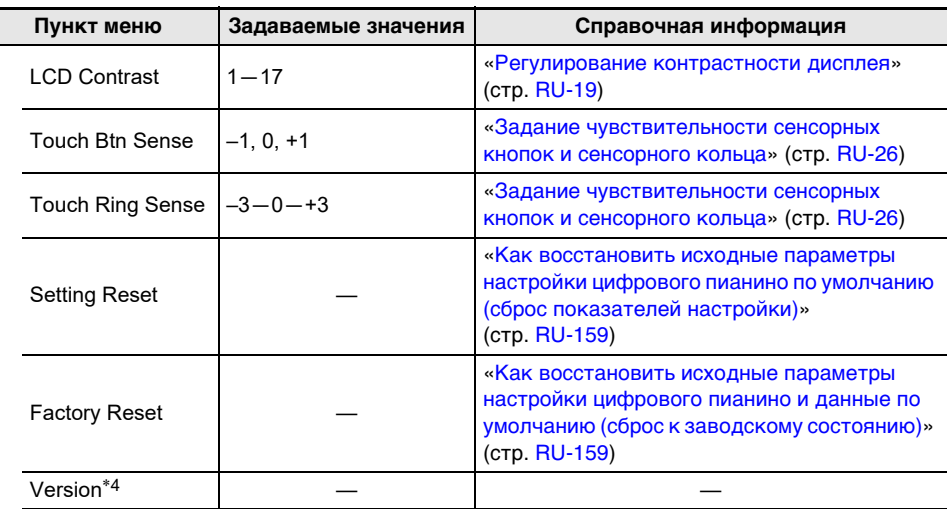

\*1. Список вариантов см. в столбце «Справочная информация» справа от пункта.

\*2. См. [«Список типов микрофонных эффектов](#page-180-0)» (стр. [RU-178\)](#page-180-0).

\*3. См. [«Список эффектов в модуле микрофонных эффектов»](#page-181-0) (стр. [RU-179\)](#page-181-0).

\*4. Отображается редакция программного обеспечения устройства.
### **Список микрофонных эффектов**

#### **Список типов микрофонных эффектов**

Ниже приведены типы микрофонных эффектов и эффекты в каждом из модулей M1 — M3 по каждому из типов.

Дополнительную информацию об эффектах, перечисленных в столбцах «M1» — «M3», см. в подразделе [«Список эффектов в модуле микрофонных эффектов»](#page-181-0) (стр. [RU-179\)](#page-181-0).

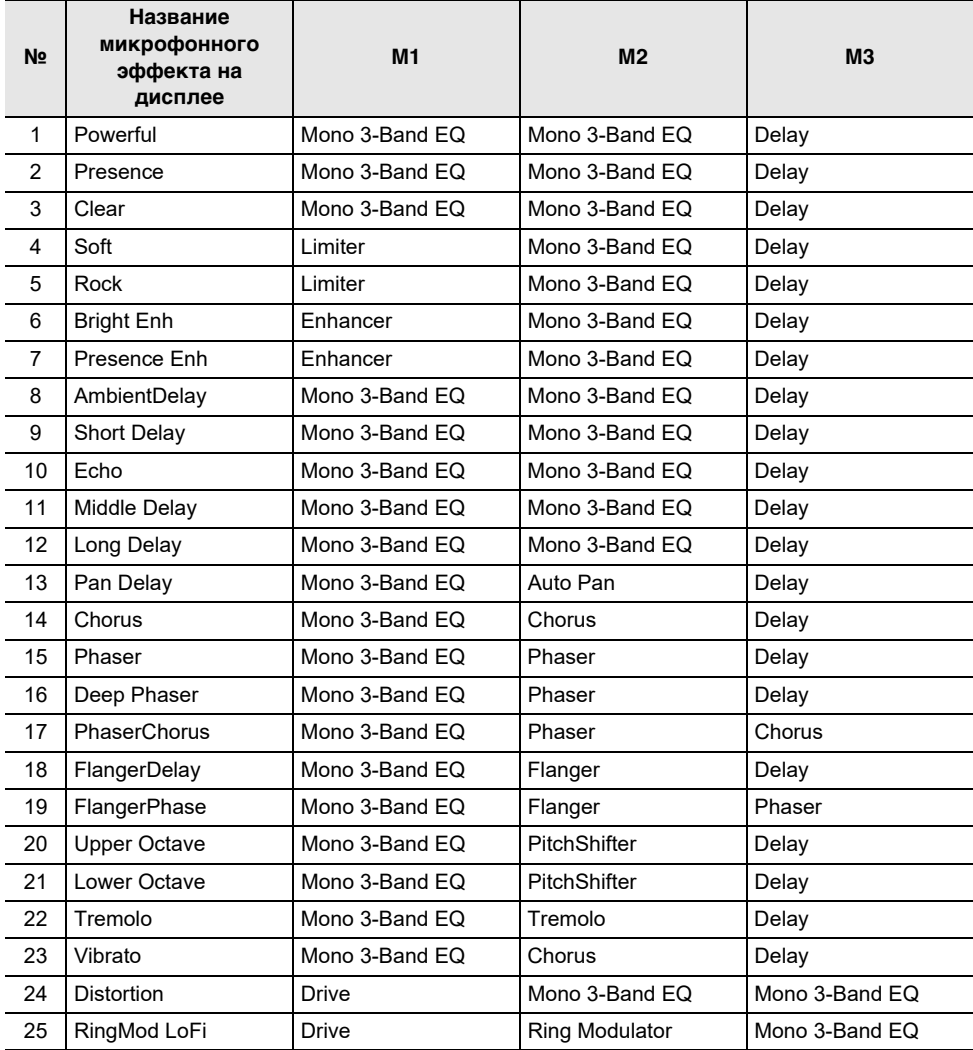

### <span id="page-181-0"></span>**Список эффектов в модуле микрофонных эффектов**

Ниже приведены все эффекты, включенные в модуль микрофонных эффектов. Подробную информацию о параметрах и диапазонах задания значений, выставляемых отдельным эффектам, см. в подразделе «[Список параметров в модулях по эффектам»](#page-182-0) (стр. [RU-180\)](#page-182-0).

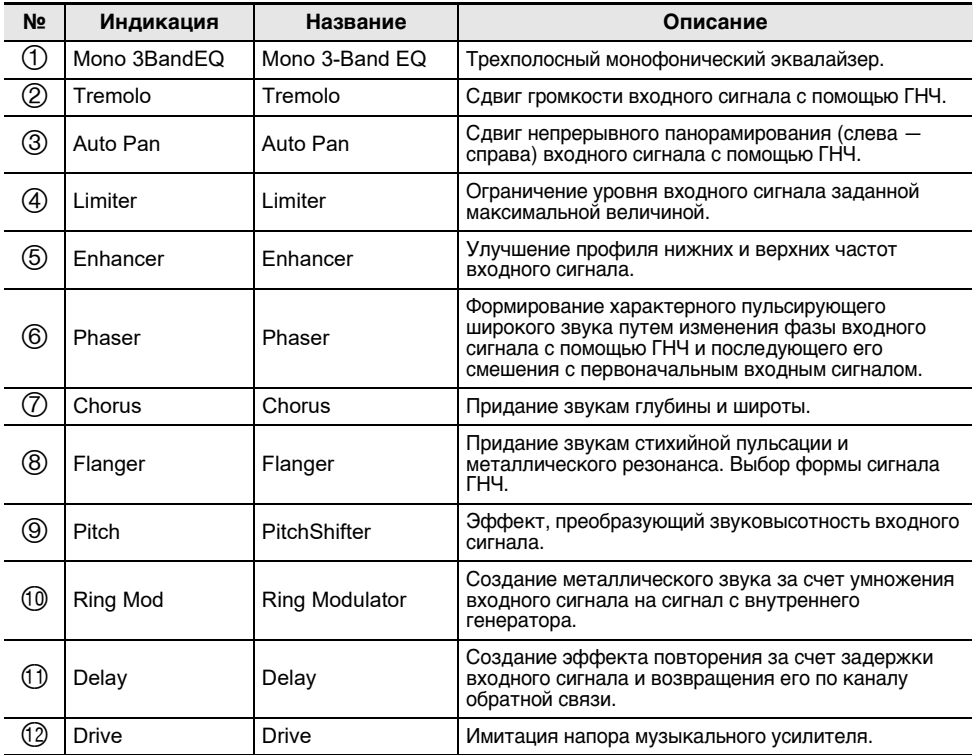

### <span id="page-182-0"></span>**Список параметров в модулях по эффектам**

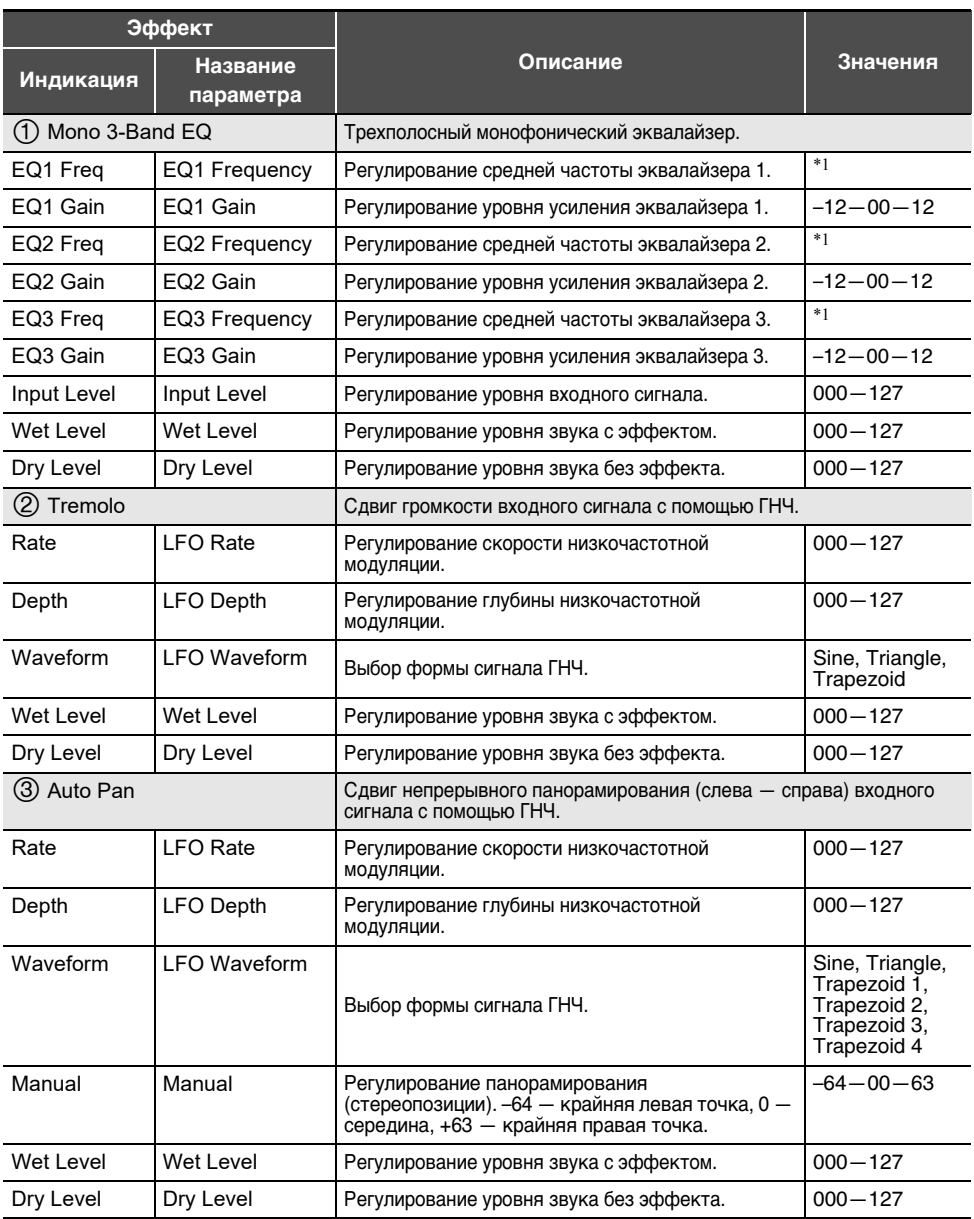

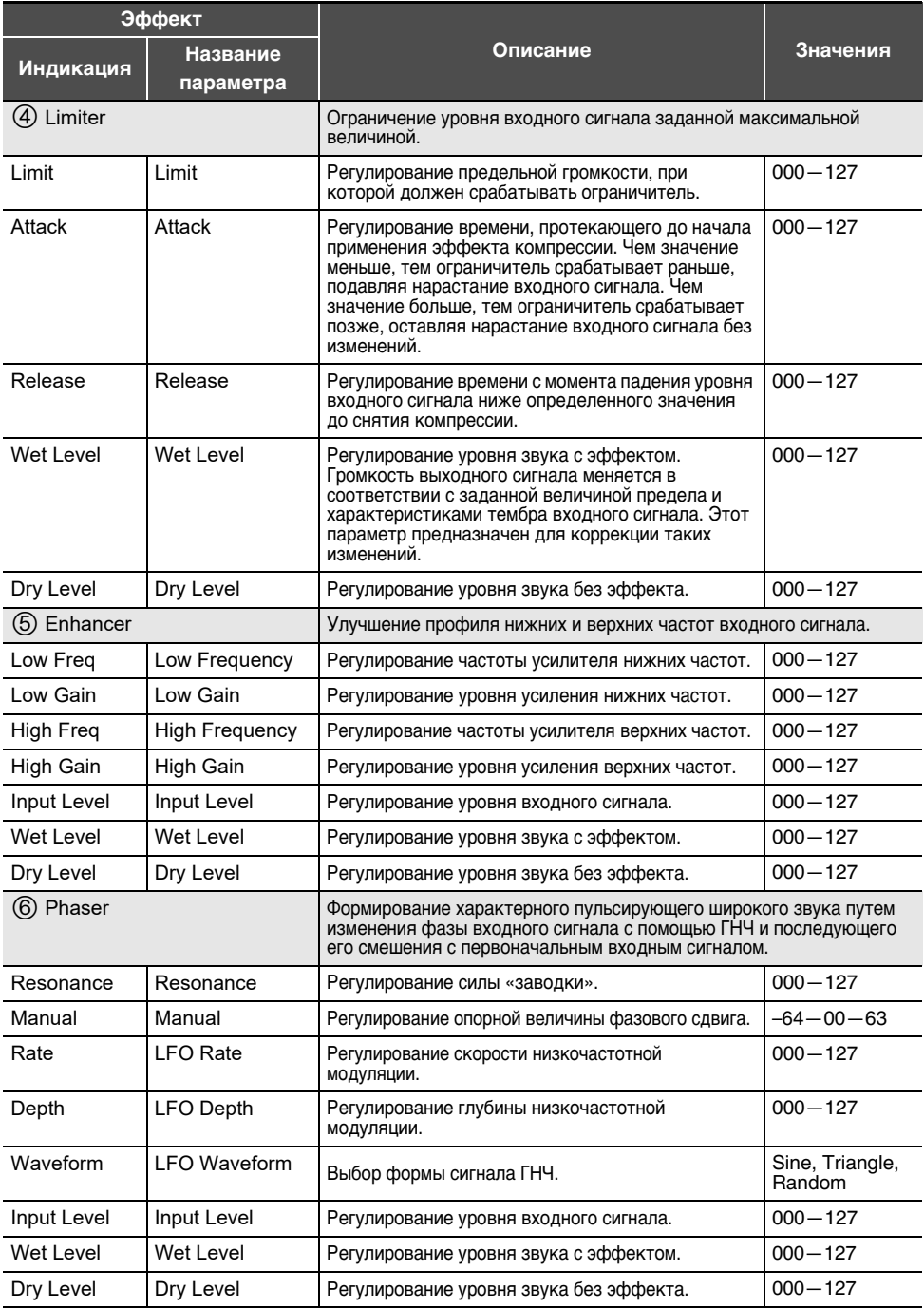

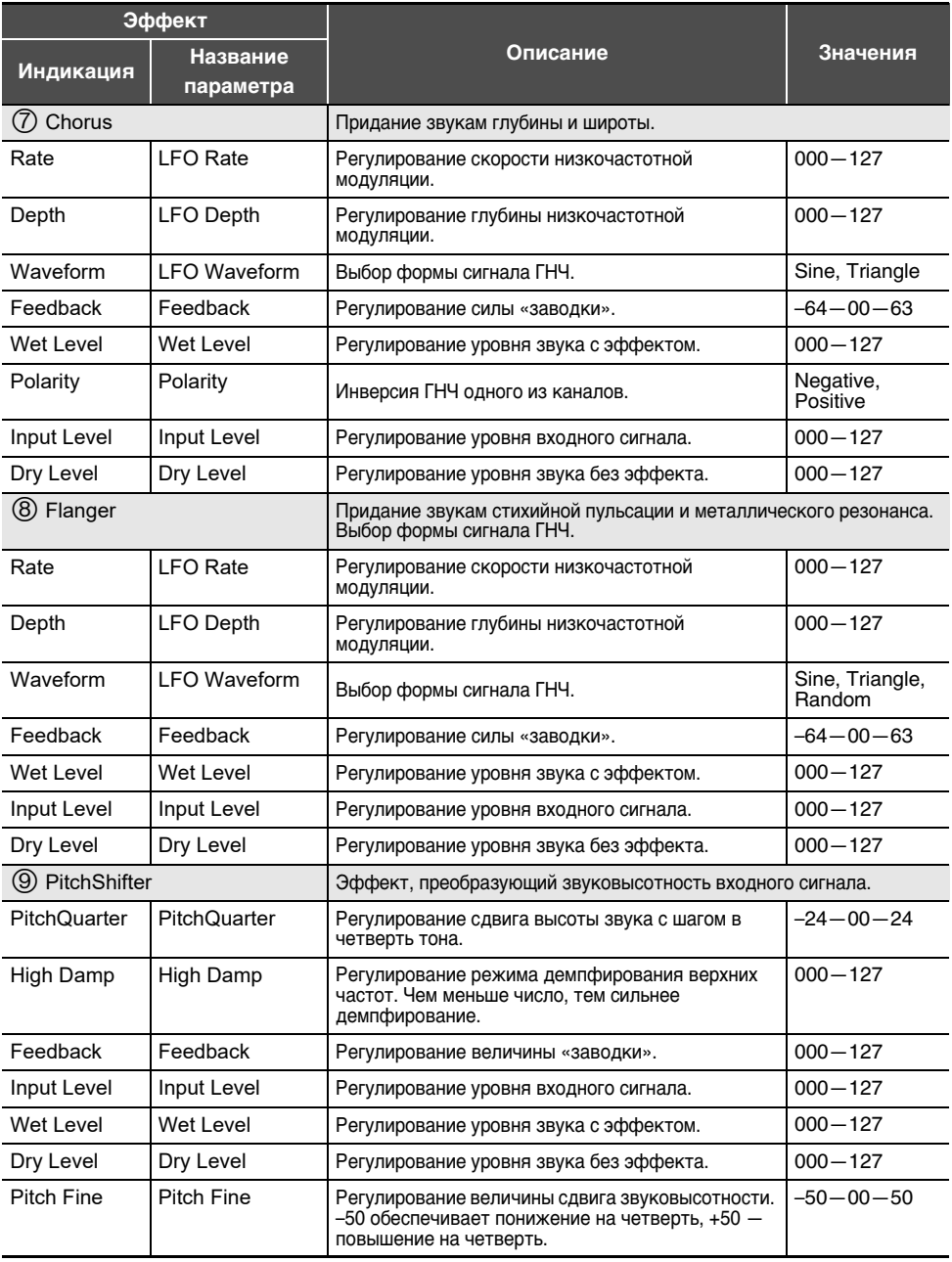

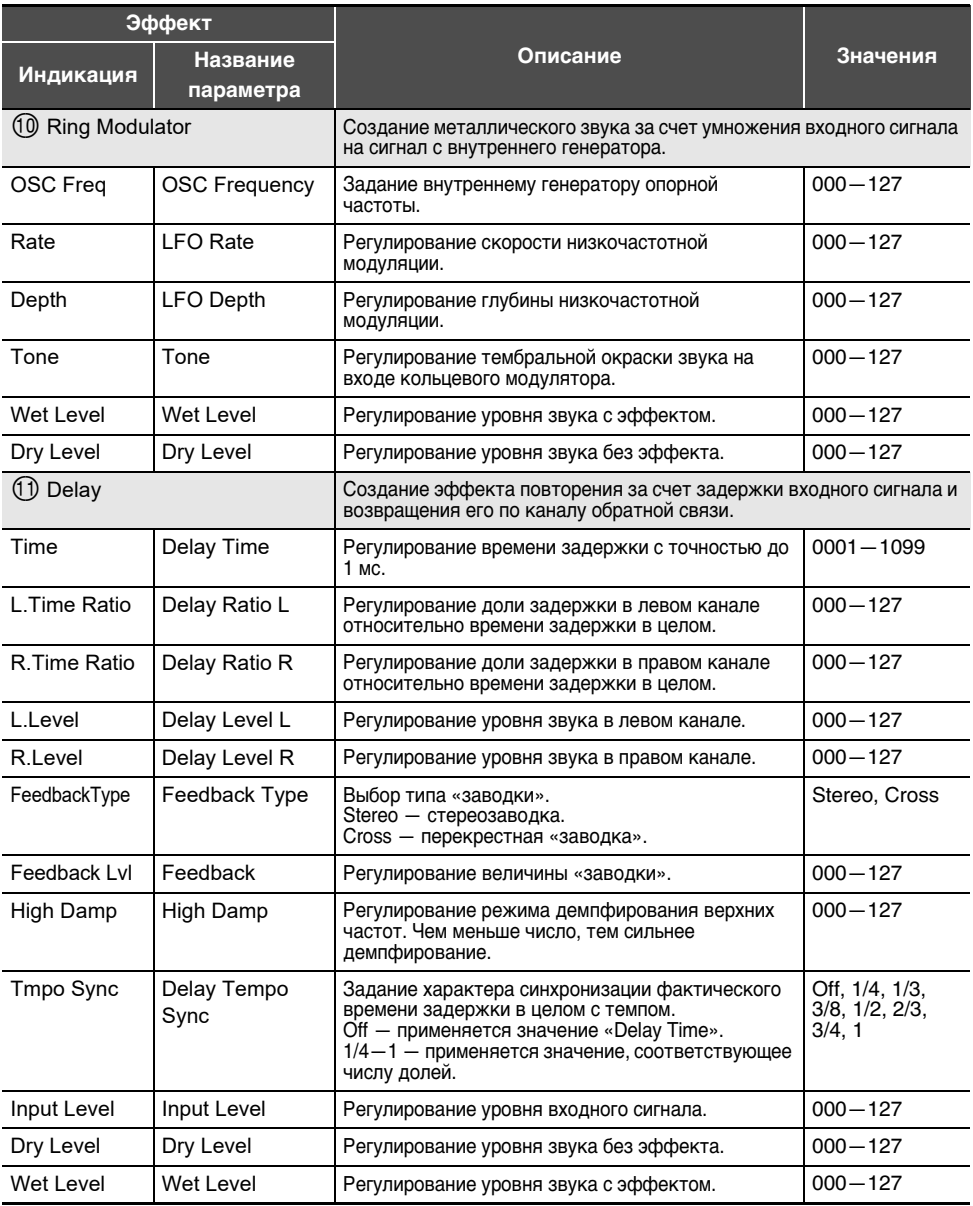

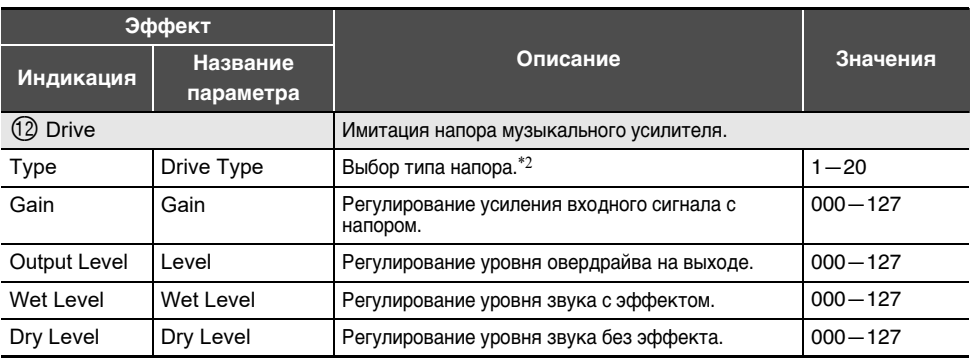

\*1. 100 Гц, 125 Гц, 160 Гц, 200 Гц, 250 Гц, 315 Гц, 400 Гц, 500 Гц, 630 Гц, 800 Гц, 1,0 кГц, 1,3 кГц, 1,6 кГц, 2,0 кГц, 2,5 кГц, 3,2 кГц, 4,0 кГц, 5,0 кГц, 6,3 кГц, 8,0 кГц

\*2.

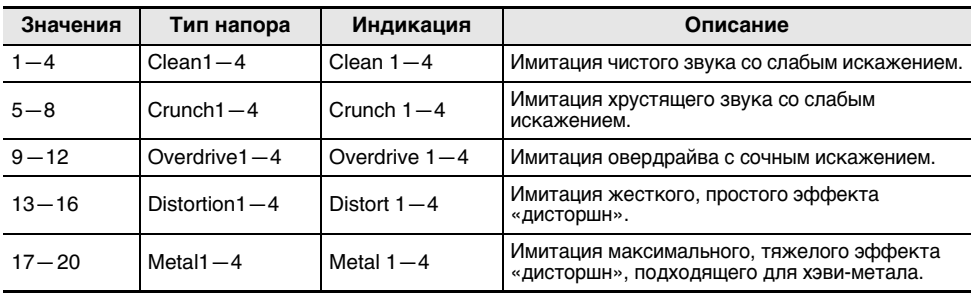

## **Список моделей арпеджиатора**

Ниже приведены модели арпеджиатора. Когда параметр «Recommended Setup» выставлен на «On», когда арпеджиатор включается и когда при включенном арпеджиаторе переключается параметр «Pattern», автоматически применяется указанная «Рекомендуемая настройка».

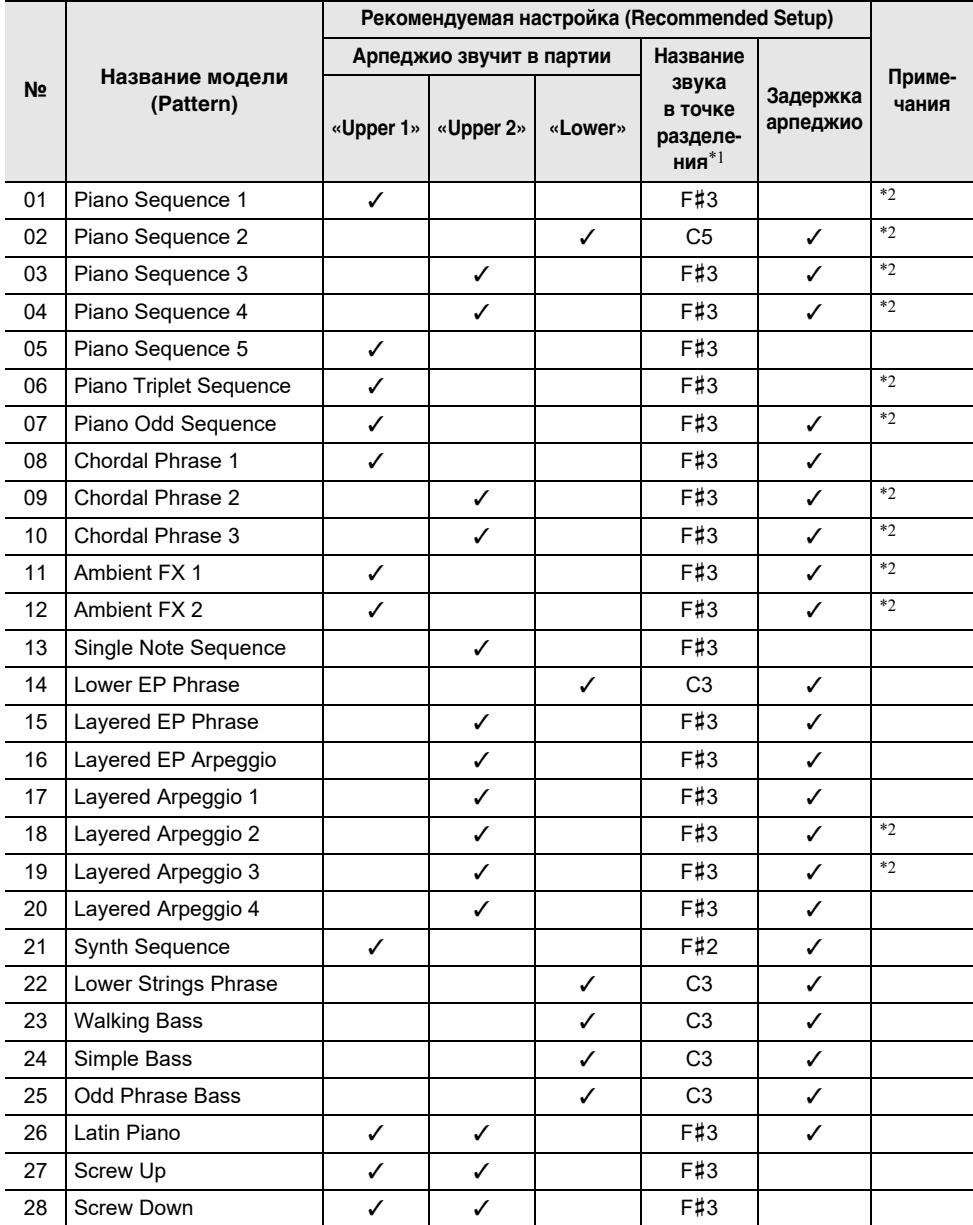

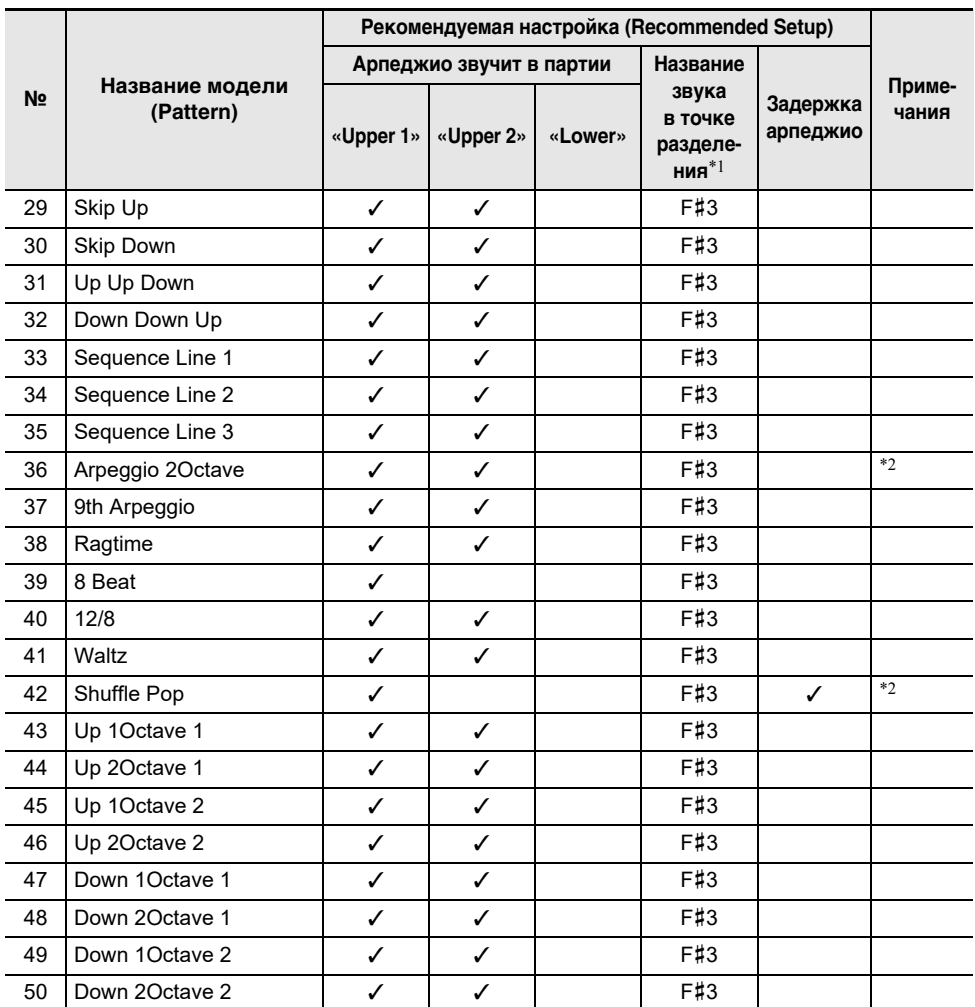

\*1. Когда параметр «Recommended Setup» выставлен на «On», при переключении моделей точка разделения автоматически выставляется на клавишу из этого столбца, поэтому то, в каком регистре воспроизводится арпеджио, зависит от модели арпеджиатора.

\*2. У данных моделей к звукам арпеджио добавляется подходящий эффект задержки.

# **MIDI Implementation Chart**

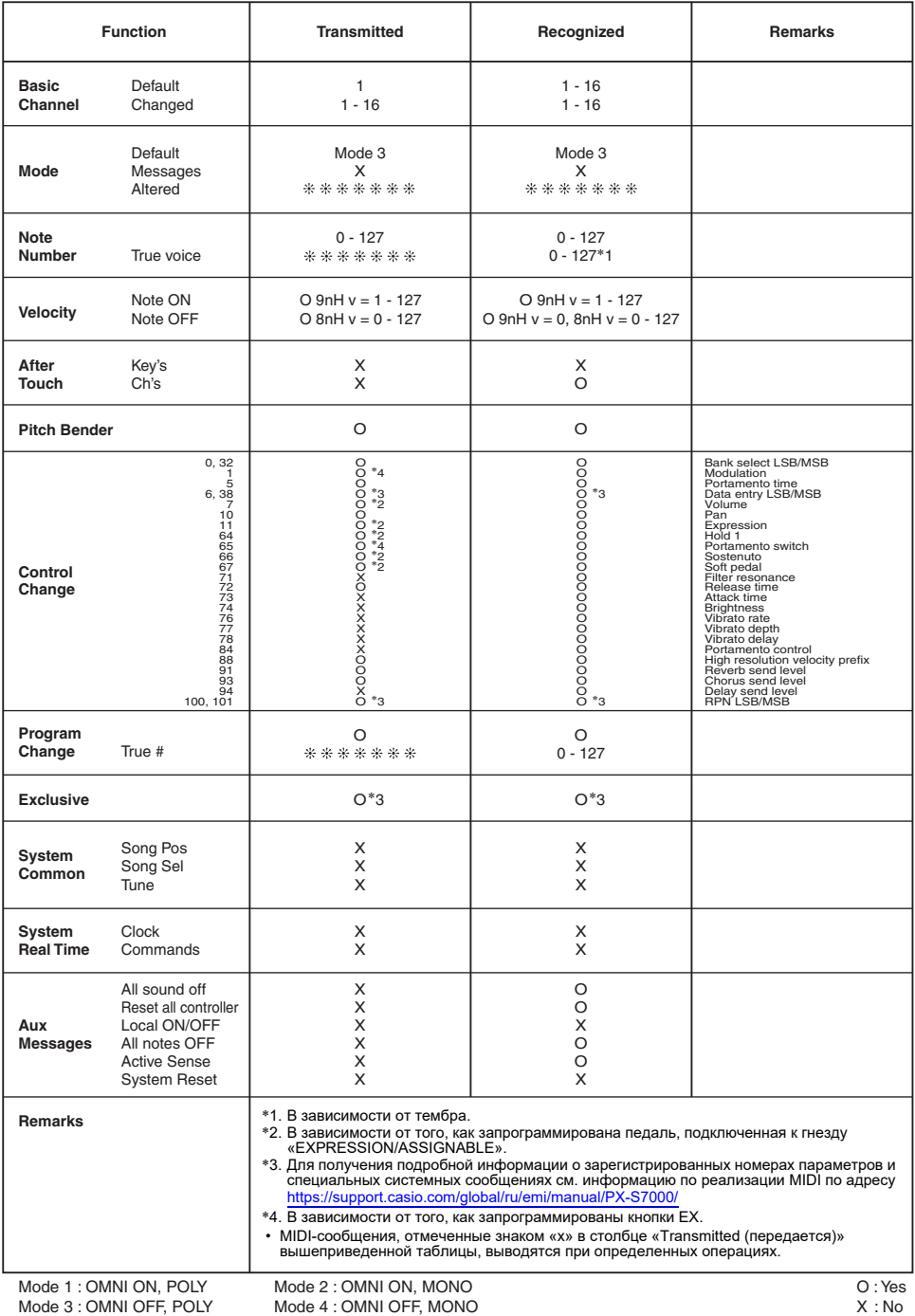

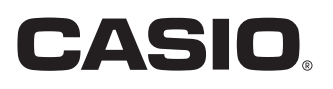

**CASIO COMPUTER CO., LTD.** 6-2, Hon-machi 1-chome Shibuya-ku, Tokyo 151-8543, Japan PXS7000-RU-2B

MA2311-B

@ 2022 CASIO COMPUTER CO., LTD.